## **AFEGU** SYSTEM!

**8 GREAT PROGRAMS IN THIS ISSUE!** March 1990

COMPUTE!'s *Volvet* 3

**PLATA** 

<sup>te ∞220</sup><br>USERS

Expert Advice On Guarding Against Sags, Spikes, and **Surges** 

 $\mathbf{r}$ 

**FOR** 

### **International Bounty Hunter**

Round up bad guys, learn world geography in this exciting 128 game

iii

 $\frac{1}{2}$ 

 $\overline{12}$  .

1 daerah 1

Œ

 $\frac{1}{\sqrt{2}}$ 

7U86 02220

\\\

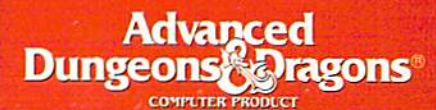

# CHAWPIONS

The first fantasy le playing epig  $r_0$ set in the ADST **DIWGONLANGE** game world

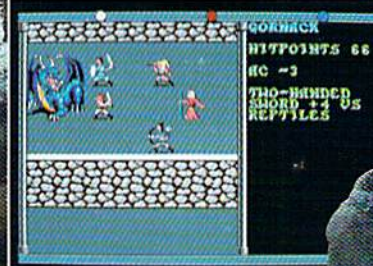

MOUE/SITTRCK, MOUE LEFT = 11 HEMI

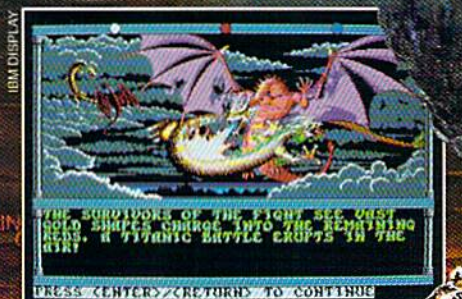

**CHAMPIONS OF KRYNY IMPROVES ON** the award-winning game system used in SSI's mega-hits Pool or **RADIANCE and CURSE OF THE AZURE BONDS.** For the first time ever on your computer, you'll enjoy fantasy role-playing adventure in the legendary AD&D<sup>®</sup> game world of Krynn! Your quest: Defeat a vile plot by the forces of evil to establish the Dark Queen, Takhisis, as undisputed ruler of Krynn!

> **AVAILABLE FOR: IBM-& C-64/128.**<br>APPLÉ II & AMIGA.

**EREE POSTER!** Inside every box.

CLUEBOOK! Coming soon to a dealer near you.

To order: visit your retailer<br>or call: 1-800-245-4525 to charge on VISA or MasterCard. To receive SSI's complete product catalog, send \$1,00 to: SSI, 675 Almanor Avenue, Sunnyvale, CA 94086.

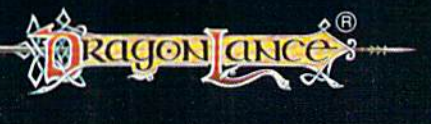

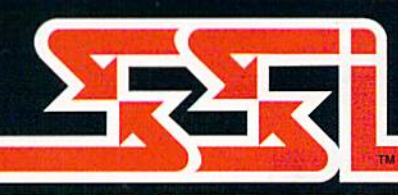

ADVANCED DUNGEONS & DRAGONS<br>AD&D. DRAGONLANCE, and the TSR arks owned by and license from TSR, Inc.

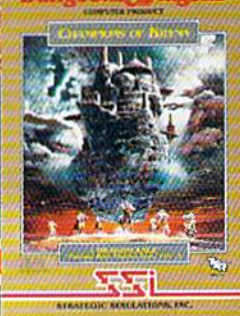

**STRATEGIC SIMULATIONS, INC.** Chwww.commspore.ca

## GAZETTE **contents**

**March 1990** Vol. 8, No. 3

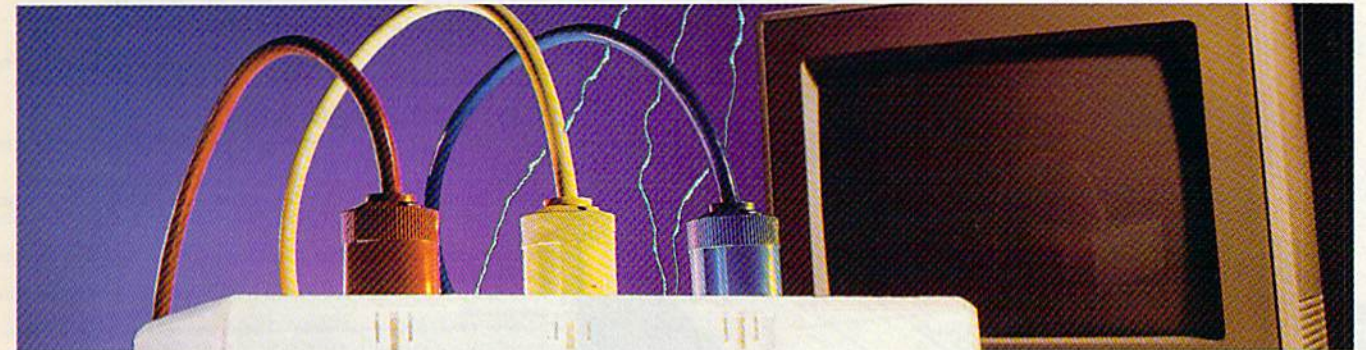

### **Features**

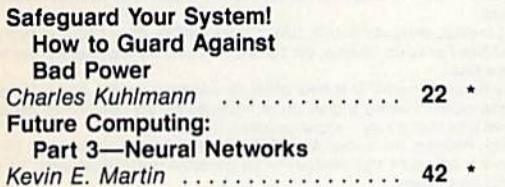

### **Reviews**

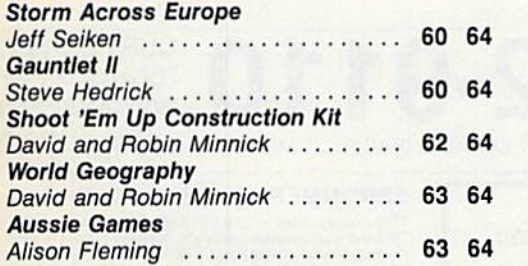

### **Games**

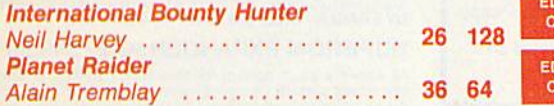

### **Programming**

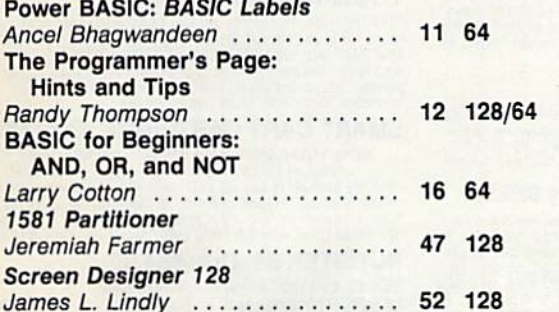

### **Alias**

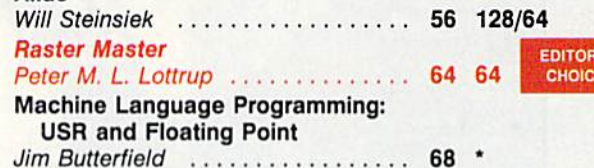

### **Departments**

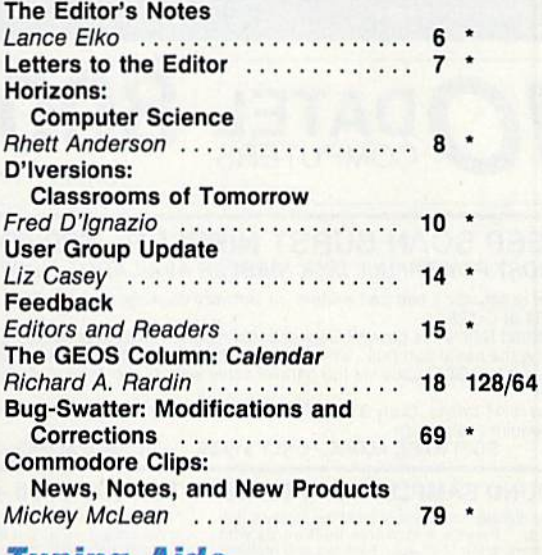

### **Typing Aids**

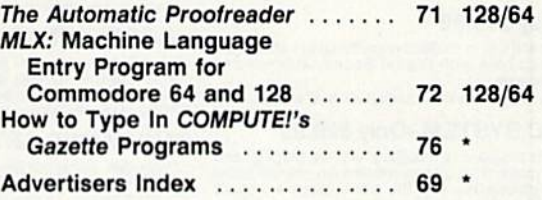

64-Commodore 64, 128-Commodore 128, \*-General

COMPUTEI's Gazette (ISSN 0737-3716) is published monthly by COMPUTEI Publications, Inc., ABC Consumer Magazines, Inc., Chilton Company, one of the ABC Publishing Companies, a<br>part of Capital Cities/ABC, Inc., 825 Seventh A

**ITOR'S** HOICE **DITOR'S** HOICE

### **ACTION REPLAY v5.0** THE ULTIMATE UTILITY / BACKUP CARTRIDGE FOR THE C64/128

• Action Replay allows you to Freeze the action of any Memory Resident Program and make a complete back-<br>up to disk – and that's not all as Just Compare these features

COON

### **WARP 25**

- The world's fastest disk serial Turbo. A typical backup will reload in under 5 seconds.
- No special formats with action replay you simply save directly into Warp 25 status. Backup all your existing programs to load at unbelievable speed!
- Warp Save/Load Available straight from Basic.

### **RAMLOADER**

You can also load load most of your commercial criginals 25 times faster! With our special LSI logic processor and 8K of onboard Ram, Action Replay offers the world's fastest Disk Serial Turbo.

### UNIQUE CODE CRACKER MONITOR

- Freeze any program and enter a full machine code monitor. **Full Monitor Features** 
	- Because of Action Replay's on Board Ram the program can be looked at in its ENTIRETY. That means you see the code in its Frozen state not in a Reset state as with competitors products.

### **MORE UNIQUE FEATURES**

- Simple Operation: Just press the button at any point and make a complete back-up of any' memory-resident program to tape or disk.
- Turbo Reload: All back-ups reload completely independent of the cartridge at Turbo speed.
- Sprite Monitor: View the Sprite set from the frozen program save the Sprite transfer the Sprite from one game to another. Wipe out Sprites, view the animation on screen. Create custom
- programs Sprite Killer: Effective on most programs - make yourself invincible. Disable Sprite/Sprite/Backcround collisions
- Unique Picture Save: Freeze and save any Hires Screen to tape or disk, Saved in Koala, Blazing paddles format.
- Compactor: Efficient compacting techniques 3 programs per disk 6 if you use both sides.
- Single File: All programs saved as a single file for maximum compatibility.
- Utility Commands: Many additional commands: Autonum, Append, Old, Delete, Linesaver, etc. Screen Dump: Print out any screen in 16 Gray Scales, Double size print options.
- Unstoppable Reset: Reset button to Retrieve System and Reset even so called Unstoppable Programs.
- Compatible: Works with 1541/C/II, 1581, 1571 and with C64, 128, or 128D (in 64 Mode) Fully Disk Utilities: Fast Format, Directory, List, Run and many other key commands are operated by Function Keys.
- Unique Restart: Remember all of these utilities are available at one time from an intergrated operating system. A running program can be Frozen to enter any Utility and the program is
- restarted at the touch of a key -- without corruption.<br>LSI Logic Processor: This is where Action Replay V gets its power. A special custom LSI chip designed to process the logic necessary for this unmatched Freeze/Restart power. No other cartridge has this power!

UPGRADE ROM - ONLY \$16.99

Circle Reader Service Number 110

Give your AR IV all the power of the new V5.0

### **RIO DATEL 800-782-91** TU-SA 10AM-6PM<br>FAX: 702-454-7700 \*ORDERS ONLY MON-SAT 8AM-6PM (PACIFIC TIME)

### EPROMMER 64 - ONLY \$69.99

The quality, easy to use EPROM programmer for the 64/128<br>The quality, easy to use EPROM programmer for the 64/128<br>Then ultiven software/hardware package makes programming,<br>reading, verifying, copying EPROM S simplicity its

### **SUPEROM EXPANDER - Only \$49.99**

<sup>18</sup> Sockets each accept 8K thru 32K EPROM's "Onboard<br>operating system - no programs to load "Menu driven - just<br>press a key to load programs to load "Menu driven - just<br>press a key to load program "Select any slot under s

### TOOLKIT IV -Only \$14.99

The ultimate disk toolkit for the 1541 with more features than<br>most for less "Absolute must for serious disk hacker "DISK<br>DOCTOR V2 "HEADER/GAP EDITOR "OISK LOOK - recover lost<br>flies "Disassemble any program from disk to s

### SMART CART CARTRIDGE - Only \$59.99

NOW YOU CAN HAVE A 32K CARTRIDGE THAT YOU<br>
PROGRAM LIKE RAM THEN ACTS LIKE ROM!<br>
"Battery backed to last up to 2 years "Make your own cartridges"<br>
"Cover auto start types without the need for an EPROM burner<br>
"Can be switc

### ROBOTEK 64 - Only \$64.99

MODEL & ROBOT CONTROL MADE EASY Mobile Capital Contractor Mobile Capital Capital Capital Capital Capital Capital Capital Capital Capital Capital Capital Capital Capital Capital Capital Capital Capital Capital Capital Capital Capital Capital Capital Capit test mode, analog measurement, voice activate & digital readout

DEEP SCAN BURST NIBBLER - \$39.99 COMPLETE THE MOST POWERFULL DISK NIBBLER AVAILABLE ANYWHERE AT ANY PRICE! -Burst NIbbler is actually a two part system - a software package and a parallel cable to connect a 1541 or

1571 to a C-64 or C-128 -What gives Burst Nibbler its power? Conventional nibblers have to decode the data from the disk before it can<br>transfer it using the serial port bus - when non-standard data are encountered they are beat. Burst Nibbler<br>tra of the original

-Will nibble up to 41 tracks -Copy a whole disk in under 2 min -Installs in minutes - no soldering required on 1541 (1571 requires soldering)<br>SOFTWARE ALONE - ONLY \$19.99 -- CABLE ALONE - ONLY \$19.99

### DIGITAL SOUND SAMPLER - Only \$89.99

BETTIE

SUPER CRUNCHER - ONLY \$9.

A utility to turn your Action Replay 5 into a<br>super powerful program compactor. Reduce<br>programs by up to 50%! Further compact pro-

grams already cruched by AR5's compactor.

**GRAPHICS SUPPORT DISK -**

**ONLY \$19.99** 

To take advantage of ARS's unique power, we<br>have prepared a suite of graphic support facilities.<br>• SCREEN VIEWER: View screens in a 'slide

show' sequence.<br>MESSAGE MAKER: Add scrolling messages

Incursos and screens with music.<br>In your saved screens with music.<br>PROSPRITE: A full sprite editor.<br>ZOOM LENS: Explode sections of any saved.

n to full size

"Record any sound digitally into memory and then replay it with<br>astrounding effects. "Playback forwards/backwards with<br>echo/reverbring modulation "Full sound editing and realitime<br>effects menu with waveforms "Powerful sequ

### MIDI 64 - Only \$49.99

\*Full specification MIDI at a realistic price \*MIDI In - MIDI Out -<br>MIDI Thru \*Compatible with Digital Sound Sampler and wanned Music system Advanced Music system<br>MIDI CABLES (5 ft. professional quality) -Only \$\*8.99)

### ADV. MUSIC SYSTEM - Only \$29.99

"Powerful modular program for creating, editing, playing and<br>printing out sheet music "Playback music through internal sound<br>system or MIDI "Input music with the editor, plano keyboard<br>emulator or a MIDI synthesizer "Conta

### **MOTHER BOARD -ONLY \$29.99**

\*Accepts 3 cartridges \*Power on/off any slot \*Onboard fuse<br>\*Reset button \*Save wear & tear on your expansion port

TURBO ROM II - Only \$24.99

"Replacement for the actual kernal inside your 64 "Loads/saves<br>most programs at 5-6 times normal speed "Inproved DOS<br>support including 10 sec. format "Programmed function keys:<br>Load, Directory, Old etc. "Return to normal k

### ROBOTARM -Only \$89.99

'Full 5 axis movement with human like dexterity to manipulate<br>small objects "Comes with C-64 interface & software, finger<br>jaws, shovel scoop, magnetic attachment and 2 JOYSTICKS<br>"Uses 4 D cells "Works with or without inter

### **ADVANCED ART STUDIO -Only \$29.99**

The Microsofton Matter of Distribution and Spointing devices 10 persistes in HiRes mode "Full control over color attributes 116 pens, 8 random sprays, 16 user definable brushes "Windows can be cut, passed, inverted, enlagg

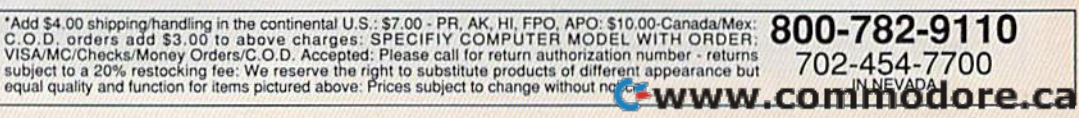

**RIO / DATEL** 

3430 E. TROPICANA AVE. #67 LAS VEGAS, NV 89121

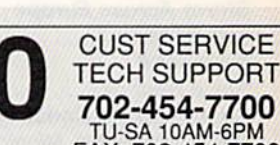

### **COMPUTE's** BEATHLE

**COMPUTE! PUBLICATIONS** Group Vice President,<br>Publisher/Editorial Director **William Tynan<br>Lance Elko** Associate Publisher/Editorial Associate Publisher Advertising<br>
Managing Editor<br>
Editorial Operations Director Bernard J. Theobald, Jr. Kathleen Martinek<br>Tony Roberts Senior Art Director Janice R. Fary **Features Editor** Keith Ferrell Editorial Marketing Manager<br>Advertising Marketing Caroline D. Hanlon Manager Kathleen Ingram Manager, Disk Products David Hensley **GAZETTE EDITORIAL DEPARTMENT** Associate Editor Patrick Parrish<br>Robin L. Strelow **Art Director** Assistant Features Editor **Tom Netsel Editorial Assistants Elizabeth Casev** Mickey McLear<br>Mickey McLear<br>Assistant Technical Editor Dale McBane Program Designer **William Chin** Programming Assistant Troy Tucker Karen Siepak<br>Karen Uhlendorf Copy Editors Contributing Editors Jim Butterfield (Toronto, Canada) Fred D'Ignazio (E. Lansing, MI)<br>Larry Cotton ART DEPARTMENT Mechanical Art Supervisor Junior Designers **PRODUCTION DEPARTMENT Production Director Assistant Production Manager** 

(New Bern, NC) **Robin Case Scotty Billings**<br>Meg McArn Mark E. Hillyer De Potter **Production Assistant** Barbara A. Williams Typesetting Terry Cash<br>Carole Dunton

Advertising Production Assistant Tammie Taylor

**ADMINISTRATIVE STAFF** Executive Assistant<br>Senior Administrative Assistant<br>Assistant

**Customer Service** Coordinator Elfreda Chavis

**Sybil Ages** 

**Julia Fleming** 

**Linda Benson** 

Gary R. Ingersoll<br>Richard D. Bay

Andrew D. Landis<br>Harold Buckley

**Jeanne Andrews** 

ABC CONSUMER<br>MAGAZINES, INC.

President<br>Senior Vice President Director, Financial Analysis<br>Director of Circulation **CIRCULATION** 

DEPARTMENT Subscriptions

Maureen Buckley<br>Jenny Lam **Raymond Ward** 

Newsstand Peter J. Birmingham<br>Jana Friedman

**Customer Service (800) 727-6937** 

ABC Consumer Magazines, Inc. 633 CHILTON Company, One of the ABC Publishing Companies,

> a part of Capital Cities/ABC, Inc. Robert G. Burton, President 825 Seventh Avenu New York, NY 10019

ADVERTISING OFFICES

New York: ABC Consumer Magazines, Inc., 825 Seventh Ave., New<br>York, NY 10019. Bernard J. Theobald. Jr., Associate Publisher/<br>Advertising. (201) 989-7553. Greensboro: COMPUTE! Publications, 324 West Wendover Ave. Suite 200, Greensboro, NC 27408; (919) 275-9809. Kathleen Ingram,<br>Marketing Manager.<br>New England & Mid-Atlantic: Bernard J. Theobald, Jr. (201)

New England & Mid-Atlantic: Eernard J. Theodald, Jr. (201)<br>989-7553. Kathleen Ingram (919) 275-9809.<br>989-7553. Kathleen Ingram (919) 275-9809.<br>Midwest & Southwest: Jerry Thompson, Lucille Dennis<br>(312) 726-6047 (Chicago): (

Southeast & International: Bernard J. Theobald, Jr. (201) 989-7553 (212) 887-8402; Kathleen Ingram (919) 275-9809.<br>National Accounts Office

Midwest: Starr Lane, National Accounts Manager (312) 462-2872.

191 S. Gary Ave., Carol Stream, IL 60188-2089.<br>West Coast: Rick Rosner, National Accounts Manager (213) 649-4100, 5757 W. Century Blvd., Suite 270, Los Angeles, CA 90045. Address all advertising materials to Tammie Taylor, COMPUTE!<br>Publications, Inc., 324 West Wendover Ave., Suite 200, Greensboro. **NC 27408** 

Editorial inquiries should be addressed to The Editor, COMPUTEI's Gazette, Suite 200, 324 West Wendover Ave., Greensboro, NC 27408. PRINTED IN THE U.S.A  $\bigotimes_{\text{Audit}}^{\text{The}}$ 

#### **Printer Ribbons** Qty. Printer  $\mathbf{a}$ 6 12 **Brother M1009, M1109** 5.65 4.65 4.15 Citizen 120D, 180D . . . . . . . . 5.75 4.75 3.99  $\ldots$ . 4.99 3.99 3.45 Commodore MPS 801 Commodore MPS 802/1526 ..... 5.99 4.99 4.25  $\ldots$  5.65 4.65 4.15 Commodore MPS 803 Commodore MPS 1200/1250 5 75 4 75 3.99  $1.1.1$ 6.99 5.99 5.45 3.99.2.99 2.40 NEC Pinwriter 2200 699 599 525 . . . . . . . . . . Okidata 80/82/83/92/93 ......... 2.99 1.99 1.25 Okidata ML 182/183/192. 5.25 4.25  $3.75$ Panasonic K-XP 140/1524/1540 . . 6.99 5.99 5.25 Panasonic K-XP 1080/1090 . . . . . . 5.25 4.25 3.75 Seikosha SP 800/1000/1200 ..... 5.75 4.75 3.99 Star SG10 . . . . . . . . . . . . . . 2.99 1.99  $1.25$ Star NX10, NL10 ............... 4.99 3.99 3.50 **Quality Diskettes Brand Name** 100 25 50 **BASF** (Black) 44  $.41$ .39 KAO (Black) .40 .45  $.42$ KAO (Dark Blue) ................ . . 49  $42$ .45 **Other Products** Diskette Holder (Holds 75 disks). \$4.95 Disk Drive Cleaning Kit (12 Cleanings) \$3.25 Disk Notcher (Use both sides of a disk) ... \$4.95 Order Info: All orders shipped same or next business day. There<br>is an order processing/packaging charge of \$3. Please<br>add an additional shipping charge of \$1 per 6 ribbons (or<br>fraction), \$1 per 50 diskettes (or fraction), \$1 per disk<br> **American Micro Supplies** 6473 Crater Lake Hwy.<br>Central Point, OR 97502 **KG-7** F CG15 800-678-5576 Circle Reader Service Number 117 **GET MORE** 良 **PLEASURE** 遥 uttrulate **FROM THE BIBLE WITH LANDMARK** The Computer Reference Bible Here's what LANDMARK will enable you to do:  $\nu$  SEARCH THROUGH THE BIBLE--Find Phrases, words or sentences. DEVELOP TOPICAL FILES-Copy from the Bible text and search results then add your own comments and notes.  $\checkmark$  COMPILE YOUR PERSONAL BIBLE-

- Outline texts in color. Add notes, comments, and references. Make your Bible Study organized and on permament record!
- CREATE FILES-- Convert them for wordprocessors like Paperclip and GEOS.
- MAKE SUPPLEMENTARY STUDY FILES-For more specific study and developing translation variations.

KIV Or NIV (\$10.00 royalty charge for NIV)

 $\$119.95$  plus \$4.00 shipping in cont., U.S.A. \$7.50 Canada. Overseas write. BOTH KJV and NIV for \$189.95 plus \$10.00 NIV royalty and shipping charge. v1.2 for C64 and v2.0 for C128

### CALL OR WRITE FOR A **FREE BROCHURE**

P.A.V.Y. Software P.O. Box 1584 Ballwin, MO 63022 (314) 527-4505

**Circle Reader Service Number 192** 

### **COMPUTE! Publications Back Issues/ Disk Orders**

Individual back copies of magazines and disks are available by mail only while quantities last.

Please clip or photocopy, and mail completed coupon and check to:

> **COMPUTE! Publications Single-Copy Sales** P.O. Box 5188 Greensboro, NC 27403

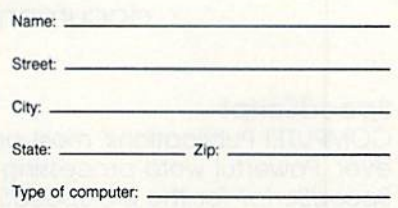

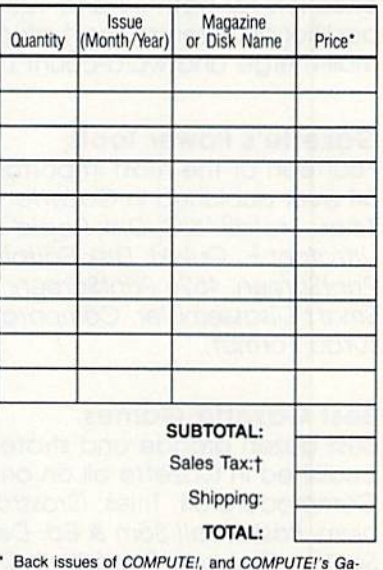

- zette are \$6.00 each. No issues dated prior to January, 1986, are available. In addition, the following<br>issues are NOT available: Gazette: 1/86, 3/86, 4/86.
- Single disks for COMPUTE!'s Gazette are \$15.00. Disk/magazine combinations are \$16.00 NOTE: No disks dated prior to June 1986 are available. The May 1986 and October, 1987 Gazette disks are no longer available.
- Back issues of COMPUTE!'s PC Magazine are \$16.00 each. This publication is available only as a magazine/disk combination. Our back issue inventory consists mainly of magazines with 5.25-inch disks, but we will attempt to supply 3.5-inch disks if re quested. The following issues are NOT available: PC<br>Magazine: 9/87, 11/87, 3/88, 9/88, 11/88.
- Back issues of COMPUTE!'s Amiga Resouce maga-<br>zine are available beginning with Spring, 1989 for \$6.00 each. Back issues of COMPUTE'S Amiga Resource Disk are available beginning with Summer, 1989 for \$10.00 each. Disk/magazine combinations are \$12.00.

Shipping and handling included for U.S. and Canadian residents. Others add \$2.00 for surface mail, \$5.00 for air mail. Payment must be in U.S. dollars by check drawn on

- U.S. bank. MasterCard or Visa credit cards accepted on orders of more than \$20.00. t North Carolina, New York, and Pennsylvania res-
- idents must add appropriate sales tax. 297

# GAZETTE. D\SK L/BRARY

### VALUE-PACKED SOFTWARE VALUE-PACKED SOFTWARE AT AFFORDABLE PRICES AT AFFORDABLE PRICES

All Gazette disks are menu-driven for ease of use—and they feature complete All Gazette disks ore menu-driven for ease of use-and they feature complete documentation. Just load and you're ready to go! documentation. Just load and you're ready to go!

### Speed Script \$11.95

COMPUTE! Publications' most popular program ever. Powerful word processing package includes ever. Powerful word processing package includes SpeedScript for the 64, SpeedScript 128, spelling SpeedScript for the 64, SpeedScript 128, spelling checkers for both 64 and 128 versions, plus an checkers for both 64 and 128 versions, plus an additional dozen support programs, including additional dozen support programs, Including mail-merge and word-count utilities. mail-merge and word-count utilities.

### Gazette's Power Tools \$9.95 **Gazette's Power Tools \$9.95**

Fourteen of the most important utilities for the Fourteen of the most important utilities for the 64 ever published in Gazette. For serious users. 64 ever published in Gazette. For serious users. Titles: MetaBASIC, Disk Rapid Transit, Mob Maker, Ultrafont+, Quick!, Disk Editor, Basically Music, Ultrafont+, Quickl, Disk Editor, Basically Music, PrintScreen, 1526 PrintScreen, Fast Assembler, PrintScreen, 1526 Print Screen, Fast Assembler, Smart Disassembler, Comparator, Sprint II, and Smart Disassembler, Comparator, Sprint /I, and Turbo Format, Turbo Format.

### Best Gazette Games \$9.95 Best Gazette Games \$9.95

Best dozen arcade and strategy games ever Best dozen arcade and strategy games ever published in Gazette all on one disk. All games for published in Gazette allan one disk. All games for Commodore 64. Titles: Crossroads II; Pandemo Commodore 64. Titles: Crossroads II: Pandemonium, Basketball Sam & Ed, Delta War, Heat Seeker, Omicron, Powerball, Q-Bird, Trap, Arcade Volleyball, Mosaic, Power Poker, and Scorpion II.

### Gazette Index \$7.95 Gazette Index \$7.95

Every article and department from Gazette-July 1983 through December 1989 issues—is indexed: features, games, reviews, programming, Bug-features, gomes, reviews, programming, Bug-Swatter, Feedback, and the other columns. Disk Swatter, Feedback, and the other columns. Disk features pull-down menus, help screens, superfast features pull-down menus, help screens, superfast searching/ sorting capabilities, and much more. searching/ sorting capabilities, and much more.

### The GEOS Collection \$11.95

Gazette's best 13 programs for GEOS and GEOS Gazette's best 13 programs for GEOS and GEOS 128 users. Selection includes utilities, applications, 128 users. Selection includes utilities, applications, and games. Titles: Super Printer Driver, Skeet, File Saver, Help Pad, Word Count, Directory Printer, Saver, Help Pod, Word Count, Directory PrInter, Quick Clock, SiideShow, File Retriever, Screen Quick Clock, SlideShow, File Retriever, Screen Dumper, Font Grabber, GeoPuzzle, and Dumper, Font Grabber, GeoPuzzle, and GeoConverter GeoConverter.

### 128 Classics \$11.95 128 ClassiCS \$11.95

Thirteen of Gazette's best 128 programs, including Thirteen of Gazette's best 128 programs, including utilities, games, and applications. Titles: utilities, games, and applications. Titles: MetaBASIC 128. RAMDisk 128, 80-Column Disk MetaBASIC 128, RAMDisk 128, 8O·Column Disk Sector Editor, MultiSort, Block Out, Miami Ice, The Animals' Show, Cribbage, XPressCard, Sound Tha Animals' Show, Cribbage, XPressCard, Sound Designer, Video Slide Show, Math Graphics, and Designer, Video Slide Show, Moth Graphics, and 3-D BarGrapher. 3-D 8arGrapher.

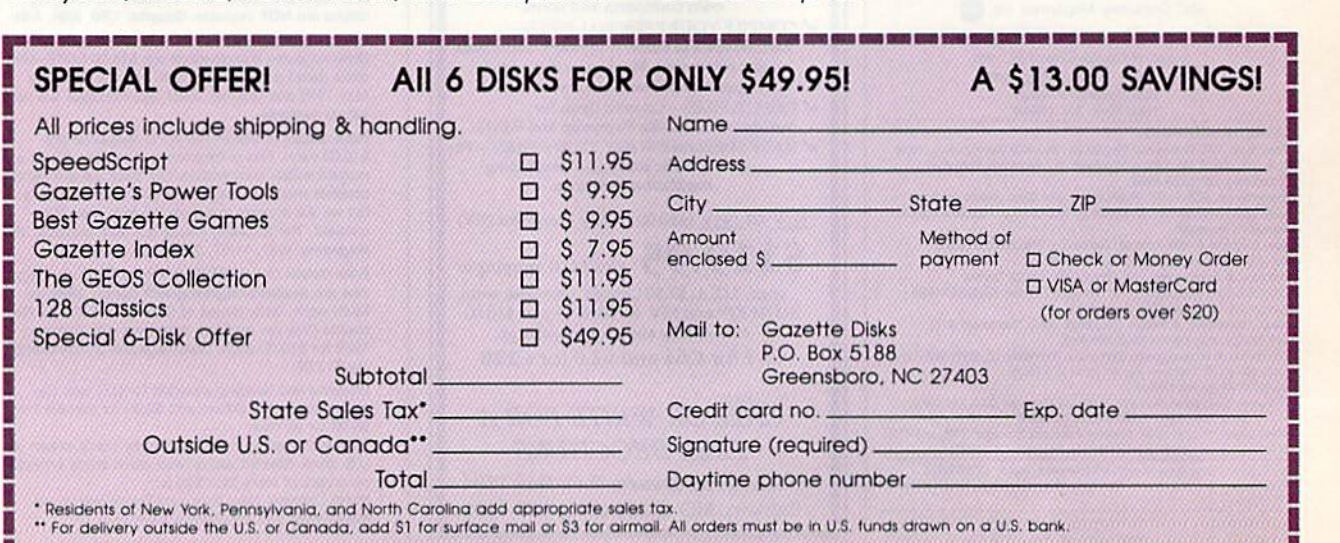

w.commodore.ca

### Learn to troubleshoot and service today's computer systems as you build a fully AT-compatible micro, NEW! **Now includes** complete with I meg RAM and AT-compatible computer! powerful 20 meg hard drive

Your NRI computer training includes all this: • NRI's unique Discovery Lab® for circuit design and diagnosis<br>• NRI's hand-held digital multimeter featuring "talk-you-through" instructions on audio cassette • A digital logi guidelines and schematics

### Train the NRI Wayand Earn Good Money Servicing **Any Brand of Computer**

Jobs for computer service technicians will almost double in the next 10 years according<br>to Department of Labor statistics, making computer service one of the top 10 growth fields in the nation.

Now you can cash in on this exciting opportunity—either as a full-time industry<br>technician or in a computer service business of your own-once you've mastered electronics and computers the NRI way.

NRI's practical combination of<br>"reason-why" theory and hands-on building<br>skills starts you with the fundamentals of electronics, then guides you through more<br>sophisticated circuitry all the way up to the latest advances in computer technology You even learn to program in BASIC and machine language, the essential language for troubleshooting and repair.

### **Get Real-World Skills as You Train With a Powerful AT-Compatible** Micro-Now With 20 Meg Hard Drive!

To give you hands-on training with the absolute in state-of-the-art computer<br>technology, NRI includes the powerful new West Coast 1010 ES computer as the centerpiece of your training. As you assemble this<br>fully IBM AT-compatible micro from the keyboard up, you actually see for yourself how every section of your computer works.

You assemble and test your computer's "intelligent" keyboard, install the power<br>supply and  $1.2$  meg,  $5\frac{1}{4}$ " floppy disk drive,<br>then interface the high-resolution monitor. But that's not all.

Your hands-on training continues as you install a powerful 20 megabyte hard disk drive-today's most-wanted computer peripheral-now included in your course to dramatically increase the data storage capacity of your computer while giving you lightning-quick data access. Plus you work with exclusive word processing, database, and spreadsheet software, yours to use for your own professional and personal applications.

As you build your computer, performing key demonstrations and experiments at each stage of assembly, you get the confidence-building, real-world experience you need to work with, troubleshoot, and service today's most widely used computer systems.

### No Experience Needed, NRI Builds It In

This is the kind of practical, hands-on experience that makes you uniquely prepared to take advantage of today's opportunities in computer service. You learn at your own convenience in your own home.

No classroom pressures, no night school, no need to quit your present job until you're ready to make your move. And all throughout your training, you've got the full<br>support of your personal NRI instructor and the NRI technical staff, always ready to answer your questions and help you whenever you need it.

### **FREE 100-Page Catalog Tells More**

Send today for NRI's big, 100-page, fullcolor catalog that describes every aspect of NRI's innovative computer training, as well<br>as hands-on training in robotics, video/audio servicing, electronic music technology,<br>security electronics, telecommunications, and other growing high-tech career fields. If the coupon is missing, write to: NRI School of Electronics, McGraw-Hill Continuing Education Center, 4401 Connecticut Avenue,<br>NW, Washington, DC 20008.

IBM and AT are registered trademarks of International<br>Business Machines Corporation

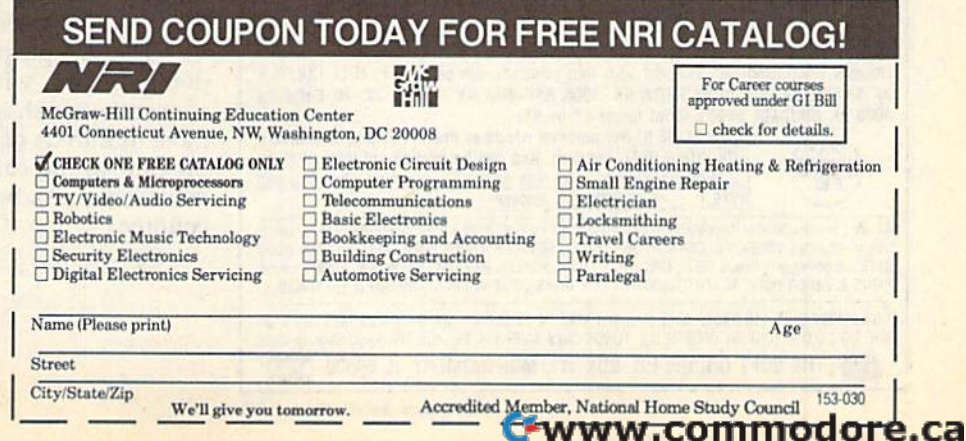

# EDITOR'S

n case you haven't heard, Commodore reported a \$6.5 million loss for the quarter ending September 30, 1989. At this writing, we're waiting for word on the following quarter (translation: Commodore's Christmas). Commodore won't release its bottom-line number until after you read this, so we'll follow up in one of our next couple of issues.

Commodore blamed its poor third-quarter performance on slumping 64 sales and added that Amiga and PC-compatibles sales were up compared with last year's third-quarter sales. .

Despite the bad quarter, Commodore appeared to be in general good health. We'll soon see how the allimportant fourth-quarter results affect the company's vitality.

We've heard through the grapevine that the rumored 64 upgrade machine—dubbed the 64GS by yours truly in the September 1989 "Editor's Notes"

### **VIDEO BYTE II the only FULL COLOR!** video digitizer for the C-64, C-128

Introducing the world's first FULL COLOR! video digitizer for the Commodore C-64, 64-C, C-128, & 128-D computer. VIDEO BYTE can give you digitized video from your V.C.R., LASER DISK, B/W or COLOR CAMERA or OFF THE AIR or CABLE VIDEO (thanks to a fast! 2.2 sec. scan time). New version 3.0 software features full RE-DISPLAY with MULTI CAPTURE MODE, BUILTIN PRINTING MODE, EXPANDED COLORIZING MODE, FREEZE COLOR feature and much, much more!

FULL COLORIZING! Is possible, due to a unique SELECT and INSERT color process, where you can select one of 15 COLORS and insert that color into one of 4 GRAY SCALES. This process will give you over 32,000 different color combinations to use in your video pictures. SAVES as KOALAS! Video Byte II allows you to save all your pictures to disk as FULL COLOR KOALA'S. After which (using Koala or suitable program) you can go in and redraw or color your V.B. pic's

LOAD, DISPLAY & PRINT Video Byte II allows you to load, display & print all VIDEO BYTE or KOALA pictures from Video Byte's menu.

MENU DRIVEN! Video Byte II comes with easy to use menu driven UTILITY DISK with V3.0 video digitizer program. (64 MODE ONLY)

**COMPACTI** Video Byte II is compact! In fact no bigger than most cartridges! VB II (plugs into MODEM PORT) comes with 3' cable.

**INTEGRATED!** Video Byte II is designed to be used with or without EXPLODE! V5.0 color cartridge. Explode! V5.0's menu will return you to VIDEO BYTE II's menu. EXPLODE! V5 is the PERFECT COMPANION! AT ONLY \$44.95 or W/DISABLE SWITCH \$49.95.

FREE! Video Byte II users are automatically sent FREE SOFTWARE updates along with new documentation, when it becomes available.

**PRINTI** Video Byte II will printout VB or KOALA pictures in 4 GRAY SCALE to most printers.<br>However when used with Explode! V5.0 your printout's can be done in FULL COLOR 8 by 11's SIDEWAYS on the RAINBOW NX - 1000, RAINBOW NX - 1000 C, JX - 80, Seikosha 3000 AI. (OKIDATA 10/20's (print larger 6" by 9")

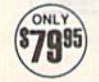

USER SLIDE SHOW program w/auto or manual display is standard with VIDEO BYTE program. And can be backed up! Why DRAW a airplane, person or for that matter . . . anything when you can BYTE it. . . VIDEO BYTE it instead!

Circle Reader Service Number 119

All units come w/90 day WARRANTY. All orders add \$3 for UPS BLUE LABEL S/H, UPS BLUE available<br>only in 48 states. FOREIGN ORDERS are US FUNDS +\$6.35 S/H. ORDER BOTH EXPLODE! V5 & VIDEO<br>BYTE II together and receive FREE!! U PARTS & LABOR ONLY. All SOFT GROUP UTILITY DISKS COME w/built-in CATALOG of PRODUCTS.

"IN 64 MODE ONLY TO ORDER CALL 1-708-851-6667 IL RESIDENTS ADD 6% SALES TAX PLUS \$3.00<br>S/H. NO C.O.D.'S. FOREIGN ORDERS U.S. FUNDS ONLY \$6.35 S/H. Personal Checks 10 Days to Clear THE SOFT GROUP, P.O. BOX 111, MONTGOMERY, IL 60538 VISA

and the Commodore 65 in other quarters-will not be delivered. Too bad. It sounded like an interesting machine with some potential.

\*\*\*\*\*\*\*\*\*\*\*\*

COMPUTE! Publications attended the annual World of Commodore show in Toronto this past December. We set up our booth and manned it with a variety of editors, including those from our two Commodore magazines, Amiga Resource and Gazette. We had lots of magazines and disks on hand, and, based on our experience from the previous two 1989 Commodore shows, we anticipated that most of the interest would be centered around our Amiga products. Much to our surprise, there was, instead, even more interest in Gazette and our 64/128 disks.

Our Canadian readers, slightly more than 10 percent of our audience, never fail to amaze us with their knowledge of hardware and software, as well as their historical knowledge of Gazette. One of our editors, obviously impressed, told me that one Canadian reader knew more about Gazette than any of us did.

Our hats are off to our Canadian readers. They're a special group. The letters and suggestions we get from north of the border are usually intelligent, observant, and always gracious. Meeting with this group, if only once a year, is a real treat for us.

A reminder: If you'd like to offer input as to how Gazette can better serve you, send in the Gazette Readership Survey from the December 1989 issue. We read each of the responses and tabulate the results.

\*\*\*\*\*\*\*\*\*\*\*\*

This is the third year we've run such a survey. Each time that we've charted the results, we've made changes in the magazine based on what you've told us. We'll do the same again this year.

The sole purpose of the survey is to see how we're doing for you, what you like and don't like, and how we can better shape the magazine for your needs. We have hundreds of responses in and tabulated (a sneak preview of the early returns is in this month's "Horizons" column), but it's not too late to write in and be counted.

Jance Ello

Lance Elko **Associate Publisher** Ewww.commodore.ca

## LETTERS tn the alitnr

Send questions or comments to Letters *Send qutstions* or *comments to Letters*  to the Editor, COMPUTEI's Gazette, P.O. Box 5406, Greensboro, North Carolina 27403. We reserve the right *Carolina 27403. We reserve the right*  to edit letters (or clarity and length. *to edit letters for clarity and length.* 

### The Right Joystick The Right Joystick<br>I'd like to comm

I'd like to comment on the review of I'd like to comment on the review of The Final Cartridge <sup>111</sup> [January], Art The Final Cartridge III [January]. Art Hunkins reported that a mouse was necessary in order to use the desktop necessary in order to use the desktop feature of the cartridge and that joystick mode is nearly impossible. Well, Art mode is nearly impossible. Well, Art apparently doesn't own a decent joystick. I've owned my Final Cartridge III stick. I've owned my Final Cartridge III for more than a year now, and I use an Epyx 500XJ joystick. can tell you with Epyx SOOXJ joystick. I can tell you with great confidence that this inexpensive joystick is almost as good as using a mouse and works equally well with joystick is almost as good as using a mouse and works equally well with GEOS. Cheer up, Art. .. the rest of the GEOS. Cheer up, Art . .. the rest of the article was pretty good. article was pretty good.

Robert Rappaport *Robert* L. *RtlPPllport*  Key West, FL Key WeSt. FL

### Bad Taste?

In the past few months, I've noticed an In the past few months, I've noticed an increasing occurrence of advertising that appeals to the sensual. I understand that Gazette does not design the stand that *Gautle* does not design the ads, and that advertising is essential to ads, and that advertising is essential to the economic survival of any magazine. the economic survival of any magazine. It has reached the point where I am embarrassed to read my *Gazette* in public. Please share my concern with those who advertise in your magazine. who advertise in your magazine.

Clark Lindsay *Clark Lindsay*  Dunbar, WI *Dunbar, WI* 

### SpeedScript on Disk

I've found SpeedScript to be better than I've found *SpudScript* to be better than the commercial word processor I had been using. I recall that you published a spelling checker for it a few years ago. Can you reprint this? Also, I find the question "Tape or Disk?" (asked every question "Tape or Disk?" (asked every time you want to print or save) to be time you want to print or save) to be a waste of time. I'll bet nearly everybody waste of time. I'll bet nearly everybody who uses SpeedScript has disk drive. who uses *SpeedScript* has a disk drive. F. S. A. Johnstone F. S. A. *Johnstont*  Ont., Canada Oul., *Cauada* 

We published SpeedScript spelling *We published a* SpeedScript *spelling*  checker (SpeedCheck) (n the December *chuktr* (SpeedCheck) in *tht Outmbtr*  1985 issue of Gazette. We also published *1985 issut of* Gazette. *We also published*  version for the 128 (SpeedCheck 128) *a version for the* 128 (SpeedCheck 128) in the September 1988 issue. All 1985 in *the Septembtr* 1988 *issut. All 1985 issues are no longer available. The 1988* issue is, however, available. *issue is, Ir owever, available.* 

We recommend that you consider *We recommend that you consider*  purchasing COMPUTE!'s SpeedScript Disk, which contains both versions of Disk, *which contains both versions of*  SpeedScript, both spelling checkers, and SpeedScript, *bolh spelling chukers, and*  host of other support utilities for both *a host of othtr support utilities for both*  the 64 and 128 versions. (An ad appears *elsewhere in this issue.) The "Tape or* Disk?" prompt is conspicuously absent in Disk?" *prompt is conspicuously absent* irr the disk version. *Ihe disk version.* 

### **Thanks to Readers**

A special thanks to those readers who responded to Kristine Cipra's request for <sup>A</sup>*speciallharrks to those readers w/ro re- sponded to* Kristi)le *Cipra's request for accounting-program recommendations* ("Reader Advice, Please," December). *("Reader Advice, Please," December).*  Since there were a variety of responses (no one package dominated the suggestions), *Olle pachgt domillaled* Ilrt *suggestions),*  one package dominated the suggestio<br><mark>we have forwarded letters to Kristine.</mark>

### Good Report

I've discovered that Commodore's cus I've discovered that Commodore's customer support which everyone is quick tomer support which everyone is quick to put down is really quite good. I recently wrote to Commodore about not cently wrote to Commodore about not receiving a manual and a registration card with my 1084. Within a week, I received both along with a letter of apolo ceived both along with a letter of apology from a customer support person. I don't know about anyone else, but to don't know about anyone else, but to me that's outstanding support. me that's outstanding support.

> Ronald W. Waid *Ronald* W. *Waid*  Philadelphia, NY *Philadelphia, NY*

### Lest We Forget lest we forget

Just a little nitpicking comment. In the December issue, you carried the pro December issue, you carried the program 80  $\times$  50 *Display*. In the article, you mentioned that the VIC-20 had a  $22 \times 25$  character screen. It's  $22 \times 23$ . got rid of that archaic beastie, but I got rid of that archaic beastie, but I still remember a lot about it.

> Rod Reddekopp *Rod Rtddekopp*  Yorkton, Sask., Canada

Right you are. We used to cover the VIC quite extensively, but it seems we've got *quitt extellsively, but it* seems *tut've got*  some bad memory chips here at the COM *some bad memory c/rips here at tire* COM-PUTE! office. *PUTE! office.* 

### Dendrites in Dispute

The illustration for Neural Networks The illustration [or *Neural Networks*  [January] is incorrectly labeled. The short, red fingeriike projections ex short, red fingerlike projections extending from the cell body are the tending from the cell body are the dendrites. Their function is to carry dendrites. Their function is to carry messages from the synapses to the cell messages from the synapses to the cell body. The blue projections, which are body. The blue projections, which are labeled as dendrites, are actually the labeled as dendrites, are actually the ends of the axons, which carry mes ends of the axons, which carry messages away from the cell body to the sages away from the cell body to the

synapse. Finally, the axon label, al synapse. Finally, the axon label, although technically correct, is actually though technically correct, is actually pointing to part of the myelin sheath, pointing to part of the myelin sheath, which is an insulating wrap around the axon. Craig D. Slattery the axon. *Craig* D. *Slattery* 

Wapakoneta, OH *Wapakolle ta,* OH

Thanks, Craig—you're absolutely right. *Thanks, Craig-yolI're absolulely righl.* 

### **VIC Help**

I found myself in complete agreement with the reader searching for programs with the reader searching (or programs for his VIC-20 and Plus/4 ["Call for VIC-20 and Plus/4 Software," Novem VIC-20 and Plus/4 Software," November). !'ve been going bananas trying to ber]. I've been going bananas trying to find software. find software.

To respond to the reader's direct To respond to the reader's direct question, I've found all of my programs question, I've found all of my programs at the public library. My branch carries at the public library. My branch carries some *Family Computing* issues and, more importantly, COMPUTE! and Ga more importantly, *COMPUTE!* and *Ga*zette going back far enough to carry some VIC programs. I've also been able some VIC programs. I've also been able to receive some V!C books through the to receive some VIC books through the interbranch library system. Another av interbranch library system. Another avenue to explore is user groups. Com enue to explore is user groups. *Com*puter Shopper runs a list of user groups broken down by state. Each group has broken down by state. Each group has in its listing the names of the computers in its listing the names of the computers they support. There were lots of Commodore groups listed, and at least two modore groups listed, and at least two mentioned the VIC. I've written to mentioned the VIC. I've written to some but haven't received a response yet. One more idea: If the reader has access to an IBM PC or compatible with cess to an IBM PC or compatible with a modem, *Computer Shopper* runs a list of BBSs by state. He could tie into one of BBSs by state. He could tie into one of those and find out if they carry a "For Sale" conference. Post a message asking for VIC-20 or Plus/4 equipment. Be ing for V1C-20 or Plus/4 equipment. Be prepared to wait for an answer, though—I'm just now getting some though-I'm just now getting some feedback after three months of waiting!

Also, I'd love to find some out-of-Also, I'd love to find some out-ofpublication copies from COMPUTEI's publication copies from COMPUTE!'s series of titles for the VIC. series of titles for the VIC.

> Edward }. Rhodes *Edward* J. *Rhodes*  Newport, Rl *Newporl, RI*

Some excellent ideas here. Don't forget that in every May and June issue Gazette publishes a comprehensive list of Commodore user groups (many with BBS numbers) as well. Incidentally, back issues of Gazette before 1986 are oul of print, as Gazette *befou* 1986 *are out of prirrt,* as are all the VIC titles *published by COM-*PUTE! Books. But, we're fairly certain that some libraries will have copies of these *magazines and books.* **G** 

COMPUTE!'s Gazelte March 1990 7

### <u>hurialin</u> •<br>•

### fiheit Anderson Rhllll **Anderson**

No matter what the system-Atari 2600, Commodore 64, Nintendo, IBM 2600, Commodore 64, Nintcndo, IBM PC—programs just keep getting better and better. Because I claimed lack of inspiration for this month's "Horizons," spiration for this month's "Horizons," Associate Publisher (I knew him back Associate Publisher (I knew him back when he was just an editor) Lance Elko when he was just an editor) Lance Elko suggested that I discuss this phenomenon. I liked the idea so much that I scrapped the half-column I had already written. written.

First, an experiment. While reading First, an experiment. While reading this sentence, carefully walk over to this sentence, carefully walk over to your software shelf. Don't trip over fur your software shelf. Don't trip over furniture, pets, or family members as you niture, pelS, or family members as you do this. Now, while reading this sen do this. Now, while reading this sentence, look out of the corner of your eye tence, look oul of the corner of your eye and find your first favorite game for and find your first favorite game for your computer. Next, find your current your computer. Next, find your current favorite game. favorite game.

If you're not the type to play If you're not the type to play games, this experiment also works with games, this experiment also works with productivity software, but because productivity software, but because games stretch the machine more than games stretch the machine more than any other category of software, we'll be any other category of software, we'll be able to go further in our scientific able to go further in our scientific quackery if you can nab a pair of entertainment titles. tainment titles.

Fire up your computer and boot Fire up your computer and boot the older game. Check out the title screen, the music, the graphics, the ani screen, the music, the graphics, the animation, the sound effects. Now try the mation, the sound effects. Now try the second game and compare. second game and compare.

Old-timers will notice the most Old-timers will notice the most change-the longer the gap between the two programs, the more obvious the two programs, the more obvious and significant the differences. and Significant the differences.

With this experience in mind, let's With this experience in mind, let's take a closer look at the programmer and his or her tools. and his or her tools.

### Cold Pizza and Inspiration **Cold Plua and Inspiration**

Because programming is largely misun Because programming is largely misunderstood by the outside world, pro derstood by the outside world, programmers tend to run in packs. While it grammers tend to run in packs. While it would be stretching the facts to say that would be stretching the facts to say that they all walk alike and talk alike or that they all walk alike and talk alike or that they all have the same diet and taste in they all have the same diet and taste in music, they do look out for each other. music, they do look out for each other. Trade secrets don't last long. Program Trade secrets don't last long. Programmers are anxious to brag about what mers are anxious to brag about what they've done, so source code streams they've done, so source code streams along the telecommunications wires 24 along the telecommunications wires 24 hours a day. hours a day.

That's one reason programs get That's one reason programs get better. Each programmer contributes better. Each programmer contributes a few tricks to the taming of the machine. few tricks to the taming of the machine. Tools get better, too. One of the

COMPUTE'S Gazette March 1990 8 COMPUTE/'6 Gazelle March 1990

best tools that ever came out for design-best tools that ever came out for designing Commodore 64 games was the ing Commodore 64 games was the Commodore Amiga. Artists draw screens, characters, and objects with screens, characters, and Objects with the excellent Amiga paint and anima the excellent Amiga paint and animation programs. Then the programmers write routines to convert the Amiga im write routines to convert the Amiga images to 64 images. While the images ages to 64 images. While the images lose a bit in translation, they look far superior to the images created from superior to the images created from scratch on the 64. scratch on the 64.

### The Road Taken **The Road Taken**

Let's take a closer look at the 64 (the Let's take a closer look at the 64 (the 128, from a game player's point of view, is essentially the same machine). The 64 is essentially the same machine). The 64 was preceded by the Apple II, the Atari 800, and the V1C-20. It wasn't surprising 800, and the VIC·20. lt wasn't surprising to anyone when the first Commodore 64 to anyone when the first Commodore 64 games looked exactly like Apple, Atari, games looked exactly like Apple, Atari, and VIC games. In fact, some of the first and VIC games. In fact, some of the first 64 games copied the other versions so 64 games copied the other versions so closely that they didn't even use the 64's closely that they didn't even use the 64's hardware sprites. hardware sprites.

Soon, programmers felt their way Soon, programmers felt their way through the 64 and began to take ad through the 64 and began to take advantage of its considerable strengths: vantage of its considerable strengths: color memory, sprites, expansive RAM, color memory, sprites, expansive RAM, and three-channel sound. A spate of books arrived, detailing the hardware books arrived, detailing the hardware and system software. Soon, the 64 was and system software. Soon, the 64 was the most popular home computer. the most popular home computer.

For a while, programmers almost overused the 64's special talents. Often, overused the 64's special talents. Often, for instance, nothing on the screen would move but the sprites. Since would move but the sprites. Since sprites can take up only a small percentage of the total screen area, many pro age of the total screen area, many programs started to look the same. grams started to look the same.

To break out of the pack, program To break out of the pack, programmers had to do more. With the intro mers nad to do more. With the introduction of the PC's EGA mode and the duction of the PC's EGA mode and the Amiga and ST computers, program Amiga and ST computers, programmers had new goals to work toward. mers had new goals to work toward.

### The Outer Limits **the Outer limits**

Have we seen the best? What we've Have we seen tne best? Wnat we've seen is close. The 64 has definite, un seen is close. The 64 has definite, unavoidable limitations. It has only 16 avoidable limitations. It has only 16 colors out of a palette of 16. EGA has 16 out of 64. The Amiga has 32 out of 4096. Memory is a big problem. Digitized sound samples (which pale in comparison to Mac or Amiga sound) comparison to Mac or Amiga sound) take up huge amounts of RAM. Resolu take up huge amounts of RAM. Resolution is limited to  $320 \times 200$ . Commodore 64 disks drives are slow, and the dore 64 disks drives are slow, and the disks don't hold much. disks don't nold mucn.

So, we've come close to the limit. So, \ve've come dose to the limit. As close as is economical, anyway. It's As close as is economical, anyway. It's

### Computer Science *Comouter*

certain that today's games would have certain tnat today's games would have stunned yesterday's game players. stunned yesterday'S game players.

### Ear to Ihe Ground **far to the Ground**

The rumors of the Commodore 65—an The rumors of tne Commodore 65-an enhanced Commodore 64-remain. Since the 128 is out of production, and Since the 128 is out of production, and the 64 is rumored to be out of produc the 64 is rumored to be out of production, many people see the 65 as the tion, many people see the 65 as the Commodore 8-bit line's last chance. Commodore 8-bit line's last chance.

Many of the user group newslet Many of tne user group newsletters I see make mention of the 65. I myself have never seen one. I've never even talked to anyone who has seen even talked to anyone who has seen one. If any of you have seen a 65 prototype machine, please drop me a line and tell me your story. I'll keep it confi and tell me your story. I'll keep it confidential. If you'd like, I'll eat your letter dential. If you'd like, I'll eat your letter when I'm through reading it. when I'm through reading it.

My prediction on the situation: If My prediction on the situation: If Commodore doesn't sell enough Ami-Commodore doesn't sell enough Amigas by fall to make believers out of an increasingly skeptical marketplace, it increasingly skeptical marketplace, it will scale back the company, release the will scale back the company, release the 65, and try to become (once again) ev 65, and try to become (once again) ev· eryone's favorite low-end computer e ryone's favorite low-end computer maker. maker.

### Sneak Preview

I've managed to sneak a look at some of the early returns of the 1989 Readership Survey. ship Survey.

Some of your responses surprised Some of your responses surprised me. For instance, more than 90 percent me. For instance, more than 90 percent of you use the programs published in Gazette. The majority of you type them in. That's encouraging. When asked to in. That's encouraging. When asked to rate the quality of our programs, most of you gave us an 8, a 9, or a 10 (out of 10).

Most of you want to hang on to Most of you want to hang on to your current computers. Of those who your current computers. Of those who want to buy a new one in the next year, most want an Amiga (37 percent). Next most want an Amiga (37 percent). Next come the PC (28 percent) and the 128 come the PC (28 percent) and the 128 (19 percent). (19 percent).

Well, I'll stop pulling my material out from under the editor. I'm sure you'll find out more about the survey you'll find out more about the survey when the final results are in. when the final results are in.

### Old Business **Old Business**

Alan Shotzbarger from Solon, Ohio Alan Shotzbarger from Solon, Ohio (I've actually eaten at a McDonald's there, Alan), wrote to tell me that he there, Alan), wrote to tell me that he votes in favor of voting by computer. He believes that our method of democ He believes that our method of democracy could use an overhaul. He says racy could use an overhaul. He says "By allowing computerized voting, every individual would have the opportunity to be heard equally."

### CMD 128 into the 1990's CMD Taking your 64 and

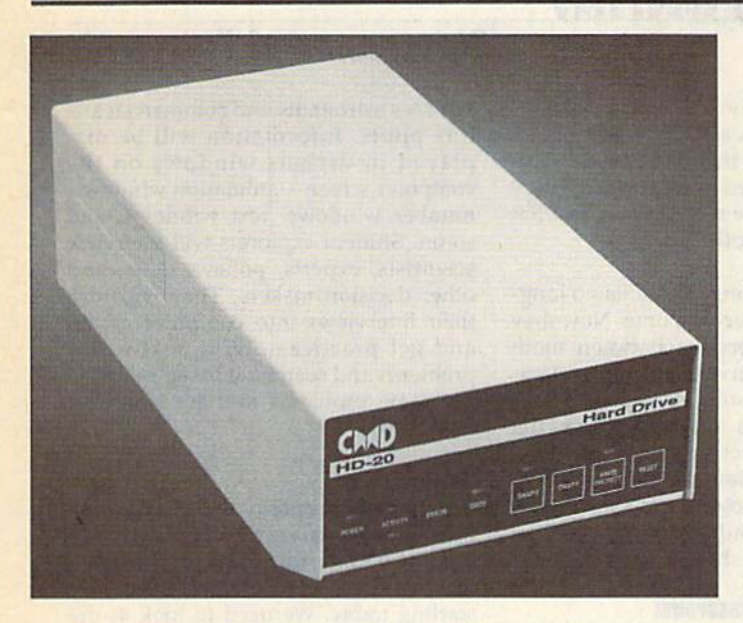

Our goal was to design a reasonably priced drive which was easy to *Our goal was to design a reasorulbly priced drive which Will easy to*  use, and we've done just that. We challenge you to compare our HD series to any other hard drives ever available for the 64 and 128. CMD !ID hard drives utilise the latest hardware technology and operate *IfD hard drives utilize the fellesl hardw(Uc tcchtwlogy and operate*  using the most innovative disk operating system ever made available to 64 and 128 owners. CMD engineers were inspired to create a hard drive which overcomes the problems inherent in earlier designs. As *a result, the evolution of new features and a level of compatability* 

- Four modes of operation: 1541, 1571, 1581 emulation modes for compatibility and Native mode with up to 16 Mb partitions.
- Built-in 'GEOS™ and 'CP/M™ compatibility. Built-in 'GEOSTM and 'CP/MTM compatibility.
- Standard capacities of 20,40 and 100 Megabytes with custom Standard capacities of 20,40 and 100 Megabytes with custom capacities in excess of 200 Megabytes. capacities In excess of 200 Megabytes.
- Serial bus Interface supports Standard Serial as well as Serial bus Interface supports Standard Serial as well as high-performance Fast Serial and JlffyDOS protocols, hlgh·performance Fast Serial and JltfyOOS protocols,
- 3 1/2" SCSI technology allows for quiet, cool reliable operation in a compact case about the same size as a 1581 drive.
- Can be Interfaced with Amiga, IBM compatible and Macintosh Can be Interfaced with Amlga, IBM· compatible and Macintosh computers, allowing you to take It with you when you upgrade. computers, allowing you to take It with you when you upgrade.
- Built-in real time clock for time and date stamping of files.

previously thought of as impossible in any disk drive has become reality. Features such as the SWAP function allow you to operate software which only recognizes a specific device. The built-in SCSI controller allows expansion of your system to over Giga *SCSl conlfoI/er allows expansion* of *your system /0 over* 4 *Giga.*  bytes of storage, as well as allowing connection to other types of *bYles of storage, as well as aI/owing cmmec/ion /0 Olher types* of computers. So while other companies are willing to let your 64 or 128 become obsolete, CMD is taking your 64 and 128 into the '90's. CMD HD Hard Drives are available now, order yours today ! • GEOS is a Trademark of Berkeley Softworks • CP/M is a Trademark of Digital Research

### HD-20 \$599.95 HD-40 \$799.95 HD-100 \$1299.95 HO-20 \$599.95 • HO-40 \$799.95 • HO-100 \$1299.95

Built-in two drive file copier. Copy PRG. Supports CMD HD Series Hard Drives **JIffyDOS** Version 6.0 and RAMLink. Enhances the performance SEQ. REL and USR files between two drives of any type or to and from REU's. Great for quick of CMD's new line of integrated C64/C128 The Ultimate Disk Drive Speed Enhancement Sysiem backups and moving programs and files boproducts. tween 1541, 1571 & 1581 drives and REU's. • 1581 support. Copy programs and files Ultra-last multi-line serial technology. Enables JiffyDOS to outperform Cartridges, Official System Community Serial Bernhology, Enables Jinyood to depending data regiss, REU support. The JifiyDOS commands from 1541 and 1571 drives to any partition on now fully support Commodore REUs (RAM your 1581. Select partitions easily with just a Speeds up all disk operations. Load, Save, Format, Scratch, Validate, access Speeds up an disk operations. Load, Save, Format, Scratch, Va. 1976. SEQ. REL, USR & direct-access files up to 15 times faster! Expansion Units) running under RAMDOS. few keystrokes. Access your REU just like a disk drive without 100% Compatible - or your money back. Guaranteed to work with all your Quick printer output toggle. Asimpie3 having to load special wedge utilities. hardware and software, including copy-protected commercial programs. key command switches output from screen to Uses no ports or extra cabiling. The JiffyDOS ROMs upgrade your computer and printer and back with ease. Eliminates having Enhanced text screen dump. Automatic arive(s) internally for maximum speed and compatiblity. to type the complicated OPEN4,4 CMD4 and screen mode recognition and printing of up-Easy Installation. No experience or special tools required for most systems. percase/graphics & lowercase characters. , Supports C64, 64C, SX64, C128, C128D, 1541, 1541C, 1541.4, 1571, 1581.8, more<br>- Supports C64, 64C, SX64, C128, C128D, 1541, 1541C, 1541.4, 1571, 1581.8, more<br>- Can be completely switched out. If ever necessary, the flip PRINT#4.CLOSE4 command sequences. Supports C64, 64C, SA64, C128, C126D, 1541, 1541C, 15414, 1571, 1581 & more Redefinable 64-mode function keys. - Can be completely switched out. If ever necessary, the flip of a switch returns you. • Adjustable sector interleave. Enables to a 100% stock configuration - without resetting or powering down. Allows you to easily redefine the function keys you to increase disk-access performance even Built-in DOS Wedge. Plus 17 additional commands and convenience features, to suit your specific needs. with hard-to-speedup software. ncluding file copier, screen dump, directory menu, and single-key load/save/scratch ▩◼◾ 888 **March 88 SOFT 100** 88 38 Hard Drive Ordering Information JITTYDUS URGETING INTOFRIATION<br>C-64 SX-64 systems \$59.95; C-128 C-128D systems \$69.95; Add'I drive ROMs \$29.95<br>Please specify computer (w/ serial number) and drive(s) when ordering.<br>Ahanding per order, plus \$3.00 for C.O.D Add \$25.00 for Shipping and handling per drive. All orders shipped UPS<br>ground, Other methods available - call for details. Please allow 2 to 4<br>weeks for delivery. US prices quoted. Foreign orders call for pricing and<br>shipp .<br>Add \$4.25 shipping har<br>residents add 5% sal Call or write for more information. Version 5.0 owners please call for upgrade information Creative Micro Designs, Inc. 50 Industrial Dr., P.O. Box 646, East Longmeadow, MA 01028

Phone: 413-525-0023 FAX: 413-525-0147 Circle Reader Service Number 196

### Cwww.commodore.ca

# d'iversions

### Fred D'lgiazlo **Fred D'llinulo**

Over the past few months, I've received hundreds of letters from Gazette readers as part of The Great Commodore/Nin as part of The Great Commodore/Nintendo Debate. The letters have been tendo Debate. The letters have been outstanding. Encouraged by the quality outstanding. Encouraged by the quality of your responses, I've decided to turn of your responses, I've decided to turn to you for advice on a project I'm involved with here in Michigan. volved with here in Michigan.

I'm working with high-level state I'm working with high-level state officials in Michigan to create a program that will be called Michigan Classrooms of Tomorrow. Michigan Cla ssrooms of Tomorrow. Michigan teachers who sign up for the program teachers who sign up for the program will get \$20 million worth of computers will get \$20 million worth of computers for their classrooms. To qualify, the teachers will have to show how they teachers will have to show how they will use the computers to create a classroom of tomorrow. The computers will help teachers try out new methods of teaching and learning that will prepare teaching and learning that will prepare their students for the twenty-first cen their students for the twenty-first century as citizens, parents, and workers. tury as citizens, parents, and workers.

### New Strategies **New Strategies**

Here are some of the strategies Michigan teachers can explore with their stu gan teachers can explore with their students, using computers: dents, using computers:

Cooperative Learning. Students work • Cooperative Learning. Students work as teams. They help each other learn as teams. They help each other learn and don't let anyone fall behind. The and don't let anyone fall behind. The teams solve problems together, create teams solve problems together, create class speeches, and demonstrate what they've learned using the computer. they've learned using the computer.

Critical Thinking. Teachers turn over • Critical Thinking. Teachers turn over the responsibility for learning to their the responsibility for learning to their students. The students gain a lot of in students. The students gain a lot of independence and get to make a lot of their own decisions. However, they their own decisions. However, they must be more self-reliant, manage their must be more self-reliant, manage their classwork and homework, and solve a lot of problems on their own. They use lot of problems on their own. They use computer to help them work. a computer to help them work.

• Classroom Publishing. Students choose projects that have a natural audience—parents, younger students, senior citizens, and so on. They re search a subject, gather materials, and create publications using their computer. The publications might be on puter. The publications might be on disk, audiotape, videotape, or paper disk, audiotape, videotape, or paper (like a class newspaper or flyer). (like a class newspaper or flyer). audience-parents, younger students, senior citizens, and so on. They re-

Apprentice Learning. Students take on • Apprentice Learning. Students take on the role of apprentice teachers. They learn how to read, write, do math, and learn how to read, write, do math, and

10 COMPUTE!'s Gazette March 1990

study geography the way a teacher does-so they can share their new knowledge with their classmates. Stu knowledge with their classmates. Students are graded not by what they dents are graded not by what they know, but by how well they share what they know with others. they know with others.

Thematic Teaching. Students no long • Thematic Teaching. Students no longer study one subject at a time. Now they try to see connections between math try to see connections between math and reading or between history and sci and reading or between history and science. They learn subjects as part of larg ence. They learn subjects as part of larger thematic units such as whales, the er thematic units such as whales, the greenhouse effect, homeless people, greenhouse effect, homeless people, technology, religion, migration, and so technology, religion, migration, and so on. They learn how to use the tools of science, math, and so on, to interpret science, math, and so on, to interpret information and share it with others. information and share it with others.

### New Kind ol Classroom **A New Kind 01 Classroom**

What will a classroom look like in the year 2000? year 2000?

That used to be a question asked only by futurists and crystal-ball gazers. Now it's question for all of us. The ers. Now it's a question for all of us. The year 2000 is only ten years away.

I've made a futuristic proposal to I've made a futuristic proposal to Michigan educational officials. In the Michigan educational officials. In the year 2000, I said, students won't learn from textbooks or teachers. Textbooks from textbooks or teachers. Textbooks contain warmed-up, leftover knowl contain warmed -up, leftover knowledge that is largely outdated. Teachers edge that is largely outdated. Teachers can't keep up with knowledge on all can't keep up with knowledge on all fronts or with the tools that can deliver fronts or with the tools that can deliver knowledge to their students-tools like computers, laserdiscs, satellite TV, compact discs, compressed video, fiber optics, and so on. optics, and so on.

In the year 2000, teachers and stu In the year 2000, teachers and students will learn together as knowledge dents will learn together as knowledge explorers. They'll choose topics pulled explorers. They'll choose topics pulled from current events, family life, and local politics. And they'll send student and teacher teams out into the real and teacher teams out into the real world on electronic field trips to investigate these topics as they gain practice with tools for investigation including with tools for investigation including statistics, reading, writing, the scientific statistics, reading, writing, the scientific method, and graphic arts. method, and graphic arts.

Education in the year 2000 will be a lot like a good computer game. A student on an electronic field trip will still be sitting in the classroom, but he or she will ting in the classroom, but he or she will also be an electronic telepresence, able to use electronic eyes and ears and jour to use electronic eyes and ears and journey around the globe, explore the seas, ney around the globe, explore the seas, or blast off to a distant planet or or blast off to a distant planet of<br>moon—*just like a character in a com* puter game! Student workstations will *puter* game! Student workstations will be like flight simulators used by be like flight simulators used by

### Classrooms of Tomorrow

NASA's astronauts and commercial air NASA's astronauts and commercial air· line pilots. Information will be displayed in various windows on the computer screen—animation windows, computer screen-animation windows, number windows, text windows, and number windows, text windows, and so on. Student explorers will interview so on. Student explorers will interview scientists, experts, policymakers, and scientists, experts, policymakers, and other decision makers. They will turn their interviews into computer games their interviews into computer games and get practice solving real-world and get practice solving real-world problems and searching for solutions to problems and searching for solutions to the same problems that are stumping the same problems that are stumping the experts. the experts.

### Help! Helpl

This is the proposal that I made to Michigan officials as part of their Class Michigan officials as part of their Classrooms of Tomorrow program. We need to work toward tomorrow, I said, by starting today. We need to look at Ihe starting today. We need to look at the best computer games and see how they best computer games and see how they can be transformed into powerful learning experiences that turn students on to ing experiences that tum students on to learning, help them link together the learning, help them link together the continents of knowledge, and carry them into the twenty-first century.

But I'm no gamer. I depend a lot on my 10-year-old son, Eric, and my 13- my IO-year-old son, Eric, and my 13 year-old daughter, Catie, to advise me, but I need more help. A lot more.

If you play computer games and If you play computer games and would like to help the state of Michigan would like to help the state of Michigan plan its classrooms of tomorrow, please plan its classrooms of tomorrow, please write me. Tell me how we can use com write me. Tell me how we can use computer gaming techniques in the class puter gaming techniques in the classroom to help students learn their subjects. What powerful learning skills do games develop? How can these do games deve lop? How can these skills be used in classroom learning? skills be used in classroom learning?

Be specific. Diagram a map of the classroom of tomorrow and show me classroom of tomorrow and show me how the students are grouped, what how the students are grouped, what equipment is used, and so on. What equipment is used, and so on. What does the school day look like? Is it di does the school day look like? Is it divided into periods as it is now, or is it vided into periods as it is now, or is it centered around students' projects? cen tered around students' projects?

Read this article again; then jot Read this article again; then jot down your ideas, pictures, suggestions, down your ideas, pictures, suggestions, and so on, and send them to and so on, and send them to

Fred D'Ignazio c/o COMPUTE!'s Gazette 324 W. Wendover Ave. 324 W. *Weudover Ave.*  Suite 200 *Suite 200*  Greensboro, NC <sup>27408</sup> *Greensboro, NC 27408* 

I'll publish the most innovative ideas in an upcoming column. And, ideas in an upcoming column. And, thanks! Kids all over Michigan will ben thanks! Kids all over Michigan will benefit from your thinking. G

### power  $B - C$ **C**

### BASIC Labels BASIC Labels

### Ancel Bhagwandeen **Ancel Bhagwandeen**

### **Branch to labeled subroutines with** *this short but powerful enhancement* for BASIC 2.0. *for BASIC 2.0.*

Commodore 64 BASIC is a good generalpurpose language, but it lacks a certain purpose language, but it lacks a certain feature offered by many languages. feature offered by many languages. Specifically, it won't allow you to Specifi cally, it won't allow you to branch to labeled routines. Instead of branch to labeled routines. Instead of being able to use meaningful labels such as CHECKFORINPUT or BUILD-such as CHECKFORINPUT or BUILD-SCREEN, you're forced to use obscure SCREEN, you're forced 10 use obscure line numbers. Jine numbers.

BASIC Labels is a machine language routine that gives BASIC 2.0's guage routine that gives BASIC 2.0's GOSUB and GOTO statements the ability to branch to labels. With it, you ability to branch to labels. With it, you no longer have to guess where an unwritten subroutine will begin. Just give written subroutine wlll begin. Just give it a label and the line number becomes irrelevant. irrelevant.

Furthermore, with BASIC Labels Furthermore, with BASIC Labels you can branch to the middle of a pro you can branch to the middle of a program line. Normally, the GOSUB and gram line. Normally, the COSUB and GOTO commands transfer program COTO commands tran sfe r program control to the start of a designated line. control to the start of a designated line. Now, you can position a label at any point within a line and execution will point within a line and execution will begin there. This added flexibility is es begin there. This added flexibility is es· pecially convenient when working with pecially convenient when working with loops and subroutines. loops and subroutines.

### **Getting Started**

Since BASIC Labels is written entirely in Since BASIC *Labels* is written entirely in machine language, you'll need to enter machine language, you'll need to enter it using MLX, the machine language entry program found elsewhere in this issue. When MLX prompts you, respond sue. When *MLX* prompts you, respond with the values given below. with the values given below.

Starting address: CEA4 Ending address: CFFB Ending address: CFFB

Follow the MLX instructions carefully. Follow the *MLX* instructions carefully. Before you exit MIX, be sure to save Before you exit *MLX,* be sure to save a copy of the program to disk with the copy of the program to disk with the name BASIC LABELS. name BASIC LABELS.

Next, type in the BASIC program Next, type in the BASIC program Demo. To ensure accurate typing, enter Demo. To ensure accurate typing. enter this program using The Automatic Proof this program using *The* Automatic *Proof*reader, also found elsewhere in this is *reader,* also found elsewhere in this is· sue. When you've finished typing, be sue. When you've finished typing, be sure to save a copy of the program.

### Using the Program **Using tile Program**

The program Demo shows you how to The program Demo shows you how to use BASIC Labels in your own pro use BASIC *Labels* in your own pro· grams. To load the machine language, grams. To load the machine language, place a statement of the form

### 10 IF A=0 THEN A=1:LOAD"BASIC LABELS",8,1

at the beginning of your program. Then at the beginning of your program. Then type SYS 52900 to enable the routine. type SYS 52900 to enable the routine.

With BASIC Labels, each label must begin with a letter and can contain as many as 20 alphanumeric characters. many as 20 alphanumeric characters. A left square bracket ([) must precede each label at the point of execution. If you forget to include this character, you forget to include this character, a syntax error will occur. (BASIC tries to syntax error will occur. (BASIC tries to interpret the label itself as command.) interpret the label itself as a comma nd.) Also, be careful if you use a left square bracket within quotation marks. A string containing this character could be string containing this character could be mistaken for a label if the subsequent characters match those for a label.

colon (:) is used to mark the end A colon (:) is used to mark the end of each label. Don't place a space between the end of the label and the colon tween the end of the label and the colon unless you want it to be part of the la unless you want it to be part of the la· bel. When branching, refer to the label bel. When branching, refer to the label by its exact name; don't include the by its exact name; don't include the bracket or the colon (for example, GO-SUB GETINPUT). SUB CETINPUT).

One caveat: Although BASIC Labels is fully functional with GOTO and *be/s* is fully functional with COTO and GOSUB, with the ON GOTO/ON GO-SUB statements only the last branch line number can be replaced by a label (for example, ON x GOTO 10,20,30, LABEL). LABEL).

### BASIC Labels BASIC Labels

CEA4 AD 00 03 8D C7 CE AD 01 CEA4:AO BO B3 80 C7 CE AD Bl 28 CEAC 03 8D C8 CE A9 BD 8D 00 CEAC:03 80 C8 CE A9 BD 80 BO 9C CEB4:03 A9 CE 8D 01 03 60 E0 A6 CEBC: 11 FØ ØA EØ ØB DØ Ø3 4C 5C CEC4:C6 CF 4C FF FF A0 01 A5 6D CECC: 7A 8D DC CE 8D 97 CF A5 A3 CED4:7B 8D DD CE 8D 98 CF AD 58 CEDC:FF FF FØ 15 C9 3A FØ 11 14 CEE4:99 ED CF 8C EA CF C8 EE A4 CEEC: DC CE DØ EB EE DD CE DØ E2 CEP4 E6 A9 5B A0 00 99 ED CF F7 CEF4:E6 A9 5B A0 99 99 ED CF F7 CEFC: AØ CF04:A5 CFØC: DD ED CF FØ 09 A2 00 C8 BA CF14:DØ F2 E6 A4 DØ EE EC EA 07 CF1C CF F0 3E CF24 A4 D0 El CF24:A4 DO El C8 DB B2 E6 A4 14 CF2C:Bl A3 FØ 1F 20 49 CF 20 83 CF34:49 CF Bl A3 8D E8 CF 20 AC CF3C 49 CF Bl CF44- 49 CF 4C CF4C: E6 A4 60 C8 D0 02 E6 A4 22 CF54 Bl A3 D0 DB A2 11 4C C6 CF54 : 81 AJ DB DB A2 11 4C C6 46 CF5C:CE CF64:DØ B9 98 CF6C: CF A9 00 65 A4 8D EC CF6C:CF A9 BB 65 A4 80 ec CF B9 CF74: CE EA CF CF74:CE EA CF 18 AD EA CF 65 CF CF7C: 7A 95 7A A9 00 65 7B 85 B6 CF7C:7A 85 7A A9 BB 65 7B 85 B6 CF84:7B 38 AD 97 CF E9 01 8D D4 CF8C: 97 CF AD 98 CF E9 00 8D DE CF9C:97 CF AD 98 CF E9 0B 80 DE **04** CF04:A5 2C 85 A4 Bl A3 F0 1B 95 CE 20 49 8C EA CEFC: AØ 04 A2 00 A5 2B 85 A3 C8 F0 09 CF1C:CF FØ 3E E8 C8 DØ E5 E6 72 El C8 D0 **B1 A3 8D** CF3C: 49 CF B1 A3 8D E9 CF 20 B8 CF44:49 CF 4C 08 CF C8 D0 02 CB  $CF$ CF64:DØ B9 98 18 65 A3 8D EB 30 18 AD EA CF 97 CF CF CB 2B  $FQ$  1B A2 00 02 E6 49 CF E8 CF CF5C:CE 20 49 CF Bl A3 C9 3A 7B E9 01 28 ac A5 A3 EE A4 E<sub>2</sub> 85 A3 C8 **95** C8 BA EA 07 E6 72 A4 14 20 83 20 AC 20 B8 A4 22 3A 7B CF B9 65 CF 8D D4

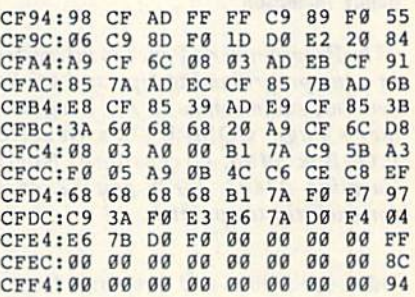

### Demo **Demo**

- SG 10 IFA=0THENA=1:LOAD"BASIC [SPACE}[.ABELS",8,1 {SPACE}LABELS " ,9,1
- MK 20 SYS52900 MK 29 SYS529BB DG 30 PRINT" {CLR }"; TAB(3) "COPY RIGHT 1990 COMPUTE! PUB.
- INC." EM 40 PRINTTAB (10) "ALL RIGHTS (SPACE}RESERVED":PRINT:P {SPACE I RESERVED " : PRINT: P RINT RINT
- HE 50 PRINTTAB (3) : PRINT "THE LI NE NUMBER OF EACH BRANCH NE NUMBER OF EACH BRANCH IS" IS"
- PA 60 PRINTTAB(4): PRINT"DISPLA YED AS IT EXECUTES BELOW YEO AS IT EXECUTES BeLOW (YEL)":PRINT:PRINT {YEL}":PRINT:PRINT
- GR 70 GOSUB LABEL: GOSUB LABEL1 :GOSUB CCC :GOSUB CCC
- SB 80 GOSUB DDD:GOTO A LONG LA BEL BEL
- DR 90 THIS PART OF LINE WILL N OT BE USED:[LABEL:GOSUB OT BE USED: [LABEL :GOSUB {SPACE)DDD:PRINT"110":RE {SPACE 1000 : PRINT"llO": RE TURN TURN
- MS 100 [LABEL1:PRINT"120":RETU MS 100 [LABELl : PRINT"12B" : RETU
- **RN** PQ 110 [CCC: PRINT"130":RETURN
- XX 120 [DDD:PRINT"140":[EEEiRE XX 120 [ODO:PRINT"14B": [EEE:RE
- TURN TURN SC 130 [A LONG LABEL:GOSUB150: PRINT"END" PRINT"ENO"

CS 140 END CS 140 END

- HQ 150 PRINT:PRINTTAB(2)"{7}YO U CAN USE NORMAL BRANCH<br>ES AS WELL" ES AS WELL" SC 160 PRINTTAB(8)"(GOTO 20, F
	- OR EXAMPLE)"iRETURN OR EXAMPLE)":RETURN G

Use the handy Use the handy Reader Service Card Reader Service Card in the back of the in the back of the magazine to receive magazine to receive additional information additional information on our advertisers. on our advertisers.

COMPUTE GAZETTI MARCH 1990 11

# **ogrammer's**

### **Randy Thompson**

"The Programmer's Page" is interested in your programming tips and tricks. Send all submissions to The Programmer's Page, COMPUTE!'s Gazette, P.O. Box 5406, Greensboro, North Carolina 27403. We'll pay \$25-\$50 for each tip we publish.

This issue's hints and tips range from a technique to put you in 64 mode on the 128 to one for creating colorful listings.

### **Go Directly to 64 Mode**

Normally, to go into 64 mode on a 128, you type GO 64, hit RETURN, and then answer Y to the ARE YOU SURE? prompt. But if you type SYS 65357 instead, you go directly to 64 mode. The ARE YOU SURE? prompt does not appear. You can use this SYS from within a program as well.

> Ali Imran Lahore, Pakistan

### **Decimal to Hexadecimal Chart**

This program prints a hexadecimal lookup chart for the decimal numbers 0-255. It prints the numbers in five neatly aligned columns. Such a chart is useful when you're programming in machine language or whenever you need to convert a number from hexadecimal to decimal or vice versa.

- GP 100 REM DECIMAL TO HEX CONV ERSION CHART
- DH 110 HIGH=255:REM UPPER LIMI
- DS 120 OPEN 4, 4: X=1: Y=1: SP\$="  ${SPACE}$
- PF 130 PRINT#4, SPC (20) "DECIMAL TO HEX CONVERSION CHAR T": PRINT#4: PRINT#4
- RE 140 D=X:GOSUB 200:REM CONVE RT TO HEX
- MX 150 X\$=RIGHT\$(STR\$(1000+X), 3): HX\$=RIGHT\$(HD\$,2)<br>DQ 160 PRINT#4,TAB(5); ""; X\$; S
- $PS; HXS;$
- JG 170 X=X+1:Y=Y+1:IF Y=6 THEN  $Y=1:PRINT#4$
- PF 180 IF X <= HIGH THEN 140
- PS 190 PRINT#4:CLOSE 4:END<br>CA 200 HD\$="":D=D/4096:FOR I=1
- TO 4:D%=D:HD\$=HD\$+CHR\$
- $(48+D8-(D8>9)*7):D=16*($  $D-D$ <sup>8</sup>) PS 210 NEXT
- CD 220 RETURN

If you want this program to print numbers higher than 255, change the variable HIGH in line 110 to reflect the new upper limit.

Henry E. Shotwell Berwick, PA

**Keypress** 

### **REMarkable Codes**

It's a little-known fact that you can use the REM statement to change the appearance of your BASIC program listings. Both the 64 and the 128 will process control codes that follow a REM, forcing the computer to perform tasks such as changing the text color, clearing the screen, moving the cursor, and even emitting a beep (128 only).

To enter these codes, you must type REM, enter two quotation marks, hit DEL once (to remove the second quotation mark), press CTRL-9 (for RVS/ON), and then press SHIFT-M. Your line should appear with a single quotation mark followed by a reversed backslash character. Now, you may follow this backslash with one or more of the characters shown in the accompanying table to create a variety of effects. All of these control characters must be entered in reverse mode.

For example, enter a program line with a REM, type two quotation marks, DEL, CTRL-9, and SHIFT-M to prepare for the control codes; then enter two Q's (unshifted), press CTRL-0 to exit reverse mode, type 13 spaces and the word COMMODORE, press CTRL-9 to enter reverse mode again, and then enter one last Q. Now, when you list the line you'll see

### **10 REM "**

#### **COMMODORE**

### READY.

The first quotation mark that you type is used to hold the characters; the second quotation mark turns off quote mode but is deleted so that the computer remains in quote mode when the line is listed. The CTRL-9 doesn't print any characters but activates reverse mode. The reverse shifted M is equivalent to a shifted RETURN (ASCII 141). The reversed Q's are cursor downs. If you've ever typed a cursor down in quote mode, you know that the computer prints a reversed Q.

To print normal characters in your listing, simply exit reverse mode by pressing CTRL-0. Remember to turn reverse back on, however, to enter the codes listed in the following table.

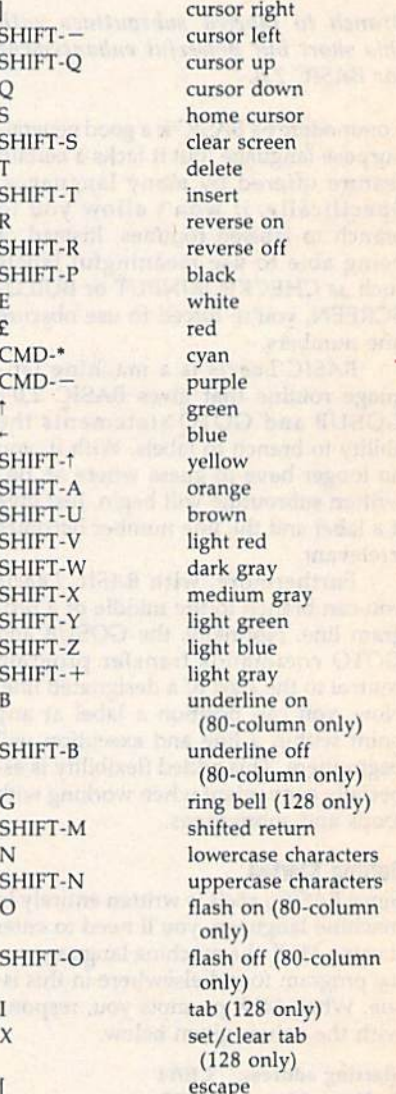

Instead of using the characters given above, you can also enter control codes as normal keypresses. To do this, you must enter a quotation mark directly after the shifted M and press DEL to remove it. This puts you back into quote mode, where you can enter the control codes simply by pressing the appropriate key. For example, to enter a cursor-down character (which appears as a reverse Q), simply press the cursordown key. Or to enter a color change, simply hold down CTRL and press one of the number keys.

> Abhay Saxena Glen Oaks, NY

### Cwww.commodore.ca

**Hints and Tips** Character-Code Function

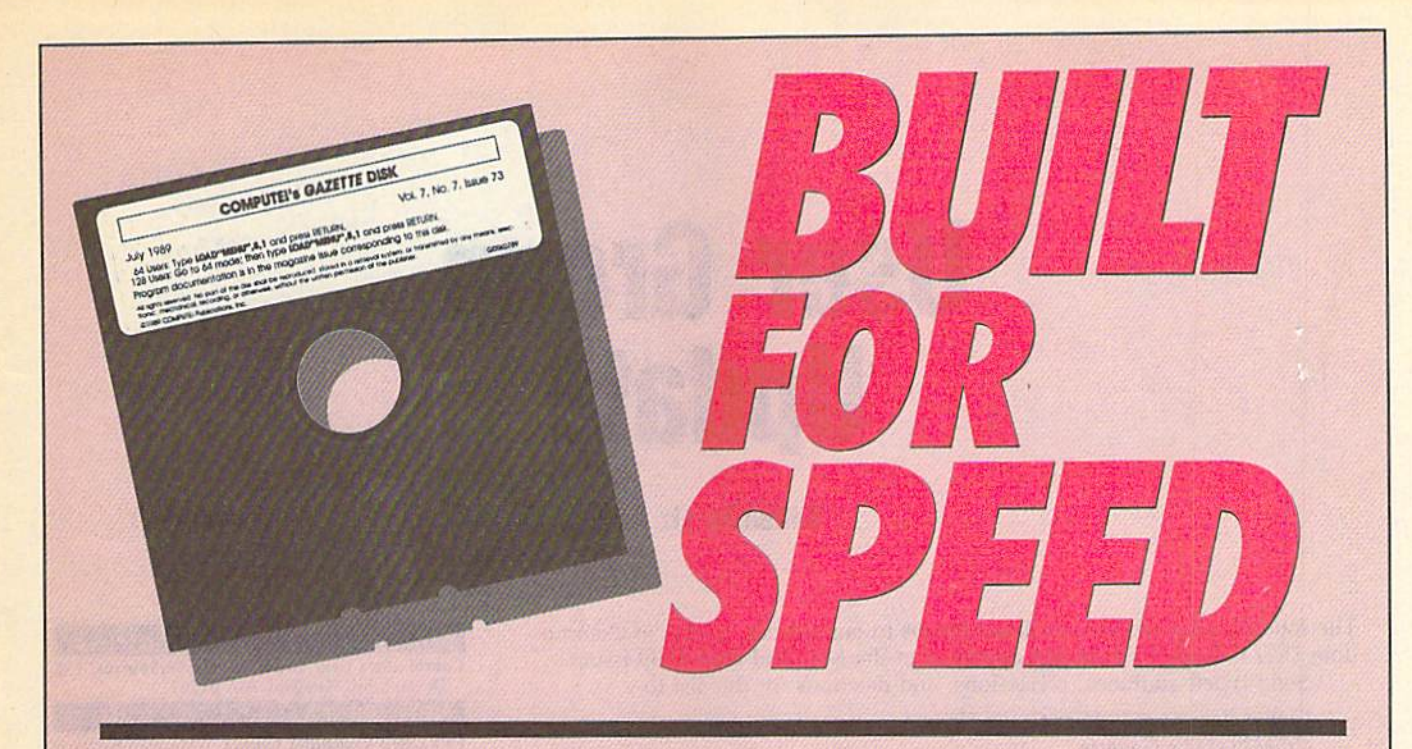

### Now Get Inside Your Commodore with **Now Get Inside Your Commodore with**  COMPUTE'S Gazette Disk. **COMPUTErs Gazette Disk.**

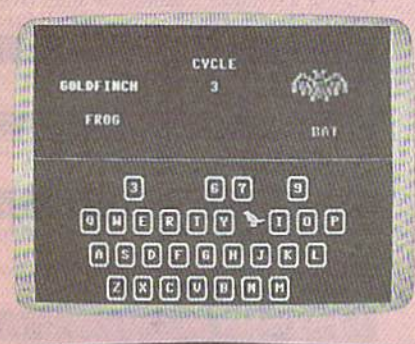

legin tuping in the program, just load and run M.X. When

floriat 178, the hackersund calor is him

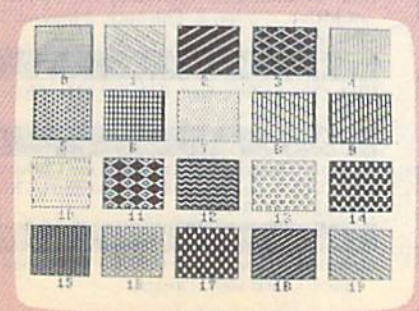

Now there's a way to get all the exciting, fun-filled programs of COMPUTED fiazef/e-already on disk—with COMPUTEI's **COMPUTEt's** Gazette-already on disk-with **COMPUTEt's**  Gazette Disk. **Gazette Olsk.** 

Subscribe today, and month after month you'll get a new, fully-Subscribe today, and month after month you'll get a new, fullytested 51⁄4-inch floppy disk guaranteed to run on your Commodore 64, or Commodore 128 personal computer. 64, or Commodore 128 personal computer.

COMPUTEt's Gazette Disk brings you all the latest, most chal **COMPUTEt's Gazette Olsk** brings you all the lates\' most challenging, most fascinating programs published in the corresponding lenging, most fascinating programs published in the corresponding issue of GOMPUTEl's Gazette. So instead of spending hours typing issue of **COMPUTEt's Gazette.** So instead of spending hours typing in each program, now al! you do is insert the disk... and your in each program, now all you do is insert the disk ... and your programs load in seconds. programs load in seconds.

RESULT: You have hours more time to enjoy all those great RESULT: You have hours more time to enjoy all those great programs which appear in COMPUTEI's Gazette—programs like programs which appear in **COMPUTEt's** Gazette-programs like SpeedScript 128, Arcade Volleyball, 3-D Sprites, Sketch Pad, Sound SpeedScript 128, Arcade Volleyball, 3-D Sprites, Sketch Pad, Sound Manager, 1541 Speed and Alignment Tester, and hundreds more. Manager, 1541 Speed and Alignment Tester, and hundreds more.

So don't waste another moment. Subscribe today to COMPUTEVs So don't waste another moment. Subscribe today to **COMPUTEt's**  Gazette Disk at this money-saving price. Take a full year's subscription for just \$69.95. You save 55% off the single issue subscription for just \$69.95. You save 55% off the single issue price. Subscribe for two years and save even more! Return the price. Subscribe for two years and save even more! Retum the enclosed card now. enclosed card now.

Individual Issues of the Disk are available for \$12.95 (plus **Indlvfduallssues of the Disk are available for \$12.95 (plus**  \$2.00 shipping and handling) by writing us at P.O. Box 5188 **\$2.00 shipping and handling) by writfng us at P.O. Box 5188**  Greensboro, N.C. 27403. **Greensboro, N.C. 27403,** 

### User Group **Update User Group<br>Update**

### Edited by Liz Casey Edited bv Liz Casev

The following list includes updated entries to our annual "Guide to Commodore User Groups," which last appeared in the May and June 1989 issues. dore User Groups," which last appeared in the May and June 1989 issues. Send typed additions, corrections, and deletions for this list to Send typed additions, corrections, and deletions for this list to

Commodore 64/128 User. Group Update *Commodore* 64/128 *User: Grollp Update*  COMPUTE!'s Gazette P.O. Box 5406 P.O. Box 5406 Greensboro, NC <sup>27403</sup> *Grunsboro,* NC *27403* 

When writing to a user group for information, please remember to enclose self-addressed envelope with postage that is appropriate for the country to a self-addressed envelope with postage that is approprinte for the country to which you're writing. which you're writing.

*Note: COMPUTE! Publications does not condone the use of its user group lists by* individuals or user groups for the purpose of buying, selling, or trading pirated software. Should we discover any group participating in any such illegal and unethical activity, the club's listing will be permanently deleted from our files.

### User Group Noles **User Group Notes**

The Blue Juniata Commodore Users-Group has changed its mailing address. The Blue Juniata Commodore Users-Group has changed its mailing address. The correct mailing address is 23 Oakland Avenue, Lewistown, Pennsylvania The correct mailing address is 23 Oakland Avenue, Lewistown, Pennsylvania 17044. 17044.

The correct bulletin board service telephone number for Commodore Users The correct bulletin board service telephone number for Commodore Users Group of Kansas City (P.O. Box 36034, Kansas City, Missouri 64111) is (816) Group of Kansas City (P.O. Box 36034, Kansas City, Missouri 64111) is (816) 353-9961. 353-9961.

The Queens Commodore Users Group (QCUG) has moved. Its new mailing The Queens Commodore Users Group (QCUG) has moved. Its new mailing address is P.O. Box 129, Ozone Park, New York 11437. The group has also address is P.O. Box 129, Ozone Park, New York 11417. The group has also added a bulletin board service; the number is (718) 366-7445.

The Tulsa Area Commodore Users Group (TACUG) has changed its mailing The Tulsa Area Commodore Users Group (TACUG) has changed its mailing address. All correspondence should be sent to P.O. Box 52473, Tulsa, Oklahoma address. All correspondence should be sent to P.O. Box 52473, Tulsa, Oklahoma 74152-0473. Its new bulletin board service number is (918) 428-2284. 74152-0473. Its new bulletin board service number is (918) 428-2284.

The Scranton Commodore Users Group in Scranton, Pennsylvania has The Scranton Commodore Users Group in Scranton, Pennsylvania has changed its bulletin board service number. The correct telephone number is changed its bulletin board service number. The correcl telephone number is now (717) 969-1228. now (717) 969- 1228.

The Muenster Garrison User's Group has updated its mailing address. The The Muenster Garrison User's Croup has updated its mailing address. The new address is c/o Mr. Maki, 583rd Ord Co., APO New York, NY 09078.

### New Listings **New Llsllngs**

### ARIZONA ARIZONA

Prescott Area Commodore Club (P.A.C.C.), P.O. Box 4019, Prescott, AZ 86301

### **CALIFORNIA**

Commodore 64 West User Group, 2306 W. 180 St., Torrance, CA 90504 Temple City Commodore Users Group

(TCCUG), 9317 E. Olive St., Temple City, CA 917S0 91780

Commodore Computer Club, 55 Beverly Dr., Camarillo, CA 93010

### **COLORADO**

Colorado Plus Four Forum, 1340 Fillmore St., Denver, CO 80206

### GEORGIA

Metro Atlanta Commodore Klub (MACK), P.O. Box 813481, Smyrna, GA 30081 (BBS# 404-590-7114) 7114)

### **IOWA**

Commodore Computer User's Group of Iowa<br>(CCUGI), P.O. Box 3140, Des Moines, IA 50316 LOUISIANA l OUISIANA

West Bank Users Group, P.O. Box 740854, New Orleans, LA 70174-0854

### **MASSACHUSETTS**

Commodore User Group of the Berkshires, 159 Dorreen St., Pittsfield, MA 01201

#### **NEW JERSEY**

Fair Lawn Computer Club, c/o Herman Sachs, 6<br>Bryson Rd., Fair Lawn, NJ 07410

### NORTH CAROLINA

Western Carolina Commodore Beginner User Group (WCCBUG), Rt. 4 Box 387, Forest City, NC 28043 (BBS# 704-287-8052)

Greater Onslow Commodore Users Group (GO-CUG), P.O. Box 1644, Jacksonville, NC 28541

### **OHIO**

Western Cincinnati Commodore Club (WEST-COM 64), P.O. Box 89, Amelia, OH 45102

### **TENNESSEE**

Chattanooga Commodore Users, 1406 Blackwell Dr., Chattanooga, TN 37412

### TEXAS

The Software Palace, 11200 Socarro Rd., El Paso, TX 79927 (BBS# 915-859-8714)

### WASHINGTON

Renton Computer Group, 11308 SE 269th St., Kent, WA 98031 Yakima Area Commodore Club, P.O. Box 10937,

Yakima, WA 98909-1937

### WISCONSIN WISCONSIX

Excaliber 64/Amiga, Rt. 3 Box 30-AA, Cumber-<br>land, WI 54829

### Outside the U.S. **Outside the** U.S.

### **AUSTRALIA**

C64 Computer User, P.O. Box 826, Young, New South Wales 2594, Australia

### CANADA

Calgary Commodore Users Group, 37 11810

- Macleod Tr. SE, Calgary, Alb., Canada T2J 2V8<br>Commodore User's Group of Saskatchewan (C.U.G.S.), 1752 Forget St., Regina, Sask., Canada S4T 4Y5
- Ottawa Commodore Microcomputer User Group<br>(CMUG), c/o Mr. Z. Colynuck, 2 Kingsmill St.<br>Nepean, Ont., Canada K2E 511 Ottawa Commodore Microcomputer User Group (CMUG), c/o Mr. Z. Colynuck, 2 Kingsmill St., Nepean, Ont., Canada K2E 5J1

### COSTA RICA

Club Commodore Tico, P.O. Box 4356-1000, San José, Costa Rica

### MEXICO

Club de Usuarios Commodore de Chihuahua (CUCC), R. Calderon #801, Chihuahua, Chihuahua, Mexico 31240

### PAKISTAN

Commodore User Group (C.U.G.), 465-C, Satellite<br>Town, Gujtanwala, Pakistan Town, Gujranwala, Pakistan

Cwww.commodore.ca

Do you have question or a problem? Do *you have a question* or *a problem?*  Have you discovered something that *Have YOII tliscovered sometlling tllat*  could help other Commodore users? *could help otller Commotlore users?*  We want to hear from you. Write to *We want to lIear from you. Write to*  Gazette Feedback, COMPUTEI's Ga *Cazette Feedback,* COMPUTE!'s Gazette, P.O. Box 5406, Greensboro, zette, *P.O. Box 54 06, Creel/sboro,*  North Carolina 27403. We regret that, *North Caroli"a 27403. We regret that,*  due to the volume of mail received, we *due* to *the volume of mail received, we*  cannot respond individually to pro *camlot respond individually to pro*gramming questions. *gramming questions.* 

### Video Digitizers **Video DlgUlzers**

I'm interested in a video digitizer for my Commodore 64. I know of two such products: ComputerEyes and Video products: CompulerEyes and Video Byte. Could you tell me a little more about each of these? about each of these?

> Art Green Art Green Pembroke Pines, FL Pembroke Pines, FL

Video digitizers take output from a VCR<br><mark>or a v</mark>ideo camera and convert it into a or a video camera and convert it into a high-resolution bitmapped image. Cam-*high -resolulion hit mapped image. Com*puterEyes is an established product and costs \$129.95. It takes about six seconds to *costs* 5129.95. [ltrJkes *aboul six seconds* 10 produce a gray-scale image in Doodle or Koala format. *Koala forma t.* 

Video Byte II is newer and features *Video Byte* II is *"ewer alld features*  faster scanning and color support. Files faster scanning and color support. Files<br>are saved in Koala format. Color printing is supported with the Super Explode! ver is *supported willI the Super Explode! ver*sion cartridge. The digitizer costs sion 5 *cartridge. The digitizer costs*  \$79.95, and the Super Explode! cartridge *579.95, and tile Super Explode!* 5 *cartridge*  is \$44.95. For more information on Com is \$44.95. *Fo r more informatioll* all *Com*puterEyes, contact Digital Vision, 66 *puterEyes, cO lltact Digita l Visioll, 66*  Eastern Avenue, Dedham, Massachusetts 02026; (617J 329-5400. If you'd like to *02026;* (617) *329-5400. If you'd like /0*  knoiv more about Video Byte II and Super *know more about Video Byte* 1/ *alld Super*  Explode! 5, contact The Soft Group, P.O. *Explode!* 5, *call tact The Soft Croup,* P.O. Box 111, Montgomery, Illinois 60538; *Box* 111 , *MOlltgome ry,* IIIillois *60538;*  1312) 851-6667. (312) 851 -6667.

### BIT Confusing **A BIT Confusing**

Recently, I was converting a VIC-20 machine language program to work on machine language program 10 work on a C64 and ran across the following subroutine. subroutine.

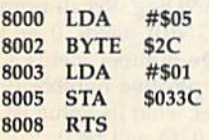

After SYSing to it, I PEEKed location 828 to see what value was stored there. In every instance, location 828 holds 5, In every instance, location 828 holds S, the first value loaded into the accumu the first value loaded inlo the accumulator. Why is this? Shouldn't the second lalor. Why is this? Shouldn't the second value, 1, be the number stored in 828? It value, 1, be the number stored in 828? It appears that the code for BYTE \$2C appears that the code for BYTE \$2C (decimal 44) has something to do with (decimal 44) has something to do with <mark>what's happening here, but I can't fig-</mark> ure out why. Can you help?

> Matt Bathke Matt Bathke El Cajon, CA EI Cajon, CA

We can see why you're confused. It seems *We call see* rilily *you're coufused.* It *stems*  that location \$033C should contain *that 10catiOll* \$033C *should* colt/aill *a 1*  each time you call the subroutine, but it *each time* you *call the subroutille, but* il doesn't. The problem is that the subrou tine can be disassembled in two ways. The *does"'t. The problem* is *that the subrou- tille cau be disa ssembled* ill *two ways.* TIle disassembly above is one way to look at *disassembly above* is *mle way* to *look at*  the subroutine; below is another. *the subroutine; below* is *allother.* 

 LDA #505 8000 LOA #\$05 BIT \$01A9 8002 BIT \$OIA9 8005 STA \$033C RTS 8008 RTS

Now, you can see why location \$033C *Now, you call see* wiry *locatioll* \$033C contains 5 when the subroutine ends. The  $BIT$  *command at location* \$8002 *ANDs the* contents of the accumulator with the contents of location S01A9 and sets the status *tellts of location* \$01A9 *alld sets tlte* sla/us register accordingly. It also copies bit of *register accordingly. It also copies bit* 7 *of*  S01A9 to the (negative) flag of the status *\$01A9 to tire* N *(negative) {lag of the status register and bit 6 to the V (overflow) flag.* Unlike the AND command, the BIT com*mand doesn't change the contents of* S01A9 or the accumulator. \$01A9 or *the accumulator.* 

The BIT command was originally in *The BIT command was originally in*tended to be used to read I/O registers *telldf.'d to be used to* rerJd *I/O registers*  without losing the contents of either the register or the accumulator. Another popular use of the BIT command is to allow *ular use of* lire *BIT commalld* is to *allow*  multiple entry points into subroutine. In *multiple elltry points* ill to *a subroutilre. In*  the subroutine above, if you enter at \$8000, location \$033C contains a 5 when the subroutine exits. If you enter at \$8003, *th e subroutil1e exits. If* '1011 *ellter at \$8003,*  location \$033C contains a 1. If you're interested in learning more about the BIT *terested* iu *learlJillg more about* lire *BIT*  command, watch for the July and August installments of "Machine Language Programming," where Jim Butterfield ex *grammillg," where Jim Butterfield ex*plains how the BIT command works and *plaills how the* BIT *commalld works allll some of its more commoll IIses.*  some of its more common uses.

### **A Matter of Timing**

Owners of older 64s (mine was manu Owners of older 64s (mine was manu· factured and sold in 1982) should be factured and sold in 1982) should be aware that the original version had de aware that the original version had design errors in both the hardware (TOD) sign errors in both the hardware (TOO) and software (jiffy) clocks. and software (jiffy) clocks.

TOD (time-of-day) clock is im A TOO (time-of-day) clock is implemented within each 6526 chip. Although BASIC on the 64 doesn't use though BASIC on the 64 doesn't use this function, some third-party software does, including Berkeley's GEOS. The fault is in the circuit that generates The fault is in the circuit that generates the 60 PPS (power-line frequency) the 60 PPS (power-line frequency) pulses for the 6526s, causing them to count at two to three times the correct count at two to three times the correct

rate. In my 64, this condition persisted for about half an hour after the power was turned on, depending on what was was turned on, depending on what was plugged into the expansion port. The plugged into the expansion port. The fault can be cured by soldering a 0.1 µfd ceramic capacitor across R37 (6.8K), lo ceramic capacitor across R37 (6.8K), located to the right of U27 on the motherboard, and another 0.1 ufd ceramic capacitor across CR1 (1N4371), located capacitor across CRI (lN4371), located near the center of the board. near the center of the board.

BASIC on the 64 generates the jiffy BASIC on the 64 generates the jiffy clock (Tl\$) by counting IRQ pulses, clock (TI\$) by counting IRQ pulses, which originate in Timer A of  $6526$  #1 at a nominal rate of 60 PPS. This counter counts at the system (CPU) counter counts at the system (CPU) clock rate of 1.023 MHz. In the original clock rate of 1.023 MHz. In the original software, the Timer A divisor is 16667 decimal, which is correct for a 1.000-MHz clock. Hence, the jiffy clock runs MHz clock. Hence, the jiffy clock runs 2.3 percent fast, gaining an extra minute every 45 minutes, or 33 extra min ute every 45 minutes, or 33 extra minutes per day. utes per day.

This error can be corrected by writ This error can be corrected by writing the proper divisor (17045 decimal) ing the proper divisor (17045 decimal) into the Timer A latches before setting TI\$. To do this, include one of the fol TIS. To do this, include one of the following patches in your program's initialization routine. tialization routine.

(in machine language) (in mach ine language)

LDA #S95 LOA #\$95 STA \$DC04 LDA #542 LOA #S42 STA \$DC05 STA SOC05

#### (in BASIC) (in BASIC)

### POKE 56324,149:POKE 56325,66

The timer latches are write-only; you cannot read the values in them. In you cannot read the values in them. In later 64s, these patches have no effect later 64s, these patches have no effect on the computer since they simply rewrite the same (correct) values already write the same (correct) values already in the latches. in the latches.

> Alex Engel Alex Engel La Canada, CA La Canada, CA

Thanks for this enlightening discussion on the 64's clocks. Soldering on a circuit *board is a delicate operation and therefore* we suggest that only qualified readers at-<br>tempt to make the hardware modificatempt to make the hardware modifica tions. You can determine whether you need to use the software modification with *tiol1s. You call lietermine whether you lleed* to *lise the software modification with your computer by PEEKing location* 65408. The oldest 64s have a 170 in this location. If you have one of the oldest 64s, you should use the software patch sug *you should USe the software patcll sug*gested above in any program that uses the 64s clocks. As Mr. Engel suggests, you can *64s docks.* As *Mr. Ellgel sllggests, yOIl call*  safely use the patch on all **64s**. **G** 

COMPUTEL's Gazette March 1990 15

# **feedback**

### $D A J U$ for beginner BASIC

### Larry Cotton

This month we'll cover three more lesserknown commands—including one known commands-including one I haven't used in over seven years of haven't used in over seven years of BASIC programming. They are the logi BASIC programming. They are the logical functions AND, OR, and NOT. The cal functions AND, OR, and NOT. The two most useful in this group are AND two most useful in this group are AND and OR, so we'll look at them first.

Type the following line and press Type the following line and press RETURN: RETURN:

### PRINT 1 AND 1

It seems that 1 AND 1 is not the same as plus 1. But why not? AND and OR are 1 plus 1. But why not? AND and OR arc inextricably associated with the concept inextricably associated with the concepl of bits and bytes, so let's take the time—never before undertaken in this time-never before undertaken in this column—to grasp this. column-to grasp this.

As most of you probably know by As most of you probably know by now, most older computers are 8-bit now, most older computers are S-bit machines (the 64 and 128 fall into this machines (the 64 and 128 fall into this category). Every character on the key category). Every character on the keyboard and each BASIC keyword is rep board and each BASIC keyword is represented by eight bits, or one *byte*. A *bit* is the smallest piece of information is the smallest piece of information a computer can recognize. It can be either computer can recognize. It can be either on or off, true or false, yes or no, or plus on or off, true or false, yes or no, or plus or minus. But most often, it's 1 or 0. Thus, the letter *A* is represented

10 0 0 0 o 1 0 0 0 0 0

This string of binary digits forms This string of *bilIary* digits forms the binary number 01000001, which equals the *decimal* number 65. It's also a byte (or wont) of eight bits. Think of byte (or word) of eight bits. Think of each of the digits above, which can be each of the digits above, which can be only 0 or 1, as falling in a particular column, headed by a number.

To determine the binary number's To determine the binary number's decimal equivalent, just add all the decimal equivalent, just add all the column-head values where a 1 is showing in that column: ing in that column:

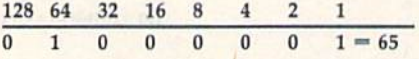

Each bit falls into a particular position in the row and has a value twice that of the bit just to the right of it. The that of the bit just to the right of it. The 1 under both the 64 and the 1 mean that these two bits are on, while all the bits having a value of 0 are *off*. If all the bits were on, the sum would be 255, the were on, the sum would be 255, the highest number that any one byte can highest number that anyone byte can represent. represent.

Recall that 255 is the largest num Recall that 255 is the largest number that can be POKEd to a memory location. Now we know why. When POKEing a number, say, the decimal number 57, to a particular memory lo-number 57, to a particular memory 10cation, we are turning on the bits 32,16, cation, we are turning on the bits 32, 16, 8, and 1: 8, and 1:

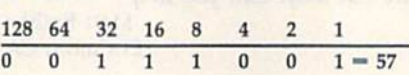

Here are some other decimal numbers and their binary equivalents: bers and their binary equivalents:

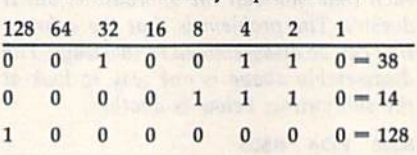

Try a few yourself. What are the binary equivalents of 26? of 45? of 12? nary equivalents of 267 of 45? of 12? What are the decimal equivalents of What are the decimal equivalents of 00010000? of 11011001? of 00111100? 000 10000? of 1101 1O01? of 001111 00?

### Decimal to Binary Conversion Decimal 10 Binary Conversion

Here's a short program, which we'll analyze line by line, that converts decimal alyze line by line, that converts decimal numbers to binary. Conveniently, it also uses AND, OR, and SGN (covered also uses AND, OR, and SGN (covered in last month's column). in last month's column).

```
10 INPUT"{CLR}{DOWN} DECIMAL
   NUMBER";D
20 IF D<0 OR D>255 THEN RUN
20 IF 0<0 OR 0 >255 THEN RUN 
30 PRINT''\{DOWN\}''D'' = ";
40 FOR I=7 TO 0 STEP -1
50 X=D AND 21I70 PRINT"{LEFT}"Q;
80 NEXT
SO NEXT 
90 PR1NT:END
90 PRINT:END 
60 Q = SGN(X)
```
Line 10 gets the decimal number Line 10 gets the decimal number from the user. Line <sup>20</sup> uses OR to weed from the user. Line 20 uses OR to weed out any numbers less than 0 or greater than 255. (See "OR," below, for more than 255. (See " DR." below, for more on this,) Line 30 prints the decimal on this.) Line 30 prints the decimal number and an equal sign. Here's number and an equal sign. Here's where ANDing is used; line 40 begins where ANDing is used; line 40 begins a FOR-NEXT loop that ANDs the input FOR·NEXT loop that ANDs the input decimal value with eight values, one at decimal value with eight values, one at time. Those values are 128, 64, 32, 16, a time. Those values are 128, 64, 32, 16, 8,4, 2, and 1, which should look familiar. 8,4,2, and 1, which should look familiar.

Those values are calculated by se Those values are calculated by sequentially taking 2 to the powers 7 through 0. Two to the seventh power (2 through O. Two to the seventh power (2 times itself seven times) is 128, 2 to the sixth power is 64, and so on. Two to the sixth power is 64, and so on. Two to the power 0 is 1 (any number to the power  $\overline{0}$  is 1).

Each bit of a byte is numbered *right*<br>  $\frac{1}{2}$  to left from 0 to 7:<br>  $\frac{1}{2}$  6 5 4 3 2 1 0 to left from 0 to 7:

Thus, 2 raised to the power of each of these numbers yields our bit values: of these numbers yields our bit values:

### AND, OR, and NOT AND, DR, and NDT

### 128 64 32 16 8 4 2 128 64 32 16 8 • 2

Best of all, by sequentially ANDing Best of all, by sequentially ANDing the input decimal number with the the input decimal number with the above numbers from left to right, you above numbers from left to right, you can see which of the bits is 1, or on. can sec which of the bits is 1, or on.

Let's say you want to convert deci Let's say you want to convert deci· mal 35 to a binary number. Line 40 first assigns I a value of 7. In line 50, 35 is ANDed with 2 to the seventh power (128). Here's how to manually AND <sup>35</sup> (128). Here's how to manually AND 35 and 128: and 128:

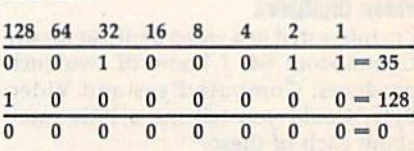

The first row contains our bit val The first row contains our bit values. The second and third rows are the ues. The second and third rows are the problem rows, which contain the binary problem rows, which contain the binary equivalents of the two numbers that we equivalents of the two numbers that we are ANDing. The fourth row contains the answer to the binary ANDing. In or the answer to the binary ANDing. In order for a 1 to pop up in the answer row, a column must contain a 1 in *both* problem rows. Since none of the columns do, our rows. Since none of the columns do, our answer to <sup>35</sup> AND <sup>128</sup> is 0. answer to 35 AND 128 is O.

Of course, one can use PRINT to AND two numbers: AND two numbers:

### PRINT <sup>35</sup> AND <sup>128</sup> PRINT 35 AND 128

If you enter this and press RE If you enter this and press RE-TURN, you'll see 0 as the result. Before TURN, you'll see 0 as the result. Before we continue with the program, let's AND <sup>35</sup> and 32: AND 35 and 32:

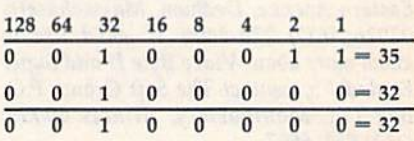

Now both problem rows contain Now both problem rows conlain a 1 under 32, causing a 1 to pop up in the answer row. Thus, 35 AND 32 is 32.

### **Back to the Program**

Line 60 uses SGN to evaluate the sign Line 60 uses SGN to evaluate the sign of X, the result of ANDing. Recall from last month that SGN(0) yields 0 and SGN of any positive number yields 1. SGN of any positive number yields 1. Therefore, if  $X$  is a positive number (it really doesn't matter what its value is),  $Q$  will be 1; if  $X$  is  $0$ ,  $Q$  will be  $0$ .

All that's left to do is to print, in All that's left to do is to print, in line  $70$ , a string of  $Q$ 's to form the binary number. Be sure to enter the semicolon number. Be sure to enter the semicolon at the end of line 70. The left cursor just at the end of line 70. The left cursor just squeezes the numbers a bit closer together. together.

Line 80 completes the FOR-NEXT Line 80 completes the FOR-NEXT

loop. Control goes back to line 40,1 be loop. Control goes back to line 40, I becomes 6, D is ANDed with 64 (2 to the sixth power), and so on. Line 90 moves the cursor down a line and ends the program. program.

Any number of values can be Any number of values can be ANDed at once. Let's do one more ANDed at once. Let's do one more

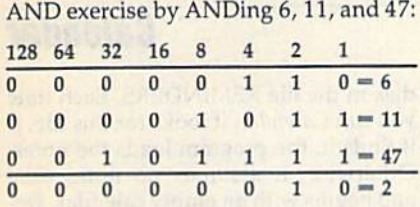

Only under the 2's column do all the problem rows contain a 1. Thus, 6 AND <sup>11</sup> AND <sup>47</sup> equals 2. Confirm this AND 11 AND 47 equals 2. Confinn this by typing PRINT 6 AND 11 AND 47 and pressing RETURN. and pressing RETURN.

### OR DR

OR works in a similar way, but only one problem row has to contain a 1 in each column in order for a 1 to appear in the answer row. Here's how 8 OR 2 looks: looks:

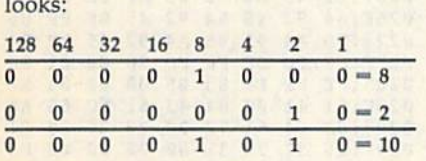

When we OR two numbers, if When we OR two numbers, if either of the bits in column is 1 (turned *either* of the bits in a column is 1 (turned on), the answer bit must be 1. A 1 pops up in the 8 and 2 columns. We then add 8 and 2 in the normal way, getting 10. Thus, 8 OR 2 is 10. Very strange, but very true. very true.

### Using AND and OR Using AND and DR

How can we put all this to work for us How can we put all this to work for us in BASIC programming? Actually, we in BASIC programming? Actually, we only occasionally need to AND or OR numbers together. More often, we use numbers together. More often, we use AND and OR with IF-THEN state AND and OR with IF-THEN statements such as we've already seen. If ments such as we've already seen, If you haven't entered the entire program you haven't entered the entire program above, at least enter these two lines and above, at least enter these two lines and RUN them: RUN them:

### 10INPUT"(CLR}{DOWN} DECIMAL 10 INPUT"(CLR}{DOWN} DECIMAL NUMBER";D

<sup>20</sup> IF D<0 OR D>255 THEN RUN 20 IF 0<0 OR 0>255 THEN RUN

What do these lines do? Type a few values at the prompt, such as 0,35, 900, values at the prompt, such as 0, 35, 900, and R. You'll soon see that a statement like the one in line 20 can weed out ex like the one in line 20 can weed out extraneous numbers and letters you don't traneous numbers and letters you don't want the user to enter. In this case, the want the user to enter. In this case, the user can enter any number in the range user can enter any number in the range 0-255, inclusive, but nothing else. 0-255, inclusive, but nothing else.

Here's a way to use AND:

- <sup>10</sup> PRINT"DO YOU WANT TO 10 PRINT"DO YOU WANT TO CONTINUE (Y/N)?" <sup>20</sup> GET A\$:IF AS< >"Y" AND AS< >"N" 20 GET AS:IF AS< >"Y" AND AS< >"N"
- THEN <sup>20</sup> THEN 20 30 IF AS-"N" THEN END JO IF AS-"N" THEN END

40 (program continues here) 40 (program continues here)

Recall that < > means "not equal Recall that < > means " not equal to." Using these or similar lines will en to." Using these or similar lines witl ensure that the only time the program sure that the only time the program progresses beyond this point is when progresses beyond this point is when the user presses Y or N at the question.

AND and OR are also used to turn AND and OR are also used to tum one or more bits on or off within a particular memory register, especially if ticular memory register, especially if you don't know which bits are already you don't know which bits are already on. For instance, memory register 53265 on the Commodore 64 normally 53265 on the Commodore 64 nonnally contains the number 27. To switch the contains the number 27. To switch the computer into its high-resolution mode, you must turn on bit 5 in this register. To do this, you'd enter register. To do this, you'd enter

### POKE 53265,PEEK(53265) OR <sup>32</sup> r OKE 53265,PEEK(53265) OR 32

To turn bit 5 off and thus return to text mode, you'd enter text mode, you'd enter

#### POKE 5326S,PEEK(S3265) AND <sup>223</sup> POKE 53265,PEEK(53265) AND 223

If you're interested in learning [f you're interested in learning more, the Commodore 64 Programmer's more, the *Commodore* 64 *Programmer's*  Reference Guide contains a number of examples that use AND and OR to modify the bit values in a byte. modify the bit values in a byte.

### NOT Much value NOT Much Value

The last logical function we'll mention is NOT. The Commodore 64 Program mer's Reference Guide states, "The NOT is NOT. The *COII/modore* 64 *Progrllm- mer's Reference Guide* states, "The NOT logical operator 'complements' the val logical operator 'complements' the value of each bit in its single operand, pro ue of each bit in its single operand, producing an integer 'twos-complement' result." Not very clear! Actually, NOT makes true statements false and false makes true statements false and false statements true. For example, IF NOT  $(A = 5)$  THEN GOTO 912 means if it's not true that  $A = 5$ , then go to line 912. ducing an integer 'twos-complement' result." Not very clear! Actually, NOT

Occasionally, you'll see NOT oper Occasionally, you'll see NOT operating on a numeric variable, usually within a POKE statement. When used this way, NOT takes a number, reverses the sign, and then subtracts 1. If you the sign, and then subtracts 1. If you enter PRINT NOT 7, you'll see  $-8$ .

I've written many BASIC programs I've written many BASIC programs and have yet to use NOT. did run and have yet to use NOT. I did run across some examples years ago, but across some examples years ago, but I've lost them. If any of you would like I've 1051 them. If any of you would like to share your experiences with NOT, in a clear fashion, I would be happy to share them with others in a future column. column.

Incidentally, you can AND, OR, Incidentally, you can AND, OR, and NOT numbers from -32768 to 32767. 32767. G

> Use the handy Use the handy Reader Service Card Reader Service Card in the back of the in the back of the magazine to receive magazine to receive additional information additional information on our advertisers. on our advertisers.

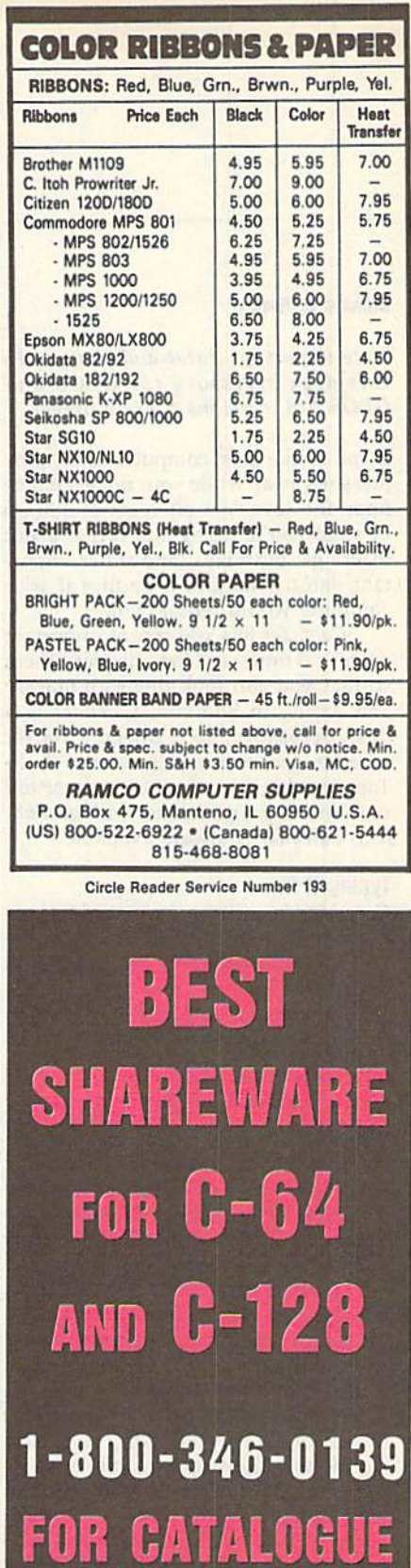

Marketing, Incorporated

量 TM

Circle Reader Service Number 197 MWW. GQANINOGO 17

#### Richard A, Rardln

### Note important dates and times with

If you're like most computer users, time If you're like most computer users, time just slips away while your fingers dance upon the keys. You often get caught up in what you're doing and forget about meetings, birthdays, and other impor-<br>tant dates. Wouldn't it be nice if your of the arrow icons to the left of the **Calendar** tant dates. Wouldn't it be nice if your computer would remind you? just slips away while your fingers dance menu, two arrow icons, the name of the dar. If you remove all of the notes with-<br>upon the keys. You often get caught up current month, two more arrow icons, in *Calendar*, the progr

Calendar lets you record important dates and times and then displays them arrow displays the following month. 0257:AC 4E E5 AA 44 C5 AC<br>so that you can look them up quickly Change the year by clicking on one 025F:E5 A0 00 05 BF FF FD so that you can look them up quickly and easily. In addition, Calendar is a whether you're working on the desk-Top, creating a work of art in geoPaint or formatting a newsletter with geoPublish; Calendar is always available.

### Typing It In

Calendar is written in machine lan elsewhere in this issue, to type it in. The MLX prompts, and the values you should type in, are as follows:

### Starting address: 0247 Ending address: OFBE

When you've entered the data for Calendar, save two copies to a GEOS work disk. Save the first with the filename CALENDAR and the second with the name CALENDAR.BKUP. One copy will be converted by GeoConverter 2.0 into a GEOS desk accessory. The other is a backup copy in case you have a problem with the conversion.

Now type in GeoConverter 2.0. (This is the latest version of GeoCon verter, presented here for the first time.) also found elsewhere in this issue, to ter the program. Save a copy of GeoConverter 2.0 to the disk that contains Calendar. Be very careful when typing in GeoConverter 2.0. It writes directly to your disk, and a typing error could cause it to scramble the disk.

To prepare Calendar for use with GEOS, load GeoConverter 2.0 and type RUN. When prompted for a filename, enter CALENDAR. GeoConverter 2.0 then converts the file into a GEOS desk accessory.

#### Using the Program Richard A. Rardin **Using the Program disk** in the file REMINDERS. Each time

GEOS 128, versions 1.3 and higher. of the current month in the center of and begins with an empty calendar. Demenu. The program displays a calendar of the current month in the center of your screen. From left to right along the menu, two arrow icons, the name of the current month, two more arrow icons, and the current year.

To change the month, click on one of the arrow icons to the left of the month name. The left-arrow icon dis plays the previous month; the right arrow displays the following month. computer would remind you? month name. The left-arrow icon dis-<br> *Calendar* lets you record important plays the previous month; the right  $\frac{0.247:50}{0.247:00}$  01 BF FF FD A0 00 05 03<br>
dates and times and then displays t

Change the year by clicking on one of the arrow icons just to the left of the current year. The left arrow changes the display to the same month in the previ ous year. The right arrow causes the same month in the following year to be shown. Top, creating a work of art in *geoPaint* ous year. The right arrow causes the 827F:FF FD BF FF FD 88 88 81 ED or formatting a work of art in *geoPaint* ous year. The right arrow causes the 828F:FI 41 88 84 33 61 6C 65 AA

> Using the two sets of arrow icons, you can have Calendar display months in the distant past or in the future. There is no limit as to how far you can go either way.

Be sure to use *The Automatic Proofreader*, log box saves the notes and returns you<br>also found elsewhere in this issue, to to the calendar. Dates which have notes  $\frac{9387:6F}{3387:6F}$  66 00 00 00 54 75 65 82<br>prevent typin To enter notes for any day of the should type in, are as follows: in the box corresponding to that day. A 192E7:00 A5 16 8D 93 20 20 D3 22<br>dialog box opens on top of the calendar, 192EF:0F 20 59 10 20 9B 0F A9 E6 dialog box opens on top of the calendar, and any notes that you've previously entered are shown. For each day,<br>
Ending address: OFBE entered are shown. For each day, 02FF:AD 18 85 8D 7D 14 AD 17 19<br>
When you've optional the data for Calculate the complex 7 one-line potes. To 19 387:85 8D 82 14 8D 7E there's room for 7 one-line notes. To the left of each note, Calendar displays disk. Save the first with the filename heroicons, E and D. Click on the E icon  $\begin{array}{c} 0.31\text{F}:\text{20} & 6\text{B} & 0.7 & 20 & 23 & 0.7 & 20 & 0.75 \\ 0.327:\text{g} & 20 & 20 & 8 & 8 & 9 & 0.5 & 85 \\ 0.327:\text{g} & 20 & 20 & 8 & 8 & 9 & 0.5 & 85 \\ 0.32$ The corresponding note or to cre-<br>CALENDAR and the second with the to edit the corresponding note or to cre-<br>name CALENDAR.BKUP. One copy ate a note if none exists. Enter up to 34 00077:04 85 02 20 5A CL A9 01 ate a note if none exists. Enter up to 34 characters for each note, and press RE TURN when you've finished. While is a backup copy in case you have a structure you ve finished. While 0347:14 A9 0C 6D AA 64 A9 46 IF<br>is a backup copy in case you have a structure diting a note, you may not close 034F:8D A9 84 60 18 24 28 00 BE<br>problem wi the dialog box or click on another icon. Clicking on the D icon deletes the cor-Now type in *GeoConverter* 2.0. Clicking on the D icon deletes the cor-<br>
is the latest version of *GeoCon*-<br>
responding note. Clicking on the close **8161: 85 66 69 6C 65 88 78 75 87**<br>
114 The Core 114 The Core 114 The Core (This is the latest version of GeoCon-<br>
verter, presented here for the first time.) icon in the upper right corner of the dia-<br>
Be sure to use *The Automatic Proofreader*, log box saves the notes and returns you<br>  $\frac{0.37$ log box saves the notes and returns you to the calendar. Dates which have notes will now be highlighted. *MLX* prompts, and the values you month that's currently displayed, click 12DF:6E 6F 74 65 73 5D 3A 00 61<br>
should type in, are as follows: in the box corresponding to that day. A 02E7:00 A5 16 8D 93 20 20 D3 22<br>
in the box dialog box opens on top of the calendar,  $\begin{array}{c} \text{8.16} \\ \text{9.27} \\ \text{5.37} \\ \text{5.47} \\ \text{4.7} \\ \text{5.88} \\ \text{5.89} \\ \text{7.100} \\ \text{7.11} \\ \text{8.110} \\ \text{9.111} \\ \text{10.12} \\ \text{11.13} \\ \text{12.15} \\ \text{13.17} \\ \text{14.15} \\ \text{15.17} \\ \text{16.18} \\ \text$ When you've entered the data for *Cal* there's room for 7 one-line notes. To a 387:85 8D 82 14 8D 7E 14 AD 81<br>endar, save two copies to a GEOS work the left of each note, *Calendar* displays  $\begin{array}{c} 3367:85 & 8D & 82 & 14 &$ CALENDAR and the second with the to edit the corresponding note or to cre-<br>
name CALENDAR.BKUP. One copy ate a note if none exists. Enter up to 34 83.2F:A9 3A 85 82 28 5A C1 A9 81<br>
will be converted by GeoConverter 2.0 cha will be converted by GeoConverter 2.0 characters for each note, and press RE-<br>into a GEOS desk accessory. The other TURN when you've finished. While 0347:14 A9 0C 8D AA 84 A9 48 IF<br>is a backup copy in case you have a you'r is a backup copy in case you have a you're editing a note, you may not close  $\begin{array}{c} 634F:8D & 89 \quad 84 \quad 69 \quad 18 \quad 24 \quad 28 \quad 00 \quad \text{BE} \\ 1824 & 80 \quad 77 \quad 04 \quad 39 \quad \text{F}} \text{Problem with the conversion.} \end{array}$ 

Calendar is designed to handle notes as they become obsolete. To sim plify this process, use the purge option your disk, and a typing error could plify this process, use the purge option<br>cause it to scramble the disk. from the file menu. Purge removes all  $\frac{8327:88}{8327:882000}$ <br>To prepare Calendar for use with notes for days pr To prepare *Calendar* for use with notes for days prior to the current sys-<br>S, load *GeoConverter* 2.0 and type tem date. Be sure that the system date is 03DF:75 6E 65 20 20 20 00 20 20 tem date. Be sure that the system date is RUN. When prompted for a filename, set correctly before using this command. 83E7:20 4A 75 6C 79

When you're ready to leave Calendar, click on the file menu and select then converts the file into a GEOS desk dar, click on the file menu and select 03FF:6D 62 65 72 00 20 4F 63 AB<br>accessory.<br>18 COMPUTE's Gazette March 1990

this desk *accessory for GEOS and* menu. The program displays a calendar Otherwise, it assumes no notes exist To use *Calendar*, either double-click on you run *Calendar*, it looks for this file. If Note important dates and times with its icon or select calendar from the geos it finds it, the program loads the notes. top of the calendar window are a file way to delete all the notes in the calenyou run Calendar, it looks for this file. If it finds it, the program loads the notes. Otherwise, it assumes no notes exist and begins with an empty calendar. De your screen. From left to right along the leting the REMINDERS file is a quick way to delete all the notes in the calen dar. If you remove all of the notes with in Calendar, the program automatically deletes the REMINDERS file.

#### Calendar

and easily. In addition, *Calendar* is a contract the arrow icons just to the left of the<br>desk accessory, so it doesn't matter current year. The left arrow changes the 20067:92 45 A4 92 45 BF FF B BA<br>desk accessory, so it Calendar is written in machine land and the distant past or in the future.<br>
Calendar is written in machine land in the distant past or in the future.<br>
guage, so you'll need to use MLX, the There is no limit as to how far y machine language entry program found go either way. 02C7:61 63 63 65 73 73 6F 72 02 prevent typing mistakes when you en-<br>prevent typing mistakes when you en-<br>prevent the program. Save a copy of GeoCon-<br>prevent of the disk that soptains protes for as many as 75 days at a time 43.97 : 24 9.8  $\frac{13}{4}$  64 machine ranguage entry program round to enter way.<br>
Elsewhere in this issue, to type it in. The To enter notes for any day of the 0207:63 OF 72 64 69 6E 67 20 F1<br>
Should time in are as follows:<br>
Should time in are as foll exercise of Geography and the disk that contains notes for as many as 75 days at a time.<br>
Werter 2.0 to the disk that contains notes for as many as 75 days at a time.<br>
The disk that contains notes for as many as 75 days at Calendar. Be very careful when typing Therefore, you may need to delete old<br>in GeoConverter 2.0. It writes directly to notes as they become obsolete. To sime and a typing expected by the<br>vour disk, and a typing error could 024/:5D 03 15 BF FF FF FF 80 D9 024F' 00 01 BF FF FD A0 0257:AC 4E E5 AA A4 C5 025F E5 A0 00 05 0267- 92 45 A4 92 026F-A4 92 0277' FD A4 027F: FF FD 0287 FF FF 028F: 51 41 0297: 6E 64 029F: 02AF:41 2E 02B7: 6B 20 20 5D 2C 00 02BF: 61 6C 02C7: 61 63 02CF: 02D7: 63 6F 02DF: 02E7: 90 A5 02EF: 0F 20 02F7: C0 85 02FF: AD 18 0307:85 030F: 16 85 0117: B4 14 031F: 20 6B 0327:0A 032F: 0337: 04 85 033F: 00 20 0347:14 034F: 0357: 3C 00 035F: 24 41 0367 04 00 036F: 0377:72 037F: 00 53 0397 6F 6E 038F: 73 00 0397:00 039F: 72 69 03A7 00 00 03AF 03B7:72 75 03BF 4D 61 03BF: 4D 61 72 63 68 20 20 20 6D<br>03C7: 00 20 20 41 70 72 69 6C 7A<br>03CF: 30 30 30 30 40 61 79 62 03CF 20 20 03D7:20 20 20 20 00 20 20 4A 07 03DF:75 03E7 20 4A 03EF 00 20 03F7:20 3FF 6D 62 65 72 00 20 4F 63 AB 0407 74 6F 62 65 72 20 31 02A7:52 69 79 20 66 6F 6E 6F 8D 20 3A 85 A9 A9 05 66 67 00 54 72 79 6E 20 20 45 A4 92 45 BF FF FF 00 04 61 72 2E 31 63 68 20 52 65 6E 63 65 72 64 74 65 16 8D 59 10 2F A9 85 3D 82 14 8D 83 20 E6 07 20 D<sub>2</sub> 08 85 02 33 A9 51 Cl 0C 8D 84 60 01 88 28 00 67 0B 69 6C 65 00 75 6E 00 00 00 57 68 75 00 00 00 4A 20 00 61 72 72 63 68 28 41 00 20 65 20 75 6C 41 75 00 53 BF FF BF FF 92 45 A4 92 FD 88 05 00 43 61 20 20 00 00 61 72 61 72 64 61 73 73 20 69 6E SD 93 20 20 9B 00 8D B<sub>2</sub> 7D 14 8D 7E 14 A9 07 20 23 07 A9 05 20 5A 68 85 A9 00 AA 84 A9 13 24 04 B0 5A 00 93 04 65 00 71 75 00 00 00 54 65 64 72 73 00 53 61 6E 46 79 20 20 70 72 20 4D 61 79 62 20 20 79 20 67 75 65 70 A0 00 05 03 AC A4 E6 FD A4 6D FD EA **BF FF 86** BF 00 01 ED 00 04 EF 6C AA 20 20 21 00 00 F3 64 20 DF 64 69 10 00 43 79 72 20 D0 6F 72 D2 72 65 BA 67 20 Fl 3A 00 61 20 D3 22 A9 E6 14 ED AD 17 19 14 AD 01 00 BD 40 58 06 46 20 0D 75 85 03 84 Cl A9 01 02 A9 BA 80 79 75 A9 48 IF 28 00 BE 77 04 39 S2 8D 32 00 72 2C 70 75 07 69 74 E5 00 4D 3D 75 65 82 00 00 81 00 46 BE 61 74 BD 75 61 63 65 62 99 00 20 14 20 20 ED 69 6C 7A 00 20 3C 20 20 B2 73 74 E9 74 65 86 00 4E 2A dates and times and then displays them arrow displays the following month. 0257:AC 4E E5 AA A4 C5 AC A4 E6<br>so that you can look them up quickly Change the year by clicking on one 025F:E5 A0 00 05 BF FF FD A4 6D<br>and easily. desk accessory, so it doesn't matter<br>whether you're working on the desk-<br>Top, creating a work of art in *geoPaint* ous year. The right arrow causes the  $\frac{927F}{27F}$ :  $\frac{9245}{927F}$ :  $\frac{9245}{927F}$ :  $\frac{9245}{927F}$ :  $\frac$ Top, creating a work of art in *geoPuint* ous year. The right arrow causes the 0287:FF FF FF 83 05 00 00 04 EF<br>or formatting a newsletter with *geoPub-* same month in the following year to be 028F:51 41 00 04 43 61 6C 65 A Using the two sets of arrow icons, 029F: 56 31 2E 31 00 00 00 00 F3<br>
Using the two sets of arrow icons, 022F: 56 31 2E 31 00 00 00 F3<br>
you can have *Calendar* display months 02A7: 52 69 63 68 61 72 64 69 10<br> *Calendar* is 0307:85 8D 82 14 8D 7E 14 AD 01<br>030F:16 85 8D 83 14 A9 00 8D 40 1l38F : 13 " " 57 65 " " " '1 To prepare *Calendar* for use with notes for days prior to the current sys-<br>GEOS, load *GeoConverter* 2.0 and type tem date. Be sure that the system date is 03DF:75 6E 65 20 20 20 20 20 8C<br>RUN. When prompted for a filename OSEOS, bad GeoConterler 2.0 and type tent date. be sure that the system date is<br>
RUN. When prompted for a filename, set correctly before using this command.<br>
enter CALENDAR. *GeoConverter* 2.0 When you're ready to leave *C* 

### THE **geos colun**  $\mathbf{H}$

### **Calendar**

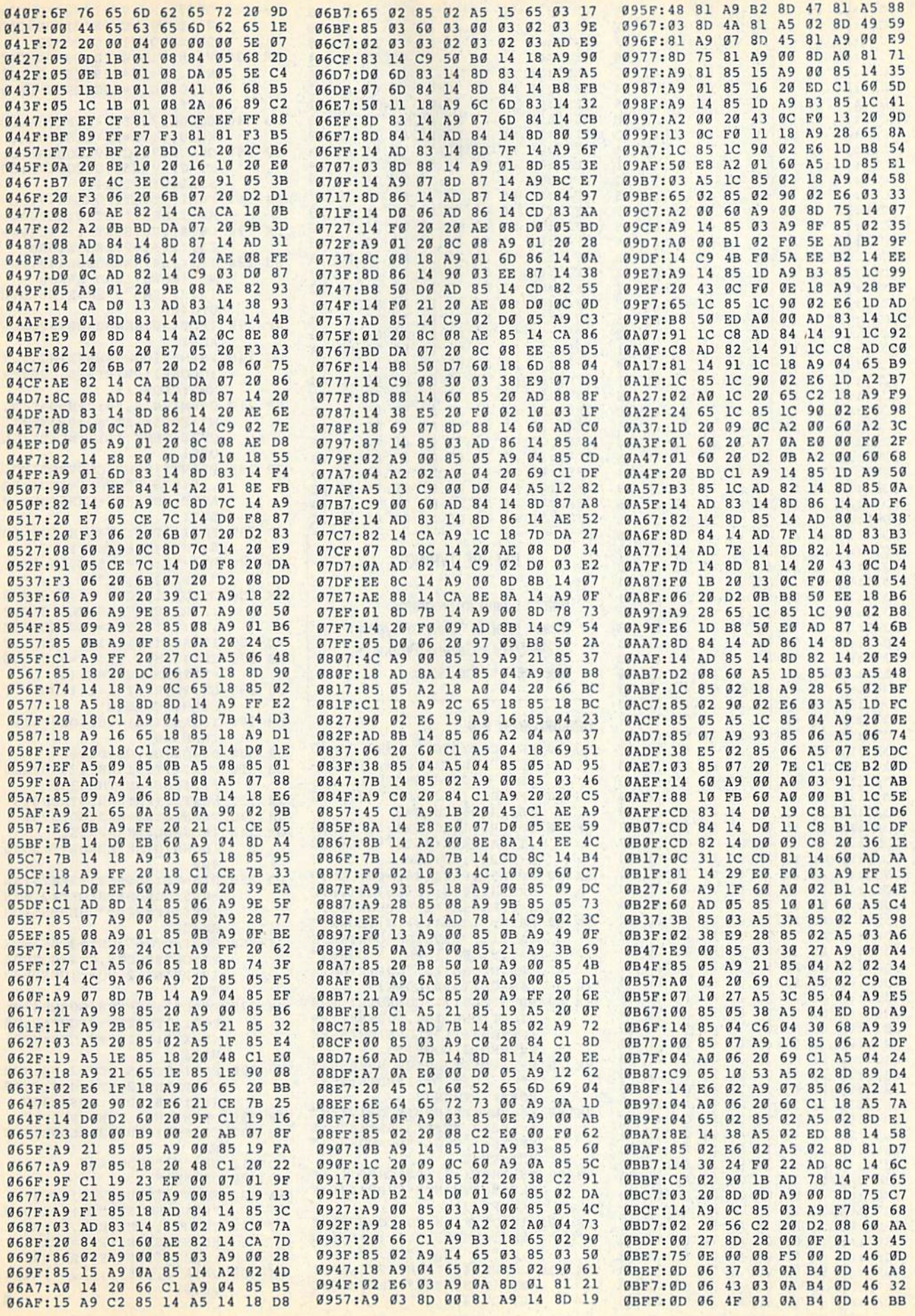

### **The Geos Column**

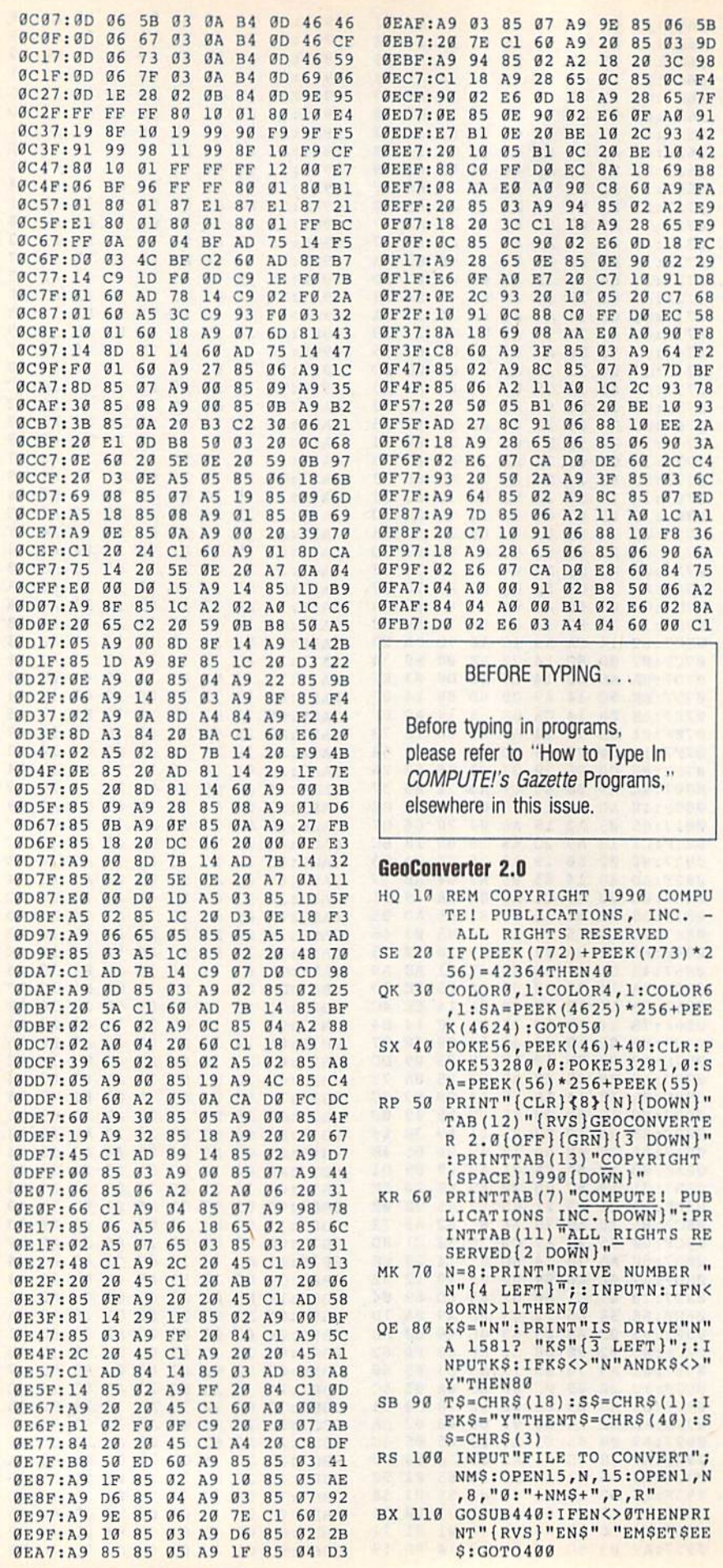

20 COMPUTE!'s Gazette March 1990

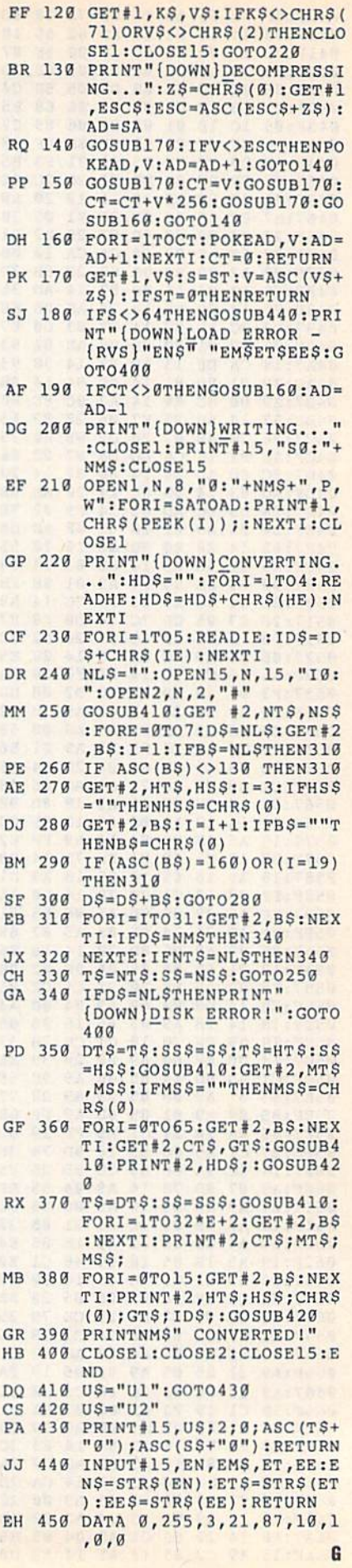

### Cwww.commodore.ca

 $\overline{\phantom{a}}$ 

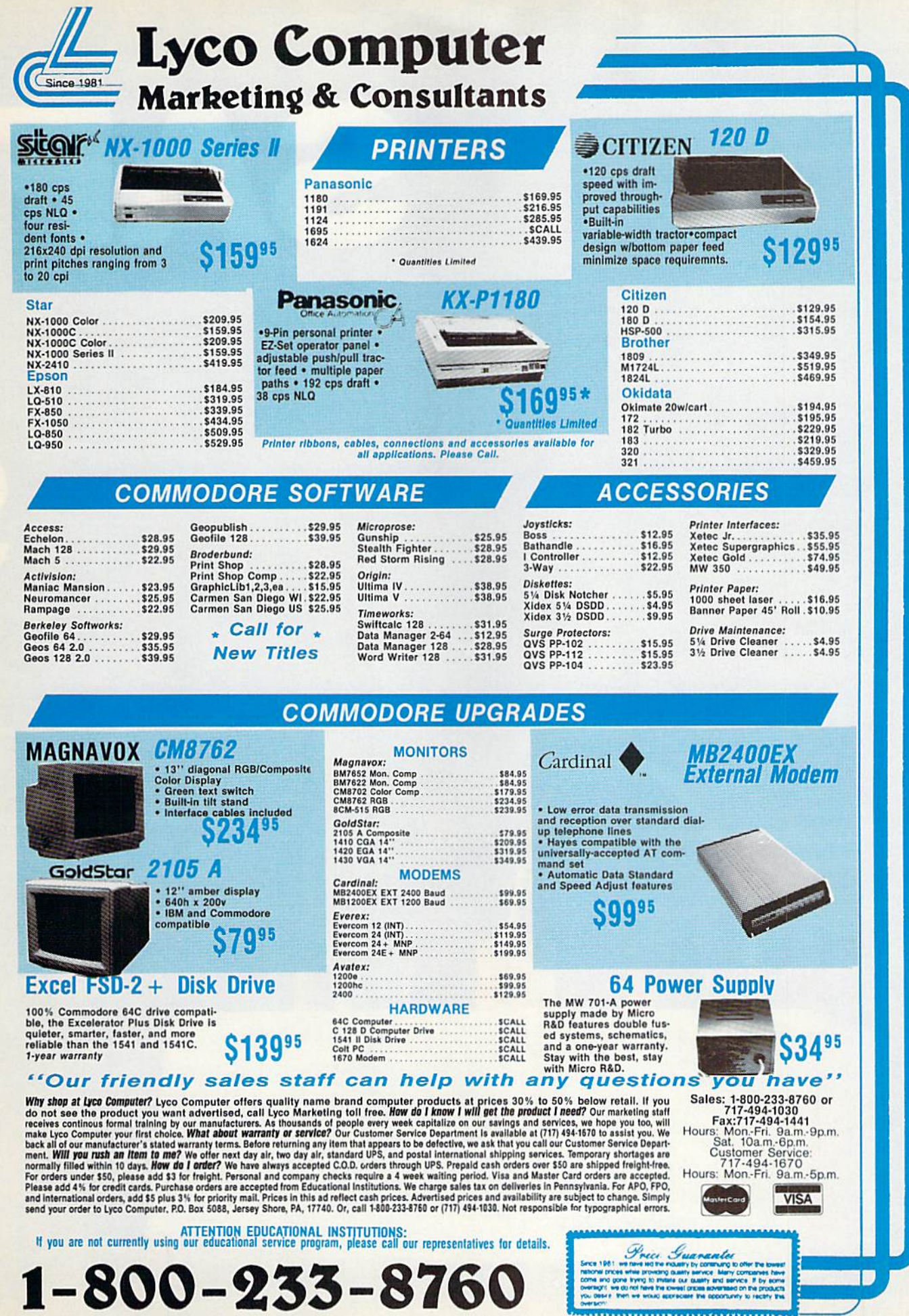

Circle Reader Sonct MAMM . COMMODO re. Ca

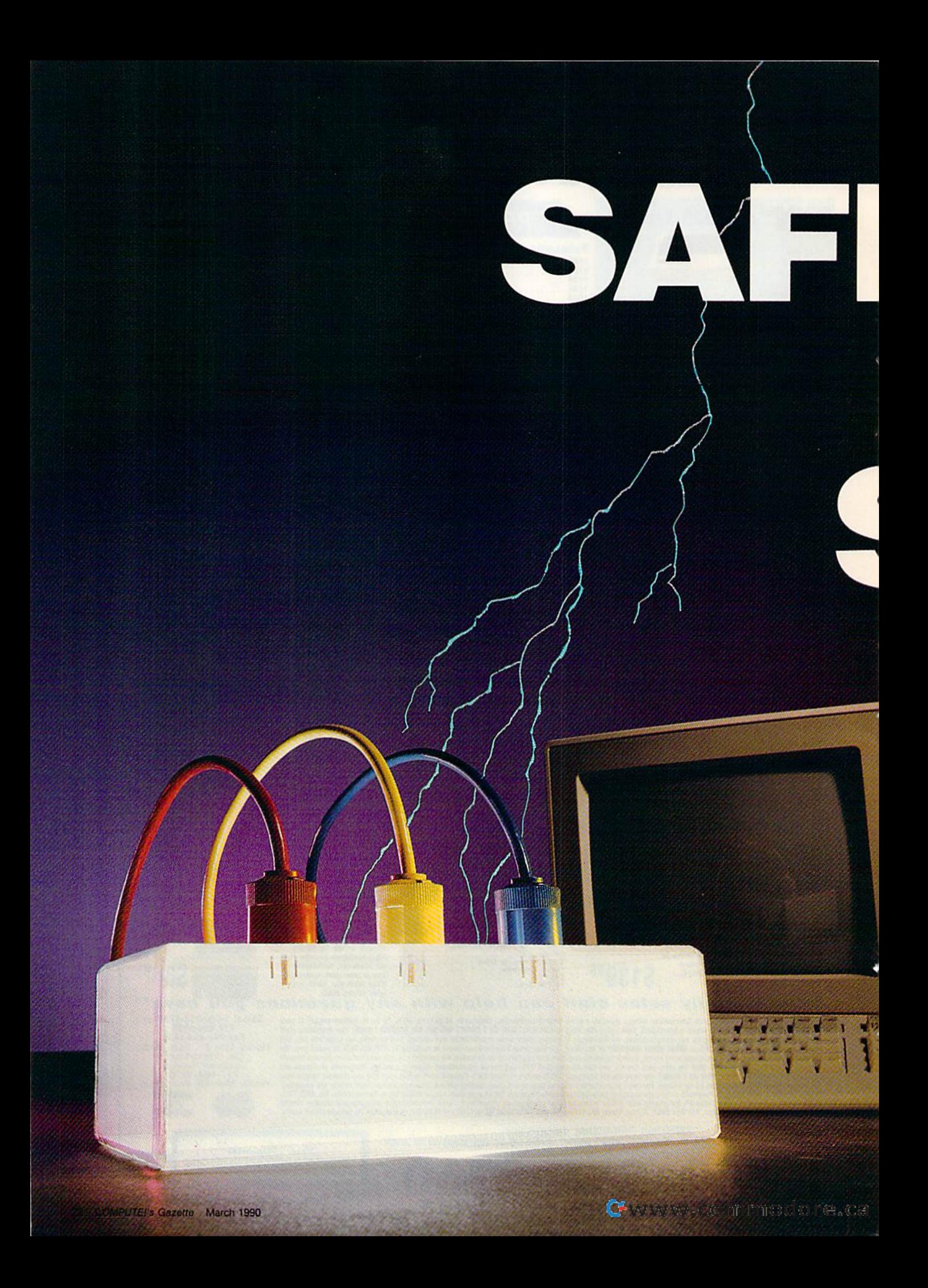

# ECUARD YOJU R VSTAL VI

### **How to Guard Against Bad Power**

sags, surges, spikes, and<br>lightning can cost all computer owners precious time<br>and a lot of money. What system: Here's misth<br>advice from an expert. can you do to protect your<br>system? Here's firsthand Sags, surges, spikes, and puter owners precious time can you do to protect your

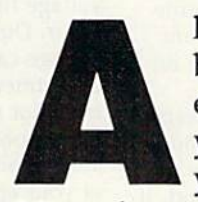

■\*."

**11** computers have one thing in common: They hate bad power. Bad power is a term used to describe electric power that has the capability of damaging electric power that has the capability of damaging your computer severely (expensively) or causing your computer severely (expensively) or causing your computer to lose some or all of your data. your computer to lose some or all of your data.

Most of us never really think about the quality of the power we Most of us never really think about the quality of the power we use every day—but we should. Bad power can cause expensive use every day-but we should. Bad power can cause expensive damage to our computers and any other electronic devices in our damage to our computers and any other electronic devices in our home—VCRs, televisions, stereos, almost anything that uses digital electronics. P

**Charles Kuhlmann** 

### SAFEGUARD **SAFEGUARD**  YOUR **YOUR**  SYSTEM! **SYSTEM!**

### Sags, Surges, **Sags, Surges,**  and Spikes **and Spikes**

How does power get bad? We can't blame the power company; the quali blame the power company; the quality of what it produces is excellent. It's ty of what it produces is excellent. It's what happens to the power after it what happens to the power after it travels for miles and miles that causes travels for miles and miles that causes degradation in quality. In simple a degradation in quality. In simple terms, every device that uses electrical terms, every device that uses electrical power injects its own amount of interference back into the power line. Some devices contribute negligible Some devices contribute negligible amounts that dissipate quickly, while others, like air conditioners, can cause others, like air conditioners, can cause the power-line voltage to drop (a sag) or increase (a spike or surge) for a short time. There are other power-line short time. There are other power-line problems, too, but these are the most common. common.

sag occurs when the line volt A sag occurs when the line voltage drops from its normal value for a age drops from its normal value for a very short time, ranging from thou very short time, ranging from thousandths of a second to a few seconds. It's generally caused by heavy loads It's generally caused by heavy loads connected to the power line. The connected to the power line. The startup of a large electric motor is a good example of what causes a sag. When a sag occurs, the effect on your computer is the same as turning it off computer is the same as turning it off and on. In other words, everything and on. In other words, everything not saved is history. not saved is history.

surge happens when the power A surge happens when the power rises, sometimes up to 20 percent rises, sometimes up to 20 perrent higher than normal, and, like a sag, lasts from thousandths of a second to a few seconds. A surge is usually caused by heavy loads (again, electric caused by heavy loads (again, electric motors) being disconnected from the motors) being disconnected from the power line. The effect on your computer? It usually locks up or the surge puter? It usually locks up or the surge causes damage to the computer's in causes damage to the computer's internal components. ternal components.

A spike is a particularly nasty beast. It is a very short but very high increase in line voltage, sometimes as increase in line voltage. sometimes as high as 600-1000 volts, that usually lasts for a few millionths of a second. It can cause computers to lock up, disk drives to clobber files, and microchips to be physically damaged, chips to be physically damaged, sometimes dramatically. sometimes dramatically.

A spike can be caused by a variety of things, but the usual culprit is ety of things. but the usual culprit is an electric motor. Spikes of 200 volls an electric motor. Spikes of 200 volts or less are the most common and require expensive supression devices. quire expensive supression devices. Spikes can be detected only by line-Spikes can be detected only by linedisturbance analyzers, which are quite disturbance analyzers, which are quite expensive. They cost from \$600 to expensive. They cost from \$600 to \$12,000—and you can't get them at SI2,000-and you can't get them at Radio Shack. The electric company Radio Shack. The electric company can't help to protect your equipment—its commitment, obviously, is ment-its commitment, obviously, is not to producing computer-grade power. What it controls is the amount power. What it controls is the amount

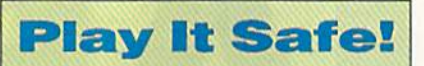

- □ Save your work often and maintain backup files. maintain backup files,
- $\Box$  If possible, run a dedicated line from your breaker box to your from your breaker box to your computer. computer.
- □ Use a spike or surge suppressor. suppressor.
- Unplug your computer before o Unplug your computer before thunderstorm hits. a thunderstorm hits,

of power supplied and its frequency of power supplied and its frequency (60 Hz). (60 Hz).

### Causes and Solutions **C auses and Solutions**

Electric motors are the main cause of Electric motors are the main cause of power-line problems. If you want to see how much garbage (technical term for "junk" or "stuff") an electric mo for "junk" or "stuff" ) an electric motor will generate, turn on your television and then run a hair dryer on the same circuit. All that "snow" (gar same circuit. All that "snow" (garbage) that you see on the screen is be bage) that you see on the screen is being created by the tiny motor in the ing created by the tiny motor in the dryer. Not only is this garbage being dryer. Not only is this garbage being injected into your household power, but it is also being picked up by the but it is also being picked up by the antenna. You may wonder, with this antenna. You may wonder, with this kind of everyday interference, why kind of everyday interference, why your lights aren't constantly blinking your lights aren 't constantly blinking on and off. Let's look at power from a computer's point of view. computer's point of view.

Power-line problems usually oc Power-line problems usually occur in thousandths of a second (milliseconds) or millionths of a second (microseconds). And this is the same (microseconds). And this is the same rate our computers execute program rate our computers execute program instructions. A computer relies on an internal clock, which is a steady stream of electrical signals that keeps everything in step. In the Commodore everything in step. In the Commodore 64, these signals occur every one-64, these signals occur every onemillionth  $(1/1,000,000)$  of a second. If even one of those pulses is missing, or if a false one is generated due to a power-line disturbance, the computer power-line disturbance, the computer will come to a screeching halt. Incandescent light bulbs are incapable of descent light bulbs arc incapable of turning on and off that fast. Fluorescent lights can, but we couldn't see cent lights can, but we couldn't see such an effect anyway. such an effect anyway.

What can you do to protect your What can you do to protect your computer system? A good way to reduce the amount of garbage fed from duce the amount of garbage fed from your wall socket to your computer is your wall socket to your computer is to have a separate, or dedicated, line to have a separate, or dedicated, line run from your breaker box to your run from your breaker box to your computer. (Don't attempt to install computer. (Don't attempt to install

one yourself unless you're a qualified electrician.) There are also a number of devices called surge supressors, of devices called *surge SlipreS\$Ors,*  which are commonly found in many which are commonly found in many retail stores. For about S5, they offer retail stores. For about 55. they offer a minimal amount of protection against minimal amount of protection against surges and no real protection against surges and no real protection against spikes of 500 volts or less. Most spike spikes of 500 volts or less. Most spike protectors in stores don't start supressing until spikes are above 500 pressing until spikes are above 500 volts. The specifications of each de volts. The specifications of each device are usually on the product label vice are usually on the product label in very small print. Read the labels in very small print. Read the labels carefully. There are some effective carefully. There arc some effective spike/surge suppressors in the \$35- spike/surge suppressors in the 535- \$75 range that do an acceptable job \$75 range that do an acceptable job for the average user. These can be or for the average user. These can be ordered through companies that deal in dered through companies that deal in power-conditioning devices. Let your power-conditioning devices. Let you r fingers do the walking. fingers do the walking.

The only protection against sags The only protection against sags is a full-line conditioner or battery is a full-line conditioner or battery backup, but this product is beyond backup. but this product is beyond most of our financial capabilities.

### Thunderstorms **Thunderstorms**

The best way to protect your equip The best way to protect your equipment during a thunderstorm is to shut it off and wait out the storm. For the it off and wait out the storm. For the ultimate in protection, unplug the ultimate in protection, unplug the computer, as well as any other appliances you value. It's amazing how many people will work through a se many people will Nork through a severe thunderstorm, thinking that the vere thunderstonn, thinking that the worst that can happen is blackout. worst that can happen is a blackout. They forget that lightning has talent They forget that lightning has a talent for disturbing power lines for miles for disturbing power lines for miles around when it hits hard. around when it hits hard.

•

,

The moments just before the The moments just before the lights go out are the most dangerous. lights go out arc the most dangerous. Why? The electric company automati Why? The electric company automatically tries to compensate for line-cally tries to compensate for linevoltage fluctuations whenever they voltage fluctuations whenever they occur. During a storm, then, the line voltage can rise and fall faster than a department store elevator at Christ department store elevator at Christmas, not to mention the spikes and mas, not to mention the spikes and other goodies that are created. This other goodies that are created. This kind of activity beats the daylights out kind of activity beats the daylights out of your equipment. So remember, if you hear thunder, shut off your you hear thunder, shut off your equipment. equipment.

There aren't any easy solutions to the power problem, but using good the power problem, but using good common sense will make the differ common sense will make the difference between getting work done on ence between getting work done on your computer and waiting for your your computer and waiting for your number to be called at the repair number to be called at the repair shop. shop. **G** 

Charles Kuhlmann is a customer engineer for Wang Laboratories in St. Louis, Mis *Charles Kuhlmanl/* is *a customer el/ginter for Wallg Laboratories in St. Louis,* Missouri, with eight years' experience in di agnosing and correcting computer power problems.<br> **UNANO COMMODOTE.CA** *souri, with eight years' experience in di-*<br>*agnosing and correcting computer power* problems.

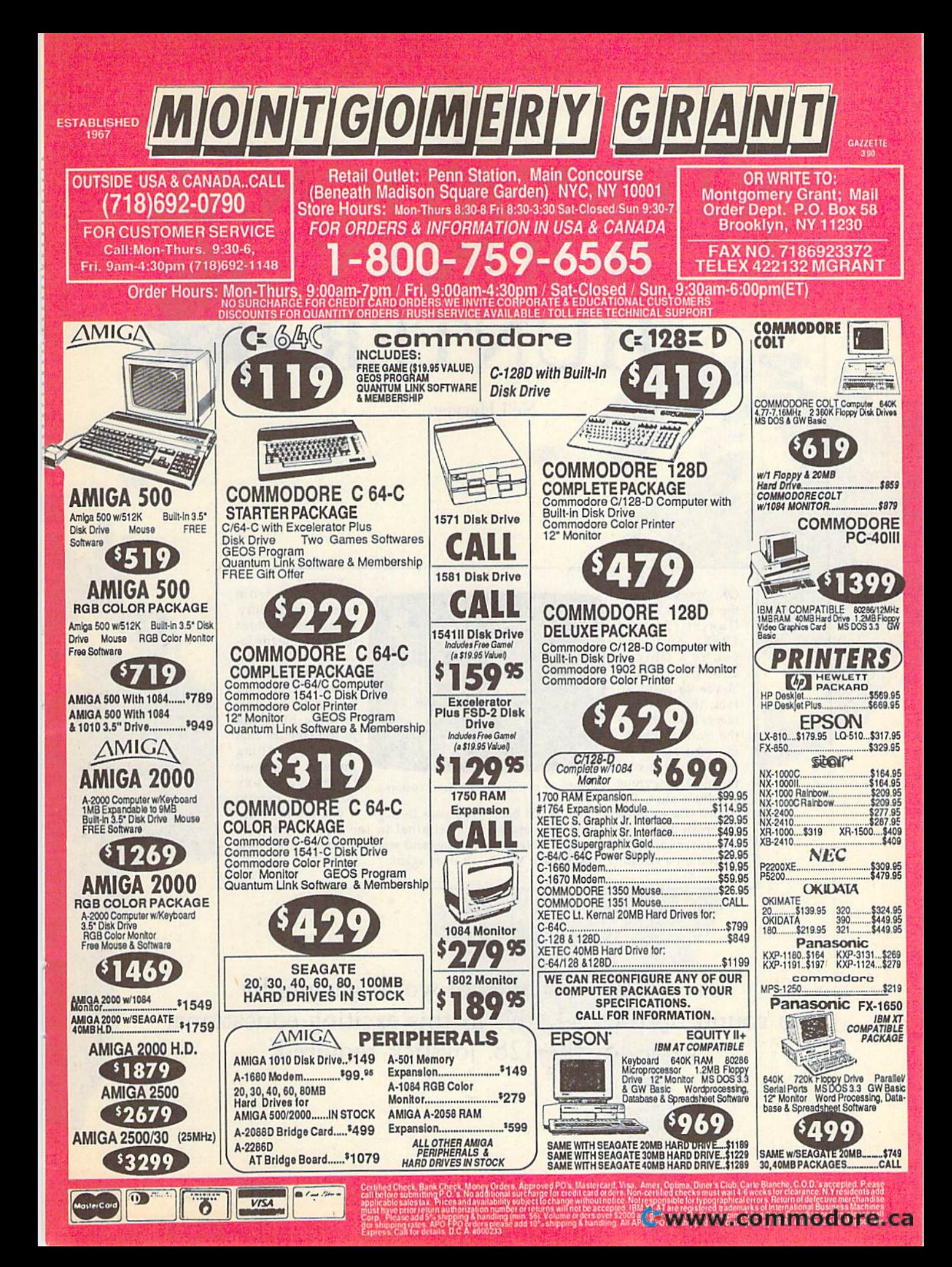

## INTERNATIONAL **INTERNATIONAL**  BOUNTY **BOUNTY**  HUNTER **HUNTER**

Neil Harvey Neil Harvey

OK. You've played OK. You've played the original Bounty the original *Bounty*  Hunter (August 1987), and now 19 8 7), and now you're a whiz at U.S. geography. You're so good, in fact, that governments from all over the world are seeking your assistance ing your assistance to bring to justice to bring to justice the most dangerous the most dangerous criminals alive. But criminals alive. But

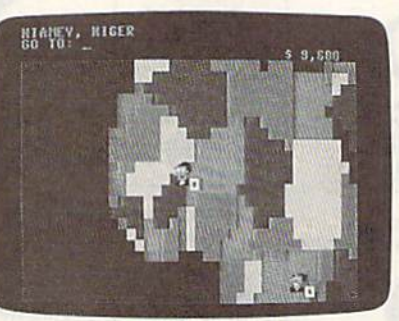

From Niger to Rwanda, the chase continues.

before you go international, you'd better brush up on your world geography. ter brush up on your world geography.

International Bounty Hunter is played on a scrolling world map. You

using visual clues using visual clues to determine the lo to determine the location of the criminal. Once you've na l. Once you ' ve caught him, you have a limited time have a limited lime to bring him back to bring him back to the country that to the country that hired you. Along the way, you must the way, you must identify every identify every country or capital country or capital

must move from must move from country to country, country to country.

you pass through. If you fail to return the criminal in the alloted time, he escapes and you have to start the chase escapes and you have to start the chase all over again. all over again.

Use your knowledge of world geography to round up the bad guys in this exciting educational game for the 128. Joystick required.

### Cwww.commodore.ca

### Typing It In Tvplng II In

International Bounty Hunter consists of three programs. The main program, three programs. The main program, IBH, is written entirely in BASIC. Type ISH, is written entirely in BASIC. Type it in using *The Automatic Proofreader*, found elsewhere in this issue. When found elsewhere in this issue. When you've finished, be sure to save a copy of the program to disk. of the program to disk.

The second program, IBH Map Base, is machine language file that Base, is a machine language file that contains the compressed color data for contains the compressed color data for the maps. Type it in using 128 MLX, the the maps. Type it in using 128 MLX, the machine language entry program also machine language entry program also found elsewhere in this issue. The 128 found elsewhere in this issue. The 128 MLX prompts, and the values you *MLX* prompts, and the values you should enter, are as follows:

### Starting address: C350 Ending address: D487

When you've finished typing, save this When you've finished typing, save this file to disk using the filename IBH MAP file to disk using the filename IBH MAP BASE. BASE.

The last program, IBH Map Ex The last program, ISH Map Expand, is a short BASIC program that decompresses IBH Map Base. Type it in using The Automatic Proofreader, When using *Tire Au/omatic Proofreader.* When you've finished, be sure to save the pro you've finished, be sure to save the program to disk. gram to disk.

Before you can play, you must de Before you can play, you must decompress the file IBH MAP BASE. To compress the file IBH MAP BASE. To do this, load and run IBH Map Expand. This program uncrunches !BH MAP This program uncrunches IBH MAP BASE and saves the resulting file to BASE and saves the resulting file to disk as IBH MAP DATA. disk as IBH MAP DATA.

When you're ready to play, plug When you're ready to play, plug a joystick into port 2. Then load and run joystick into port 2. Then load and run IBH. After the program has loaded the IBH. After the program has loaded the map data, you'll be prompted for the map data, you'll be prompted for the type of game you wish to play. You type of game you wish to play. You have two choices. Game 1 requires you to identify the countries that you wish to identify the countries that you wish to travel to, and Game 2 requires you to identify their capitals. identify their capitals.

After selecting the game type, After selecting the game type, you'll be prompted for the difficulty you'll be prompted for the difficulty level (1-6). Level 1 is the easiest, while level 6 is the hardest. The difficulty level determines how often the criminal el detennines how often the criminal moves from place to place, as well as how much time you have to return a how much time you have to return a captured criminal to your employer. captured criminal to your employer.

### World Navigating **World Navlgallng**

When the game begins, you're auto When the game begins, you're automatically placed in the country that has matically placed in the country that has hired you. Be sure to remember this hired you. Be sure to remember this country because it's where you must re country because it's where you must return the captured criminal. The white turn the captured criminal. The white square beside your character represents square beside your character represents the capital of the country that you're in. the capital of the country that you're in. If you're in an extremely small country, the square is placed on a corner of the country. country.

The top screen line displays your The top screen line displays your current location, such as Washington, current location, such as Washington, D.C., U.S.A. At the upper right, you'll find the bounty for the criminal that find the bounty for the criminal that you're chasing. On the second screen you're chasing. On the second screen line, you're prompted for a move.

You can move to any country adja You can move to any country adjacent to the one you're occupying or to cent to the one you're occupying or to one that is connected by a sea route. To

move, type in the name of the country move, type in the name of the country (in Game 1) or its capital (in Game 2) and press RETURN. If your response is and press RETURN. If your response is invalid, the prompt will reappear. Other invalid, the prompt will reappear. Otherwise, your character will be placed in wise, your character will be placed in the country you've selected. the country you've selected.

As you move to different countries, As you move to different coun tries, the map display will scroll along with the map display will scroll along with your character. Thus, your movement is your character. Thus, your movement is not restricted to the area you see at the not restricted to the area you see at the start of a game. start of a game.

### The Manhunt **The Manhunt**

Being an international bounty hunter is Being an international bounty hunter is no easy task. You have to know where no easy task. You have to know where you are, where you're going, and where you are, where you're going, and where you've been, as well as be able to track you've been, as well as be able to track down the bad guys. However, you're given a couple of tools to make your job easier. easier.

The first tool at your disposal is The first tool at your disposal is a bad-guy detector, which appears as an bad-guy detector, which appears as an asterisk in one corner of the screen. The asterisk in one comer of the screen. The placement of this asterisk tells you the placement of this asterisk tells you the general direction in which you must general direction in which you must travel to reach the criminal. If you travel toward the asterisk, you'll eventually el toward the asterisk, you'll eventually encounter the criminal. As you near encounter the criminal. As you near him, you'll see him on the current screen. To capture him, you must occu screen. To capture him, you must occupy the country that he's in. Once you've py the country that he's in. Once you've captured the criminal, the asterisk will captured the criminal, the asterisk will appear in the small white box beside your character. your character.

In addition to your bad-guy detec In addition to your bad-guy detector, you're equipped with a panoramic viewfinder. This little device comes in viewfinder. This little device comes in handy if you need to get your bearings or to plot a shorter route to your destination. To use it, press Fl. The word nation. To use it, press Fl. The word LOOK is displayed at the center of the screen. In LOOK mode, you can scroll screen. In LOOK mode, you can scroll the display around with the joystick. the display around with the joystick. Neither your character nor the criminal Neither your character nor the criminal will appear on the map while in this mode, so you can't use this as shortcut mode, so you can't use this as a shortcut for finding the criminal. When you've for finding the criminal. When you've finished using the viewfinder, press the finished using the viewfinder, press the fire button to resume the game. fire button to resume the game.

The moment you capture the fugi The moment you capture the fugitive, a timer is displayed to the left of the bounty. This timer counts from 0 to the limit determined by the skill level. If you make it back to your employer you make it back to your employer within the time limit, your job is complete and you're awarded the bounty. If plete and you're awarded the bounty. If you don't make it, the criminal escapes you don't make it, the criminal escapes to a randomly selected country and you must start all over again. You'll soon must start all over again. You'll soon learn that it pays to make haste. learn that it pays to make haste.

### Helpful Hints **Helpful Hints**

If you find yourself stuck in a country and don't know the way out, don't panic. Just type HELP at the prompt or press ic. Just type *HELP* at the prompt or press the HELP key and you'll be given the the HELP key and you'll be given the name of a place to move to. This option name of a place to move to. This option randomly selects a country adjacent to the one you occupy. Consequently, you the onc you occupy. Consequently, you may have to use it several times before may have to use it several limes before the name you're looking for appears. the name you're looking for appears. You can use the help option as often as You can use the help option as often as

you like, but keep in mind that in the you like, but keep in mind that in the meantime the criminal may flee. meantime the criminal may flee.

The various skill levels that are of The various skill levels that are offered allow you to fine-tune the game fered allow you to fine-tune the game according to your ability. At level 1, you have six minutes to return the captured criminal to your employer. At level 2, criminal to your employer. At level 2, you have five minutes; at level 3, four you have five minutes; at level 3, four minutes; and so on. minutes; and so on.

The skill level that you choose also The skill level that you choose also determines how quickly the criminal determines how quickly the criminal moves from place to place. On level 1, moves from place to place. On level I, he moves very slowly. At level 6, he can he moves very slowly. At leve16, he can move as often as you do. When playing move as often as you do. When playing at the higher levels, you must take dif at the higher levels, you must take different measures to capture the criminal. ferent measures to capture thecriminal. For example, on level 6 you can't catch the criminal by moving to the country the criminal by moving to the country he's in, because he'll move before you he's in, because he'll move before you get there. You must move to a country get there. You must move to a country adjacent to the one he's in and hope adjacent to the one he's in and hope that's where he goes. It's also a good idea to position yourself so that the idea to position yourself so that the criminal has a limited number of escape routes. routes.

Names of countries are sometimes Names of countries are sometimes spelled differently depending upon the spelled differently depending upon the reference source. If you enter a country's name and it's refused, just tap the try's name and it's refused, just tap the HELP key until you find the spelling HELP key until you find the spelling used in the game. If you wish to perma used in the game. If you wish to permanently alter the spelling of a country or its capital, change the DATA statements at the end of IBH. You can also ments at the end of IBH. You can also do this to update the program when do this to update the program when countries change their names or their countries change their names or their capitals. capitals.

Also note that, in some instances, certain "countries" are actually territo certain "countries" are actually territories or provinces of other countries. For ries or provinces of other countries. For example, Greenland is under the domain of Denmark, the Falkland Islands main of Denmark, the Falkland Islands are part of the United Kingdom, and so are part of the United Kingdom, and so on. For game purposes, these are treated as independent countries. ed as independent countries.

### IBH IBK

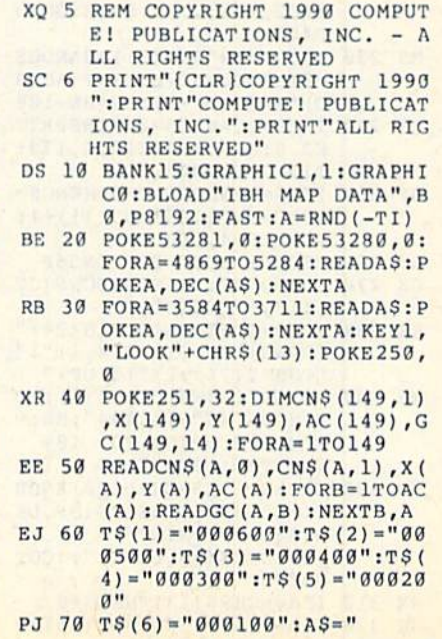

### **International Bounty Hunter**

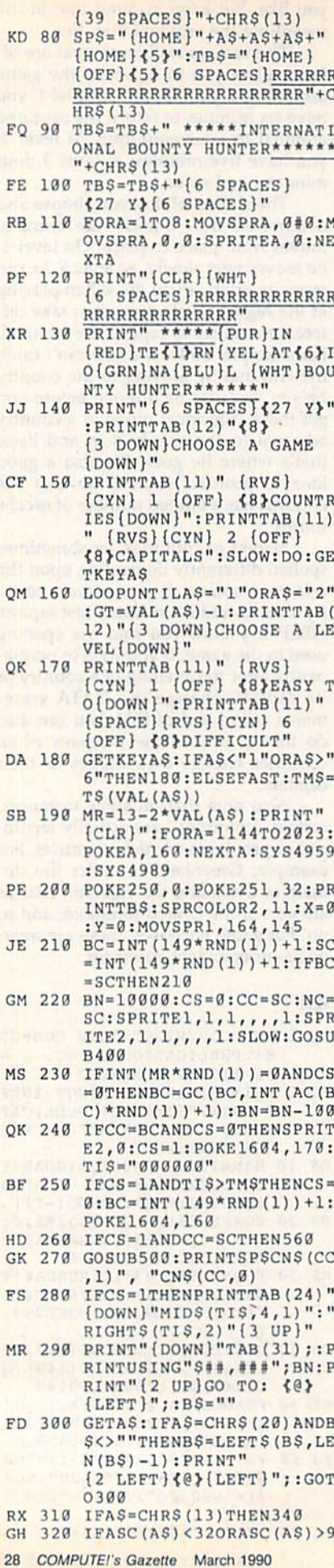

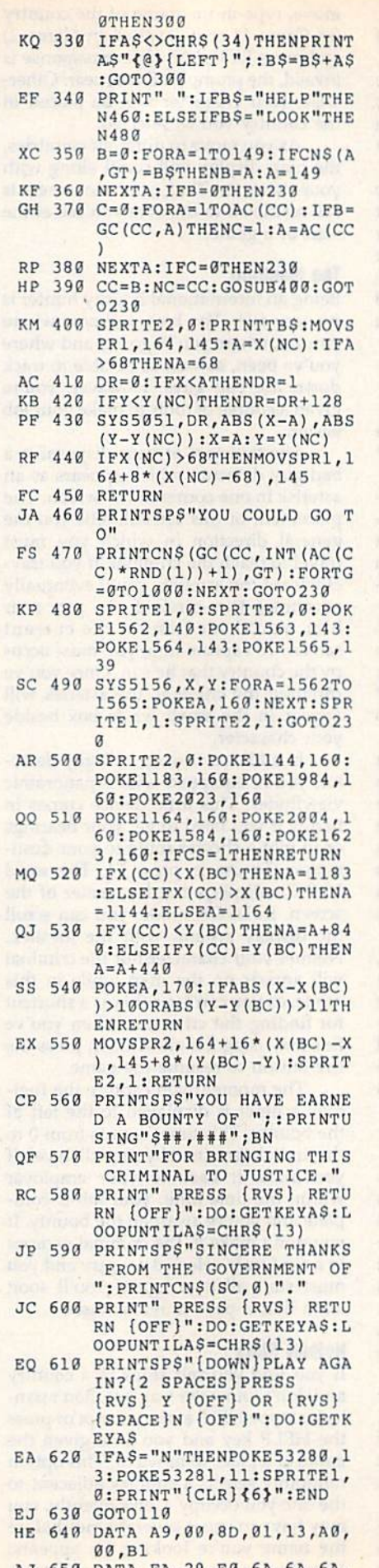

AJ 650 DATA FA, 29, FØ, 6A, 6A, 6A,

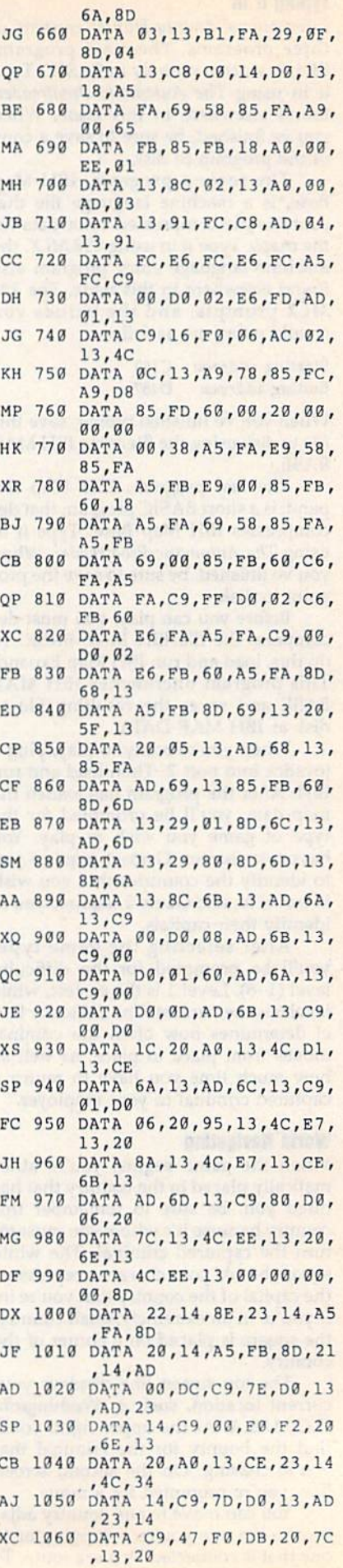

Cwww.commodore.ca

- AH 1370 DATA A0,13,EE,23,14,4C
- ,34,14 ,14,C9
- ,20,A0
- ,14,C9
- FX 1110 DATA 77,D0,13,AD,22,14 ,C9,44
- ,A0,13
- XM 1130 DATA EE,22,14,4C,34,14 ,C9,6F
- MB 1140 DATA D0,9D,AD,20, 14,85 ,FA,AD
- ,13,60
- RH 1160 DATA 00,08,00,00,A8,00 ,02,AA
- ,80,8F
- ,7E,00
- RK 1190 DATA 3F, FE, 00, FF, F8,00 ,FF,F0
- MX 1200 DATA 00,0E,B0,00,0F,F0 ,00,0F
- ,68,41
- ,00,09
- HK 1230 DATA 41,00,00,55,00,00 ,55,00
- FG 1240 DATA 00,00,00,00,00,00 ,00,00
- ,80.0B
- RD 1260 DATA BA,80,07,7A,00,FF ,FA,B0
- MF 1270 DATA FF,FA,00,0A.FE,00 ,05,B8
- MF 1280 DATA 00,0D,F0,00,2F,E0 ,00,AF
- ,A8,41
- ,00,00
- ,55,00
- ,50,17,3,62,98,139
- ,14,2,48,146
- AS 1340 DATA ALGERIA,ALGIERS,3 3,15,7,77,82,83,86,93,
- JF 1350 DATA ANGOLA, LUANDA, 36, 44,4,15,88,147,148
- (SPACE)AIRES,17,61,6,1 4,16,26,43,101,136
- A,74,61,4,61,91,100,14
- ,9,6,33,58,66,125,143, 146
- QM 1390 DATA BAHAMAS,NASSAU,11 ,23,2,31,138
- 57,25,2,19,60
- CH 1410 DATA BELGIUM,BRUSSELS, 33,8,4,45,90,135,143
- ,27,2,50,84
- 33,35,4,18,93,94,131
- ,21,2,27,60

JP 1790 BB 180O

- ,51,5,5,16,26,101,102
- 
- JS 1080 DATA C9,7B, D0, 13, AD, 22 HP 1470 DATA BRAZIL, BRASILIA, 2 6,84 CR 1090 DATA 00, F0, C4, 20, 8A, 13 76, 101, 102, 122, 136, 141 , 31, 6, 52, 67, 76, 82, 111, KQ 1100 DATA 13, CE, 22, 14, 4C, 34 , 12, 4, 48, 108, 133, 146 BB 1830 DATA GUINEA-BISSAU, BIS BG 1120 DATA F0,AD,20,95,13,20 XR 1500 DATA BURMA,RANGOON,59, MD 1850 DATA FRENCH GUIANA,CAY<br>A0,13 , A0,13 , 20, 11, 20, 15, 15, 15, 15, 16, 173, 179 , 20, 19, 18, 17, 2,16,122 BX 1150 DATA 21,14,85, FB, 20, A0 GS 1530 DATA CAMEROON, YAOUNDE, DP 1880 DATA HONG KONG, VICTORI DJ 1170 DATA 00,0A,AA,00,2F,FA 9,2,49,138 46 XP 1180 DATA FA,00,07,7A,80,07 EPUBLIC,BANGUI,37,35,5 , 27,0,3,49,96,135 QQ 1210 DATA F8,55,0B,E8,55,29 , 61,3,5,14,102 , 120 , 122 MA 1220 DATA A9, A8, 41, AA, A8, 41 13, 12, 13, 19, 57, 60, 73, 8 5, 1, 63, 98, 133, 139 QQ 1250 DATA 00,00,A8,00,23,EA , 36,40,4,22,24,46,147 GC 1960 DATA ISRAEL,JERUSALEM, BE 1290 DATA E8, 55, AB, A8, 55, AB AGUE, 35, 8, 6, 7, 37, 58, 10 l1, 28, 2, 31, 56 AB 1300 DATA AA, A8, 41, 00, 00, 41 HM 1650 DATA DENMARK, COPENHAGE , 2, 117, 127 EC 1310 DATA 41,00,00,55,00,00 HC 1660 DATA DJIBOUTI, DJIBOUTI 0,5,39,63,65,110,126 XS 1320 DATA AFGHANISTAN, KABUL MD 1670 DATA DOMINICAN REPUBLI 38,5,42,115,121,128,13 EJ 1330 DATA ALBANIA, TIRANE, 37 2, 55, 106 XD 2030 DATA KUWAIT, KUWAIT CIT 27,5,19,21,27,129,142<br>132,144 GX 1690 DATA ECUADOR, QUITO, 11, CE 2050 DATA LEBANON, BEIRUT, 41 JF 1350 DATA ANGOLA, LUANDA, 36, 39, 2, 28, 102<br>44, 4, 15, 88, 147, 148 RQ 1700 DATA EGYPT, CAIRO, 41, 20 HC 2060 DATA LESOTHO, MASERU, 39<br>5,65, 70, 77, 110, 121, 57, 1, 116, 17, 116, 17, 116, 17, 116, 17, 116 CG 1370 DATA AUSTRALIA, CANBERR 2 PG 2080 DATA LIBYA, TRIPOLI, 36, MR 1380 DATA AUSTRIA, VIENNA, 35 PB 1730 DATA ETHIOPIA, ADDIS AB XM 2090 DATA MADAGASCAR, ANTANA FP 1400 DATA BANGLADESH, DHAKA, AS 1750 DATA FINLAND, HELSINKI, MPUR, 61, 36, 2, 113, 129 GE 1440 DATA BHUTAN, THIMPHU, 57 , 3, 18, 67, 131 144 HP 1470 DATA BRAZIL,BRASILIA,2 ,20, A0 DD 1480 DATA BULGARIA, SOFIA, 38 112 CF 1490 DATA BURKINA FAS0,OUAG , H , e9 CF 14 90 DATA BURKINA fASa , QUAG SAU , 28 , 31 , 2,51 , 111 XR 150O XM 1130 DATA EE , 22, 14, 4C, 34, 14 AE 1510 DATA BURUNDI, BUJUMBURA KC 1860 DATA HAITI, PORT-AU-PRI<br>C9, 6F , 48, 41, 3, 109, 128, 147 NOE, 13, 27, 2, 31, 36 MB 1140 DATA D0, 9D, AD, 20, 14, 85 KK 1520 DATA CAMBODIA, PHNOM PE EM 1870 DATA HONDURAS, TEGUCIGA GS 1530 , 02, AA (06, 28, EA HH 1540 DATA CANADA, OTTAWA, 14, 36, 10, 5, 7, 33, 108, 139, 1<br>DATA 08, GA, AA, GO, 2F, FA 9, 2, 49, 138 MQ 1550 DATA CENTRAL AFRICAN RK 1190 DATA 3F, FE, 00, FF, F8, 00 JK 1560 DATA CHAD, NDJAMENA, 37, 3, 22, 8, 9, 13, 19, 27, 81, 8<br>FF, F0, 27, 81, 8<br>1 30, 6, 22, 24, 77, 93, 94, 12<br>1 3, 93, 120 13, 120 13, 120 13, 120 13, 120 13, 120 130 130 130 130 130 ,00,0F QD 1570 DATA CHILE, SANTIAGO, 14 0.62, 43, 5, 6, 100, 103, 113 68,41 RD 1580 DATA CHINA, BEIJING, 62, KO 1930 DATA IRAN, TEHRAN, 46,17 QK 1590 DATA COLOMBIA,BOGOTA,1 "' <sup>123</sup> 0 DATA 41 ,00,90, SS,BB, 90 QK 159B DAT A COLOMBI A, BOGOTA , 1 8 , <sup>6</sup> , <sup>62</sup> , <sup>70</sup> , <sup>72</sup> , 11B , <sup>126</sup> , <sup>1</sup> ,00,00 0J 1600 DATA CONGO, BRAZZAVILLE , 6,1,135 E1 1916 FA, 80, FR, 80, 68, FE, 60 JD 1620 DATA CUBA, HAVANA, 10, 25 4, 7, 45, 125, 146<br>
1, 8, 55, 68, 138 SF 1980 DATA IVORY COA XP 1630 RD 1640 DATA CZECHOSLOVAKIA,PR HM 1650 DATA DENMARK, COPENHAGE HC 1660 , 53,00<br>DATA AFGHANISTAN, KABUL MD 1670 DATA DOMINICAN REPUBLI<br>50,17,3,62,98,139 C, SANTO DOMINGO, 13,28, 4 , 14, 2, 48, 146 SR 1680 DATA EAST GERMANY, EAST Y, 45, 22, 2, 63, 110 GX 1690 DATA ECUADOR,QUITO,11, BQ 1700 QE 1710 DATA EL SALVADOR,SAN A, 74, 61, 4, 61, 91, 100, 14 XB 1720 DATA EQUATORIAL GUINEA 19, 6, 3, 25, 39, 93, 121, 13 PB 1730 OM 1390 DATA BAHAMAS, NASSAU, 11 SX 1740 DATA FALKLAND ISLANDS, 1,48,3,87,128,148 AS 1750 FD 1760 , 27, 2, 50, 84 JP 1770 DATA GABON, LIBREVILLE, 1 JQ 1780 ,39,54,4,88,116,148,14 0,49,11,5,14,28,53,54, 76,101,102,122,136,141 ,12,4,48,108,133,146 ADOUGOU,31,31,6,12,47, 67,82,93,131 DATA BURMA, RANGOON, 59, 29,5,9,27,60,73,129 ,40,41,3,109,128,147 NCE,13,27,2,31,36 PA, AD NH, 61, 32, 3, 73, 129, 142 LPA, 9, 29, 4, 40, 50, 68, 92 DATA CAMEROON,YAOUNDE, , 13, 60 35, 35, 6, 24, 25, 29, 41, 46 A, 63, 25, 1, 27 ,94 9,2,49,138 EPUBLIC,BANGUI,37,33,5 ,22,25,29,121,147 PE, FO 30, 6, 22, 24, 77, 93, 94, 12 9, 98, 120 ,61,3,5,14,102 13,12,13,19,57,60,73,8 5,89,95,98,127,139,142 2, 35, 5, 16, 38, 99, 102, 14 33 ,36,40,4,22,24,46,147 ,80,0B EJ 1610 DATA COSTA RICA, SAN JO 41, 19, 4, 39, 70, 74, 126 SE,9,33,2,92,99 ,4,8,55,68,138 DATA CYPRUS,NICOSIA,40 ,0 5 , B8 KP 16)0 DI\TA CYPRUS ,N ICOSIA 4~ AN , 31 , )5 , 5 , 18 , 41 , 51 , 76 ,17,1,74 AGUE,35,8,6,7,37,58,10 4,139,143 N,33,4,2,124,143 DATA DJIBOUTI,DJIBOUTI ,44,31,2,42,115 C,SANTO DOMINGO,13,28, 2,55,106 BERLIN,35,6,3,33,104, 143 39,2,28,102 DATA EGYPT,CAIRO,41,20 ,5,65,70,77,110,121 4, 16, 26, 43, 101, 136 ALVADOR, 8, 31, 3, 50, 56, 9 29, 34, 4, 16, 51, 67, 112 ,MALABO,35,37,2,22,46 DATA ETHIOPIA,ADDIS AB ABA,43,33,4,35,71,115, 121 STANLEY,18,71,1,5 DATA FINLAND,HELSINKI, 36,1,3,96,124,139 ,6,10,66,119,125,135,1 43 35,38,3,22,29,41 ,3,18,67,131 , 14, C9 0, 49, 11, 5, 14, 28, 53, 54, DB 1820 DATA GUINEA, CONAKRY, 29 HE 1840 DATA GUYANA.GEORGETOWN FX 1110 DATA 71 , DO , 11,AO,22 , 14 AOOVGOU , <sup>31</sup> , Jl , <sup>6</sup> , <sup>12</sup> , <sup>47</sup> , "' 1840 DATA GUYANA , GEORGETOWN , c9, 44 , and 67, 82, 93, 131 , 17, 35, 3, 16, 122, 141 A0,13 29,5,9,27,60,73,129 ENNE,18,37,2,16,122 RH 1160 DATA 00,00,00,00,00,00 HH 1540 DATA CANADA, OTTAWA, 14, 67 1890 DATA HUNGARY, BUDAPEST, ,80,8F MQ 1550 DATA CENTRAL AFRICAN R KC 1900 DATA ICELAND, REYKJAVIK , 7E, 00 , 22, 25, 29, 121, 147 CS 1910 DATA INDIA, NEW DELHI, 5 MX 1200 DATA 00,0E, B0,00,0F, F0 1 HS 1920 DATA INDONESIA, JAKARTA ,00,00 5,89,95,98,127,139,142 ED 1940 DATA IRAQ,BAGHDAD,44,1 FG 1240 DATA 00,00,00,00,00,00 1 QC 1950 DATA IRELAND, DUBLIN, 30 RD 1260 DATA BA,80,07,7A,00,FF SE,9,33,2,92,99 PG 1970 DATA ITALY,ROME,34,12,<br>FA,80 PG 1970 DATA SA CUBA,HAVANA,10,25 4,7,45,125,146 MF 1270 DATA FF, FA, 00, OA, FE, 00 4, 8, 55, 68, 138 SF 1980 DATA IVORY COAST, ABIDJ , A8, 41 4, 139, 143 PH 2000 DATA JAPAN, TOKYO, 68, 17 , 00,00 00 00 2010 DATA JORDAN, AMMAN, 42, 2 ,55,00 44,31,2,42,115 CB 2020 DATA KENYA, NAIROBI,43, AS 1340 DATA ALGERIA, ALGIERS, 3 **BERLIN, 35, 6, 3, 33, 104,** BK 2040 DATA LAOS, VIENTIANE, 60 (SPACE)AIRES, 17, 61, 6, 1 QE 1710 DATA EL SALVADOR, SAN S EX 2070 DATA LIBERIA, MONROVIA, , 9, 6, 33, 58, 66, 125, 143, ABA, 43, 33, 4, 35, 71, 115, NARIVO, 45, 50, 2, 81, 87 146 121 KG 2100 DATA MALAWI, LILONGWE, 4 , 23, 2, 31, 138 STANLEY, 18, 71, 1, 5 KB 2110 DATA MALAYSIA, KUALA LU ME 1288 DATA 00,0D, F0,00,2F, E0 ,17, 1,74 , 82<br>60,AF , 80,AF , F8, BO, AS, 55, AB, AS, 55, AB RD 1640 DATA CZECHOSLOVAKIA, PR DR 1990 DATA JAMAICA, KINGSTON,<br>11, 28, 2, 31, 56 , AB, 65, AB, AS, 55, AB AGUE, 35, 8, 6, 7, 3 A, (4, 61, 4, 61, 91, 100, 14 XB 1/20 DATA EQUATORIAL GUINEA<br>
0<br>
DATA AUSTRIA, VIENNA, 35 PB 1730 DATA ETHIOPIA, ADDIS AB XM 2090 D
	- MB 1420 DATA BELIZE, BELMOPAN, 8 43 , 7,3,18,51,67,83,93,11 RC 1430 DATA BENIN, PORTO NOVO, 35, 38, 3, 22, 29, 41 BD 2140 DATA MAURITANIA, NOUAKC MD 1450 DATA BOLIVIA, LA PAZ, 15<br>15, 4, 2, 17, 133, 146<br>2010 1450 1459 146 RR 1460 DATA BOTSWANA, GABORONE B, 21, 0, 2, 23, 59 OR, 58, 9, 2, 27, 139 OR 58, 9, 27, 139 57, 25, 219, 60 36, 1, 3, 96, 124, 139 BA 2120 DATA MALDIVES, MALE , 52, 19 1768 DATA FRANCE, PARIS, 32, 9 35, 3, 60, 78, 120 33,35,4,18,93,94,131 JQ 1780 DATA GHANA, ACCRA, 32,36 HOTT, 28, 26, 4, 3,82, 111, DATA GREECE,ATHENS,39, 15,4,2,17,133,146 DATA GREENLAND, GODTHAA B,21,0,2,23,59 33, 8, 4, 45, 90, 135, 143 , 6, 10, 66, 119, 125, 135, 1 XF 2130 DATA MALI, BAMAKO, 30, 29 144 , 21, 2, 27, 60 JP 1790 DATA GREECE, ATHENS, 38, QK 2150 DATA MEXICO, MEXICO CIT , 51, 5, 5, 16, 26, 101, 102 BB 1800 DATA GREENLAND, GODTHAA EE 2160 DATA MONGOLIA, ULAN BAT
- AH 1070 DATA A0, 13, EE, 23, 14, 4C , 39, 54, 4, 88, 116, 148, 14 XM 1810 DATA GUATEMALA, GUATEMA , 39, 54, 4, 39, 54, 4, 88, 116, 148, 14 XM 1810 DATA GUATEMALA, GUATEMA , 39, 54, 4, 11, 40, 5 LA CITY,7,29,4,11,40,5 6,84 ,31,6,52,67,76,82,111, 112 BB 1830 DATA GUINEA-BISSAU,BIS SAU,28,31,2,51,111 MD 1850 DATA FRENCH GUIANA,CAY KC 1360 DATA HAITI,PORT-AU-PRI NCE,13,27,2,31,36 EM 1870 DATA HONDURAS,TEGUCIGA LPA,9,29,4,40,50,68,92 DP 1880 DATA HONG KONG,VICTORI A,63,25,1,27 36,10,5,7,33,108,139,1 46 ,27,0,3,49,96,135 3,22,8,9,13,19,27,81,8 9,98,120 ,62,43,5,6,100,103,113 120 KQ 1930 DATA IRAN, TEHRAN, 46, 17 ,5,1,63,98,133,139 8,6,62,70,72,110,126,1 33 ,6,1,135 GC 1960 DATA ISRAEL,JERUSALEM, 41,19,4,39,70,74,126 4,7,45,125,146 AN,21,35,5,18,47,51,76 ,82 DR 1990 DATA JAMAICA, KINGSTON, 11,28,2,31,56 ,2,117,127 0,5,39,63,65,110,126 38,5,42,115,121,128,13 KD 2030 DATA KUWAIT,KUWAIT CIT Y, 45, 22, 2,63,110 ,27,5,19,21,27,129,142 CE 2050 DATA LEBANON,BEIRUT,41 ,17,3,32,65,126 HC 2060 DATA LESOTHO.MASERU,39 ,57,1,116 29,34,4,16,51,67,112 PG 2080 DATA LIBYA,TRIPOLI,36, 19,6,3,25,39,93,121,13 XM 2090 DATA MADAGASCAR,ANTANA 1,48,3,87,128,148 MPOR,61,36,2,113,129 BA 2120 DATA MALDIVES,MALE,52, 35,3,60,78,120 ,7,3,18,51,67,83,93,11 BD 2140 DATA MAURITANIA, NOUAKC HOTT,28,26,4,3,82,111, Y,5,27,3,11,50,138 OR,58,9,2,27,139

### International Bounty Hunter *International Bountv Hunter*

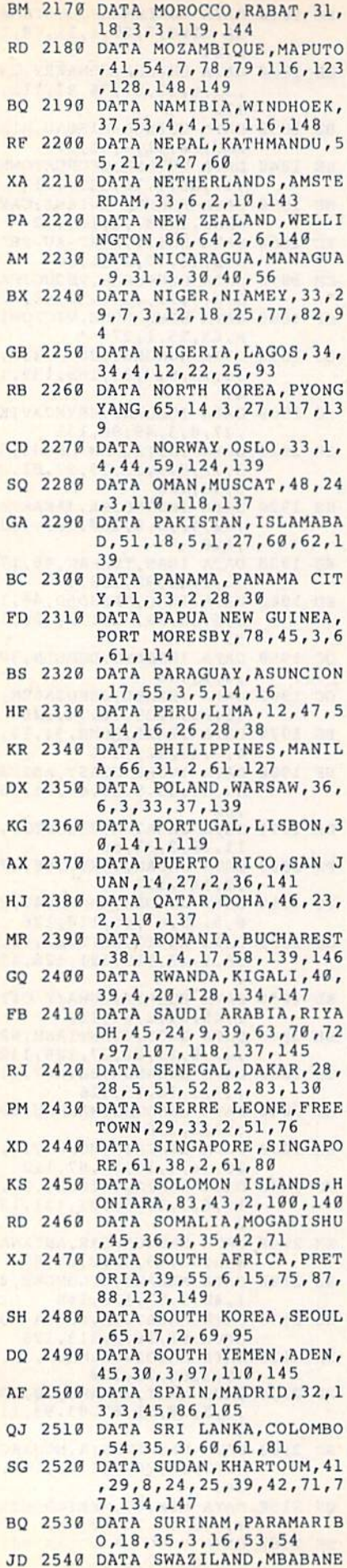

30 COMPUTEI's Gazette March 1990

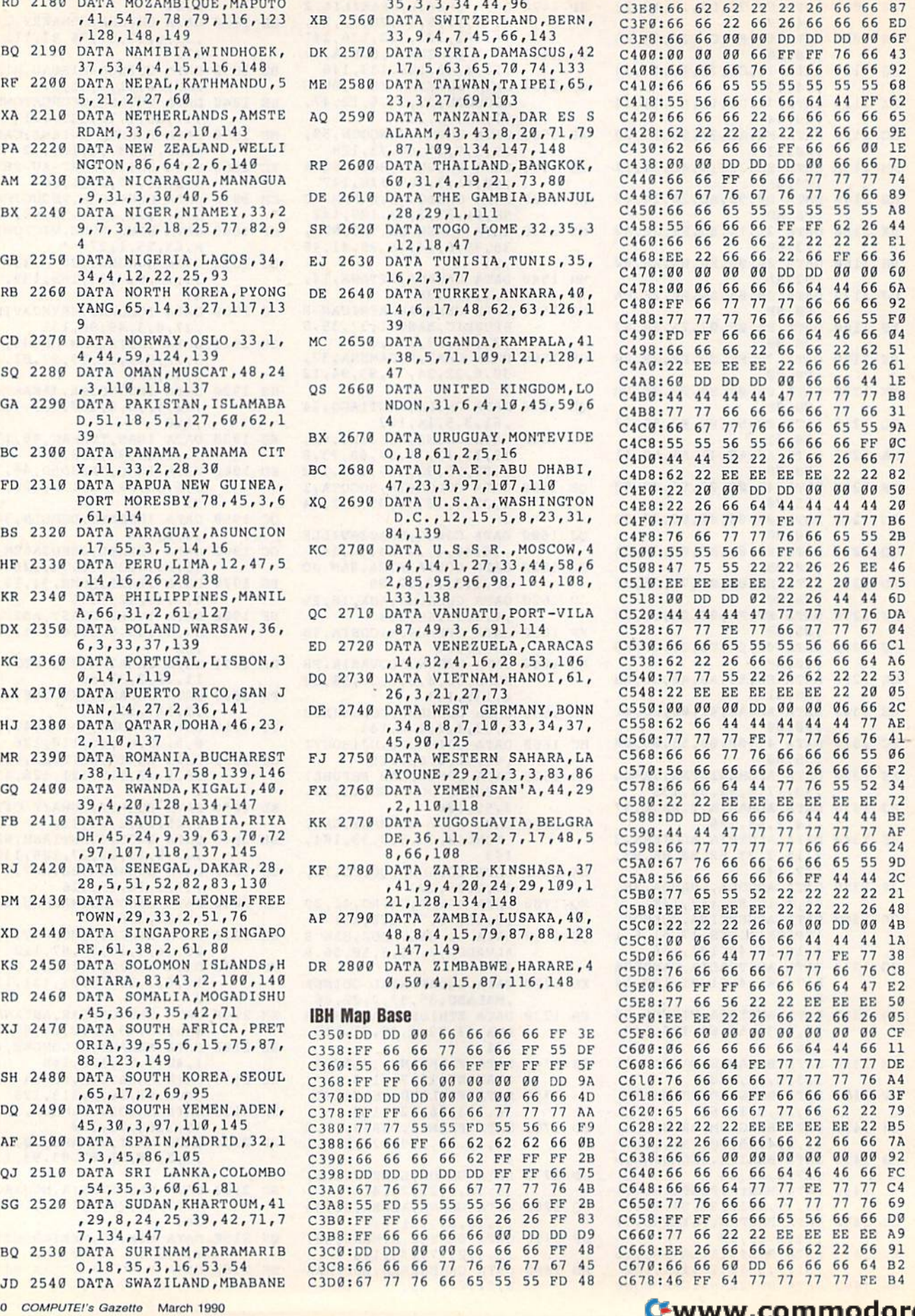

,40,56,2,87,116 JJ 2550 DATA SWEDEN,STOCKHOLM,

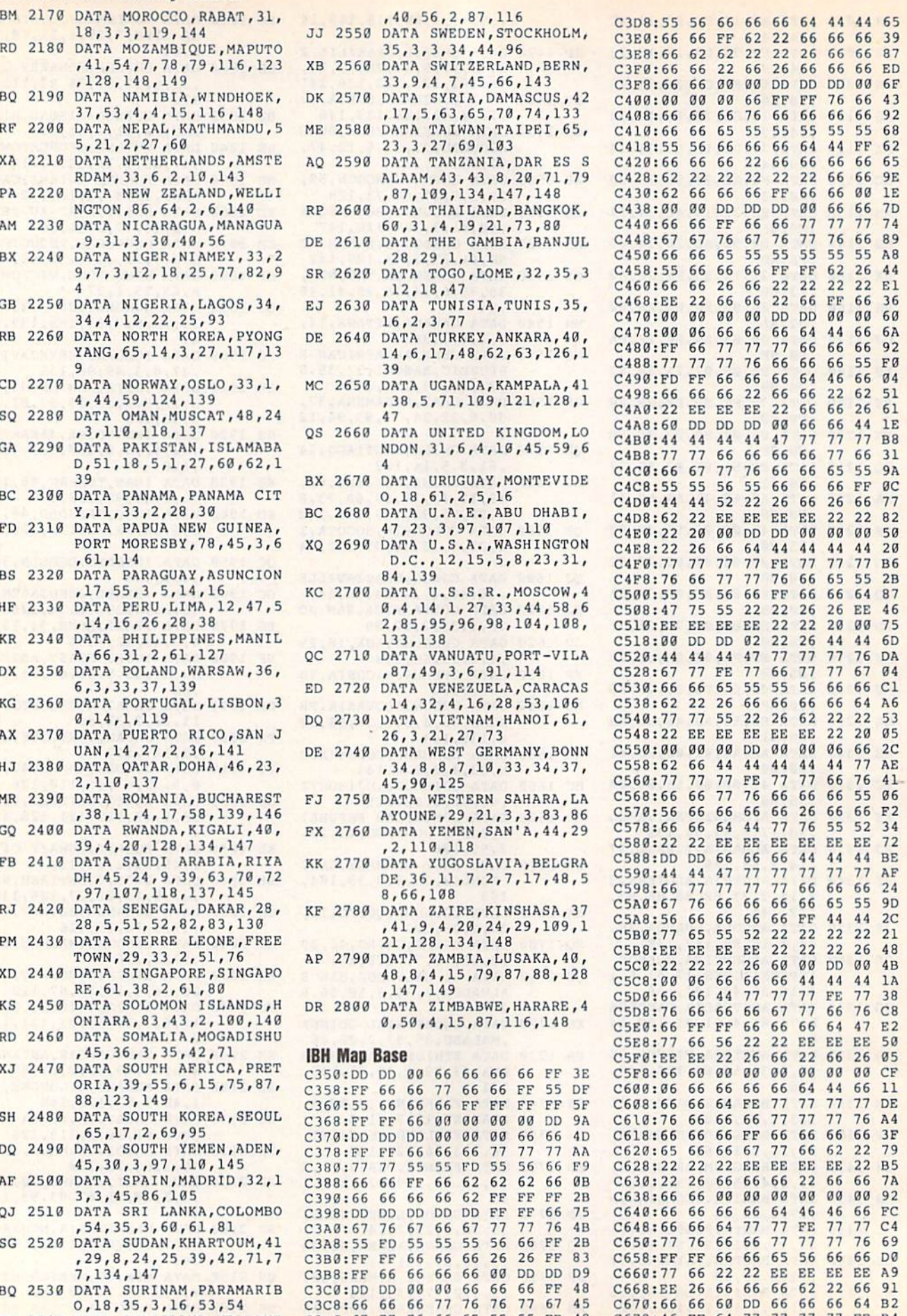

R

- 3

 $\overline{\phantom{a}}$ 

### What do the C-64, THE C-128, **What do the C-64, THE C-128,**  the Amiga and the IBM **the Amiga and the IBM**  all have in common? **all have in common?**

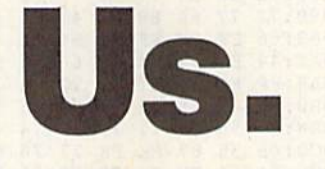

We're Software Support International. For We're Software Support International. For the last several years, we've specialized in the last several years, we've specialized in doing just one thing: serving the needs of the Commodore computer community. We develop Commodore computer community. We develop

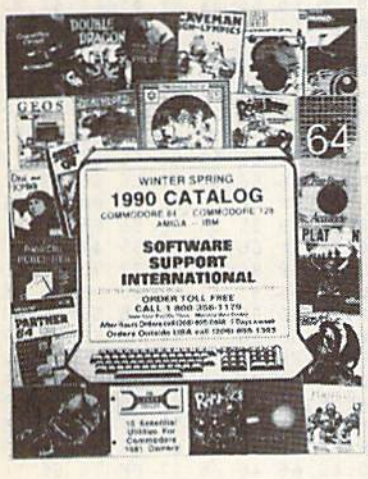

,

our own software our own software and hardware. We also enable our customers to enjoy sub tomers to enjoy sub· stantial savings on stantial savings on thousands of the thousands of the best products ever best products ever made for their com made for their computers. And most puters. And most importantly, we provide what has often vide what has often been described as been described as the best technical support available in support available in the industry today. the industry today.

Do business with us just once, and we'll 00 business with us just once, and we'll proudly show you the differences that set us proudly show you the differences that set us apart. We stock our products, so most orders apart. We stock our products, so most orders are filled and shipped the same day that they're are filled and shipped the same day that they're received, no extra charge. Unlike many other companies, we don't penalize you for using your companies. we don't penalize you for using your credit cards - we add no surcharge for VISA, MasterCard, or Discover card orders. And once MasterCard, or Discover card orders. And once you become a customer of ours, you'll get additional benefits. We'll ship your orders im tional benefits. We'll ship your orders immediately, without waiting two weeks for your mediately, without waiting two weeks for your personal check to clear. We'll let you order personal check to clear. We'll let you order C.O.D., even though so many other companies C.O.D., even though so many other companies no longer do. And our regular customers gel no longer do. And our regular customers get special offers that are not made available to the special offers that are not made available to the general public. general public.

Many of you are familiar with us. In fact, Many of you are familiar with us. In fact, many of you are already our customers. If you many of you are already our customers. If you are, you know what we're talking about - and if you aren't, you don't know what you're missing. you aren't, you don't know what you're missing,

In any case, we'd like to introduce you to In any case, we'd like to introduce you to our current product line up. In the past we've our current product line up, In the past we've bought several pages of advertising in several bought several pages of advertising in several magazines month after month, and still we've magazines month after month, and still we've only been able to tell you about a fraction of our available products. Now we'd like to try some available products. Now we'd like to try something new.

Just give us quick call on our TOLL FREE Just give us a quick call on our TOLL FREE line, and we'll send you our latest 64 / 128 / Amiga / IBM product listing, a colorful catalog of over 50 pages jam-packed with the newest, of over 50 pages jam-packed with the newest, the hottest, the latest software and accessories the holiest, the latest software and accessories available for your computer today - and ALL at discount prices that are so low you'll have to discount prices that are so low you'll have to see them in print to believe them! see them in print to believe them!

Other companies come and go. Some even Other companies come and go. Some even crop up just in time to "cash in" on the Christmas season each year, only to disappear when you season each year, only to disappear when you need their support most. Not us. We've been need their support most. Not us, We've been here for years. Give us a chance to show you here for years, Give us a chance to show you why. why.

Do something good for your budget, your Do something good for your budget, your computer, and your peace of mind and call us computer, and your peace of mind and call us today - the money you save will be your own.

**FREE CALL — FREE CATALOG** WHAT ARE YOU WAITING FOR? WHAT ARE YOU WAITING FOR? 1-800-356-1179

FOR CUSTOMER ORDERS OR YOUR FREE CATALOG FOR CUSTOMER ORDERS OR YOUR FREE CATALOG

### **SOFTWARE** SUPPORT SOFTWARE<br>SUPPORT SUPPORT<br>INTERNATIONAL

Big Enough To Serve You. Big Enough To Serve You. Small Enough To Care. Small Enough To Care.

Cwww.commodore.ca

(C) 1990 SOFTWARE SUPPORT INTERNATIONAL \* 2700 NE Andresen Road Suite A-1, Vancouver, WA 98661 \* 206/695-1393 C-64, C-128, Amiga, and IBM are registered trademarks of Commodore Business Machines and IBM.

Circle Reader Service Number 104

### **International Bounty Hunter**

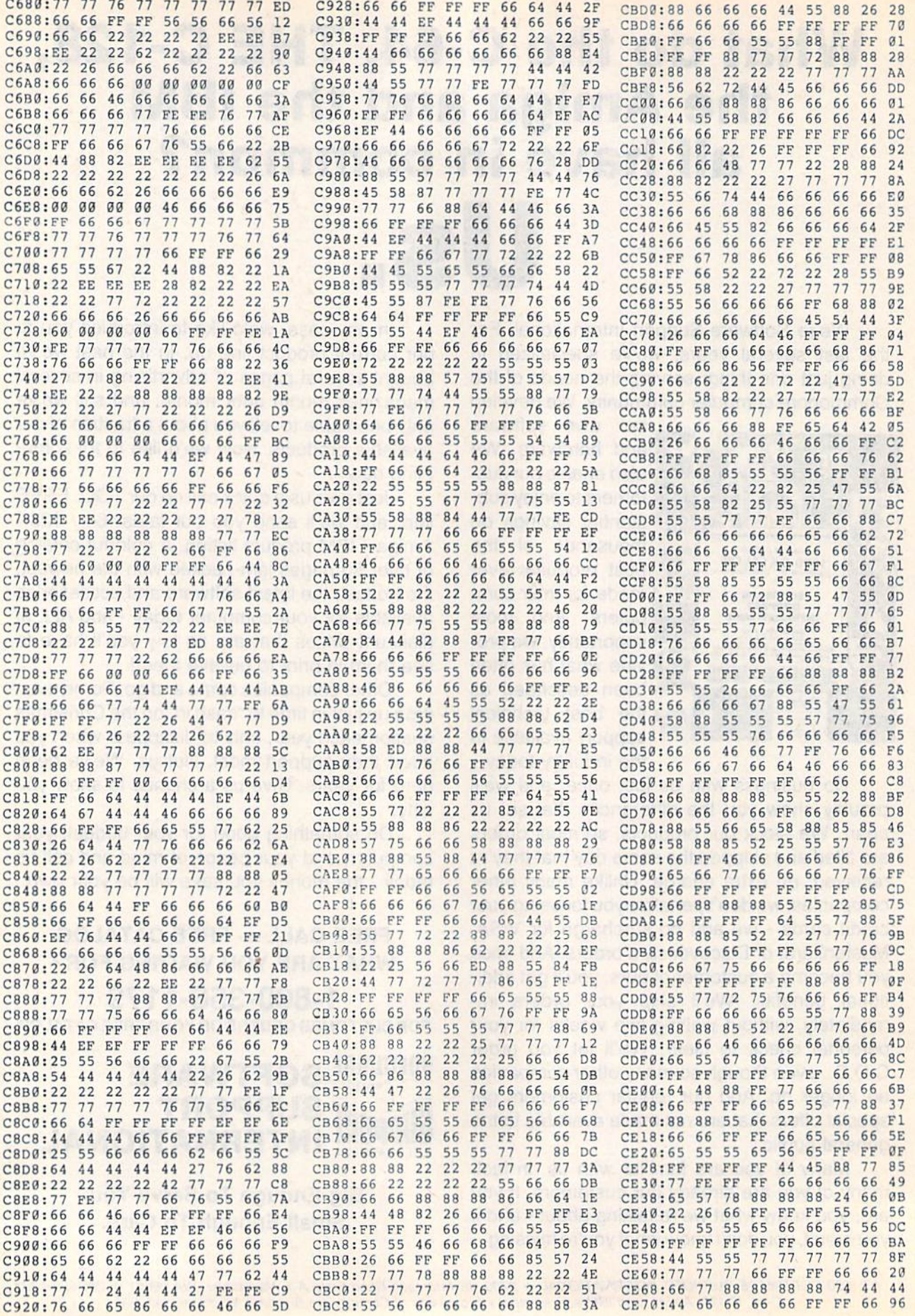

### Cwww.commodore.ca

### International Bounty Hunter International Bountv Hunter

•

ż

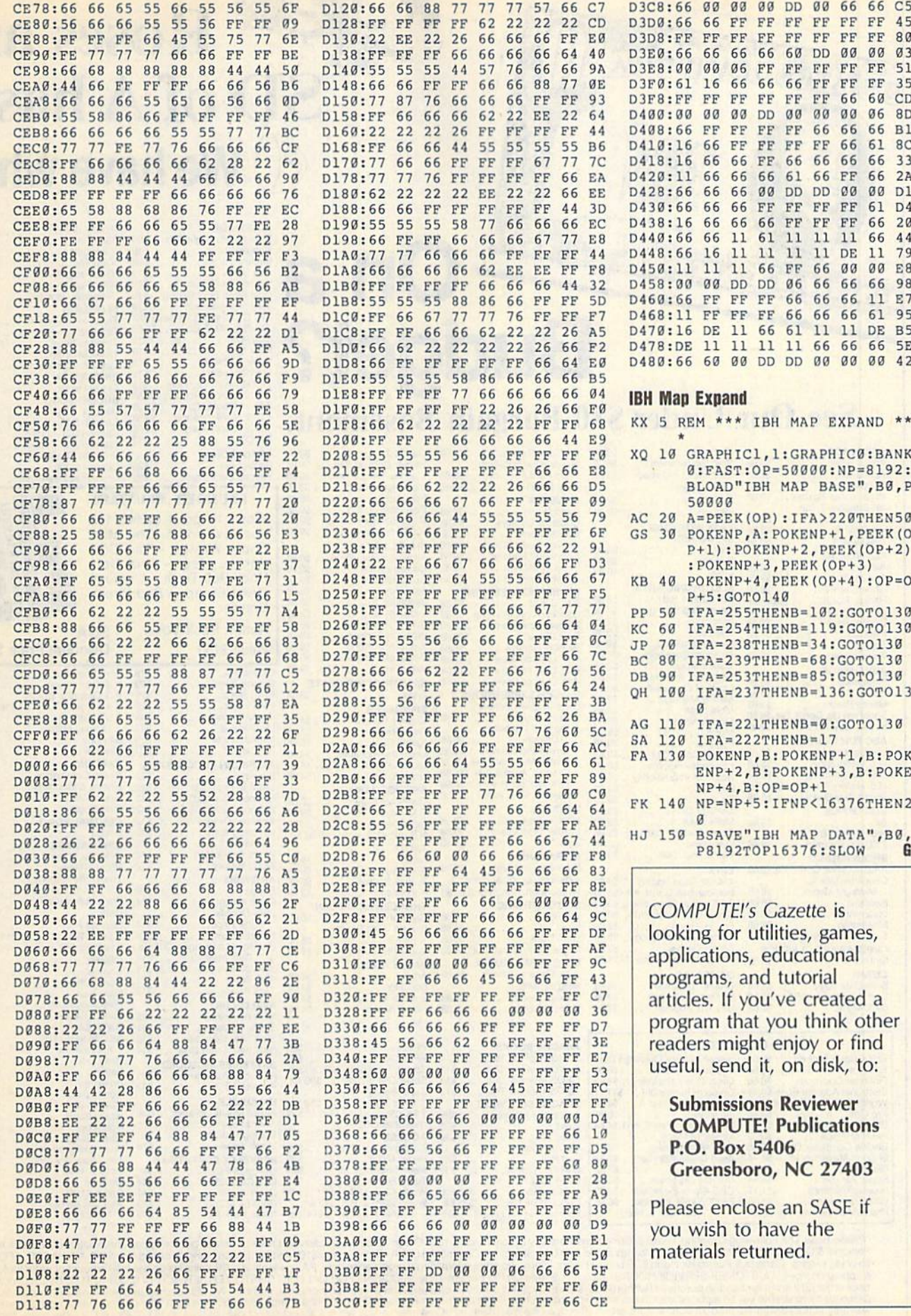

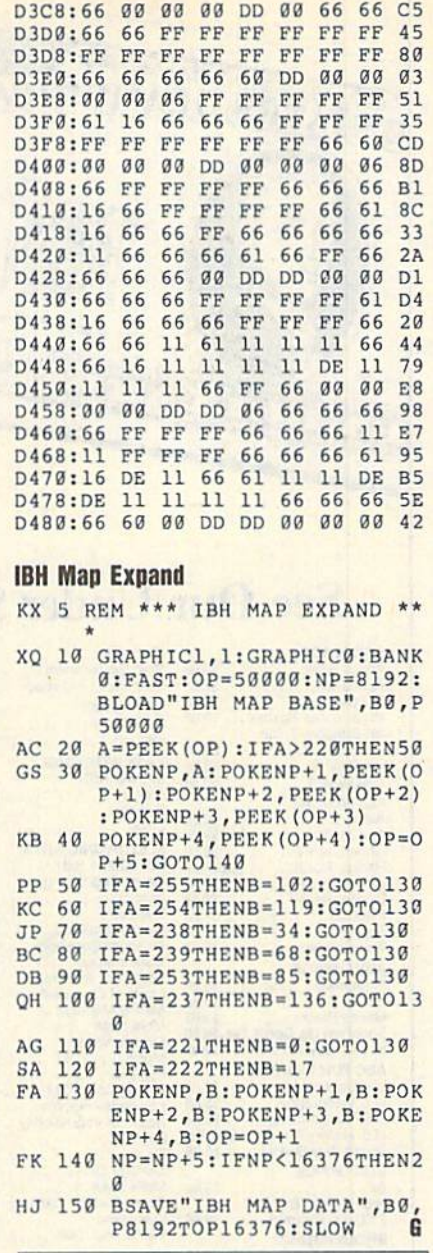

00 DO

00 66

D3C8:66

COMPUTE!'s Gazette is looking for utilities, games, looking for utilities, games, applications, educational applications, educational programs, and tutorial programs, and tutorial articles. If you've created articles. If you've created a program that you think other program that you think other readers might enjoy or find useful, send it, on disk, to: useful, send it, on disk, to:

Submissions Reviewer Submissions Reviewer COMPUTE! Publications COMPUTE! Publications P.O. Box 5406 P.O . 80x 5406 Greensboro, NC 27403 Greensboro, NC 27403

Please enclose an SASE if Please enclose an SASE if you wish to have the you wish to have the materials returned. materials returned.

GANYWE'S GENTEL MARCH 1990 1990 33

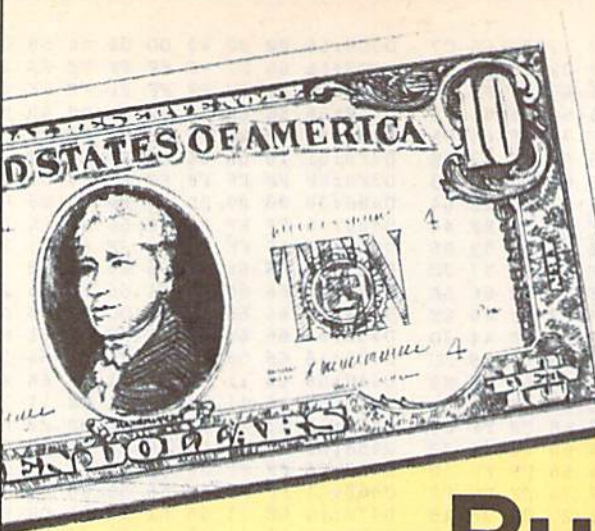

### **ACCOLADE** Blue Angels Flight Sim<br>Blue Angels Flight Sim<br>Cycles<br>Cycles Experience<br>Fast Break Grand Prix Circuit....... \$19 **Budget®**

### See Our Under \$10 Bargain Basemer

ACCOLADE

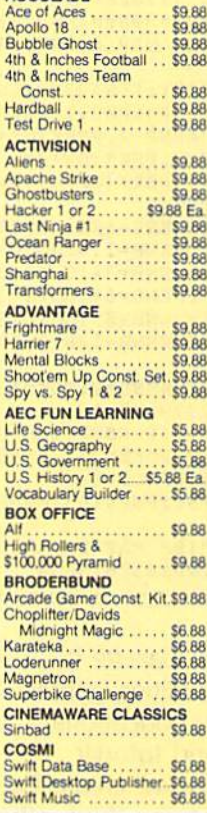

EPYX Basic Tool Kit... \$6.66

E.A. Amer. Cup Sailing... \$6.66<br>Financial Cookbook..... \$6.66<br>Electronic Address Book.\$4.44

Worlds Greatest Baseball \$6.66

Pro Golf<br>Bus-Calc 3 Spreadsheet, \$7.77

Super Zaxxon ......... \$4.44<br>Blowup Graphics ..... \$11.11<br>CBS Timebound ....... \$3.33<br>Phantom of the Asteroids \$2.22

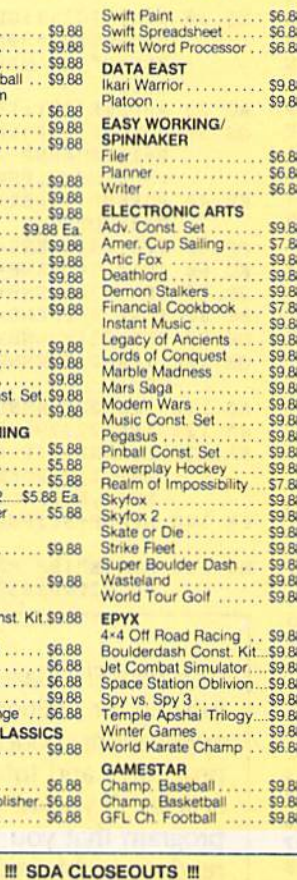

Silman's Chess Opening\$15.15

Treasure Island ....... \$6.66<br>Great Chefs Recipes ... \$8.88

Mastertronic-Feud..... \$4.44<br>Jet Boys ....... \$6.66<br>Mastertronic-Ten Speed \$4.44

Unicorn-Jumble Jet ...

Master of Magic<br>CBS Math Mileage<br>Alien Destination Set

\$11.11

\$3.33

\$3.33

\$2.22

\$6.66

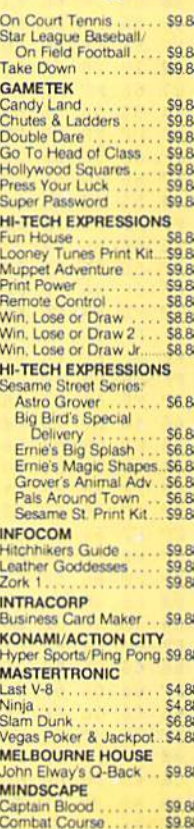

ABACUS BOOKS<br>Anatomy of the 1541...<br>Anatomy of the C64...<br>GEOS Inside & Out...<br>GEOS Tricks & Tips...

**ABACUS SOFTWARE** 

Assembler Monitor ...

Cobol 64 or 128 ....

. . . . . . . .

Basic<br>Basic<br>Basic<br>TBecker Basic<br>Cad Pak

Cad Pak 128<br>Chart Pack<br>64 or 128

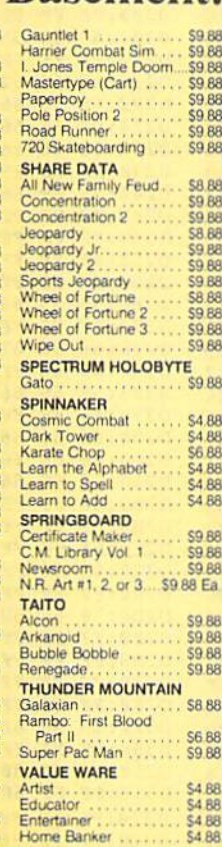

88 **RF** 

 $88$ 88

88 88

88888

88

 $66$ 

88

**BB** 

88 88<br>88

88

88 88

 $\overline{p}$ 88

88

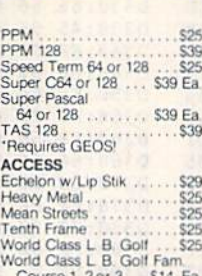

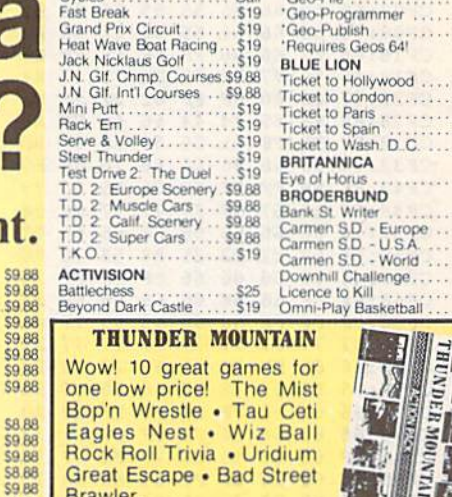

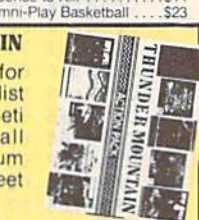

**Discount Price \$14** 

P.S. Graphics Library<br>
#1, 2 or 3<br>
P.S. Graphics Library<br>
1999

Holiday Edition<br>Sim City<br>Star Wars

Copy 2<br>CINEMAWARE

Defender of the Crown...<br>Rocket Ranger

T.V. Sports Football ...... \$19<br>Warp Speed (Cart) ....... \$33

Chomp!<br>Home Office

Bad Dudes

Batman<br>Breakthru

**CENTRAL POINT** 

The Three Stooges

**CMS** 

**COSMI** 

**DATA FAST** ABC Monday Nite

Commando

**Roses are** 

**We have what** 

Font Pak Plus.......

'Geo-Chart ..........

Geo-Calc<br>Geo-Calc

ence to Kill

**SDA** 

Print Shop...

CAPCOM

**P.S. Companion** 

 $$19$ 

\$33

\$33

 $\epsilon_{AA}$ 

\$33

\$19

\$19

 $\frac{8}{19}$ \$19

 $523$ 

\$25

 $S33$ 

 $\frac{525}{525}$ 

 $$14$ 

\$26

 $527$ 

 $$16$ 

**S19** .S<sub>19</sub>

\$19 S<sub>19</sub>

.S19

\$25

 $527$ 

.\$23

 $$16$ 

\$19

 $$16$ 

\$25

 $$19$ 

 $516$ 

\$19

\$14

 $rac{519}{519}$ 

\$23

 $$19$ 

 $$19$ \$14

 $$19$ 

\$16

**SD** of A has a

 $$10$ 

**Action Pack Vol. 1** Value \$150

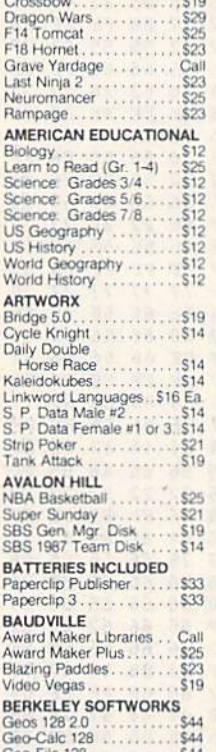

"Please Read The Following Ordering Terms & Conditions Carefully Before Placing Your Order. Orders with cashiers check or money order shipped immediately on in-stock items!<br>Personal & Company checks, allow 3 weeks clearanc

S14

 $.514$ 

 $513$ 

\$25

 $$25$ <br> $$39$ 

\$33

\$25

\$25 Ea

\$25 Ea \$25

. . . . . . . . . . . \$39

.. \$13

Guenlla War<br>Heavy Barrel<br>RoboCop Speed Buggy Speed Buggy<br>
Super Hang-on<br>
Tag Team Wrestling<br>
Victory Road **DATA SOFT** ternate Reality.<br>The City ....
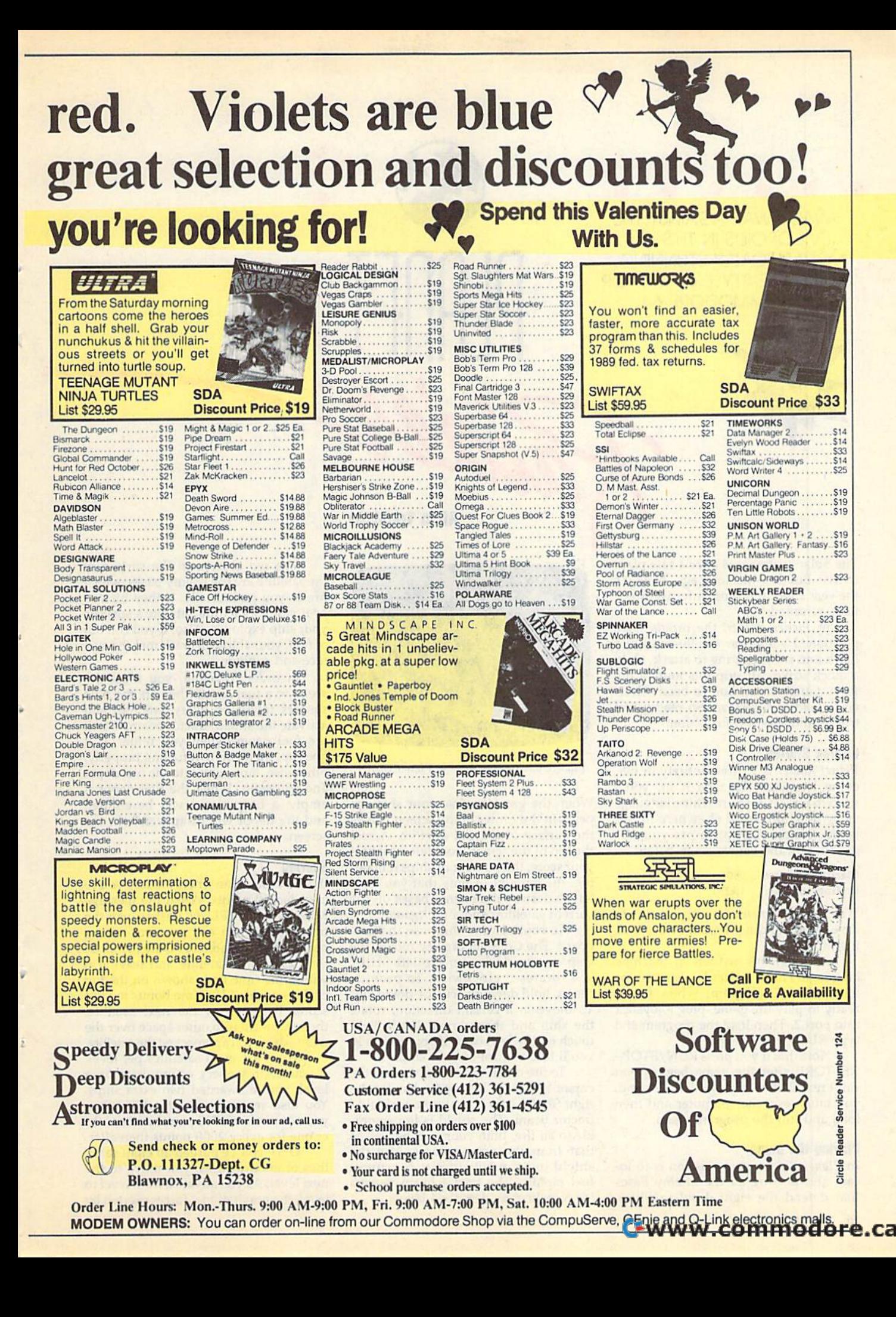

# WAGE WAR AGAINST THE • • • • • • • WAGE WAR AGAINST THE

EVIL DROIDS IN THIS EVIL DROIDS IN THIS GRAPHICALLY STUNNING, GRAPHICALLY STUNNING, ARCADE-STYLE GAME FOR ARCADE-STYLE GAME FOR THE COMMODORE 64. THE COMMODORE 64.

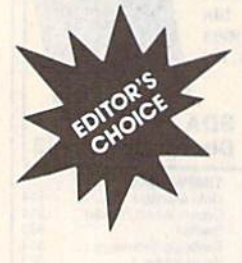

The Solar System was once a safe place to live. But that was long ago. Now it's the year 2500, and those infernal droids the year 2500, and those in fe rnal droids have returned. have returned.

In Planet Raider, the droids have positioned eight war satellites around positioned eight war satellites around Earth and are preparing to attack. Only Earth and are preparing to attack. Only a quick strike can stop this mutant life form. Guess what? You've been selected to lead this mission. So ready your ed to lead this mission. So ready your troops and blast off for action!

# Belling Started Getting Started

Planet Raider is written entirely in machine language. To type it in, you'll chine language. To type it in, you'll<br>need to use MLX, the machine language entry program found elsewhere in this entry program found elsewhere in this issue. When MLX prompts you, re Issue. When *MLX* prompts you, respond with the values given below. spond with the values given below. need to use MLX, the machine language

# Starting address: 0801 Ending address: 1AD0

When you've finished typing, be sure to When you've finished typing. be sure to save a copy of the program before exiting MLX. ing MLX.

Although it's written in machine Although it's written in machine language, Planet Raider loads and runs language, *Planet Raider* loads and runs like BASIC program. When you're like a BASIC program. When you're ready to play the game, plug a joystick into port 2. Then load the program and into port 2. Then load the program and type RUN. type RUN.

Note that if you press RUN/STOP-RESTORE after the game begins, you RESTORE after the game begins, you can't restart it by typing RUN. Instead, you must reset the computer and then you must reset the computer and then load and run the program again. load and run the program again.

# Playing the Game **Playing the Game**

In Planet Raider, your mission is to lo [n *Plaut/ Raidu,* your mission is to locate and destroy all the enemy bases that defend the eight droid satellites. that defend the eight droid satellites.

# Alain Tremblay

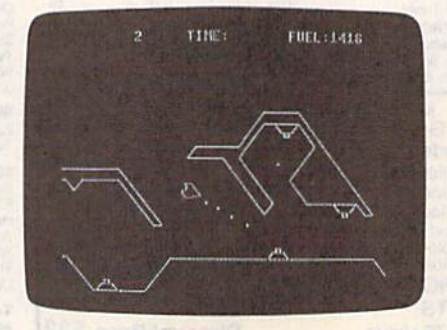

A *dangerous surface maze in Planet Raider.* 

When the game begins, your ship ap When the game begins, your ship appears in the center of the screen, above pears in the center of the screen, above the surface of a droid satellite. Across the top of the screen from left to right is the top of the screen from left to right is your score, the number of ships remain your score, the number of ships remain· ing, the amount of time that you have ing. the amount of time that you have left to destroy the enemy bases on the left to destroy the enemy bases on the current satellite, and a fuel gauge.

To control your ship, use the keyboard. The Commodore key rotates the board. The Commodore key rotates the ship counterclockwise; the left SHIFT key rotates it clockwise. To provide thrust, hold down the cursor-down key. thrust. hold down the cursor-down key. To move in a certain direction, rotate the ship and then thrust. Use a light touch on the keyboard; if you overdo it, touch on the keyboard; if you overdo it, you'll lose control of your ship. you'll lose control of your ship.

To fire on an enemy base, press the To fire on an enemy base, press the cursor-right key. The space bar (or the cursor-right key. The space bar (or the right SHIFT key) activates your shield/ tractor beam. The shield is impenetra tractor beam. The shield is impenetrable to all fire, both your own as well as that from the enemy bases. Use the that from the enemy bases. Use the shield judiciously since it consumes shield judiciously since it consumes fuel rapidly. The tractor beam is used fuel rapidly. The tractor beam is used for refueling, as described below. for refueling. as described below.

The red objects on the surface of The red objects on the surface of the satellite are the enemy bases, which the satellite are the enemy bases, which fire at you periodically. If they hit you fire at you periodically. If they hit you or if you contact the satellite's surface, or if you contact the satellite's surface, your ship explodes. Also, if you run out your ship explodes. Also, if you run out of fuel, your ship will crash into the sur of fuel, your ship will crash into the surface and explode. face and explode.

In order to refuel, you must de In order to refuel, you must descend to a fuel depot (they are the blue squares found on every satellite) and squares found on every satellite) and activate the shield/tractor beam. Watch activate the shield/tractor beam. Watch the fuel gauge when you refuel. If it goes up, then you're refueling properly; goes up, then you're refueling properly; otherwise, move closer to the fuel depot and try again. When the fuel depot is empty, a beep signal will be emitted and the depot will disappear from the screen.

# Scoring **Scoring**

•

•

•

•

•

•

•

If you destroy an enemy base, you're If you destroy an enemy base, you're awarded 30 points. When the message awarded 30 points. When the message MISSION COMPLETE flashes over the time limit, there are no more enemy time limit, there are no more enemy bases on that satellite. Destroying all bases on that satellite. Destroying all the bases on a satellite and leaving it within the time limit shown on the top of the screen adds a time bonus to your score. To travel to the next satellite, score. To travel to the next satellite, thrust upward into outer space over the thrust upward into outer space over the point where you approached the satellite. point where you approached the satellite.

There are eight satellites per level. There are eight satellites per level. If you destroy every enemy base on If you destroy every enemy base on a level, you're awarded two extra ships. level. you're awarded two extra ships. You also receive an extra ship when You also receive an extra ship when you accumulate 1000 points and anoth you accumulate 1000 points and another one for every 2000 points thereafter.

Once you've purged all eight satel Once you've purged all eight satellites of enemy bases, you move to the lites of enemy bases, you move to the next level. As you advance from level to next level. As you advance from level to level, the gravitational forces exerted by level, the gravitational forces exerted by a satellite on your spaceship altern toward a satellite; on level 2, it pus you away; on level 3, it attracts ag and so on. You'll soon learn that th gravitational forces can be just as d gerous as the enemy fire, especially when it comes to navigating the trea erous mazes found on some satelli

In addition to the alternating gr tational effects, the satellites (but the bases) are invisible on levels 3 4. The only way to locate their surfa is to activate your shield/tractor be The gravitational and visibility eff gravity and visibility, level 6 reverse gravity and normal visib and so on).

Finally, if you need to pause game or restart it once it ends, p RETURN.

# Planel Raider

0801:0B 08 0A<br>0809:34 00 00 0811:2A 16 20 B7 10 20 Dl 13 F2 0829:F1 0831iCl 0939:07 A9 15 3D 45 03 A9 93 CF 0B51;BB 29 10 85 BC D0 02 A2 B3 08S9:FF 0861:21 0869:01 D0 20 44 E5 A9 48 35 62 0871:B3 A5 BB 29 08 49 D8 85 6B 0879:B6 A2 01 86 E8 86 E9 CA 16 0891:0F 20 34 14 20 1F 0B 20 AC 0899:17 0C A5 35 D0 22 A5 0BAl:F0 IE AS 41 38 ES 42 85 DD 03B1:85 43 8D 08 D4 E9 IC D0 DE Ø8Cl:AD 08C9:90 08D1:0F A2 08 98 3D 74 OF FB 67 08E9:FE 0C A5 B3 C9 40 F0 04 Al 090I:F8 07 A9 FD BD 00 DC AD 3A 0909:01 DC 09 7F C9 7F DO 01 DA 8919:DC C9 FD DO 0A CD 01 DC 3F 0921:FB FB CD 01 DC D0 FB 8 5 1C 0929:C5 09 DF C9 DF D0 01 CA 08 0931:C6 3D 10 0C A9 04 85 3D 5E 0949:C9 FB D0 01 E8 D0 7F A5 98 0951:46 0951:46 30 74<br>0959:75 B5 7E 0969:02 AD 15 D0 ID 74 8D FD 0971:15 D0 E8 A0 01 S9 00 DO 29 0979:9D 06 D0 B9 2F 00 4A 85 25 0981:02 B9 22 00 F0 04 A9 FF 32 O989:D0 02 A9 01 95 92 59 E8 5C 0999:BA 2B D0 B5 18 65 02 D0 50 09A1:11 09A9:49 33 E5 00 00 36 BE 3D F9 8E 38 DO A9 IE D0 03 20 FF AB 00 9E 00 9B A9 35 07 A9 38 4A 93 BD AD IF B9 0A A2 0A D0 FB B0 B5 92 85 BA D0 BD 09 05 00 DO D0 A8 CO 08 CA CA B6 02 0C E9 49 FE A9 25 BD 9F DE 4A FC 30 8C 00 B0

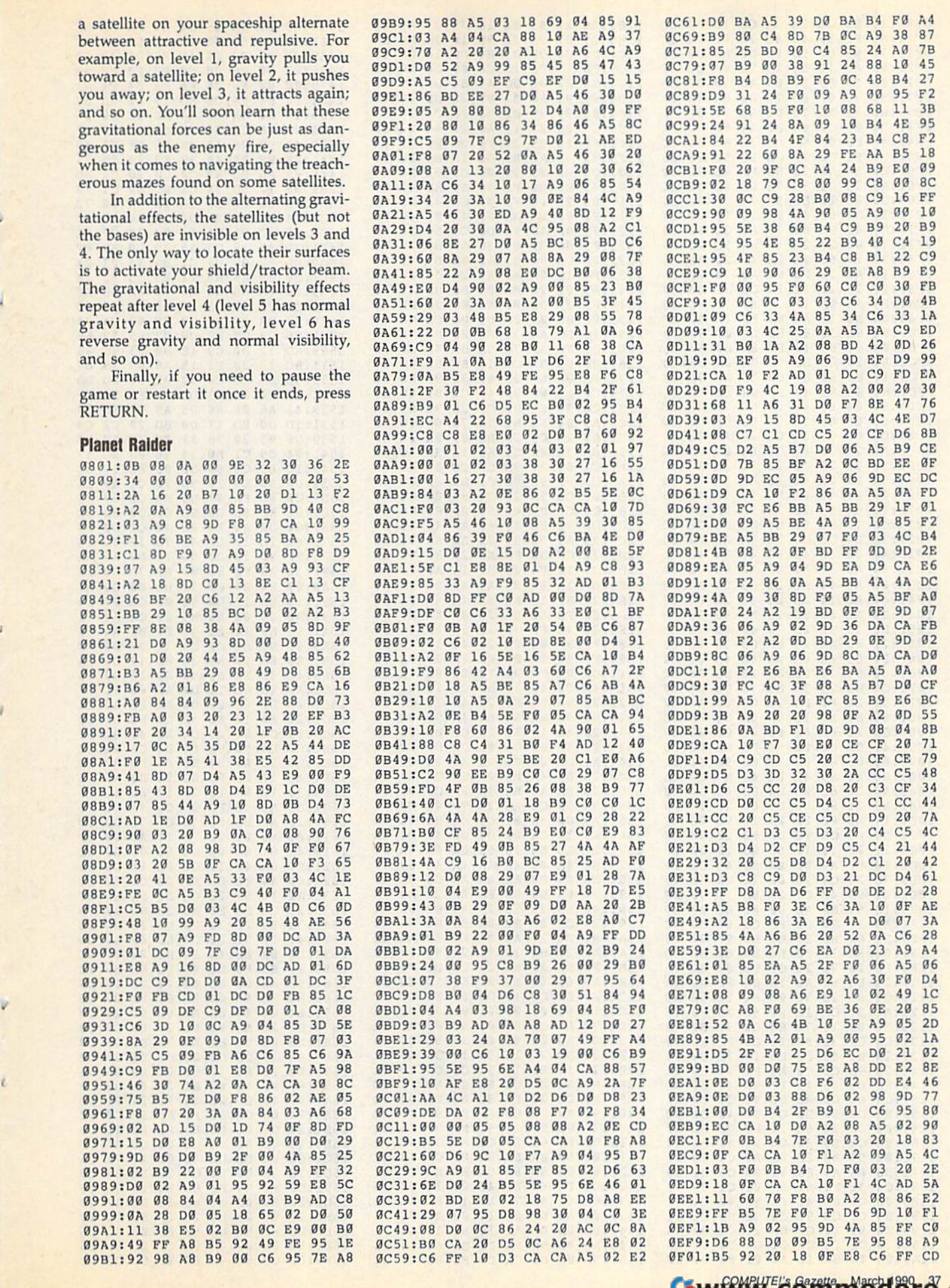

# **Planet Raider**

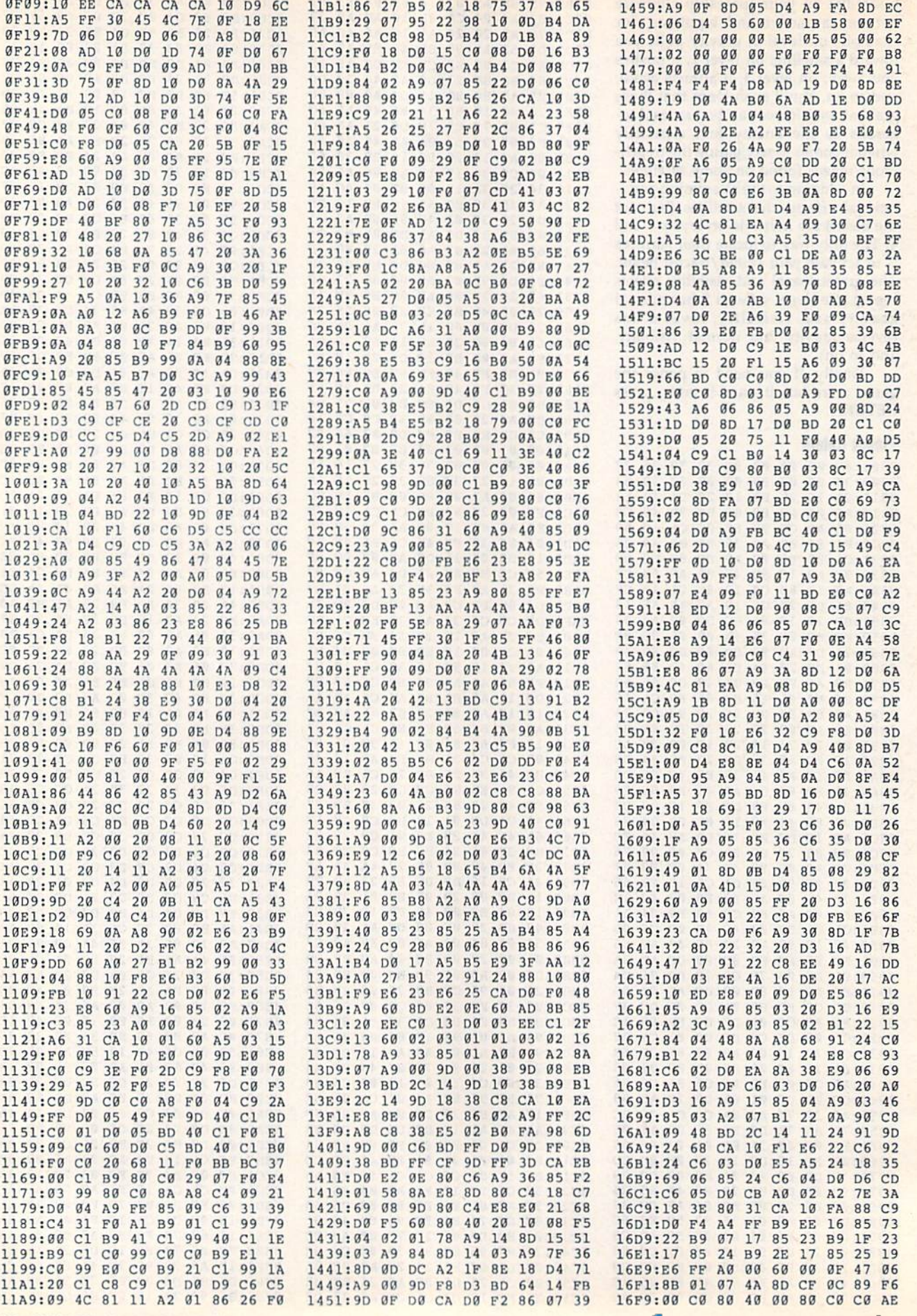

38 COMPUTE!'s Gazette March 1990

# Cwww.commodore.ca

J

 $\overline{1}$ 

1

 $\sqrt{2}$ 

A

b

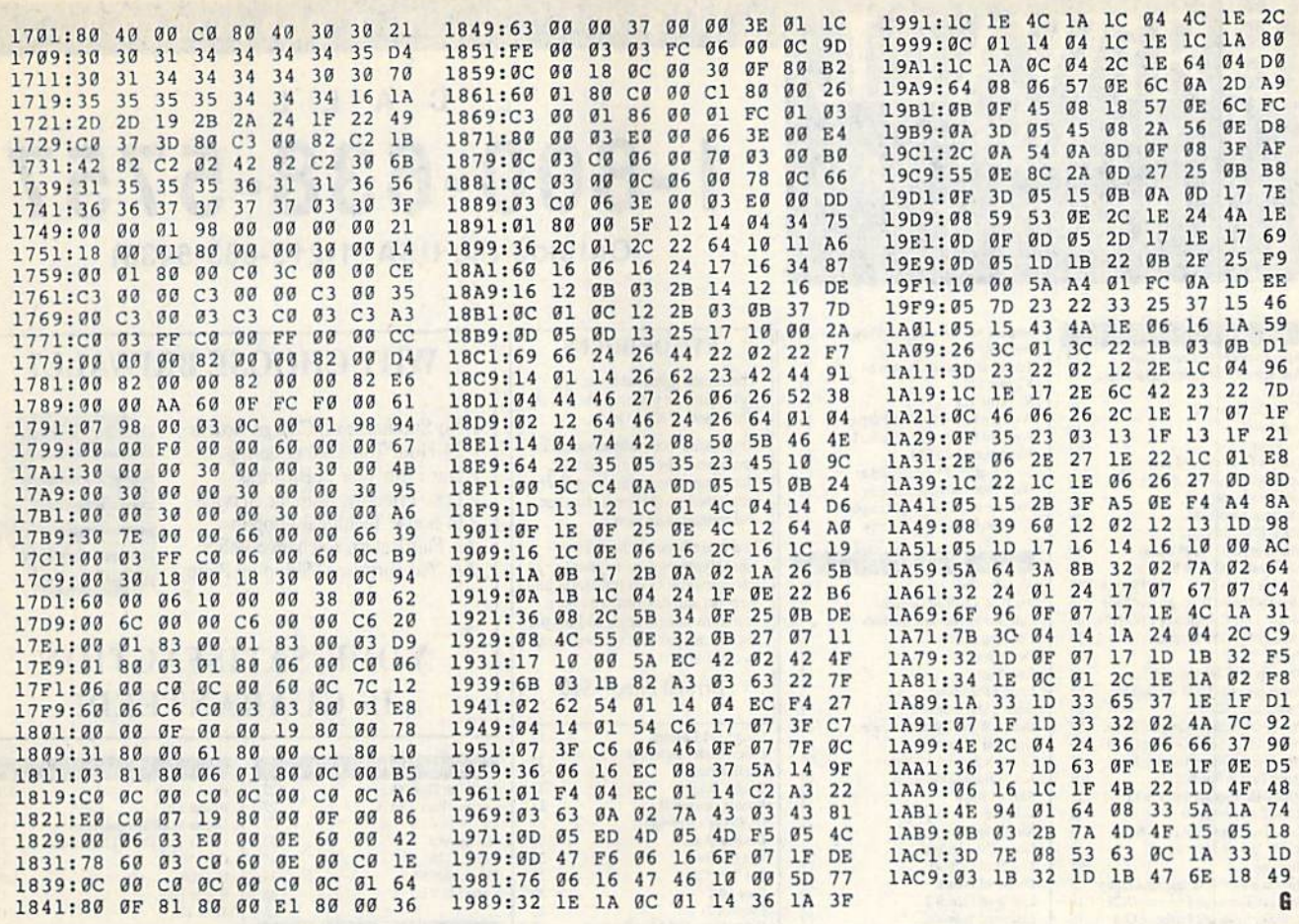

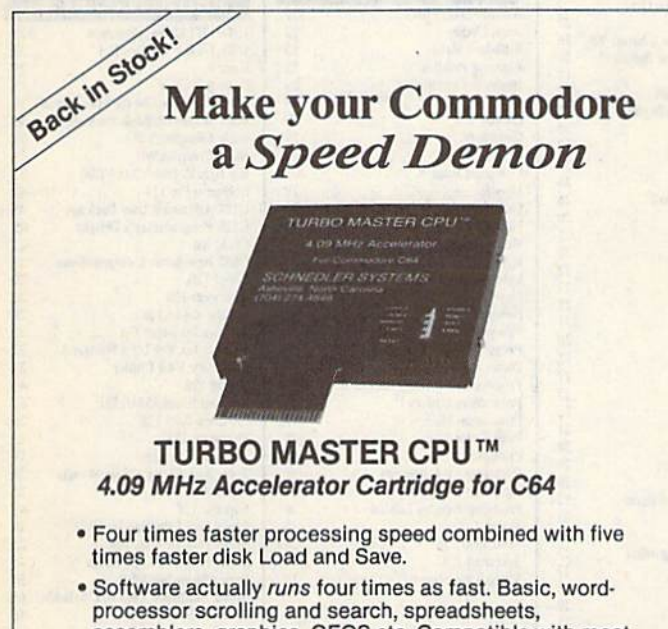

- assemblers, graphics, GEOS etc. Compatible with most software.
- · Jiffy DOS compatibility option available (by Creative Micro Designs).
- . Why upgrade when you can enjoy dazzling performance from your C64 now?
- · Only \$199, Shipping Included

# Data acquisition and control interfaces C64 & C128

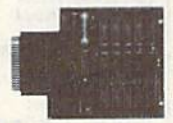

80-line Simplified Digital I/O Board with ROM cartridge socket Model SS100 Plus \$139. Additional \$129.

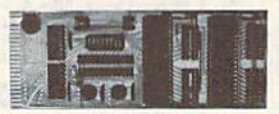

Original Ultimate Interface Universally applicable dual 6522 versatile interface adapter board. Model 64IF22 \$169. Additional \$149.

16-Channel, 8-bit analog-to-digital conversion module. Requires model 64IF22. Model 64IF/ADC0816 \$69.

Interface boards include extensive documentation and program disk. Manuals available separately for examination. Call or write for detailed brochure.

# **Resources for Serious Programmers**

- Symbol Master Multi-Pass Symbolic Disassembler. C64 & C128. \$49.95<br>• PTD6510 super-powerful Symbolic Debugger. C64. \$49.95<br>• MAE64 6502/65C02 Macro Editor /Assembler. \$29.95
- 
- 
- · C64 Source Code Book. Kernal and Basic ROMs. \$29.95

"We engineer miracles."

**SCHNEDLER SYSTEMS** Dept. G 3, 25 Eastwood Road, P.O. Box 5964 Asheville, North Carolina 28813 Telephone: (704) 274-4646

VISA and Mastercard accepted. All prices include shipping prepaid to US addresses.

# **C-www.commodore.ca**

# RSIWAT

**P.O. Box 129/58 Noble Street** Kutztown, PA 19530

24 Hour FAX Line 1-215-683-8567<br>Customer Service 1-215-683-5433<br>Technical Support 1-215-683-5699

 $519$ 

 $\gamma$ q

 $50$ 

 $80$ 

 $\overline{42}$ 

 $105$ 

115

 $135$ 

39

call

19

16

50

 $35$ 

46

\$16

 $17$ 

 $17$ 

 $17$ 

 $17$ 

 $20\,$ 

 $17$ 

17

 $17$ 

 $^{24}$ 

 $29$ 

17

 $17$ 

15

 $23$ 

 $23$ 

16

15

call

129

53

 $\frac{52}{30}$ 

 $\overline{2}$ 

 $109$ 

 $\frac{24}{39}$ 

39

39

 $29$ 

29

 $\overline{29}$ 

67

 $\frac{8}{39}$ 

 $46$ 

39

29

69

59

29

**ACCESSORIES** 

Apro Extender 64 User Ribbon

Covers

Icontroller

Joysticks

Paper

Ribbons

Final Cartridge V3

Leroy's Cheatsheet 64 each

Leroy's Cheatsheet 128 eac

Minimodem C (1200 Baud

Minimodem C 2400 Baud

Monitor Cable C128 - 40/80

Monitor Cable C128 - Mont<br>Mouse 1351 Commodore C

Mouse M3 (1351 substitute

Passport Midi Interface 64/1

Printer Intfee Super Graphic Senior

Printer Intfce Super Graphic GOLD

Quick Brown Box 64K<br>QBB 64K upgrade (makes 128K)

Ribbon Renew - Re-Ink w/no Equip

Safeskin Keyboard Protector C128

Safeskin Keyboard Protector C64<br>Serial Cable - Serial 6 Foot

Serial to Serial Cable - 12 feet<br>Video RAM 64K Cartridge (FULL)

**BOOKS** 

1541 Repair & Maint. Handbook<br>1541 Troubleshoot & Repair Guide

C128 Programmer's Ref. Guide

C128 Tips & Tricks<br>C128 Troubleshooting & Repair

C64 Troubleshoot & Repair Guide

**CSM Prog Protection Manual 1**<br>CSM Prog Protection Manual 2

GEOS Programmer's Ref Guide

**GEOS Tips & Tricks+** 

K Jax Book Revealed 3

K Jax Book Revealed 1

Machine Language 64+

Lou Sanders Tricks & Tips

Superbase The Book 64/128

**CMS** Accounting/128<br> **CMS** Inventory Module 128

Fleet System 4<br>Fontmaster 128 w/Speller

Fontmaster II/64

Microlawyer

Pocket Filer 2

Pocket Planner 2

Pocket Writer 2

Superbase 64

Superscript 128

Pocket Writer 3

KFS Accountant 128

Leroy's Label Maker

Paperclip 3<br>Paperclip Publisher

Personal Portfolio Manager 64

Pocket Superpak 2 (Digital)

Superbase 128 - Version 3

Superbase/Superscript/book 128 pak

Superbase/Superscript/Book 64 pak

Twin Cities 128 Compendium #1

leans that a disk is available

**GENERAL BUSINES** 

GEOS - How Get Most Book&Disk

Printer Intfce Super Graphic Jr.

RAM Expander 1750<br>RAM Expander 1750

RS232 Deluxe Interface

Warpspeed 128/64

1571 Internals+

Anatomy of C64+

C128 Internals+

C64 Tips & Tricks

CPM User's Guide

Anatomy of the 1541+

**Zoomer Console Controller** 

Lightpen-Model 170c

Lightpen-Model 184d

Mach 128 Cartridge

# $A$ C L  $\mathsf{L}$ 1-800-638-5757

P  $\overline{R}$  $\Omega$ D.  $\mathbf{U}$  $\mathbf{C}$  $\blacksquare$  $\mathbf{s}$ 

Outside the USA (1-215-683-5433)

# **WHY CHOOSE BRIWALL?**

No Surcharge on Charge Orders √24-Hour Toll-Free Ordering √Our Fifth Year in Business √Fast, Friendly, Reliable Service √In-house Technical Support √A Fair Return/Exchange Policy √A "No-surprises" Shipping Policy

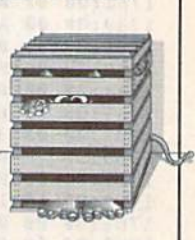

# YOUR SATISFACTION **IS GUARANTEED!**

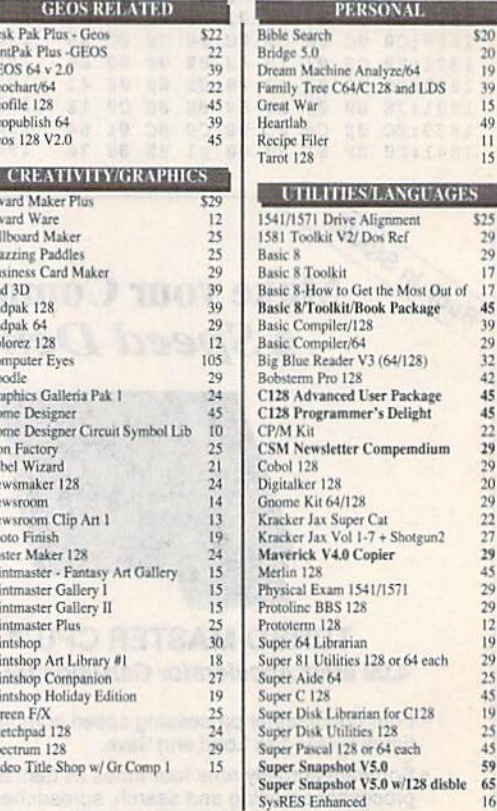

We maintain an enormous inventory of software. If you don't see what you want, CALL!

Titles marked with \* were not yet available when the ad was prepared. Please call for firm price and availability. Titles in BOLD are new items

**Australian Customers can order locally from Briwall Australia at:** (062) 88 0131, or FAX (062) 88 0337

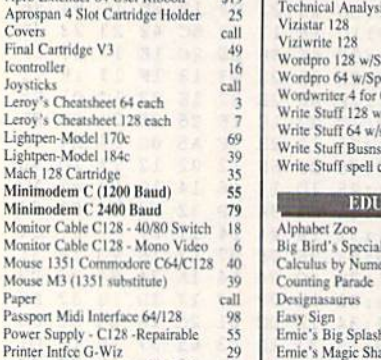

Ernie's Big Splash<br>Ernie's Magic Shapes Evelyn Wood Dynamic Reader Grandma's House/64 Grover's Animal Adventure Jungle Book (Reading 2) Kids on Keys Kidwriter/64 Kindercomp/64<br>Learn The Alphabet Linkword:German Linkword:French Linkword:French 2 Linkword:Spanish Math (First Men on Moon) Mathbusters/64 Mavis Beacon Teaches Typing /C64 Mental Blocks Morse Code Trainer Numbers Show (The) Peter & Wolf Music/64 Peter Rabbit (Reading 1) Rocky's Boots<br>SAT Complete (Hayden SAT Prep) Sky Travel Stickybear ABC'S<br>Stickybear Numbers Stickybear Reading Comprehension Stickybear Typing Where in Europe Carmen Sandiego<br>Where in USA is Carmen Sandiego Where in World Carmen Sandiego Widham Classics - Below the Root Widham Classics - Swiss Fam Robi Widham Classics - Treasure Island<br>Widham Classics - Wizard of OZ

1943: Battle of Midway AD&D - Heroes of the Lance AD&D - Pool of Radiance Ad&D - Curse of the Azure Bonds **After Burner** AIF **Arcade Mega Hits Aussie Games** Baal **Ballistix Batman - The Movie Battle Chess** Battletech **Beyond Dark Castle Bevond the Black Hole Blue Angels** C128 80 Col Fun & Games Pack **C64 Games Spectacular Package** California Raisins Caveman Ugh\*lympics Chessmaster 2100 Why not pre-order it! We'll take

your order now, and ship the product as soon as we receive it!

Swiftax 64 - Income Tax Prep Swiftcale 64 w/Sideways Technical Analysis System 64 peller&Filepro eller&Turbo Load  $C64$ /spellchecker spellchecker Acgl Templates hecker only

# **CATION**

Delivery eric Methods **ENTERTAINMENT** 

You can even call us Toll-Free to

Windwalker **Wizardry Trilogy** Zach Macrakin Zoom

Tom & Jerry

Ultima Trilogy (1,2,3)<br>Ultima V

War in Middle Earth

Wheel of Fortune 2

check on the status!

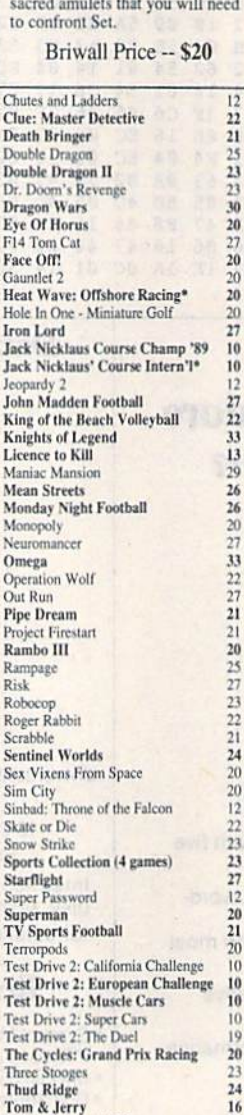

37

 $17$ 

 $\overline{29}$ 

49

 $45$ 

 $\frac{30}{30}$ 

30

 $27$ 

 $\overline{22}$ 

 $10$ 

 $10$ 

\$18

 $\overline{27}$ 

 $20$ 

 $17$ 

 $\overline{Q}$ 

 $\frac{1}{\alpha}$ 

 $17$ 

 $6$ 

 $19$ 

18

 $\overline{22}$ 

 $18$ 

6

10

 $19$ 

 $19$ 

 $19$ 

 $19$ 

30

 $10$ 

 $10$ 

 $10$ 

19

 $23$ 

 $26$ 

 $27$ 

27

 $27$ 

 $37$ 

27

27

25

 $\frac{12}{12}$ 

 $\frac{12}{12}$ 

27

Egypt puts the player in the role of<br>Horus, son of King Osiris. King Osiris' body was scattered in seven pieces by the evil god Set. Horus must locate the seven pieces, return them to the burial chamber.

л

 $D<sub>0</sub>$ 

Fo<br>Gl

 $\ddot{G}$ 

 $G_6$ <br> $G_6$ 

U

 $\overline{A}$ 

 $\frac{A}{B}$ 

 $B$ 

 $\overline{B}$ 

じこじじどう

 $H<sub>0</sub>$ 

 $rac{1}{L}$ 

New Press Press Press Press

Pr Pr Sc Sk

S<sub>F</sub><br>Vi

39<br>39

 $\frac{27}{12}$ <br> $\frac{17}{27}$ 

 $\overline{25}$ 

18

**SALE** 

 $\mathbf{D}$ 

and restruct them there In a maze beneath the Sahara, hieroglyphs emerge to guard<br>passageways. Gods transform into serpents and dragons. You must search for magic keys, and for the

**EYE OF HORUS** 

This arcade game set in ancient

 $\mathbf{R}$  $\Omega$ 

# 29 22 27 29 45 29 29 12 19 29 25 45 19 25 45 59

sle Reader Service Number 123<br>WWW.COMMOdore.ca

CALL 1-800-638-5757

Outside the USA (1-215-683-5433)

# **WHERE CAN YOU FIND PROGRAMS MADE JUST FOR YOUR 128?** CHECK US OUT! WE HAVE WHAT YOU NEED!

**For Desktop Publishing? Try** 

**Graphics? Try** 

**NEWS MAKER 128** 

Desktop publishing for the 128D (or the 128 with 64K video RAM upgrade). News Maker 128 can be used to create professional looking newsletters, reports, signs and posters. It can be used as a stand-alone program or in combination with word processing or graphics software. It uses standard sequential files for "pouring" text into user-defined columns. Full page layout, pop-down menus, smooth screen scrolling, font selection, a note pad, freehand drawing, pixel edit, REU support, and a sideways printing utility are among the many features available.

**ONLY \$24** 

# **SKETCHPAD 128**

Complete drawing system for the Commodore 128 and 1351 mouse. Sketchpad takes advantage of the 80 column graphics of the 128. A 640X200 drawing screen, smooth freehand drawing, wide selection of brushes and many fonts are provided. **JUST \$24** 

# **SPECTRUM 128**

If you have a 128D (or 128 with 64K video RAM upgrade) you can take full advantage of this 80-column paint package with 128 colors! Menu operated, Mouse required. Features include airbrush, mirror, multi-color, block fills, pixel edit, color edit, fonts, and a slideshow maker. **ONLY \$29** 

The Ultimate CAD Package? Try

# **HOME DESIGNER 128**

**BAIWAL** 

**VISA** 

P.O. Box 129/58 Noble Street<br>Kutztown, PA 19530

PLEASE COME VISIT US!<br>onday - Friday 9AM-6PM EST<br>Saturday 9AM-12 Noon EST

MasterCan

Given glowing reviews by every major Commodore magazine, this CAD system out-classes every other CAD program because of its object oriented design. With over 50 powerful commands, 5 layers, superb support of library figures and laser-quality printouts at ANY scale on your dot matrix printer or plotter, you can create drawings so accurate that a blueprint can be made from them

Tired of working with poor quality/inaccurate printouts, manipulating little dots on a bit-map, giving up on detailed work because you can't zoom in close enough? Join the professionals!

# **OUR PRICE ONLY \$45**

**Games Spectacular Package** 

Whether you are new to Commodore computers, or just

looking to expand your software library, you can't afford to

You get a total of 10 games for less than the price of many

single titles! This package includes: Galactic Frontier, a

graphic, space exploration game where your mission is to

find new life forms; Torchbearer, a role-playing, graphic

collection of four adventure games; and Eye of the Inca a

Ten games in all, with a total suggested list price of \$90.

**OUR PACKAGE PRICE \$21!** 

adventure game; Revenge of the Moon Goddess, a

second collection of four adventure games.

# **THREE COMMODORE 128 PACKAGES**

#1) 80-Column Fun-N-Games - Five programs designed specifically for the 128 80-column mode! Try to make \$100,000 with Wheel & Deal, play a talking puzzle with Digitalker 128, determine your destiny with Tarot 128, test your ESP abilities with ESP Tester, and improve your memory skills with Memory Academy 128.

We've assembled three nackages of Commodore 128 specific software at great savings. These packages<br>contain more 128 software than you probably thought was available.

# **YOUR CHOICE** \$45

#2) Programmer's Delight - Five 128 programs that will bring out the programmer in you, You get Gnomespeed, a 128 BASIC compiler, Colorez, to convert 40-column graphics to 80-column, Digitalker 128, for adding digitized voice to your programs, Super Disk Librarian, for cataloging all of your disks, and Super Disk Utilities, for all your file handling and disk editing needs.

#3) Advanced User - Five 128 programs to get the most out of your 128 system and peripherals. You get Prototerm, a terminal package, Protoline BBS, a BBS package, Digitalker, for adding digitized voice to your 128 programs, Super 81 Utilities. a disk editing and file utility package specifically for the 1581, and Colorez, the 40 to 80 column conversion program.

# 1541/1571 DRIVE ALIGNMENT

This excellent alignment program is a must-have for every Commodore owner. Easy to use, it helps you to align your drive so that it runs just as if it were new! The simple instructional manual and on-screen help prompt you through the alignment procedure and help you adjust the speed and head stop of your drives. It even includes instructions on how to load the alignment program when nothing else will load!

Don; t be caught short! We get more Red Label orders for this program than any other program we sell. Save yourself the expense! Order now, keep it in your library, and use it often!

Works on the 64, 128 and SX64 for the 1541, 1571, 1541-II and compatible third party drives. **STILL ONLY \$25** 

**BASIC 8 Package** 

Now get an entire Basic 8 programming library for the price of an average piece of software!

The Basic 8 package includes: Basic 8, the powerful 80-column graphics programming system for the Commodore 128, adding over 50 commands to standard BASIC 7.0, and including Basic Paint, Basic Write and Basic Calc; Basic 8 Toolkit, a point-andclick operating system that allows you to create custom pointers, fonts, patterns and icons; and How To Get The Most Out Of Basic 8, a book and disk combination that provides dozens of examples, two full disks of demos and a 3D animation system.

The list price of the individual pieces is \$79.95

# **OUR PACKAGE PRICE \$45!**

**SHIPPING POLICY:** ALL ORDERS received before 3PM EST will normally be shipped within 2 business days. All UPS shipments are sent Signature Required/No Driver Release. Add the following shipping charges to your Total softw

UPS: Ground \$4.50 (cont. USA ONLY); AinRish \$8.00 (includes Puerro Rico/Hawaii); Overnight \$12.00 + \$2.50 PER ITEM (must be received by 12 Noon.) Priority Mail: USA \$4.50 (Includes APO/FPO); Canada/Mexico \$7.00; Other Fore

HARDWARE: Shipping charges for all hardware are \$4.50 handling + actual shipping charges + insurance.

**ORDERING INSTRUCTIONS:** For your convenience, you can place a phone order 24 HOURS/T DAYS A WEEK on our TOLL-FREE LINE 1-800-638-5757, Outside the USA, please use (215) 683-5433, Price, availability, and computibility che

ACCEPTED PAYMENT METHODS: We gladly accept Personal Checks (no holding), Money Orders, VISA, MASTERCARD, School<br>Purchase Orders, or COD (\$4.00 additional -- for established Briwall Customers ONLY). All checks must be in U

miss this deal!

RETURN POLICY (for software and accessories ONLY): We have a liberal return policy to better service your needs. If within 15 days from the time you receive an item, you are not satisfied with it for any reason, you may return it to us for either a refund. exchange of report cristial, exchange of report cristial case of the state of the state of

TECHNICAL SUPPORT Call (215) 683-5699, Monday - Friday, 9am - 5pm EST.

**IEALISMA-ALL SUPPURE L'att (213) 683-8979, Monday - Prinary, Sam - Spm EST.**<br>We do our very less to help you with your product selections before you order, and after you receive your product. General questions,<br>such as pr

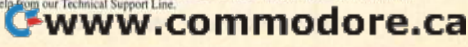

# Future **Computing** Neural Networks Part Part 3 **Future Computing Neural Networks**

Kevin E. Martin Kevin E. Martin

In the final installment, the author presents the competitive learning model and program to go with it. *alld a program to go with it.* 

ompetitive learning (CL) is the focus of most of today's neural-network research. After you loday's neural-network research. After you read about how the algorithm works, you read about how the algorithm works, you can experiment with the program at the end can experiment with the program at the end of the article. The program implements the competitive-learning (CL) is the focus of most of today's neural-network research. After you read about how the algorithm works, you can experiment with the program implements the competitive-learning algorithm with a comp

to BASIC. In February, I discussed the back-propagation algorithm. It is in the associator class of neural-network rithm. It is in the associator class of neural-network models, but it was not developed from evidence from models, but it was not developed from evidence from neurophysiology or even from psychology. The CL model neurophysiology or even from psychology. The CL model is a much more biologically plausible model, and it exhibits many of the features we find in our own brain. its many of the features we find in our own brain.

Competitive learning belongs to the class of self-Competitive learning belongs to the class of selforganizing neural networks. These models take the salient features of the input domain and organize themselves so features of the input domain and organize themselves so as to internally represent these features. Because they detect the features of the input domain, they can leam how tect the features of the input domain, they can learn how to statistically classify the domain into several categories. to statistically classify the domain into several categories. This is especially useful when the network has to leam This is especially useful when the network has to learn how to recognize damaged or distorted objects or patterns. how to recognize damaged or distorted objects or patterns.

Like back propagation, competitive learning has layers Like back propagation, competitive learning has layers of PEs (Processing Elements) and connections between the of PEs (Processing Elements) and connections between the layers, but the similarities stop there. Each of the layers in layers, but the similarities stop there. Each of the layers in the CL networks arc broken up into groups of PEs where the CL networks are broken up into groups of PEs where no PE can belong to more than one group. All of the PEs no PE can belong to more than one group. All of the PEs in these groups receive their input from the previous layer, in these groups receive their input from the previous. layer, and then they compete to see who gets to oulput from and then they compete to see who gets to output from their group. Only one PE can output its signal from its their group. Only one PE can output its signal from its group. group.

There is no teacher vector in CL, because the network There is no teacher vector in CL. because the network organizes itself into recognizing the features of the input domain. This is quite a bit more like our own brain, since the vast majority of the cells in our own brain have no the vast majority of the cells in our own brain have no connection directly to the outside world and therefore do connection directly to the outside world and therefore do

not receive any teacher input. We can adapt to almost any not receive any teacher input. We can adapt to almost any type of environment, and the CL neural network is leading type of environment, and the CL neural network is leading us toward developing a neural-network model that actually can adapt itself to any environment. ly can adapt itself to any environment.

Another feature different from the previous networks Another feature different from the previous networks we have seen is that we have connections not only be we have seen is that we have connections not only between layers, but also within a layer. These intralayer connections are only between PEs within the same group, and nections are only between PEs within the same group, and they are inhibitory. So, if one PE gets a stronger input signal from the previous layer, it will inhibit its neighbors. In nal from the previous layer, it will inhibit its neighbors. In doing so, it becomes stronger and is said to be "winning doing so, it becomes stronger and is said to be "winning the competition." Then, after a winner is determined, it outputs its signal to the next layer. The connections between layers are all excitatory, which will cause another tween layers are all excitatory, which will cause another competition to occur in the next layer. competition to occur in the next layer.

The learning algorithm is very simple. All the weights The learning algorithm is very Simple. All the weights in the connection matrix which lead from all the cells in In the connection matrix which lead from all the cells in the previous layer to a single cell in the current layer (that the previous layer to a single cell in the current layer (that is, a row in the connection matrix) must sum to 1. This keeps the weights evenly distributed, and no PE in the keeps the weights evenly distributed, and no PE in the group will get too strong. When a PE in a group wins a competition, it gets to learn, and the weights are changed according to a mathematical learning rule. Since all the weights must sum to 1, when a PE learns, the weight for connection between the current PE and the active PEs in connection between the current PE and the active PEs in the previous layer becomes stronger, and the weight for connection between the current PE the inactive PEs be connection between the current PE the inactive PEs becomes weaker. This causes the PE that won the competi comes weaker. This causes the PE that won the competition to become more likely to recognize the pattern when tion to become more likely to recognize the pattern when it appears again. it appears again.

Although competitive-learning neural networks are Although competitive-learning neural networks are more like the brain in many respects, they still have sever more like the brain in many respects, they still have several limitations. First, each of the clusters should learn differ al limitations. First, each of the clusters should learn different patterns, but in this scheme, there are no provisions ent patterns, but in this scheme, there are no provisions which keep them from learning the same patterns. If two which keep them from learning the same patterns. If two

# C-www.commodore.ca

clusters' weights are similar, they will tend to learn the same pattern. A simple fix for this problem is to have each of the clusters repel each other (that is, to have inhibitory of the clusters repel each other (thnt is, to have inhibitory connections between the clusters). connections between the clusters).

The linear-associator and back-propagation neural networks were able to associate two different patterns. This is very important type of learning. The competitive-learning a very important type of leaming. The competitive-leaming neural network can't learn to associate two patterns, but if neural network can't learn to associate two pattems, but if it were combined with another network scheme, such as back propagation, then we would have a very powerful network architecture able to classify patterns and associate network architecture able to classify patterns and associate these classifications as well as the patterns themselves. these classifications as well as the patterns themselves.

Since the size of the competitive-learning networks Since the size of the competitive-learning networks are limited to a certain number of clusters, they can classify the inputs into a limited number of categories. This limitation does not become apparent until the number of natural classifications of the inputs exceeds the number of natural classifications of the inputs exceeds the number of clusters the CL network contains. In this situation, the network will classify the extra classes into categories in which work will classify the extra classes into categories in which they do not belong. This can be solved by simply adding they do not belong. This can be solved by simply adding more PEs and more clusters in the layers. more PEs and more clusters in the layers.

The largest problem, and the most difficult to solve, is The largest problem, and the most difficult to solve, is the problem of stability. The CL network should, after a certain amount of time, stabilize each of its weights to a final value. After this, the weight change from subsequent training should not move the weights. But the weights in a CL network significantly change even after a long period of training. This problem has been solved by another neural network, Adaptive Resonance Theory (ART). For a discussion of ART, see Neural Computing: Theory and Practice, cussion of ART, see *Neural Computiug: Theory* gild *Practice,*  by Philip Wasserman. by Philip Wasserman.

The field of neural computing has grown rapidly since The field of neural computing has grown rapidly since its rebirth in 1982, but there is still much more research to be done. Over the next several years, many new neural-be done. Over the next several years, many new neuralnetwork architectures will be developed and implemented. network architectures will be developed and implemented. The applications will become wider and wider, but we are still a very long way from the day when every home has a computer to talk to. computer to talk to.

# Hands On **Hands On**

The accompanying program performs graph partitioning. It The accompanying program performs graph partitioning. It takes inputs and classifies them into two distinct groups takes inputs and classifies them into two distinct groups (one for each PE in the second layer). The first layer of (one for each PE in the second layer). The first layer of PEs is arranged in a grid shape shown in Figure 1. The inputs are dipoles; that is, only two PEs in the input pattern are allowed to be 1, and the rest are set to 0. In order to determine the correct classifications, there must be some determine the correct classifications, there must be some order to the input patterns. To accomplish this, we limit the inputs to dipoles which are adjacent to each other the inputs to dipoles which are adjacent to each other along a horizontal or vertical line of the grid. As shown in Figure 1, only two PEs are active (blackened) and the rest are inactive (open). There are 24 possible dipole inputs, are inactive (open). There are 24 possible dipole inputs, and each of these must be presented during a training run.

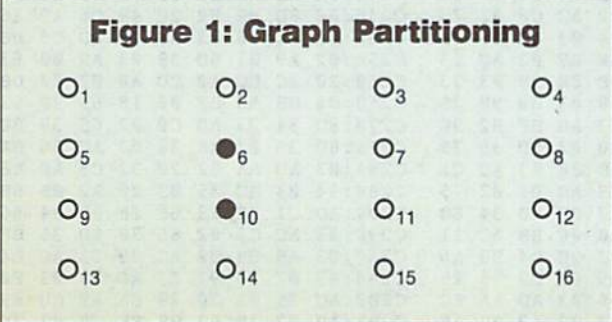

What's startling about this example is that the program classifies the inputs into two distinct groups without gram classifies the inputs into two distinct groups without any teacher. The groups are equally distributed; that is, they accept approximately equal numbers of patterns. they accept approximately equal numbers of patterns. They are also divided into very logical halves. If we were asked to divide the grid shown in Figure 1 into two distinct, equally distributed groups, we would most likely di tinct, equally distributed groups, we would most likely divide them between the second and third columns or between the second and third rows. This is exactly what between the second and third rows. This is exactly what the graph-partitioning example does. It divides the graph (the grid) into two halves horizontally or vertically and sometimes (though not very often) along the diagonal. sometimes (though not very often) along the diagonal.

The competitive-learning example program is divided into two parts. The majority of the work is performed by into two parts. The majority of the work is performed by the machine language routines. To type these in, you'll the machine language routines. To type these in, you'll need MLX, the machine language entry program found elsewhere in this issue. The MLX prompts, and the values elsewhere in this issue. The MLX prompts, and the values you should enter, are as follows:

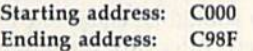

Once you've finished entering the data, save a copy of the routines to disk with the name CL.ML. The BASIC program expects to find a file with this name.

The graph-partitioning program is written in BASIC; it calls the machine language routines. To avoid typing calls the machine language routines. To avoid typing errors, you should use The Automatic Proofreader, also errors, you should usc Tire *Automatic Proofreader,* also found in this issue, while entering it. Save a copy of the program to the same disk that contains C1..ML. program to the same disk that contains CL.ML.

The CL example program, Dipole, is very simple. In The CL example program, Dipole, is very Simple. In line 40, I initialize the random-number generator. The CL network is initialized by calling the machine language rou network is initialized by calling the machine language routine at 49152 with the following parameters: the number tine at 49152 with the following parameters: the number of PEs in the first layer, the number of PEs in the second of PEs in the first layer, the number of PEs in the second layer, the number of patterns to learn, and the learning layer, the number of patterns to learn, and the learning rate. An example of this is shown in line 60 of the example program.

ample program.<br>This initialization sets up all the variables used by the program. These variables are standard BASIC variables program. These variables are standard BASIC variables and arrays and are described in the following table. and arrays and are described in the following table.

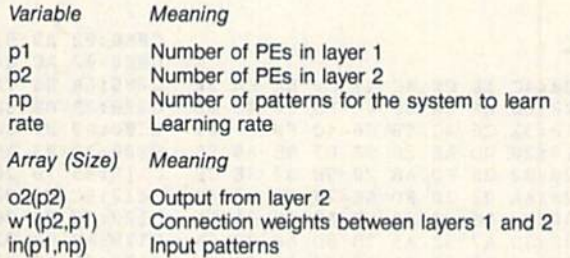

Remember that these variables and arrays are erased if Remember that these variables and arrays are erased if you perform a NEW or CLEAR command, load another program, or change the existing program.

Before training the network, all of the input patterns Before training the network, all of the input patterns must be presented to the system. To do this, use the com must be presented to the system. To do this, use the command SYS 49167 followed by the number of the pattern mand SYS 49167 followed by the number of the pattern and then the pattern itself. The pattern should consist of and then the pattern itself. The paltern should consist of 1s and 0s and should be enclosed within quotation marks. The first number corresponds to the activation of the up The first number corresponds to the activation of the upper left PE in the input layer. The rest of the PEs are numbered from left to right as shown in Figure 1. (See lines bered from left to right as shown in Figure 1. (See lines 80-310 for an example of this.) 80-310 for an example of this.)

Now the CL network is ready to learn. To teach it the Now the CL network is ready to learn. To teach it the patterns, simply enter SYS 49164 followed by the number of times you want the patterns to be presented. If you of times you want the patterns to be presented. If you

# Future **Future**  Computing **Computing**

specify a large number, the program will take some time to complete because each time you present a set of patto complete because each time you present a set of pat-<br>terns it takes nearly 15 seconds. In order to properly train the network, you need to train it several hundred times. the network, you need to train it several hundred times. 63653 67248 0 0 For  $400$  training runs, it takes over  $60$  minutes to train the  $122666$  141174 3283 0 network.

Once the network has been trained, you should save Once the network has been trained, you should save 87442 91651 26394 0 the current values so that another long training run will be the current values so that another long training run will be 999994 unnecessary. To do this, type SYS 49170 followed by the unnecessary. To do this, type SYS 49170 followed by the filename in quotation marks. To reload the network, use **1258's** 135818 in the **67980** SYS 49173 followed by the filename in quotation marks. 0 49159 200137 125781

further study, the network will correctly classify patterns further study, the network will correctly classify patterns 0 0 60543 97667 according to the rules it derived. It will correctly classify 999994 all the patterns you used to teach it, but it will also classify all the patterns you used to teach it, but it will also classify patterns you did not teach it. This is one of the most pow patterns you did not teach it. This is one of the most powerful features of the CL network. If you want the program erful features of the CL network. If you want the program pole that is on the left side of the grid is presented, the to recognize a pattern, type SYS 49155 followed by the input pattern in quotation marks. The input pattern should consist of 1s and 0s, and its length should be equal to p1 will be active. (the number of PEs in the first layer). After this, the output (the number of PEs in the first layer). After this, the output pattern will be in o2. pattern will be in 02. to recognize a pattern, type SYS 49155 followed by the in-**first PE** in the second layer will be active. If it is on the put pattern in quotation marks. The input pattern should right side of the grid, the second PE in the second layer

In the graph-partitioning program, the display consists In the graph-partitioning program, the display consists of four parts. The first part consists of a  $4 \times 4$  grid of In the graph-partitioning program, the display consists<br>of four parts. The first part consists of a  $4 \times 4$  grid of **......**<br>weights on the connections between the PEs in the first layer and the first PE in the second layer. The next part is live intrigued by neural computing, check your library or layer and the first PE in the second layer. The next part is the total weight of all the weights on the connections in university bookstore for the books listed below. the  $4 \times 4$  grid above it. The third part consists of another Neural Computing: Theory and Practice  $4 \times 4$  grid of weights on the connections between the PEs By Philip Wasserman in the first layer and the second PE in the second layer. in the first layer and the second PE in the second layer. From van Nostrand Reinhold The final part is the total weight of all the weights on the Neurocomputing: Foundations of Research connections in the second grid. Each of these numbers is Edited by James A. Anderson and Edward Rosenfeld out of 1,000,000. out of 1,000,000. From MIT Press

The total of all the weights should remain at or close " Parallel Distributed Processing (two volumes) to 1,000,000. This keeps the symmetry of the distribution Explorations in Paralled Distributed Processing of the weights and is vital to the functioning of the CL By Rumethart, McClelland, and the PDP Research Group network. As the program progresses, the weights will be- From MIT Press come stronger on one side of the grid. Each grid should Note: To understand the models presented in these books, have weights that look like mirror images of each other. you'll need to have an understanding of linear algebra and Figure 2 shows the weights after 400 training trials. Notice elementary calculus. that the grid has been partitioned into two groups. If a di-

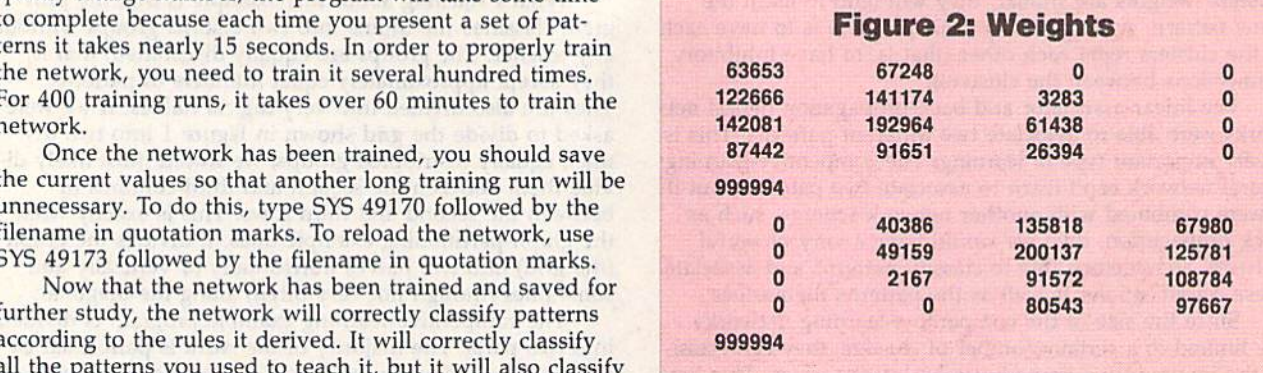

pole that is on the left side of the grid is presented, the will be active.

### **Sources**

If you're intrigued by neural computing, check your library or university bookstore for the books listed below.

**Neural Computing: Theory and Practice** By Philip Wasserman

From Van Nostrand Reinhold

Neurocomputlng: Foundations of Research Edited by James A. Anderson and Edward Rosenfeld From MIT Press

Parallel Distributed Processing (two volumes) Explorations In Paralled Distributed Processing By Rumelhart, McClelland, and the POP Research Group From MIT Press

Note: To understand the models presented in these books, you'll need to have an understanding of linear algebra and elementary calculus.

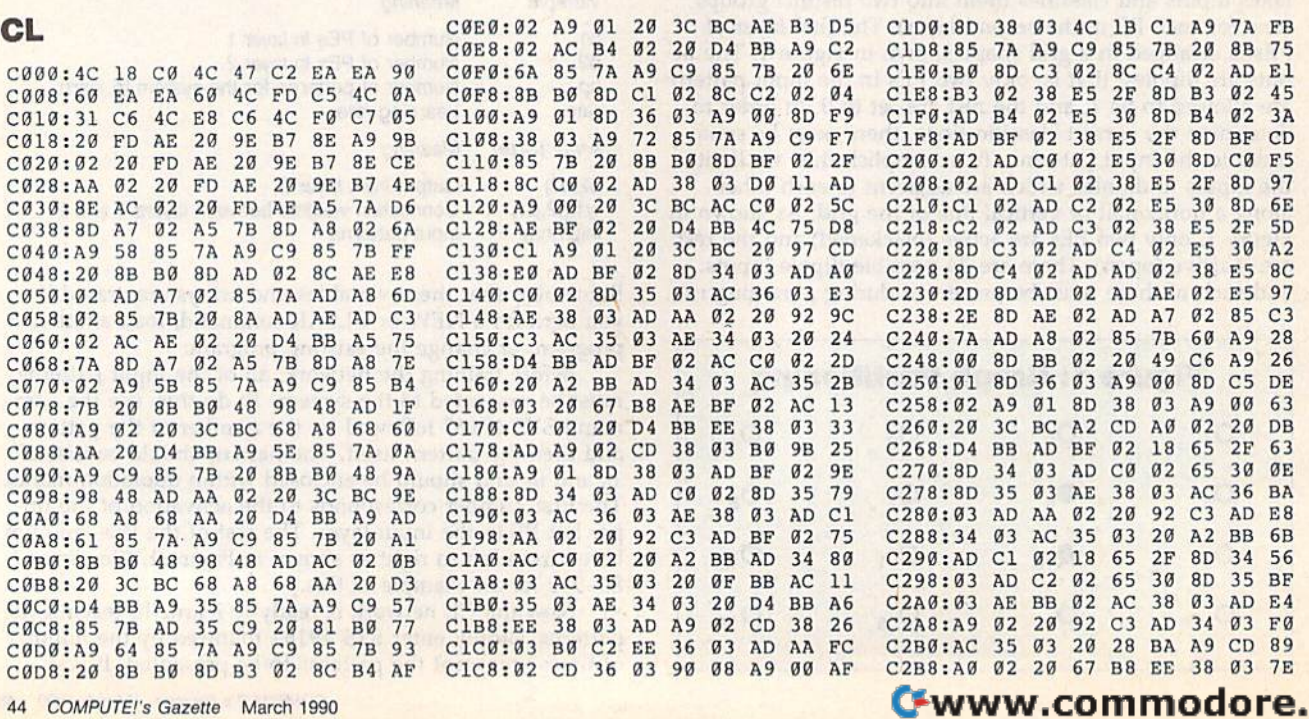

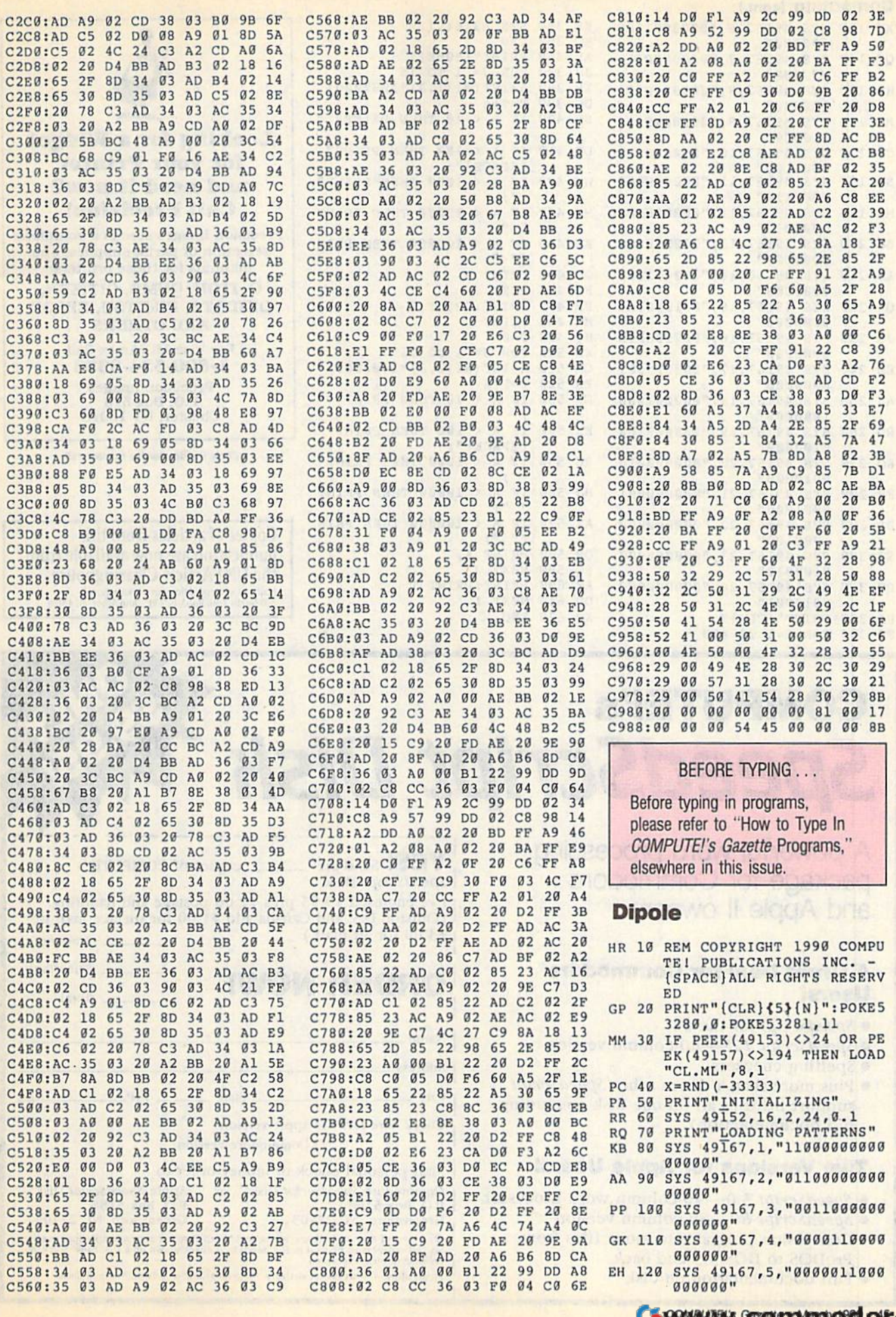

# Future **Future**

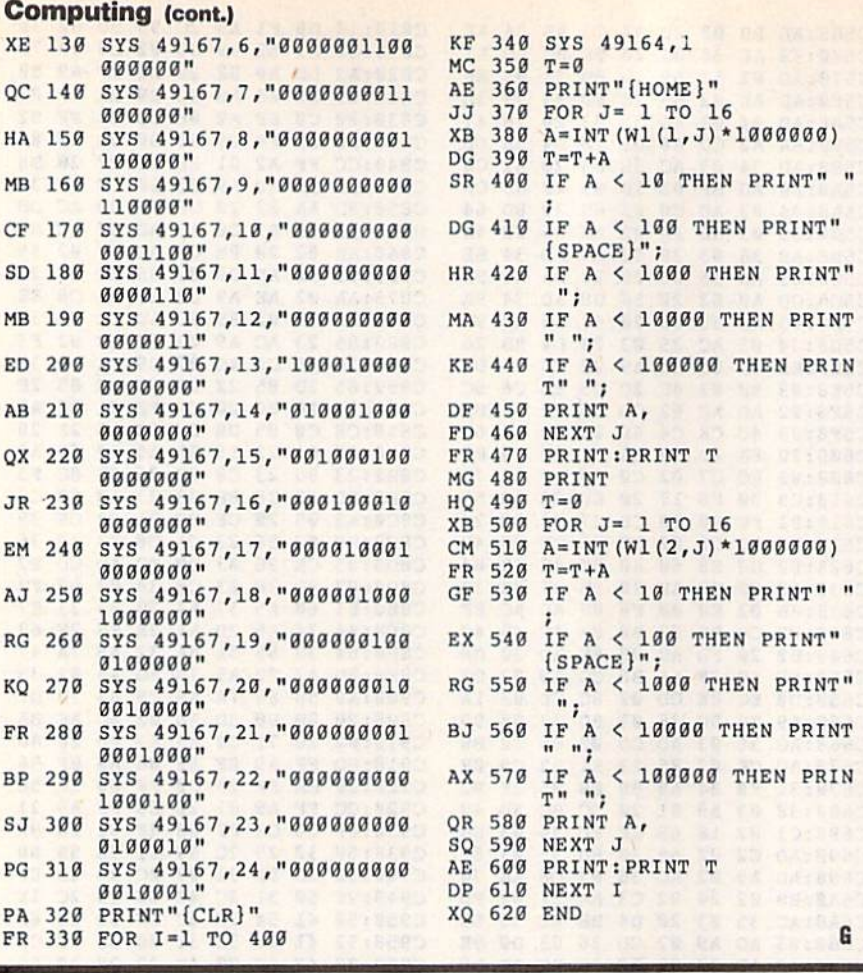

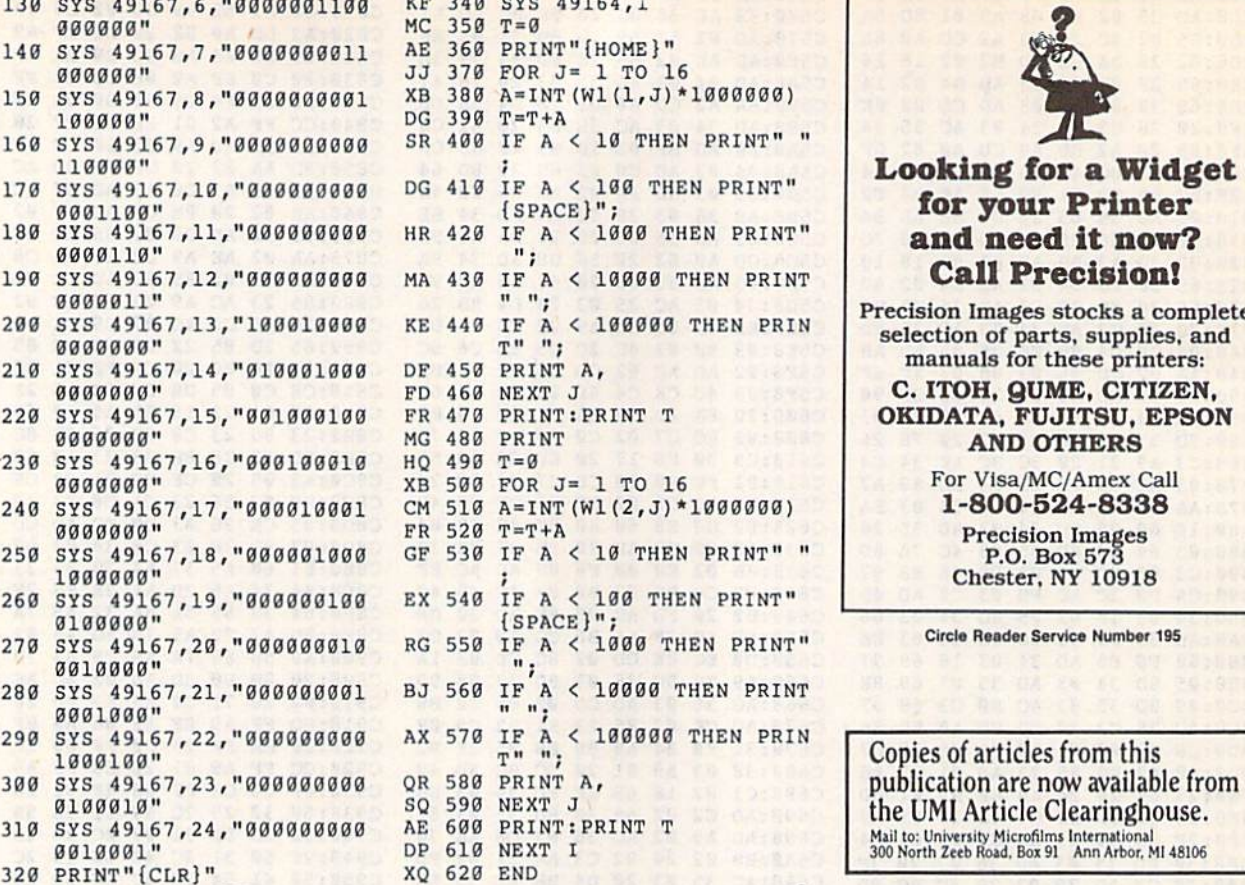

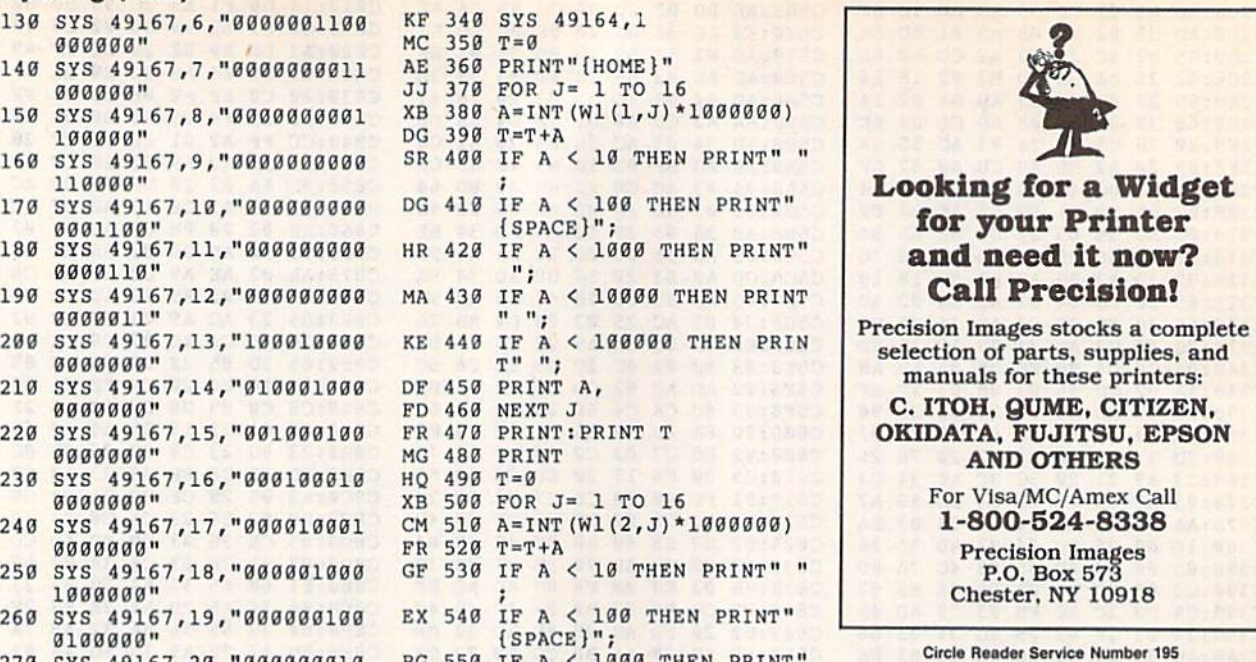

publication are now available from the UMI Article Clearinghouse.

# COMPUTERS **COMPUTE!'s**  SpeedScript Dish **SpeedScript Dislf**

powerful word processing A powerful word processing package for Commodore package for Commodore and Apple II owners and Apple II owners

# Great Deal for Commodore A Great Deal for Commodore Users! Usersl

- SpeedScrtpt for the 64  *SpeedScripl* for the 64
- SpeedScript 128-80-column version
- Spelling checkers
- Plus more than dozen other SpeedScript Plus more than a dozen other *SpeedScript*  support utilities all on one disk (including full documentation) full documentation)

# Two Versions for Apple Users! Two Versions for Apple Users!

- SpeedScript 3.0—40-column word processor  *SpeedScript* 3.0- 40·column word processor
- SpeedScript 80-80-column version
- Conversion programs to move files from Conversion programs to move files from ProDOS to DOS 3.3 and back ProDOS to DOS 3.3 and back
- Full documentation on disk

 $YES!$  Send me  $-$ SpeedScript Disk. **YES!** send me \_\_\_\_ copies of COMPUTEI's

I've enclosed \$9.95 plus \$2.00 postage and handling. (Outside U.S. and Canada add \$1.00 for surface mail or S3.00 for air mail.) Amount 53.00 for air mail.) Amount

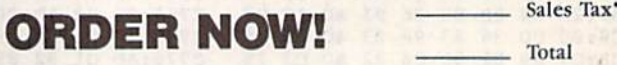

Name N3ffiC \_\_\_\_\_\_\_\_\_\_\_\_\_\_\_\_\_\_\_\_\_\_\_\_\_\_\_\_\_\_\_\_\_\_\_\_\_\_ \_\_\_

Address Address and the contract of the contract of the contract of the contract of the contract of the contract of the contract of the contract of the contract of the contract of the contract of the contract of the contract of th

City Siaic ZIP\_ City State State ZIP

Check here for:  $\Box$  Apple version

 $\square$  Commodore version

Mail personal check or money order io Mall personal check or money order 10

Commodore *SpeedScript Disk* or Apple *SpeedScript Disk* P.O. Box 5188<br>Greensboro, NC 27403<br>Greensboro, NC 27403 Greensboro, NC 27403 Greensboro, NC 27403 Greensboro, NC 27403 Greensboro, NC 27403 Apple SpeedScript Disk<br>P.O. Box 5188

.<br>Tesidents of New York, Pennsylvania, and North Carolina must add appropriate sales<br>tax. All orders must be paid in U.S. funds by a check drawn on a U.S. bank. Sorry, no credit card orders accepted.

Please allow 4-6 weeks for delivery. Program available only on 5%-inch disks

# Parti **Partit**

Create and use subdirectories on your 1581 without resorting to Crente and usc subdirectories on your 1581 without resorting to cryptic DOS commands. For the 128 with an 80-column cryptic DOS commands. For the 128 with an SO-column monitor.

The main advantage of the 1581 disk The main advantage of the 1581 disk drive over Commodore's other drives is drive over Commodore's other d rives is its increased storage capacity. The 1581 its increased storage capacity. The 1581 can store more than twice as much information per disk as can the 1571 infonnation per disk as can the 1571 and almost five times as much as the and almost five times as much as the 1541. This extra storage space is great, 1541. This exira storage space is great, but it poses a new problem. How do you organize the disk so that infor you organize the disk so that information can be found quickly and easily? mation can be found quickly and easily?

Most computers that have high-Most computers that have highcapacity disk drives organize data using capacity disk drives organize data using hierarchy of directories and subdirec a hierarchy of directories and subdirectories. Unfortunately, none of Commo tories. Unfortunately, none of Commodore's equipment (including the 64, 128, 1541, 1571, and 1581) supports 128, 1541, 157 1, and 1581) supports subdirectories. The 1581 overcomes subdirectories. The 1581 overcomes this limitation by allowing you to di this limitation by allowing you to divide disks into separate sections, called  $partitions.$ 

The 1581's partitions are a cross between hierarchical directories and between hierarchical directories and hard drive partitions. Like hard drive hard drive partitions. Like hard drive partitions, the 1581's partitions divide partitions, the 1581's partitions divide disks into sections. Each of these is disks into sections. Each of these is treated as if it were another disk and treated as if it were another disk and must be formatted separately. But like must be fonnatted separately. But like hierarchical directories, the 1581's par hierarchical directories, the 1581's partitions can be nested. titions can be nested.

The major obstacle in partitioning The major obstacle in partitioning 1581 disk is determining how to do a 1581 disk is determining how to do this correctly. The 1581 user's manual contains a lengthy but confusing discussion on partitioning. To further cussion on partitioning. To further complicate the matter, you must use complicate the matter, you must use several new DOS commands to create several new DOS commands to create and access each partition. and access each partition.

1581 Partitioner takes the work out of partitioning a disk. It offers several

ways to partition disks; it creates partitions by location, by size, or by number, tions by location, by size, or by number. It also deletes, accesses, displays directories of, and formats partitions. tories of, and fonnats partitions.

# Typing II In "ping II In

1581 Partiiioner is written entirely in *1581 Partit ioner* is written entirely in BASIC. To prevent typing mistakes, type it in using The Automatic Proofreader, found elsewhere in this issue. Be sure to save a copy of the program to disk once you've finished entering it. disk once you've finished entering it.

To begin using 1581 Partiiioner, To begin using 1581 *Partitioner,*  load the program and type RUN. The program first displays the main screen program first displays the main screen and then requests that you enter the de and then requests that you enter the device number of the 1581 disk drive. Type the device number and press RE Type the device number and press RE· TURN, or simply press RETURN to ac TURN, or simply press RETURN to accept the default value of 8. Next, 1581 cept the default value of 8. Next, 1581 Partitioner displays a directory of the partitions on the current disk and then partitions on the current disk and then shows the main menu. shows the main menu.

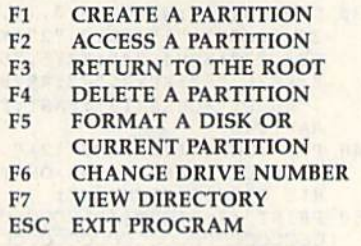

Each menu option is described below. Each menu option is described below.

## Creating Partitions **Creating Partitions**

Before you attempt to partition a disk, you should be sure that the disk is for you should be sure that the disk is formatted (you can use the Format a Disk or Current Partition option). If you're not sure whether the disk is already for not sure whether the disk is already formatted, you can use the View Directory matted, you can use the View Directory option to check. You should also be option to check. You should also be aware that partitioning a disk can destroy files that are already stored on the stroy files that are already stored on the disk, so copy important files to another disk before you begin. disk before you begin.

When you select the Create a Partition option, the program displays a submenu containing three options for partitioning a disk: by number of partitions per disk, by size of the partition, tions per disk, by size of the partition, or by location of the partition. A fourth option allows you to return to the main option allows you to retum to the main menu without altering the disk. menu without altering the disk.

if you want to divide the disk into If you want to divide the disk into a certain number of partitions, select the first option. The program prompts you first option. The program prompts you for the number of partitions to create. Enter an even number from the range Enter an even number from the range 2-20. Next, the program asks if you 2-20. Next, the program asks if you want to save a copy of the program on the disk. Answer Y or N. The program then prompts you for the name of each then prompts you for the name of each partition. Enter a unique name for each and press RETURN. After you've an and press RETURN. After you've answered all the prompts, the program swered all the prompts, the program creates and formats the partitions. creates and formats the partitions. want to save a copy of the program on the disk. Answer Y or N. The program

To create a partition based on a certain size, choose the second submenu tain size, choose the second submenu option. The program prompts you for the partition's size in blocks. Simply en the partition's size in blocks. Simply enter this within the following constraints: The partition must contain at least 120 blocks (or sectors), its size least 120 blocks (or sectors), its size must be an even multiple of 40, and it must be an even multiple of 40, and it must be small enough that it doesn't must be small enough that it doesn't encompass track 40. This final constraint limits partitions to a maximum of 1560 blocks. After you've entered the of 1560 blocks. After you've entered the size, type a name for the partition and press RETURN. As with the first op press RETURN. As with the first op· tion, the program prompts you to save tion, the program prompts you to save a

# 1581 Partitioner

copy of 1581 Partitioner on the disk. Answer the prompts as before. swer the prompts as before.

The last option, creating a partition The last option, creating a partition by its location, is intended for more ad by its location, is intended for more advanced users. This option is useful for vanced users. This option is useful for creating a partition within a partition or one around a certain portion of the disk. If the disk already contains one or more partitions, this is the only partitioning option that will work correctly. option that will work correctly.

1581 disk has 80 tracks, num A 1581 disk has 80 tracks, numbered 1-80, and each track contains for bered 1-80, and each track contains forty 256-byte sectors, numbered 0-39. A partition must start on sector 0 of ihe partition must start on sector 0 of the specified track, and it must end on sec specified track, and it must end on sector 39 of the ending track. As men tor 39 of the ending track. As mentioned above, a partition may contain a minimum of 120 blocks and maxi minimum of 120 blocks and a maximum of 1560 blocks. Remember, a partition cannot contain track 40; 1581 Partitioner doesn't check for errors, so be careful. be careful.

# Moving About **MOiling Allout**

To access partition, press F2 from the To access a partition, press F2 from the main menu. When the program prompts main menu. When the program prompts you for the name of the partition, sim you for the name of the partition, simply type a name and then press RE-TURN. Once you access a partition, 1581 Partitioner displays any partitions within the current partition. It also dis within the current partition. It also displays the beginning track, ending track, plays the beginning track, ending track. and number of blocks within the parti and number of blocks within the partition. If there are partitions within the tion. If there are partitions within the tion. If there are partitions within the<br>current partition—that is, if they are nested—you can press F2 again to move into these. move into these.

The 1581's disk operating system The 1581's disk operating system doesn't provide a way to step back out of partitions one at a time. The only of partitions one at a time. The only way to leave a partition is to go directly back to the root of the disk. You can back to the root of the disk. You can move to the root directory by pressing move to the root directory by pressing F3 at the main menu. F3 at the main menu.

# Other Options **Other Options**

If you decide to delete a partition, select F4 from the main menu. When the program prompts you for the name of the gram prompts you for the name of the ill-fated partition, enter it and press RE ill·fated partition, enter it and press RE-TURN. If you change your mind, you TURN. If you change your mind, you can press F8 to abort the delete. Deleting partition also deletes any files ing a partition also deletes any files stored in it, including other partitions stored in it, including other partitions which may also contain files, so be which may also contain files, so be careful when using this option. careful when using this option.

Press F5 at the main menu to for Press F5 at the main menu to format a disk or the current partition. If you're currently in the root directory of you're currently in the root directory of the disk, this option formats the whole the disk, this option formats the whole disk. If you're within a partition on the disk, it formats only that partition. When you select this option, the pro When you seleet this option, the program prompts you for the name of the gram prompts you for the name of the disk or partition to be formatted. Enter disk or partition to be formatted. Enter a name containing up to 16 characters name containing up to 16 characters and press RETURN, and press RETURN.

To partition another disk, place the To partition another disk, place the new disk into the drive and select the new disk into the drive and select the Change Drive Number option from the Change Drive Number option from the main menu. The program displays the current drive number and prompts you current drive number and prompts you for the new drive number. If you want for the new drive number. If you want to use the same drive as before, simply to use the same drive as before, simply press RETURN. To change to a different drive, enter the device number of ent drive, enter the device number of the new drive. 1581 Partitioner displays the new drive. 1581 *Parlitiorr er* displays the directory of the new disk and re the directory of the new disk and returns to the main menu. turns to the main menu.

The standard directory listing shown by 1581 Partitioner displays only the partitions contained in the current the partitions contained in the current directory. If you need to examine other directory. If you need to examine other files within the directory, press F7at the files within the directory, press F7 at the main menu. The program displays the main menu. The program displays the files in the window on the left side of files in the window on the left side of the screen. Pressing NO SCROLL or CONTROL-S pauses the listing; press CONTROL-S pauses the listing; pressing the Commodore key slows the ing the Commodore key slows the scrolling rate. scrolling rate.

## In Your Own Programs **In Your Own Programs**

When you've finished with I5S1 Parti When you've fi nished with 1581 *Parti*tioner, press ESC to exit. The program *tioner,* press ESC to exit. The program leaves the disk drive in the current par leaves the disk drive in the current partition so that you can access it from tition so that you can access it from BASIC. BASIC.

If you want to move between parti If you want to move between parti· tions from your own programs, you can tions from your own programs, you can do so with the following commands. To do so with the following commands. To access a subdirectory, use the commands

OPEN 15, device number, 15,"/0:partition name"

CLOSE 15 CLOSE IS

If the disk drive successfully accesses If the disk drive successfully accesses the partition, the reserved variable DS the partition, the reserved variable OS should contain the value 2. Be sure to should contain the value 2. Be sure to check the error channel before execut check the error channel before execut· ing the CLOSE 15 command.

To return to the root directory, use To retum to the root directory, use the command the command

OPEN 15, device number, 15,"/" CLOSE <sup>15</sup> CLOSE IS

As before, DS should contain a 2 if the As before, OS should contain a 2 if the command is successful.

# 1581 Partitioner **1581 Partilloner**

- HQ 10 REM COPYRIGHT 1990 COMPU TE! PUBLICATIONS, INC. -ALL RIGHTS RESERVED
- SP 20 COLOR0,1:COLOR4,1:COLOR6 SP 20 COLORO , <sup>I</sup> : COLOR 4,I:COLOR6 , 1: COLOR5, 4: IFPEEK(215) = **ØTHENPRINT"** { CLR } SWITCH T 80-COLUMN MODE AND PRE o BO -COLUMN MO DE AND PRE SS A KEY": POKE208, 0:WAIT
- 208, 1: POKE 208, 0: GRAPHIC5 BG 30 DIMPN\$(21):WINDOW0, 0,79, 24, 1: KEY1, "1": KEY2, "2": K EY3,"3":KEY4,"4":KEY5,"5 ":KEY6,"6":KEY7,"7":KEY8 ,"ABORT"+CHRS(13):FAST:T RAP1040 EY3,"3":KEY4,"4":KEY5,"5<br>":KEY6,"6":KEY7,"7":KEY8<br>,"ABORT"+CHR\$(13):FAST:T
- PC 40 PRINTCHRS(142)CHRS (12)" PC 40 PRI NTCHR\$ (142) CHR\$ (12) " (4 RIGHT}PARTITIONS OH ( 4 RIGWI')PARTITIONS ON T HIS DISK{4 RIGHT}B";
- XQ 50 PRINT"{7 RIGHT} {A} CCCCCC cccccccccccccccccccccccc CCCCCCCC{S>" CCCCCCCC{ S)"
- HC 60 PRINT "CCCCCCCCCCCCCCCCCCCC CCCCCCCCCCCCC{H} (7 RIGHT}B"TAB(78)"B" CCCCCCCCCCCCC{W) (7 RIGHTJa"TAB{7S)"B"
- $JF$  70 FORI=1TO15: PRINTTAB(31)"  $B(7)$  RIGHT  $B''$ TAB(78) " $B''$ : N **EXTI**

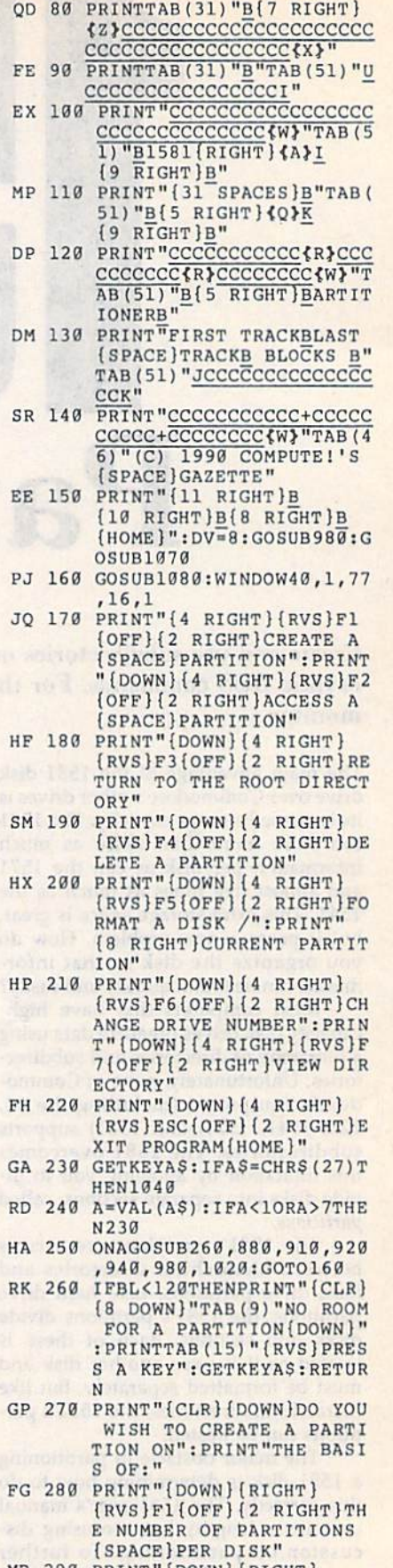

- MB 290 PRINT" {DOWN} {RIGHT}  $\{RVS\}F3\{OFF\}\{2\}RIGHT\}TH$ E SIZE OF THE PARTITION
- CQ 300 PRINT" {DOWN} {RIGHT}  $(RVS)F5$  (OFF) (2 RIGHT) TH

# C www.commodore.ca

E LOCATION OF THE PARTI **TTON"** 

**LOAN NEUTRAL TIME** 

- EE 310 PRINT" (DOWN) (RIGHT)  $\{RVS\}F7\{OFF\}$  (2 RIGHT) RE TURN TO MAIN MENU"
- SR 320 GETKEYAS: A=VAL (AS) : IFA< 10RA>7THEN320
- AM 330 ONAGOSUB340, 320, 560, 320 ,720,320:RETURN
- JP 340 PRINT" {CLR} {2 DOWN}THIS OPTION WILL CREATE A N UMBER OF": PRINT "EQUAL P ARTITIONS, USED AS 'MAN Y DISKS": PRINT"IN ONE'"
- MD 350 PRINT"HOW MANY PARTITIO NS WOULD YOU LIKE TO":P RINT"CREATE? (FROM 2 TO 20, USE EVEN ": PRINT" [2 DOWN] [2 RIGHT] OR PRE SS (RVS)F8(OFF) TO ABOR  $T...$  [3 UP]"
- AJ 360 NP=0:NP\$="":INPUT"NUMBE RS ONLY, PLEASE) "; NP\$: I FNP\$="ABORT"THENRETURN
- MA 370 NP=VAL (NPS) : IF (NP/2)  $\leftrightarrow$  I NT (NP/2) ORNP<20RNP>20TH EN340
- BC 380 PRINT" {CLR} {4 DOWN}WOUL D YOU LIKE TO SAVE A CO PY OF"
- EM 390 PRINT "THIS PROGRAM ON T HE DISK (Y/N) ?"
- CG 400 SP\$="":GETKEYSP\$:IFSP\$< >"N"ANDSP\$<>"Y"THEN400
- CX 410 SCNCLR: FORI=1TONP: PRINT "WHAT WILL PARTITION #"
- QK 420 PNS(I)="": PRINT"BE CALL ED "I"{4 LEFT}";: INPUTP  $NS(I):IFPNS(I) = "ORLEN()$ PN\$(I))>16THENPRINT" [2 UP]":GOTO420
- PM 430 NEXTI: PRINT" {CLR} [4 DOWN] [2 RIGHT] PRESS [SPACE] [RVS] RETURN [OFF] TO CONTINUE, ": PRINT" [2 RIGHT]OR {RVS}F8
- [OFF] TO ABORT... ": GETK EYAS: IFAS<>CHRS(13)THEN **RETURN** KP 440 PRINT"{CLR}{7 DOWN}
- [2 RIGHT] CREATING PARTI TIONS...": S=INT (1580/(N)  $P/2)$ ):  $S = 40*INT(S/40)$ : IF  $NP = 40RNP = 6THENS = S - 40:GO$ **TO460**
- OF 450 IFNP=2ANDSP\$="Y"THENS=S  $-40$
- KS 460 X=INT (S/256) : Y=S-(X\*256)  $): TT = 1 : T = S / 40 : I = 1 : B = 0$ XJ 470 WINDOW40, 1, 77, 16, 1: PRIN
- TI;: P\$=PN\$(I): PRINT#15, "/0:"ps", "+CHR\$(TT)+CHR  $$ (0) + CHRS(Y) + CHRS(X) + "$ C": IFDS<>@THENGOSUB1070 :PRINT#15, "/":GOSUB1090 : RETURN
- $XP$  480 TT=TT+T: I=I+1: IFB=0AND (  $TT*40)+S>=1560THENTT=41$  $:B=B+1$
- DQ 490 IFPN\$(I)<>""THEN470
- RC 500 WINDOW40, 1, 77, 16, 1: PRIN<br>T"{7 DOWN}{2 RIGHT}FORM ATTING PARTITIONS..."
- XX 510 FORI=1TONP:WINDOW70,8,7 5,8,1: PRINTI; : PRINT#15,  $"$ /0:"+PN\$(I):IFDS<>2THE NGOSUB1070: PRINT#15,"/" :GOSUB1090:RETURN
- PP 520 PRINT#15, "NØ: "+ (PN\$(I)) +", "+CHR\$(INT(RND(1)\*25  $+65$  + CHRS (INT (RND (1) \*2 5) +65) : IFDS<>0THENGOSUB

1070: PRINT#15, "/": GOSUB 1090: RETURN

- BG 530 PRINT#15, "/": IFDS<>2THE NGOSUB1070: PRINT#15, "I0 "CHR\$(13)"/":GOSUB1090: **RETURN**
- GS 540 GOSUB1090:NEXTI:IFSP\$=" Y"THENDSAVE"1581 PARTIT IONER", U(DV)
- FE 550 GOSUB1070:RETURN BO 560
- PRINT" {CLR} {2 DOWN}THIS OPTION WILL CREATE ONE PARTITION": PRINT"OF A {SPACE}SPECIFIC SIZE, U SEFUL FOR A WORK": PRINT "AREA OR A BOOT SECTOR  $f$ DOWN $]$ "
- KA 570 PRINT"APPROXIMATELY HOW MANY BLOCKS WILL THE": PRINT"PARTITION BE? (MU LTIPLE OF 40 BETWEEN" BP 580 PRINT" {2 DOWN} {2 RIGHT}
- OR PRESS [RVS]F8[OFF] T O ABORT... {3 UP}":LB=BL :IFLB>1560THENLB=1560
- PD 590 PS=0:PS\$="":PRINT"120 A ND"LB" BLOCKS PLEASE)"; : INPUTPS\$: IFPS\$="ABORT" THENRETURN
- PF 600 PS=VAL (PSS): IFPS<1200RP  $S>LBOR((PS/40)$  < $S/NT(PS/$ 40) THEN560
- BR 610 PRINT" {CLR} {2 DOWN } WOUL D YOU LIKE TO SAVE A CO PY OF": PRINT"THIS PROGR AM ON THE DISK (Y/N) ?"
- EE 620 SPS="":GETKEYSPS:IFSPS< >"Y"ANDSP\$<>"N"THEN620
- DK 630 PRINT"{CLR} {2 DOWN}WHAT WILL THE PARTITION BE {SPACE}CALLED?":N\$="":I NPUTNS: IFNS=""ORLEN(NS) >16THEN630
- DC 640 PRINT" {CLR} {4 DOWN} (2 RIGHT) PRESS {RVS}RET URN(OFF) TO CONTINUE,": PRINT" {2 RIGHT}OR {RVS} F8{OFF} TO ABORT... ":GE TKEYAS: IFAS<>CHR\$(13)TH ENRETURN
- EP 650 PRINT" {CLR} {7 DOWN} [2 RIGHT] CREATING PARTI  $TION...$ ": $FT=1:PS=40*(IN)$  $T(PS/40))$ : X=INT(PS/256) :  $Y = PS - (X * 256)$
- SQ 660 PRINT#15, "/0: "N\$", "+CHR  $$ (FT) + CHRS(\emptyset) + CHR$(Y) + C$ HR\$(X) +", C": IFDS <> ØTHEN GOSUB1070: PRINT#15, "/": GOSUB1090: RETURN
- PF 670 PRINT#15, "/0: "N\$: IFDS<> 2THENGOSUB1070: PRINT#15 "/":GOSUB1090:RETURN
- MK 680 GOSUB1090:WINDOW40, 1,77 , 16, 1: PRINT" {7 DOWN} {2 RIGHT}FORMATTING PAR  $TITION...$
- SS 690 PRINT#15, "NØ: "N\$", "+CHR  $$$  (INT (RND (1) \*25) +65) +CH R\$(INT(RND(1)\*25)+65):I FDS<>0THENGOSUB1070:PRI NT#15, "/": GOSUB1090: RET URN
- EG 700 IFSP\$="Y"THENDSAVE"1581 PARTITIONER", U(DV)
- MD 710 GOSUB1070:RETURN FR 720 PRINT" [CLR] [2 DOWN]THIS OPTION WILL CREATE A P ARTITION": PRINT"AT A CE RTAIN LOCATION AND A CE RTAIN": PRINT"SIZE, USEE<br>UL FOR PROTECTING A"
- BG 730 PRINT"PARTICULAR PORTIO N OF THE DISK": PRINT" {3 DOWN} {2 RIGHT}OR PRE SS {RVS}F8{OFF} TO ABOR
	- $T...$   $[4$  UP]"
- XR 740 PRINT WHAT WILL THE PAR TITION BE CALLED?":N\$=" ": INPUTNS: IFNS=""ORNS=" **ABORT "THENRETURN**
- RD 750 IFLEN(N\$)>16THEN740
- $FT = 0 : TFS = RIGHTS("00" + ST)$ HG 760 R\$(TF+1), 3): PRINT" {CLR} [2 DOWN]WHAT IS THE STA RTING TRACK {2 SPACES }"T F\$"{4 LEFT}";: INPUTFT: I FFT=400RFT<TF ORFT>TLTH **EN760**
- SC 770 SS=0:LB=BL:IFLB>1560THE  $NLB = 1560$
- PE 780 PRINT" [DOWN] HOW MANY SE CTORS IS IT (MULTIPLE O F 40": PRINT "BETWEEN 120 AND"LB")";: INPUTSC: IFS C<1200RSC>LBOR((SC/40)< >INT (SC/40) ) THEN770 BE 790 PRINT"{CLR}{4 DOWN} [2 RIGHT] PRESS [RVS] RET
- URN (OFF) TO CONTINUE,": PRINT"{2 RIGHT}OR {RVS} F8(OFF) TO ABORT... ":GE TKEYAS: IFAS<>CHR\$(13)TH ENRETURN EJ 800 X=INT (SC/256) : Y=SC-(X\*2
- 56) : PRINT" {CLR} {7 DOWN} [2 RIGHT] CREATING PARTI TION...  $\mathbf{H}$ HE 810 PRINT#15, "/0: "N\$", "+CHR
- $$ (FT) + CHRS(S) + CHRS(Y) +$ CHR\$ $(X) +$ ", C": IFDS <> 0THE NGOSUB1070: PRINT#15, "/" :GOSUB1090:RETURN
- CF 820 PRINT" {CLR} {2 DOWN}WOUL D YOU LIKE TO FORMAT TH
	- E NEW": PRINT"PARTITION  $(SPACE) (Y/N) ?$
- XS 830 GETKEYAS: IFAS<>"Y"ANDAS <>"N"THEN830
- CR 840 PRINTAS: IFAS="Y"THENBEG IN: PRINT" {CLR} {7 DOWN}
- [2 RIGHT ] FORMATTING PAR TITION..." FK 850 PRINT#15, "/0: "N\$: IFDS<>
- 2THENGOSUB1070:PRINT#15 "/":GOSUB1090:RETURN
- QB 860 GOSUB1090: PRINT#15, "N0: "N\$", "+CHR\$(INT(RND(1)\* 25) +65) +CHR\$ (INT (RND (1)
- $*25) +65$ ): IFDS <> ØTHENGOS UB1070: PRINT#15, "/": GOS UB1090:RETURN
- AR 870 BEND: GOSUB1070: RETURN EH 880 PRINT "{CLR} {6 DOWN}ENT
- ER NAME OF PARTITION TO ACCESS, ": PRINT "OR PRES S [RVS]F8 [OFF] TO ABORT ": NAME \$="": INPUTNAME
	- $S:IFNAME$   $S = "NORMAME$   $S = "AB$ ORT "THENRETURN
- GD 890 PRINT#15, "/0: "+NAME\$:IF DS<>2THENGOSUB1070:PRIN T#15, "/":GOSUB1090:RETU **RN**
- MK 900 GOSUB1070:GOSUB1090:RET URN
- HM 910 PRINT#15, "/": GOSUB1090: GOSUB1070:RETURN
- BK 920 PRINT" [CLR] [6 DOWN] ENTE R NAME OF PARTITION TO (SPACE) ERASE, ": PRINT"OR PRESS {RVS}F8{OFF} TO  ${\small \begin{matrix} \{SPACE \}ABORT \texttt{...}" \texttt{:} ZS = " " \texttt{:} \\ \texttt{INPUTZS:} \texttt{IFZS} = "ABORT "ORZ \end{matrix}}$  $$=" "THENRETURN$

# ATTENTION **ATTENTION**  ALL COMMODORE 64/64C ALL COMMODORE 64/64C AND COMMODORE AND COMMODORE 128/128D OWNERS 128/128D OWNERS

complete self-tutoring BASIC programming course is A complete self-tutoring BASIC programming course is available that starts with turning your computer on, to available that starts with turning your computer on, to programming just about anything you want! This course programming just about anything you want! This course is currently used in both High School and Adult Evening IS currently used in both High School and Adult Evening Education classes and has also formed the basis oi Education classes and has also formed the basis of teacher literacy programs. Written by a teacher, who after having taught the course several times, has put after having taught the course several times, has put together one of the finest programming courses avail together one of the finest programming courses available today. This complete course of over 220 pages is available for the COMMODORE 64/64C, and for the available for the COMMODORE 64/64C, and for the<br>COMMODORE 128/128D computers. This course (Volume 1) will take you step by step through discovery approach to programming and you can do it all in your leisure time! The lessons are filled with examples and easy to understand explanations as well as many programs for you to make up. At the end of each lesson is test of the information presented. Furthermore, ALL answers are supplied to all the Furthermore, ALL answers are supplied to all the questions and programs, including the answers to the tests. Follow this course step by step, lesson by lesson, tests. Follow this course step by step, lesson by lesson, and turn yourself into a real programmer! You won't be disappointed! disappointedl COMMODORE 128/1280 computers. This course (Volume 1) will take you step by step through a discovery approach to programming and you can do it all in your leisure time! The lessons are filled with examples and easy to understand explanations as well as many programs for you to make up. At the end of each lesson is a test of the information presented.

FOLLOW-UP COURSE (Volume 2) - A 200 page self-learning course for each of the above named self-learning course for each of the above named computers dealing exclusively with sequential and computers dealing exclusively with sequential and<br>relative files. Our teacher uses a unique approach to file handling that was designed especially for students file handling that was designed especially for students with absolutely no prior file handling experience. Yet by with absolutely no prior file handling experience. Yet by the end of the course you will be able to make up many the end of the course you will be able to make up many of your own personal and business file programs. of your own personal and business file programs. relative files. Our teacher uses a unique approach to

Each course is only \$21.95 plus \$3.00 for ship Each course is only \$21.95 plus \$3.00 for shipping and handling. We have been developing and ping and handling. We have been developing and selling Commodore courses for over 6 years now and if you do not think that we have the best self-you do not think that we have the best self- tutoring course you have yet come across, then tutoring course you have yet come across, then just send the course back to us within 10 days of just send the course back to us within 10 days of receipt for the FULL \$24.95 refund.

Note: We also sell programming courses for all versions Note: We also sell programming courses for all versions of the Amiga computer as well as a self-learning AmigaDOS course. AmigaDOS course.

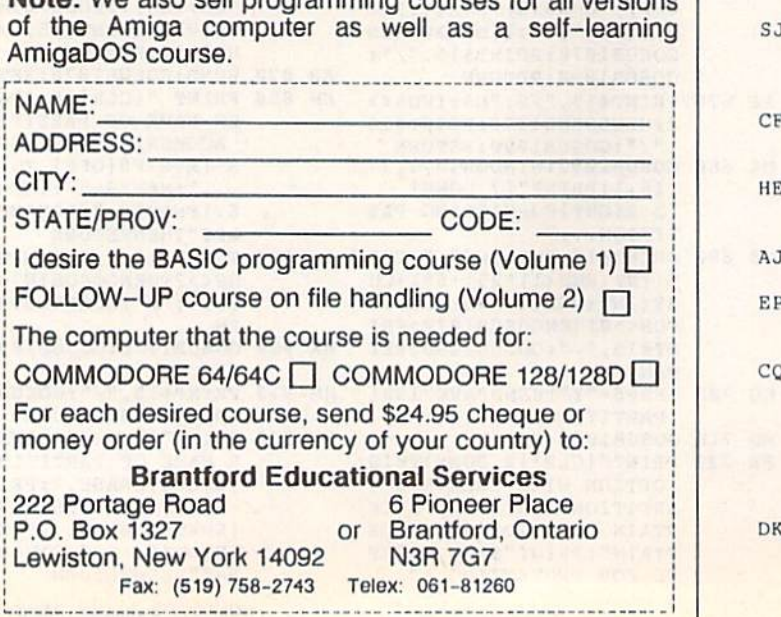

# 1501 Partltloner 1581 Partltlonsr

- GC 930 SCRATCH(Z\$), U(DV): GOSUB 1070:RETURN
- CK 940 PRINT" {CLR} {5 DOWN }ENTE R NEW NAME OF DISK OR": PRINT"CURRENT PARTITION TO BE FORMATTED,":PRIN TO BE FORMATTED ,": PRIN T"OR PRESS {RVS}F8{OFF} TO ABORT..."
- AR 950 PRINT" {2 DOWN} {RIGHT} £rvs!warning(off): form IRVS )WARN INC {OFF} : FORM ATTING WILL DESTROY ANY ":print"(right jpart it 10 " : PRINT " {RICHT I PART IT 10 hs visible in the direc NS VISIBLE iN THE DJREC TORY! { 4 UP }"
- QF 960 D\$="":INPUTD\$:IFD\$="ABO RT"ORDS=""THENRETURN RT " ORoS- " " TII ENRETURN
- EA 970 PRINT#15, "NØ: "+D\$+", "+C HR\$(INT(RND(1) \* 25) + 65) +  $CHR\$  (INT (RND (1) \* 25) +65) :INPUT#15, EN, EM\$, EN, EN: PRINT#15, "/": GOSUB1090: RETURN RETURN
- JM 980 WINDOWG, 0,79,24: PRINT" (24 DOWN}111 SPACES) {24 OOWN }{l1 SPACES} [RIGHT}(10 SPACES} {RIGHT){l0 SPACES}  ${RIGHT}$  ${8$  SPACES} ${HOME}$ ":WINDOW40, 1, 77, 16, 1: PR INT" { 6 DOWN } { 10 RIGHT } I NSERT 1581 DISK" NSERT A 1581 DISK"
- RK 990 PRINT" {9 RIGHT} IN DEVIC NUMBER "DV:PRINT" E NUMBER " DV : PRINT" (9 RIGHTjAND PRESS RETU (9 RIGHT}AND PRESS RETU RN...":INPUT"[2 UP) RN ••• ": INPUT"(2 UP)
	- (25 RIGHTi";AS:DV=VAL(A (25 RICHT) "; AS:DV·VAL(A \$):IFDV<80RDV>llTHEN980 PJ 1000 CLOSE15:OPEN15,DV,15," PJ 1000 CLOSE15:OPEN15, DV, 15, "<br>10":PRINT#15, "M-R"CHR\$ (198)CHR\$(229)CHRS{1) (198) CHRS (229) CIIRS (l) : 10": PRINT#15, "M-R"CHR\$
- $GET#15, A$:IFA$<>CHR$$  (2 55)THENPRINT"[2 DOWN}" 55)THENP RINT " {2 DOWN } " TAB(7) "THAT DRIVE IS N OT A 1581": SLEEP1: GOTO 989
- 980<br>PS 1010 GOSUB910:RETURN
- KF 1020 WINDOW0,0,79,3:PR1NT" KF 1020 WINoOWO,O, 19 ,J:PRI NT" (6 SPACESJFILES ON THI (6 SPACES)FILCS ON THI S DISK{6 SPACES}":WIND OW1, 2, 30, 18, 1: DIRECTOR **Y** U(DV):WINDOW40, 1,77, 16, 1: PRINT" {7 DOWN} (3 RIGHTjPRESS ANY KEY I) RICHT)PRESS AN¥ KEY
- TO CONTINUE..." CF 1030 GETKEYAS: GOSUB1070:WIN DOW0,0,79,3:PRINT" DOWO , O, 19,3:?RINT" (4 SPACES) PARTITIONS O N THIS DISK {3 SPACES}"
	- :RETURN : RETURN SJ 1040 CLOSE15:KEY1, "GRAPHIC"<br>EKEY2, "DLOAD"+CHRS(34) : KEY3, "DIRECTORY" +CHR\$ : KE¥2 , " DLOAO" +CHR\$ (3 4 )
- $(13)$ key4,"scnclr"+chr\$(13) :key5,"dsave"+chrs(34) :key6,"run"+chrs(13) KEY6, "RUN" +CHR\$ (13)<br>HE 1060 KEY7, "LIST" +CHR\$ (13): K CF 1050 KEY4, "SCNCLR"+CHR\$ (13)<br>EKEY5, "DSAVE"+CHR\$ (34) HE 1060 KEY7, "LIST" + CHRS(13) : K
- EY8, "MONITOR" +CHR\$(13) :window0,0,79,24,1:end : WINDOWO , O, 19,24 , l : ENO AJ 1070 WINDOW1, 20, 30, 20, 1:PRI
- ntdss;:return NTDSS ;: RETURN window1,2,30,1b,1:dire EP 1380 WINDOW1, 2, 30, 18, 1: DIRE<br>
CTORY"\*=C", U(DV): RETUR
- $CTORY"$ \*= $C"$ , U(DV): RETUR WINDOW0,9,79,24:PRINT" CO 1090 WINDOW0,0,79,24:PRINT"<br>
{24 DOWN}{11 SPACES} !RIGHT]{1Q SPACES) ( RI CHT}{IO SPACES)  ${RIGHT}$  ${8$  SPACES} ${UP}$ " :TF=VAL (MID\$ (DS\$, 24, 2) ):TL=VAL (MIDS(DS\$, 27, 2)  $()$ : BL=(TL-TF) \* 40
- DK 1100 PRINTTAB(4)TFTAB(15)TL TAB (24) BL" {HOME }": RETU RN EN GREE COMMODOTE.CA

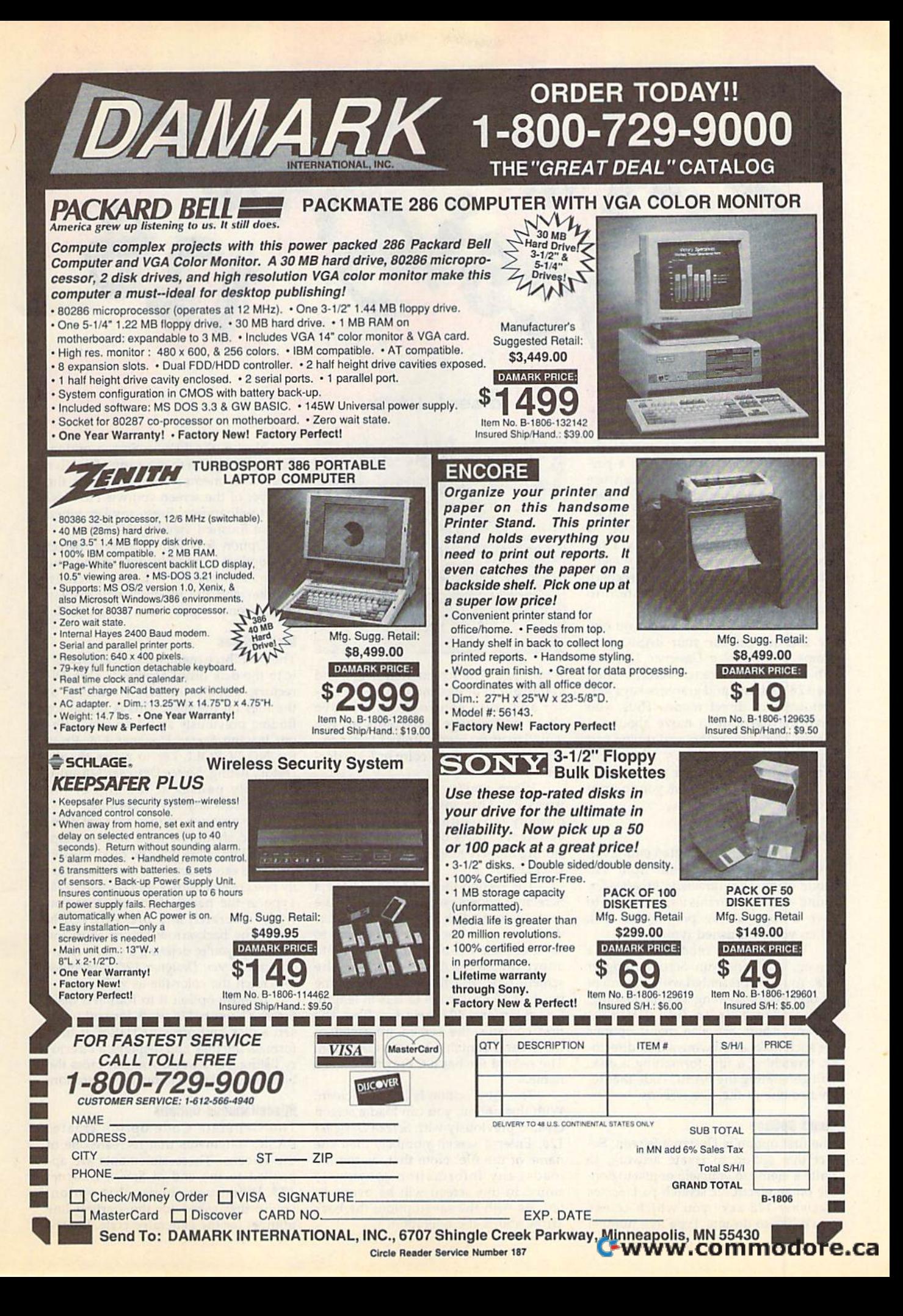

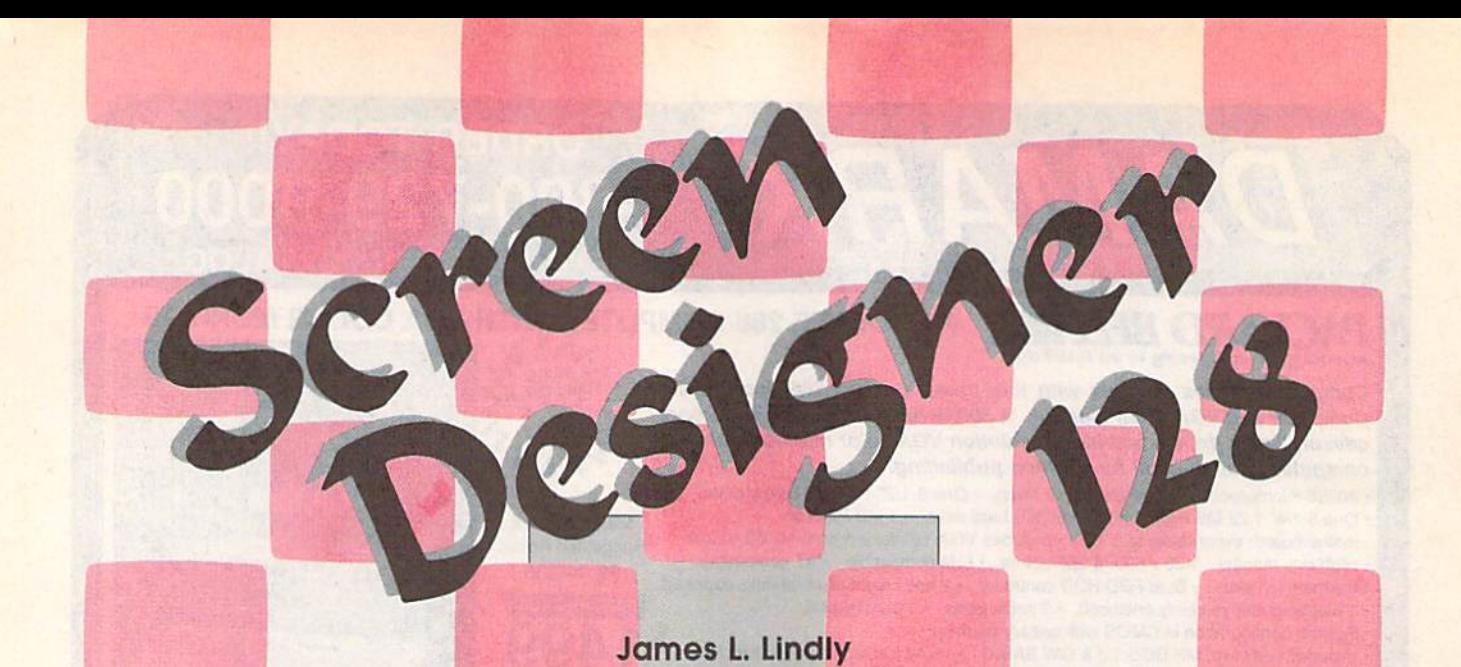

The Commodore 128 has one of the The Commodore 128 has one of the best screen editors available on a personal computer. With it, you can use sonal computer. With ii, you can use the 128's character graphics to create the 128'5 character graphics 10 create colorful, eye-catching screens. How colorful. eye-catching screens. However, there are a couple of problems with generating screens this way. First, with generating screens this way. First, you have no way to save the screens you have no way to save the screens after you've created them. And second, after you've created them. And second, they're not easy to incorporate into your own programs. your own programs.

Screen Designer 128 helps you cre *Screell Designer* 128 helps you create text screens for your BASIC pro ate text screens for your BASIC programs. With Screen Designer 128, you can design up to five text screens using can design up to five lext screens using the 128's editing and graphics keys as if the 128's editing and graphics keys as if you were in direct mode. Thus, you you were in direct mode. Thus, you have the freedom to move about the have the freedom to move about the screen, changing colors and typing text screen, changing colors and typing text and graphics characters as you go. and graphics chara cters as you go. When you've completed your screen, When you've completed your screen, Screen Designer 128 allows you to print it or save it for fulure use. it or save it for future use,

## Gelling Started **GeHing Started**

Screen Designer 128 is written entirely in *Screen Designer* J 28 is written entirely in BASIC. Enter the program from 128 BASIC. Enter the program from 128 mode using The Automatic Proofreader, mode using *Tire Automatic Proofreader,*  found elsewhere in this issue. Be sure to found elsewhere in this issue. Be sure to save a copy of the program to disk when you've finished typing. when you've finished typing.

When you're ready to design When you're ready to design a screen, load and run Screen Designer 128. You'll be presented with a menu of 11 options for creating, saving, loading, **II** options for creating, saving, loading, and printing up to five different screens. There are also menu options screens. There are also menu options for such tasks as viewing a disk directo for such tasks as viewing a disk directory, scratching a file, formatting a disk, and generating the BASIC code that recreates one of the five screens. creates one of the five screens.

# Menu Options **Menu OPlions**

The first option is Design a Screen. Select this option to create artwork, to lect this option to create artwork, to write a memo to yourself, or just to doodle on an electronic scratch pad. Screen dle on an electronic scratch pad. *Screen*  Designer 128 asks you which screen *Desi8"er* 128 asks you which screen you'd like to design. Type in a number

Design impressive Design impressive text and graphics screens text and graphics screens on your 128 on your 128 with this handy, with this handy. easy-to-use program. easy-te-use program. Commodore odd-series A Commodore odd-series printer or compatible printer or compatible is optional, is optional.

from 1 to 5. The screen then clears, and you're put in design mode. Use the cur you're put in design mode. Use the cursor and color control keys to move sor and color control keys to move about and change text colors as you about and change text colors as you would in direct mode. Press Fl to incre would in direct mode. Press Fl to increment the background color or F3 to dec ment the background color or F3 to decrement it. rement it.

When you've finished designing, press F5. This saves your screen in memory and returns you to the menu. If memory and retums you to the menu. If you want to leave design mode without you want to leave design mode without storing the screen in memory, press the storing the screen in memory, press the ESC key. ESC key.

The second menu option is Save The second menu option is Save a Screen. It allows you to save one of the five screens to disk for future use. Enter five screens to disk for future use. Enter the number of the screen you wish to the number of the screen you wish to save, or press the back-arrow key  $(+)$  to abort the save. After selecting the screen, type in a filename. This name screen, type in a filename. This name must be 15 characters or less in length. must be 15 characters or less in length. Screen Designer 128 saves two files: The *Screen Designer* 128 sa ves two files: The first contains the screen information; the second contains color information, the second contains color infonnation. The second file has a C appended to its name.

The third option is Load a Screen. With this option, you can load screen With this option, you can load a screen created previously with Screen Designer created previously with *Screen Designer*  128. Enter a screen number, then the name of the file. Note that, as the file name of the file. Note that, as the file loads, any information previously loads, any information previously stored in this screen will be overwrit stored in this screen will be overwritten. As with the save option, the back arrow aborts the operation.

Next is the View a Screen option. Select this option to view any of the five screens in memory. Simply enter the number of the screen you wish to view and it will appear. Press any key when and it will appear. Press any key when you've finished viewing the screen. you've finished viewing the screen.

Option 5 is Edit a Screen. Select this option to modify one of the five screens in memory. Enter a screen number and the program will display number and the program will display that screen and put you in design mode. that screen and put you in design mode. this option to modify one of the five screens in memory. Enter a screen

# Disk Options **Disk Options**

The next three menu options are specific to the disk drive. Option 6, Disk Di ic to the disk drive. Option 6, Disk Directory, displays onscreen a listing of the files on the disk. This is useful for the files on the disk. This is useful for finding previously saved screens without leaving *Screen Designer* 128. Press the NO SCROLL key to pause the directory listing. Screen Designer 128 auto rectory listing. *Screell Desigller* 128 automatically pauses at the end of the listing. Press any key to resume. listing. Press any key to resume.

The next two options are very powerful and should be used with caution. erful and should be uscd with caution. Option 7 scratches a file on disk. The deleted file can be any file-not necessarily one created with Screen Designer 128. ily one created with *Screen Dcsigucr 128.*  Type in the name of the file that you Type in the name of the file that you wish to scratch and press RETURN (press the back-arrow key to abort the (press the back-arrow key to abort the delete). If you're deleting a screen created with Screen Designer 128, remember to scratch the color file as well. to scratch the color file as well.

Choose option 8 to format a disk. Screen Designer 128 waits for you to insert a disk and press RETURN. It then formats the disk and displays a directory listing. As always, you can press the back-arrow key to abort the operation. back-arrow key to abort the operation.

# Miscellaneous Options **Miscellaneous Options**

The Generate Code option creates BASIC statements that recreate one of BASIC statements that recreate one of the screens. These statements are appended to the end of Screen Designer pended to the end of *Screen Designer*  128. When you choose this option, you're first asked for the starting line you're first asked for the starting line number for the generated code. Enter a

Cwww.commodore.ca

number greater than 2300 and less than 60000. Screen Designer 128 then asks which screen to code. Enter a number from 1 to 5; then press any key to begin the coding process.

Screen Designer 128 displays the line numbers used to code each of the line numbers used to code each of the five screens when this option is select five screens when this option is selected. This is useful when you need to code more than one screen. To avoid code more than one screen. To avoid overwriting a previously coded screen, be sure to enter a starting line number that doesn't conflict with a previously coded screen. coded screen.

The Print Screen option prints one The Print Screen option prints one of the screens on a Commodore oddseries printer (a 1525, an MPS-801, an MPS-803, and so on). You're first asked MPS-B03, and so on). You're first asked if you want the screens printed in text if you want the screens printed in text mode (with the upper-/lowercase char mode (with the upper· /lowercase char· acter set) or in graphics mode (with the acter set) or in graphics mode (with the uppercase/graphics character set). If uppercase/graphics character set). If you choose text mode, you're asked if you choose text mode, you're asked if Ihe screen should be printed in 40 or 80 the screen should be printed in 40 or 80 columns. If you choose 40, the text is columns. If you choose 40, the text is automatically centered on the page; automatically centered on the page; otherwise, it's printed normally.

The last menu option is Screen The last menu option is Screen Color. Press Fl to increment the screen Color. Press FI to increment the screen background color or F3 to decrement it. background color or F3 to decrement it.

# Using the Screens **Using the Screens**

Screen Designer 128 is written so that the screens you create with it can be the screens you create with it can be used in your BASIC programs without used in your BASIC programs without Screen Designer 128's support. There are two ways to do this. The first way is to two ways to do this. The first way is to simply BLOAD a saved screen.

For example, let's say you have For example, let's say you have a screen stored on disk as PICTURE. The following BASIC statements load the following BASIC statements load the picture and its color information: picture and its color information:

# BLOAD"PICTURE",B15,P1024 BLOAD"PICTURE",BI5,P1024 BLOAD"PICTUREC",B15,P55295

Note once again that the file holding Note once again that the file holding the color information has a C appended to its name. to its name.

The other way is to have Screen The other way is to have *Screen*  Designer 128 generate the BASIC code to recreate the screen. This places to recreate the screen. This places BASIC PRINT statements at the end of BASIC PRINT statements at the end of Screen Designer 128, as explained above. After coding your screens, exit Screen After coding your screens, exit *Screen*  Designer 128 by pressing RUN/STOP-*Designer* 128 by pressing RUN/STOP-RESTORE. Type DELETE 10-2300 to eliminate the lines of code specific to Screen Designer 128 itself. The lines *Screen Designer* 128 itself. The lines which remain can then be added to which remain can then be added to your own BASIC programs to generate each screen. each screen.

## Screen Designer 128 **Screen Designer 128**

- HQ 10 REM COPYRIGHT 1990 COMPU TE! PUBLICATIONS, INC. -ALL RIGHTS RESERVED
- EM 20 FAST:GRAPHIC1, 0:GRAPHIC0  $: \texttt{COLOR0, l:COLOR4, 4:SC=1:}$ DIMKC(16):SLOW DIMKC (16) : SLOW
- SA 30 PRINT" {CLR} {8 DOWN} {3}"T AB(12)"SCREEN DESIGNER" AB( 12) " SCREEN DESIGNER"
- XS 40 PRINTTAB(12)" [DOWN] {5}CO

PYRIGHT 1990

- KB 50 PRINTTAB(7)"{DOWN}{5}COM PUTE! PUBLICATIONS, INC. PUTE! PUBLICATIONS , INC . ": PRINTTAB (10) " {DOWN } {5} ALL RIGHTS RESERVED":SLE ALL RIGHTS RESERVED ": SLE EP1 SE 55 JF\$="":BANK1:JF=POINTER(
- $JFS$ ) : LO=PEEK( $JF+1$ ) :HI=PE  $EK(JF+2)$ JC 56 Y=PEEK(JF):X=10:A=250:BA
- NK15:POKE250,LO:POKE251, NK15 : POKE250,LO:POKE251, HI:POKE252,1:SYS65381,A, HI : POKE252, 1 : SYS653Bl ,A, X,Y:X=9:SYS65381,A,X,Y x , v : X=9:SYS653Bl,A,X,V DR 60 GOT02200
- JK 70 REM -- MAIN MENU --
- MS 80 TRAP80:SLOW:COLOR0, 1:PRI NT"{CLR}{2 HOME}";TAB(18 NT"{CLR}{2 HOME}";TAB(18<br>)"{3}MENU"+CHR\$(142):POK E208.0 E208 ,0
- BS 90 TT\$="{DOWN}{9 RIGHT}{3}( ":PRINTTAB(18)"{4 Y}{UP} ii
- n<br>DF 100 PRINTTT\$"1){CYN} {3 SPACESlDESIGN SCRE (J SPACES)DESIGN A SCRE EN" EN "
- SK 110 PRINTTT\$"2) {CYN} {3 SPACESlSAVE SCREEN (3 SPACESlsAVE A SCREEN PH 120 PRINTTTS"3)(CYN) " PH 120 PRI NTTT\$ " 3) {CYNI {3 SPACES)LOAD SCREEN (3 SPACESILOAD A SCREEN
- PQ 130 PRINTTT\$"4)(CYN) " PO 130 PRI NTTT\$ " 4) (CYN) (3 SPACES)VIEW SCREEN (J SPACES)VIEW A SCREEN
- BF 140 PRINTTT \$"5) {CYN} {3 SPACESlEDIT SCREEN (3 SPACE\$IEDIT A SCREEN
- DD 150 PRINTTTS"6](CYN) " DO 159 PRINTTT\$ " 6) {CYNI {3 SPACES)DISK DIRECTOR (3 SPACES)OlSK DIRECTOR
- Y" Y" RK 160 PRINTTT \$"7) {CYN} 13 SPACESjSCRATCH FIL (3 SPACES)SCRATCtI A FIL E"
- E"<br>SB 170 PRINTTT\$"8){CYN} {3 SPACESjFORMAT DISK (3 SPACES)FORMAT' A DI SK FF 180 PRINTTTS"C) {CYNj " FE' IB0 PRINTTT\$"C) (CVN)
- {3 SPACESjGENERATE CODE (3 SPACESIGENERATE CODE
- RE 190 PRINTTTS"P)(CYN) " RE 190 PRINTTTS " P) (CVN) (3 SPACES)PRINT SCREE (3 SPACESlpRINT A SCREE N" N"
- HE 200 PRINT" {DOWN} {3} (5 SPACES)(F1/F3){CYN] (5 SPACES) (Fl/F) {CVN} J3 SPACES)SCRF.EN {PUR)C 13 SPACES)SCREEN (PUR}C
- {YEL)O{GRN)Li7>OfRED)R" I VEL )O{GRN}L(7 ) DI RED) R" CA 210 PRINT"{YELJCCCCCCCCCCCC CA 210 PRINT"{YEL}CCCCCCCCCCCC CCCCCCCCCCCCCCCCCCCCCCC CCCCCCCCCCCCCCCCCCCCCCC
- CCCCC" CCCCC" HE 220 PRINT" {RIGHT} {3}USE  ${CYN}$   $\leq$  3} OR  ${CYN}$  RUN/S TOP <3} TO {CYN}ESCAPE {3} ROUTINE(HOME)":WI (3 ) A ROUTINE{tIOME} ":WI NDOW0,0,39,22 NDOWO , 0 , 39,22 '
- AK 230 GETA\$: POKE208, 0: IFA\$="P "THEN1200 "TIIEN1200
- XS 248 IFPEEK(212)=5THENKU=-1: XS 240 IFPEEK(212)-STIIENKU-- l : GOSUB960 GOSUB960
- QD 250 IFPEEK(212)=4THENKU=1:G 00 250 IfPEEK(212) 4TIIENKU 1 : G OSUB960 OSUB969
- FS 260 IFA\$="C"THENLQ=LN:GOTOl 890
- 890<br>FG 270 IFVAL(A\$)<1 ORVAL(A\$)>8<br>
THENPRINT"{2 UP}":GOTO2 THENPRINT"{2 UP}":GOTO2 THENPRINT " {2 UP) ": GOT02 30 30
- MM 280 ONVAL (A\$) GOTO300, 450, 60 0,750,750,920,1130,1010
- PC 290 REM -- DESIGN A SCREEN  ${SPACE}$  --
- BB 300 PRINT"{CLR}{3}{2 DOWN}E NTER WHICH SCREEN TO DE SIGN..."
- HQ 320 GETKEYK\$: IFK\$="<"THEN80 FK 330 EH 340 RS=1:GOSUB800 QP 350 PRINT" {2 HOME} {CLR} FK 355 JX=PEEK(235): JY=PEEK(23 KJ 360 TRAP360: IFPEEK(208)>0TH BD 365 JF=PEEK(212):IFJF=8 8THE BO 365 JF-PEEK(2 12): IFJF-8BTIIE GM 370 GETJF\$: IFJF=72THENPOKE2 XD 380 IFJF=4THENPOKE53281, (PE PJ 310 PRINT"{CYN}1, 2, 3, 4,  $[SPACE]$ OR  $5..."$ FK 330 IFVAL(K\$)<10RVAL(K\$)>5T HEN320 IIEN320 (YEL)";:POKE248,255 (VEt.) "; : POKE248 , 255 6):CP=1024+JX\*40+JY:POK 6) :CP \_ I024+JX \*.0+JY : POK 6) :CP=1024+3X-40+31:POR<br>ECP,(PEEK(CP)+128)AND25 ENGETJFS:GOTO400 ENGETJFS:GOT0400 N365 N36S 4B,0:GOTO80 48,C : GOTOBC EK(53281)+1)AND15:GOTO3 EK(53281)+I)~N015:GOT03 60 60<br>CF 390 IFJF=5THENPOKE53281, (PE EK (53281)-1)AND15:GOTO3 EK(53281) -l jAN01S : GOT03 60 60<br>HC 395 IFJF=6THENJX=PEEK(235):<br>TV=PEEK(236):CP=1024+.1X  $JY = PEEK(236) : CP = 1024 + JX$ \*40+JY:POKECP,(PEEK(CP) \*40+JV:POKECP, (PEEK(CP) +128) AND 255: GOTO 410 DH 400 JX=PEEK(235):JY=PEEK(23 G) :CP 1024 JX\*40 JY:POK 6) : CP - UI24 +JX \*4 0-tJY : POK ECP, (PEEK(CP)+128]AND25 ECP , (PEEK(CP)-t128)AND25 5:PRINTJFS; 5 :PRINTJF\$; FC 404 JX=PEEK(235): JY=PEEK(23 6):CP=1024+JX\*40\*JY:POK 6) : CP-1 024tJX\*40-tJV:POK ECP, (PEEK (CP) +128) AND 25 5:G0TO36fl 5 : GOT0360 HD 410 POKE183,0:POKE1B4,4:POK HD 410 POKE183 ,O: POKE184 ,4:POK E186, 0: POKE187, 216: POKE 248,0:TRAP80 248 ,0 :TRAPB0 SH 420 POKE177, P(SM+1): POKE178 , P(SM+2): POKE179, P(SM+3) :POKElS0,P(SM+4) :SYS35 ) : POKEIBO , P(SM+4) : SVS35 84 84 DH 430 PRINT"(CLR){2 HOME} 011 4 3 0 PRINT " [CLR}[2 ItOME)  ${OFF}$   ${3}$   ${2}$  DOWN  $SCREEN$ ISPACE NOW IN MEMORY... (SPACE)NOW IN MEMORY...<br>":SLEEP1:POKE248,0:CLOS E1:GOTO80 El : GOTOBO GK 440 REM -- SAVE A SCREEN --QS 450 PRINT" {CLR} {3}"TAB(13)" SAVE A SCREEN" DX 460 PRINTTAB(13)"{13 Y}"  $XA$  470 PRINT" {5 DOWN}";:F\$="" EP 480 PRINT"ENTER WHICH SCREE N TO SAVE...": PRINT" {CYN}1, 2, 3, 4, OR 5: {CYN}1, 2, 3, 4, OR 5:<br>{2 SPACES}{YEL}YOUR CHO ICE (RIGHT) --> ( )" BA 490 GETKEYK\$: IFK\$="<"THEN80 GA 500 IFVAL(K\$)<10RVAL(K\$)>5T HEN490 HEN493 ER 510 SM=VAL(KS):PRINT"{HOME} ER 510 SM- VAI.(K\$) : PRINT " {HOME}  $3$   $(8$  DOWN ] "TAB(36); K\$ CG 520 PRINT" {CYN} {DOWN}ENTER (SPACE}A NAME FOR SCREE {SPACE)A NAME FOR SCREE N #{3}"SM"{CYN}AND HIT" :PRINT"(RVS)RETURN(OFF) : PRINT " {RVS} RETURN (OFF)  $\{3\}$ ";:INPUT F\$:IFLEN(F\$ )>15ORFS=""THENPRINT" ) > 150RFS =" "THENPR J NT" {3 UP)";:G0TO52B (3 UP)";:GOT0520 CD 540 PRINT" (DOWN) SAVING ";FS "[2 SPACES][CYN]( SCREE N #"SM") {DOWN}" AC 550 OPEN15, 8, 15: BSAVE (F\$), B  $\theta$ , P(SL(SM)) TO P(SL(SM) +1000) +10(0) QA 560 INPUT#15, A, A\$, B\$, C\$: IFA <>0THENPRINTA\$:CLOSE15: SLEEPl: GOT0450 AR 570 BSAVE(F\$) + "C", B0, P(CL(S) M))TOP(CL(SM)+1000) ": SLEEP1: POKE248, 0: CLOS {2 SP~CESj{YEt.)VOUR CHO  $CG$  530  $IFFS="<sup>"</sup>THEN80$

# **Screen Designer 128**

- HH 580 CLOSE15: PRINT" {2 DOWN} **{3}SCREEN FILED ON DISK** ...": SLEEP2: GOTO80 PX 590 REM - LOAD A SCREEN --
- 600 PRINT"{CLR}{3}"TAB(13)" **KD** LOAD A SCREEN"
- RG 610 PRINTTAB (13) "{13 Y}" RK 620 PRINT" {5 DOWN}"; : F\$=""
- EC 630 PRINT "ENTER WHICH SCREE N TO LOAD...": PRINT"
- {CYN}1, 2, 3, 4, OR 5: {2 SPACES} {YEL} YOUR CHO ICE{RIGHT}--> ()"<br>XP 640 GETKEYK\$:IFK\$="<"THEN80
- JE 650 IFVAL (K\$) <10RVAL (K\$) > 5T **HEN640**
- SF 660 SM=VAL(K\$): PRINT" {HOME} {3}{8 DOWN}"TAB(36); K\$: IFPR=1THENPR=0:RETURN
- PC 670 PRINT" {CYN} {DOWN } ENTER (SPACE) THE NAME OF YOUR **SCREEN FILE": PRINT "AND** HIT {RVS}RETURN{3} (OFF)";: INPUT F\$: IFLEN (  $F$$ ) > 150RF\$=""THENPRINT"
- {3 UP}";:GOTO670 BQ 680 IFF\$="<"THEN80
- 690 PRINT" (DOWN) LOADING "; F **DD** \$"{2 SPACES}{CYN}( SCRE  $EN$  #"SM")"
- AJ 700 TRAP710:OPEN15,8,15:BLO AD(F\$), B15, P(SL(SM)):GO TO720
- XF 710 PRINT" {DOWN} "DS\$: CLOSE1 5:SLEEP1:GOTO600
- EM 720 BLOAD (F\$) +"C", B15, P (CL (  $SM)$
- JR 730 CLOSE15: PRINT" {2 DOWN} **《3》SCREEN LOADED FROM D** ISK...":SLEEP2:GOTO80
- MS 740 REM -- DISPLAY A SCREEN
- PRINT"{CLR}"; DJ 750
- 760 PRINT" {3 DOWN} {3} ENTER **JK** (SPACE) SCREEN TO DISPLA  $Y...$ "
- RS 770 PRINT" [CYN]1, 2, 3, 4,  $(SPACE)$  OR  $5...$
- BC 780 GETKEYKS: IFKS="4"THEN80
- 790 IFVAL (K\$) < lORVAL (K\$) > 5T KP
- HENPRINT" [UP]"; : GOTO780
- AA 800 SM=VAL(K\$): IFSM=1THENSM  $= 0$
- QD 810 SM=SM\*2:IFSM=8THENSM=12
- PG 820 IFSM=10THENSM=16
- OR 830 IFSM=6THENSM=8
- QH 840 IFRS=1THENRS=0:RETURN
- JR 850 PRINT"{CLR}";:POKE183, P
- $(SM+1):$  POKE 184, P  $(SM+2):$ POKE186, P(SM+3): POKE187
- $P(SM+4)$
- EA 860 POKE177, 0: POKE178, 4: POK E179, 0: POKE180, 216: BANK 15:SYS3584
- BE 870 IFA\$="5"THENPOKE248,255 : PRINT" {2 HOME } { YEL } "; :
- GOTO355 MJ 880 GETAS: IFAS=""THEN880
- RR 890 IFR2=1THENR2=0:RETURN
- 900 GOTO80 **PS**
- MQ 910 REM -- DISK DIRECTORY -
- EA 920 PRINT" (CLR) {3} {DOWN } PRE SS THE {RVS}NO SCROLL (OFF) KEY TO PAUSE": SLE EP<sub>2</sub>
- FX 930 PRINT" {CLR} {CYN}":DIREC TORY
- OC 940 GOTO 880
- 950 REM -- CHANGE SCREEN CO PA  $LOR$  --
- OA 960 SC=SC+KU: IFSC>16THENSC=
- **HEN1290** FA 1300 CL=VAL(M2\$)\*10
	- IFM2S<>"8"ANDM2S<>"4"T
- EK 1130 PRINT"{CLR}{3}"TAB(13) "FILE SCRATCH" AH 1140 PRINTTAB(13) "{12 Y}" AK 1150 PRINT" {2 DOWN} {CYN}NAM E OF FILE TO SCRATCH {3}";:INPUTF\$ BK 1160 IFLEN (F\$) > 15ORF\$=""THE NPRINT" {3 UP}"; : GOTO11 50 OC 1170 IFFS="4"THEN80 EG 1180 SCRATCH (F\$) : SCRATCH (F\$  $)+"C"$ : PRINT" {2 DOWN} **{3}"F\$" FILE SCRATCHED** ": SLEEP2: GOTO80 BR 1190 REM -- PRINT A SCREEN  ${SPACE}$ -SK 1200 TRAP1440: PRINT" {CLR} {3}"TAB(13) "PRINT A SC REEN" CJ 1210 PRINTTAB (13) "{14 Y}" MG 1220 PRINT"{3}{2 DOWN}ENTER WHICH SCREEN TO PRINT ..": PRINT"{CYN}1, 2, {SPACE}3, 4, OR 5: [2 SPACES] [YEL] YOUR CH OICE{RIGHT}--> ()"<br>KP 1230 GETKEYK\$:IFK\$="<"THEN8  $\alpha$ SE 1240 IFVAL (K\$) < lORVAL (K\$) > 5 THEN1230 EP 1250 SM=VAL (K\$) : PRINT"  ${HOME}$   ${3}$   ${5}$  DOWN  $"TAB$  (  $36); KS$ JE 1260 PRINT"{3}{2 DOWN}{RVS} T [OFF]EXT MODE OR {RVS}G{OFF}RAPHIC MODE  $21$ GM 1270 M2S="4":GETKEYMS:IFMS< >"G"ANDMS<>"T"THEN1270 BB 1280 IFMS="T"THENPRINT"  $\{CYN\}$   $\{RVS\}$   $4\{OFF\}$  0 OR [RVS]8(OFF]0 COLUMN?" EX 1290 IFMS="T"THENGETKEYM2S:

GS 970 IFSC<1THENSC=16

HP 990 PRINT"{HOME}";:RETURN

BK 1020 PRINTTAB (13) "{13 Y}"

XK 1040 PRINT" {HOME} {3}

FP 1050 PRINT" {HOME} {3}

{HOME}"

 $10$ 

0920

 ${SPACE}$ --

{3}RETURN{OFF}"

 $RT2 = 1TO200: NEXT$ 

 $T1 = 1TO100$ : NEXT

AR 1060 GETKS: IFKS="4"THEN80

ASE WAIT..."

 ${24$  DOWN} ${12}$  RIGHT}

EXT

1640 RV=1:POKEPL, 146: P=P+12 KC  $8:PL = PL + 1:GOTO1660$ HC 1650 RV=0:POKEPL, 210:PL=PL+

PH 1620 GOTO1500

GB 1630 IFRV=1THEN1540

Cwww.commodore.ca

+27:GOTO1490

- HR 1310 POKE6, 4: POKE144, 0: SYS6 5457: DV=ST: SYS65454: DV GR 980 COLORO, SC: FORI=1TO100:N =DVORST: IFDVTHEN2170 SE 1320 PRINT" {CLR}": FAST: TRAP 1440: CLOSE 4: OPEN 4, 4: A\$ MX 1000 REM -- FORMAT A DISK -=CHR\$(15):  $B$ \$ = CHR\$(8): P  $0$=CHR$$  (16): IFMS="T"TH JR 1010 PRINT" {2 HOME } {CLR } {3}  $ENBS=CHRS(15): PRINT#4.$ "TAB(13) "FORMAT A DISK B\$:CLOSE4:OPEN4,4,7 AG 1330 RO=0:TB=0:TD=0:FORI=SL (SM) TOSL (SM) +999: GETES SJ 1030 PRINT" {2 DOWN} {CYN} INS : IFES=" $\le$ "THEN1440 ERT DISK AND HIT (RVS) XC 1340 P=PEEK(I): IFP>128THENR  $0 = 1 : P = P - 128$ EX 1350 IFP=34THENPRINT#4,"""; [24 DOWN] [12 RIGHT] USE  $: GOTO1420$ HM 1360 IFP<320RP>95THENP=P+64 < TO ESCAPE (HOME)":FO :GOTO1390 HK 1370 IFP>63ANDP<96THENP=P+3 2:GOT01390 BK 1380 IFP>31ANDP<64THEN1390 [15 SPACES] {HOME}":FOR FG 1390 PS=CHRS(P): IFRO=1THENR  $0 = 0$ :  $PS = CHR$ (18) + CHR$ (P)$ MF 1070 IFK\$<>CHR\$(13)THEN1040  $) + CHRS(146)$ JK 1080 PRINT" {HOME} {24 DOWN} RQ 1400 IFMS="G"ORCL=40THENPRI  $\{12 \text{ RIGHT}\}\{16 \text{ SPACES}\}$ NT#4, A\$; PO\$"20"; P\$; B\$; :GOTO1420 QB 1410 PRINT#4, A\$; PO\$"00"; P\$; HH 1090 PRINT" {6 DOWN} {YEL} PLE  $BS:$ XS 1420 TB=TB+1:IFTB=CLTHENPRI SX 1100 HEADER"SCREEN FILES", I  $NT#4:TB=0$ DA 1110 PRINT"{3}{2 DOWN}FORMA **PP 1430 NEXT** GF 1440 PRINT#4:CLOSE4:SLOW T COMPLETE": SLEEP2:GOT JG 1450 GOTO80 HE 1120 REM -- SCRATCH A FILE GC 1460 REM -- CODE A SCREEN -QS 1470 FAST: TRAP2120: PRINT"  ${2$  HOME  ${CLR}$  ": D1=SL(S  $M$ ) : AV=39 : LX (K) = LN : LN (K)  $)=LN:K=K+1$ SG 1480 PRINT" (CLR) {6 DOWN}": P  $L = 1313 : RV = 0 : PS = PL + 27 : A$  $D=40: D2=D1+40: IFAV=104$ ØTHEN80 AK 1490 PRINTTAB (PX) ; LN"?"+CHR  $$ (34):IFAV=39THENPRINT$ " [UP] "; TAB (PX) ; LN; "?CH  $RS(27) + "CHRS(34); "M";C$ HR\$(34);";";CHR\$(34)+C  $HR$(147):PL=PL+14:AV=4$  $\alpha$ GX 1500 P=PEEK(D1):CP=D1+1000:  $C = PEEK(CP) : IFP = 34THEND$  $= 39$ BD 1510 IFC>16THENC=C-16:GOTO1  $510$ HA 1520 IFP<129ANDRV=1THENGOTO 1650 IFP>128THENP=P-128:GOT DS 1530 01630 EB 1540 IFP=32ANDRV=0THEN1580 DG 1550 IFKC(C)=1THEN1580 HK 1560 IFC=0THEN1690 SA 1570 ONCGOTO1700, 1710, 1720, 1730, 1740, 1750, 1680, 17 60, 1770, 1780, 1790, 1810 ,1820,1830,1840 BC 1580 POKEPL, P 1590 GETKS: IFKS="<"THEN2120 **PE** 1600 Dl=Dl+1: PL=PL+1: IFD1=D PO 2THENPOKEPL, 34: GOTO188 FQ 1610 IFPL>PSTHENPOKEPL, 34:P OKEPL+1,59: PL=1313+AD:  $AD = AD + 40: LN = LN + 2: PS = PL$
- 54 COMPUTE!'s Gazette March 1990

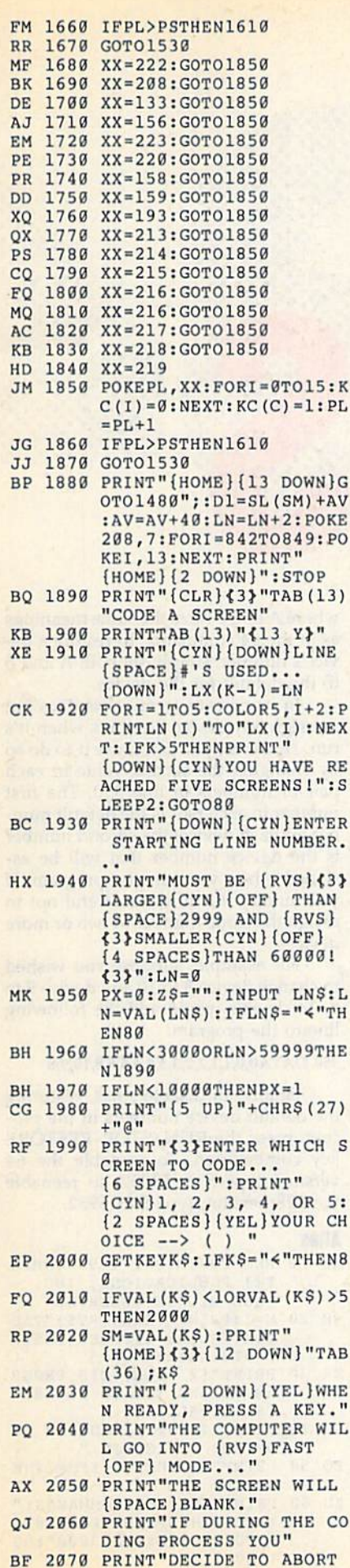

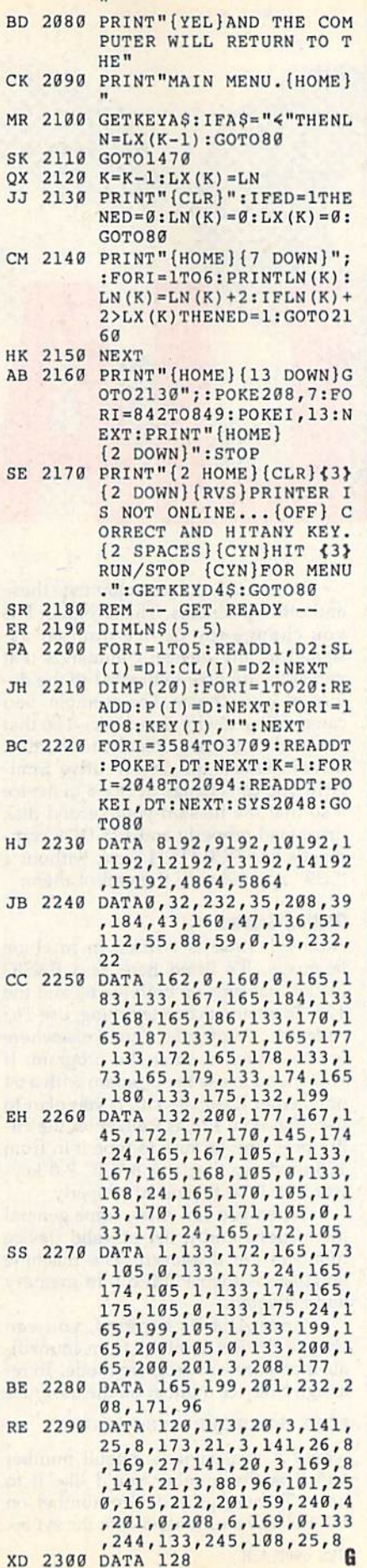

l,

ū

(SPACE)THEN PRESS {3}<

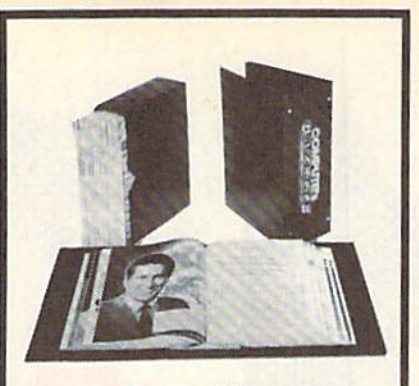

# **Save Your Copies of GAZETTE**

Protect your back issues of **COMPUTE!'s Gazette in durable** binders or library cases. Each binder or case is custom-made in pine green binding with embossed white lettering. Each holds a year of Gazette. Order several and keep your issues of Gazette neatly organized for quick reference. (These binders make great gifts, tool)

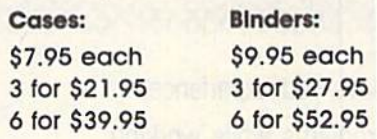

# **CALL TOLL FREE** 7 days, 24 hours 1-800-972-5858

(Add \$1.00 per case/binder for postage and handling. Please add \$2.50 per unit for orders outside the U.S.)

Send in your prepaid order with the attached coupon.

Mail to: Jesse Jones Industries Dept. GAZ 499 East Erie Ave. Philadelphia, PA 19134

Please send me GAZETTE Dinders. Enclosed is my<br>check or money order for \$ (U.S. funds only.)

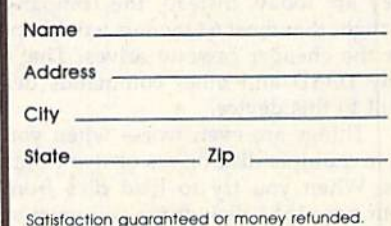

Please allow 4-6 weeks for delivery. No. P.O. Box Numbers, Please

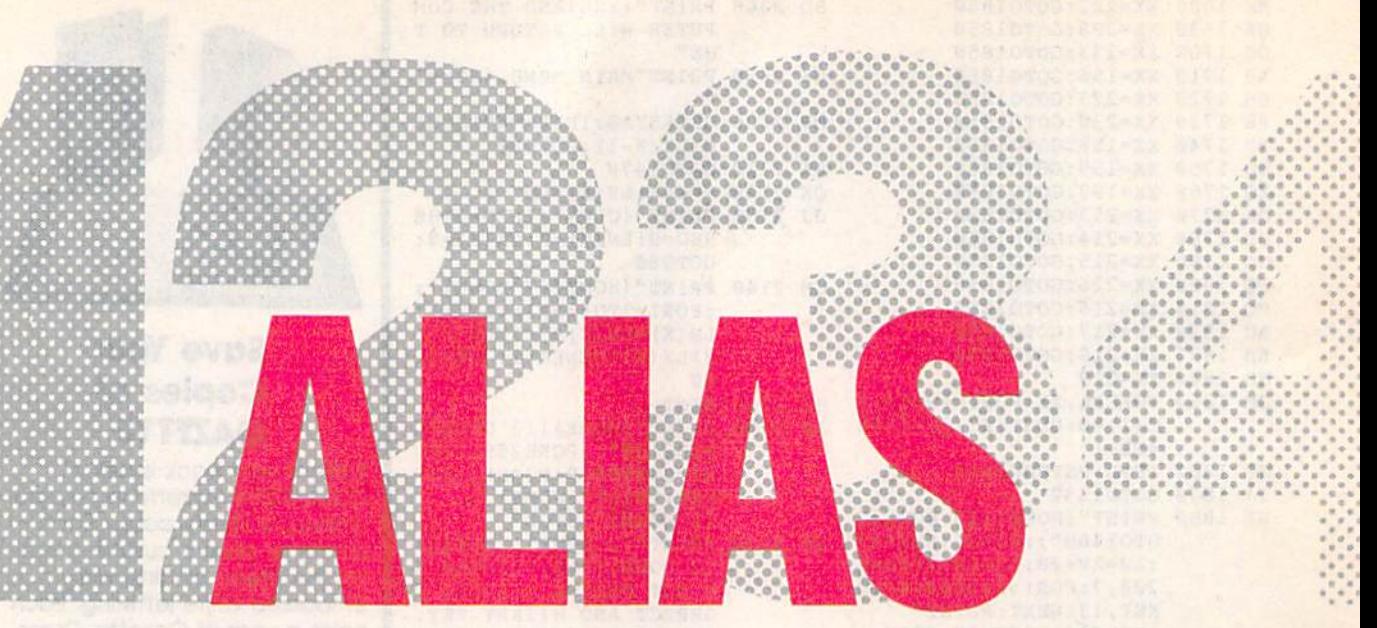

# Will Stelnslek Will Stetnslek

Have you experienced Have you experienced problems while working problems while working with external devices? with external devices? This utility banishes This utility banishes unfriendly device numbers unfriendly device numbers on both the 64 and the 128.

The Commodore 64 did a lot to popularize low-cost disk drives and printers. Unfortunately, these devices are not always user-friendly. In fact, working ways user-friendly. In fact, working with the different device numbers com with the different device numbers com· mon to disk drives, printers, and cassette drives can be a major source of frustration. frustration.

Take the load command, for in Take the load command, for instance. When the 64 was introduced, stance. When the 64 was introduced, Commodore had no idea that disk Commodore had no idea that disk drives would become as popular as drives would become as popular as they are today. Instead, the company thought that most 64 owners would opt for the cheaper cassette drives. That's for the cheaper cassette drives. That's why LOAD and other commands de why LOAD and other commands default to this device. fault to this device.

Things are even worse when you Things are even worse when you have multiple disk drives or two print have multiple disk drives or two printers. When you try to load files from ers. When you try \0 load files from your new 1581 disk drive, you need to your new 1581 disk drive, you need to append ",9" to the load command. To append ".9" to the load command. To output to a second printer (device 5), often you must unplug the printer and often you must unplug the printer and then plug it back in at least once before then plug it back In at least once before you're successful. you're successful.

With Alias, you can eliminate these With *Alias.* you can eliminate these and other problems. This program lets and other problems. This program lets you change the device number as you ch ange the device number assigned to any device; commands that signed to any device; commands that you issue are now redirected to the device of your choice. For example, you vice of your choice. For example. you can redefine device 8 as device 1 so that the load command defaults to the disk the load command defaults to the disk drive instead of the cassette drive. Simi drive instead of the cassette drive. Similarly, you can change device to device larly. you can change device 8 to device so that the files on your second disk 9 so that the files on your second disk drive load properly and 128 DOS com drive load properly and 128 DOS com· mands like SCRATCH work without mands like SCRATCH work without a ", U9" appended to the end of them.

# Getting Started Getting Started

Although Alias is written in machine Although *Alias* is written in machine language, it's listed here as a BASIC loader that runs on both the 64 and the loader that runs on both the 64 and the 128. To ensure accurate typing, use The 128. To ensure accurate typing, use The Automatic Proofreader, found elsewhere *Automntic Proofreadu.* found elsewhere in this issue, to enter the program. If in this issue, to enter the program. If you intend to use the program with a 64 only, enter lines 10-350. If you plan to use Alias on 128 as well, enter the en use *Alias* on a 128 as well. enter the en· tire program; be sure to type it in from tire program; be sure to type it in from 128 mode so that any BASIC 7.0 key 128 mode so that any BASIC 7.0 keywords will be tokenized properly. words will be tokenized properly.

When you run Alias, some general When you run *A/ias,* some general instructions and a list of valid device numbers are displayed. The machine numbers are displayed. The machine language is then POKEd into memory language is then POKEd into memory and activated. and activated.

Once Alias is enabled, you can Once Alias is enabled. you can change device numbers from immedi change device numbers from immediate mode or from program mode. To re ate mode or from program mode. To reassign a device number on the 64, enter

### POKE 780,A:POKE 781,H:SYS 53O00 POKE 780.A:POKE 781,B:5V5 53000

where A is a device's default number and B is the number you'd like it to have. To reassign a device number on the 128, use a command with the syntax

SYS 6900,A,B SVS 6900. A.B

where A and B have the same meanings as in the 64 command. To restore a device's number, simply set both A and B to the default for the device. to the default for the device.

" '.' ... . . . ,':':':.: ....... ..... . ,... '," .•• 0'.'0',°0 • .. . , , ...... o • , ... 0 .. , .... , . , . . o

. . .... . , ••• , , .. . . . . , •••• . . .. 0 ..... , ,. . . . . . .. . . . .. . , . . . . .. , . . .. . . . . . . . .. . . . . . . . . . , .. . . .. .. . . . . . . . .. . . .

. .. . . . . . .. . . . .. " .. • • • • 0 • • .. • • .. 0 .. • •

... ...... . .... ' .

. .. . .. ,

" . . .  $\begin{smallmatrix} . & 0 & 0 & 0 & 0 & 0 \\ 0 & 0 & 0 & 0 & 0 & 0 \\ 0 & 0 & 0 & 0 & 0 & 0 \\ 0 & 0 & 0 & 0 & 0 & 0 \\ 0 & 0 & 0 & 0 & 0 & 0 \\ 0 & 0 & 0 & 0 & 0 & 0 \\ 0 & 0 & 0 & 0 & 0 & 0 \\ 0 & 0 & 0 & 0 & 0 & 0 \\ 0 & 0 & 0 & 0 & 0 & 0 \\ \end{smallmatrix}$ 

In its present form, Alias does not reassign any device numbers when it's reassign any device numbers when it's run. However, you can cause it to do so by changing the second value in each by changing the second value in each pair of numbers in line 350. The first pair of numbers in line 350. The first number in each pair is the default num number in each pair is the default number for each device; the second number ber for each device; the second number is the device number that will be as is the device number that will be assigned when you run the program. If you modify this line, be careful not to assign the same number to two or more assign the same number to two or more devices. devices.

For example, suppose you wished For example. suppose you wished to change device 8 to 10 and device 9 to 8. To do this, you'd add the following 8. To do this, you'd add the following line to the program:

### 350 DATA0,0,1,1,2,2,3,3,4,4,5,5,8,10,9,8

Finally, to disable Alias, restoring Finally, 10 disable *Alias.* restoring the default device numbers in the process, press the RUN/STOP-RESTORE cess. press the RUN/STOP-RESTORE key combination. To reenable the 64 key combination. To reenable the 64 version, type SYS 53052; to reenable version, type SYS 53052; to reenable the 128 version, type SYS 6952, the 128 version. type SYS 6952.

# Alias Alias

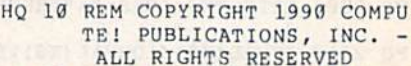

- ALL RIGHTS RESERVED<br>RB 20 M=1:PRINT"{CLR}{RVS}"TAB (15) "ALIAS": IFPEEK(65530
- $)=5$ THENM=2:BANK15 ER 30 PRINT" { 2 DOWN } THIS PROGR AM ALLOWS VOU TO DIVERT AM ALLOWS YOU TO DIVERT (SPACElALL" ISPACr.jALL"
- GH 40 PRINT"INPUT OR OUTFUT FR OM ONE DEVICE TO "
- FQ 50 PRINT"ANOTHER.": IFM=2THE NPHINT NPRINT
- KD 60 PRINT "USE THE COMMANDS:" : IFM=1THENPRINT"POKE780, A: POKE781, B: SYS53000": GO TO<sub>8</sub>0

Cwww.commodore.ca

- QA 70 PRINT"SYS6900, A, B" HP 80 PRINT "WHERE A = THE CURR ENT DEVICE # AND": PRINT"  $B = THE NEW DEVICE 4.$
- EM 90 PRINT" {DOWN}TO MAKE A AN D B THE SAME AGAIN, TYPE
- PC 100 IFM=1THENPRINT"POKE780, 8:POKE781,8:SYS53000":G OTO120
- ED 110 PRINT"SYS6900,8,8"
- AM 120 PRINT" (DOWN) VALID DEVIC E NUMBERS ARE: {DOWN}" BE 130 PRINT"0 - KEYBOARD
- ${3$  SPACES  $4$  PRINTER 1
- JS 140 PRINT"1 CASSETTE  $(3$  SPACES}5 - PRINTER 2
- FH 150 PRINT"2 RS232  ${6$  SPACES}8 - DISK DRIV  $E<sub>1</sub>$ "
- EK 160 PRINT"3 SCREEN  ${5$  SPACES}9 - DISK DRIV  $E$  2"
- SC 170 IFM=2THEN370
- JC 180 FORJ=53000TO53185:READQ  $:X=X+Q:POKEJ, Q:NEXT$ RJ 190 IFX<>26532THENPRINT"ERR
- OR IN DATA STATEMENT.": STOP
- SG 200 FORI=53186T053201:READQ  $:$  POKEI, Q:NEXT
- MX 210 SYS53052:END:REM ACTIVA TE
- FF 220 DATA141, 191, 207, 142, 193 , 207, 140, 192, 207, 160, 3, 185, 191, 207, 205
- EJ 230 DATA191, 207, 208, 17, 173, 191, 207, 153, 191, 207, 200 , 173, 193, 207, 153
- MF 240 DATA191, 207, 136, 76, 50, 2 07, 200, 200, 192, 19, 208, 2 25, 173, 191, 207
- XQ 250 DATA172, 192, 207, 174, 193 , 207, 96, 173, 26, 3, 141, 18 3, 207, 173, 27
- MA 260 DATA3, 141, 184, 207, 169, 1 27, 141, 26, 3, 169, 207, 141  $27, 3, 173$
- CK 270 DATA48, 3, 141, 186, 207, 17 3, 49, 3, 141, 187, 207, 169, 133, 141, 48
- BS 280 DATA3, 169, 207, 141, 49, 3, 173, 50, 3, 141, 189, 207, 17  $3, 51, 3$
- FF 290 DATA141, 190, 207, 169, 139 , 141, 50, 3, 169, 207, 141, 5 1, 3, 96, 32
- JX 300 DATA145, 207, 76, 182, 207, 32, 145, 207, 76, 185, 207, 3 2, 145, 207, 76
- QJ 310 DATA188, 207, 141, 191, 207 , 140, 192, 207, 142, 193, 20<br>7, 160, 3, 185, 191 QD 320 DATA207, 197, 186, 208, 10,
- 200, 185, 191, 207, 133, 186 , 136, 76, 50, 207 RH 330 DATA200, 200, 192, 19, 208,
	- 233, 76, 50, 207, 76, 189, 23 9,76,108,242
- FH 340 DATA76,78,245,0,0,0 JM 350 DATA0, 0, 1, 1, 2, 2, 3, 3, 4, 4 ,5,5,8,8,9,9:REM ASSIGN DEVICE NUMBERS
- AH 360 REM 128 ONLY 370 RESTORE 410: FORJ=6900TO7 **XC** 085:READQ:X=X+Q:POKEJ,Q
- : NEXT CG 380 TFX<>19532THENPRINT"ERR OR IN DATA STATEMENT.": STOP
- HC 390 RESTORE350:FORI=7086TO7 101:READQ:POKEI, Q:NEXT
- PJ 400 SYS6952:REM ACTIVATE PG 410 DATA141, 171, 27, 142, 173, 27, 140, 172, 27, 160, 3, 185
- , 171, 27, 205 RS 420 DATA171, 27, 208, 17, 173, 1 71, 27, 153, 171, 27, 200, 17 3, 173, 27, 153
- HX 430 DATA171, 27, 136, 76, 30, 27 , 200, 200, 192, 19, 208, 225 , 173, 171, 27
- CD 440 DATA172, 172, 27, 174, 173, 27, 96, 173, 26, 3, 141, 163, 27, 173, 27
- ES 450 DATA3, 141, 164, 27, 169, 10 7, 141, 26, 3, 169, 27, 141, 2 7, 3, 173
- GC 460 DATA48, 3, 141, 166, 27, 173 , 49, 3, 141, 167, 27, 169, 11 3, 141, 48
- DK 470 DATA3, 169, 27, 141, 49, 3, 1 73, 50, 3, 141, 169, 27, 173,  $51.3$
- XK 480 DATA141, 170, 27, 169, 119, 141, 50, 3, 169, 27, 141, 51, 3,96,32
- RQ 490 DATA125, 27, 76, 162, 27, 32  $, 125, 27, 76, 165, 27, 32, 12$ <br>5, 27, 76
- EK 500 DATA168, 27, 141, 171, 27, 1 40, 172, 27, 142, 173, 27, 16 0, 3, 185, 171
- FD 510 DATA27, 197, 186, 208, 10, 2 00, 185, 171, 27, 133, 186, 1 36, 76, 30, 27
- BP 520 DATA200, 200, 192, 19, 208, 233, 76, 30, 27, 76, 189, 239 76,108,242
- AD 530 DATA76,78,245,0,0,0

**Mariana** 

Filing States

# G

# **TAXPERFECT** Get TaxPerfect" now and relax on April 15th . . **1040 us**

SEVENTH SUCCESSFUL YEAR! . MANY THOUSANDS ALREADY IN USE! Your Simple Answer to the Tax Reform Act of 1986 (As Amended)

• TaxPerfect is the quick, correct, easy way to do your taxes • Absolutely up-to-date with the Tax Reform Act of 1986 and all new tax changes • Simplest tax return preparation program available - at any price • Single-keystroke form-to-form change • Automatically calculates and transfers data from every FORM and Schedule to FORM 1040\* Simply answer the questions - TaxPerfect calculates return, tax due or amount of refund due you\* Automatically elects the greater of Standard or Itemized deductions • Prints data to all FORMS or Schedules you need for your complete return - ready to sign and file • Highly acclaimed by tax pros, CPA's and tax preparers, TaxPerfect is easy to understand<br>and a pleasure to work with. Available for Commodore 64 and Commodore 128.

- TaxPerfect is fully screen-prompted, menu-driven and easy to use. System includes comprehensive User's manual with helpful tutorial example.
- With a single keystroke, TaxPerfect instantly recalcu-
- lates your entire return when you change any item. TaxPerfect also prints directly onto IRS forms.

# **TAX PLANNING**

\* Most powerful program features available --at<br>any price \* Supports RAMdisk \* Prints the input<br>sheets to organize your data \* Built-in calculator<br>feature accumulates input and enters total \* 32

reature accumulates input and enters total \* 32<br>PF key functions achieved with 1 or 2 keystrokes<br>
\* Fast, complete tax calculations - 20 forms in<br>
under 2 seconds (most returns in under 1 second)<br>
\* On-line pop-up Help me your input . Our exclusive Current Values Display<br>constantly reflects all changes with your input . In Planning Mode all unnecessary text input prompts are eliminated. Only numeric input is prompted for.

- · TaxPerfect data files can be stored on disk.
- TaxPerfect yearly updates are available at
- 50% discount to registered TaxPerfect users. TaxPerfect is an essential addition to your
- personal software library and best of all, it's tax deductible.

# **RETURN PREPARATION**

TaxPerfect PRINTS THE INCOME TAX RETURN FOR YOU: TaxPerfect 64 - prints page 1 & page 2 of the FORM 1040 and<br>Schedules A,B,C,D,E and SE as well as FORM 2441, 3903 and 6251 on standard IRS government forms or on blank computer<br>paper for use with transparent overlays. TaxPerfect 128-supports all of the above forms plus Schedules F and R and FORMS<br>2106, 2119, 2210, 3800, 4136, 4255, 4562 and 4684. All other forms and schedules are considered in the calculation. TaxPerfect features direct screen input using fast tenkey style on the Commodore 128

# **Complete 1989 Edition:**

## **FULL-FEATURED DEPRECIATION SUPPORT**

Self-contained Depreciation program calculates and prints complete listing of depreciable assets . . . all classes . . . any<br>length life . . . traditional methods plus "old" rules, ACRS, MACRS...Half-year, mid-quarter<br>& mid-month conventions. Schedule of assets<br>attaches as a detailed, printed supplement to the FORM 4562.

Commodore 64 and Commodore 128 are TRADE-MARKS of Commodore Business Machines Corp.

# TaxPerfect 64<sup>\$89</sup>

TO ORDER Call Toll Free 1-800-525-5611 24 Hrs. from anywhere outside Dallas. In Dallas Call 214/386-6320. MasterCard. ley Orders, Bank Checks and COD Orders Accepted (add 3% surcharge for credit card processing) (Texas residents add 8% sales tax) (add \$5.00 for COD) (\$5.00 Shipping) Financial Services Marketing Corporation • 500 North Dallas Bank Tower • 12900 Preston Road • Dallas, Texas 75230

TaxPerfect 128<sup>399</sup>

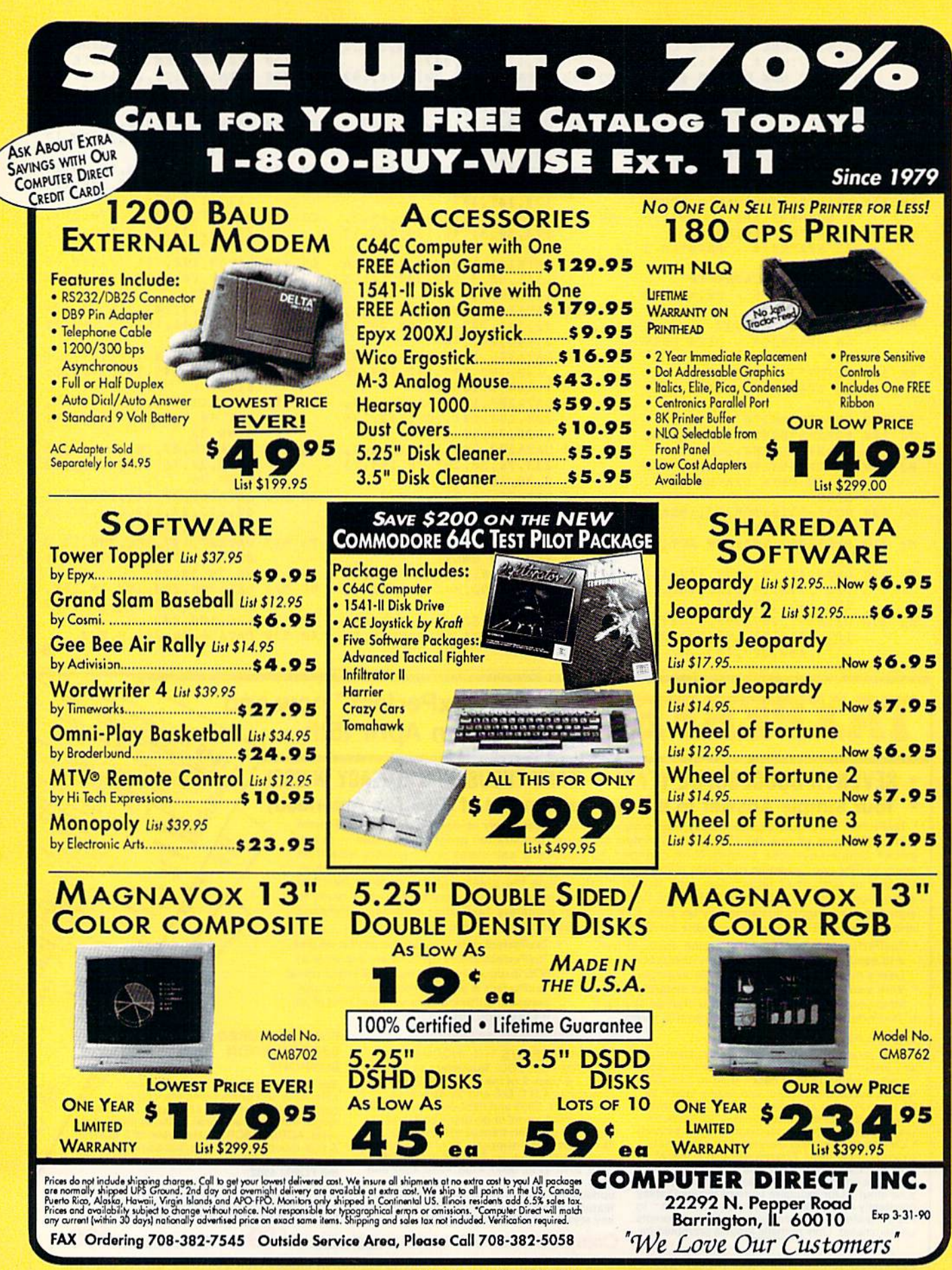

**Circle Reader Service Number 199** 

# Cwww.commodore.ca

# REVIEWS

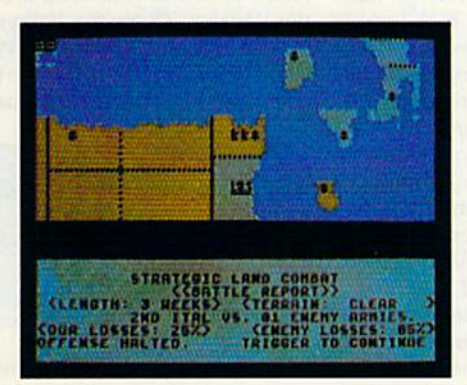

**Storm Across Europe**<br>Comprehensive strategic<br>simulation of World War II p. 60

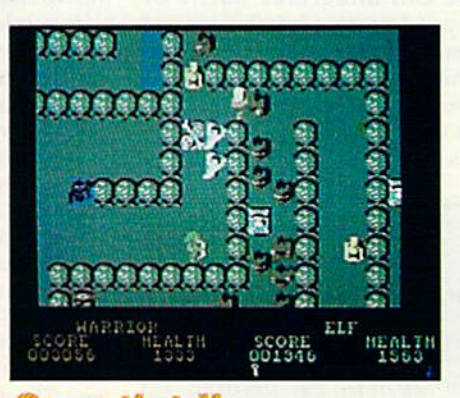

*<b>RUITTIET II* Thor, Thyra, Questor, and Merlin continue their noble adventures p. 60

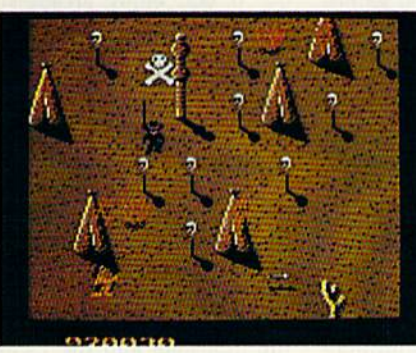

**Shoot 'Em Up<br>Construction Kit** Design your own complete arcade game p. 62

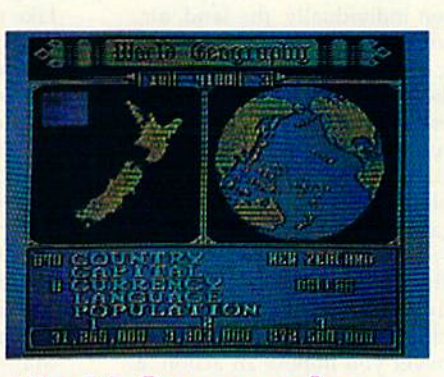

**World Geography An elegant,** new package that teaches and offers lots of fun p. 63

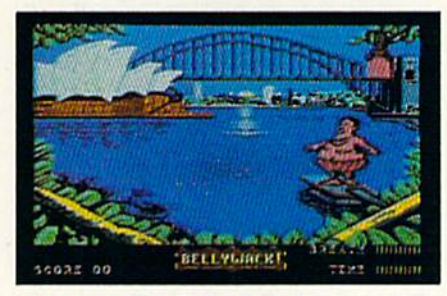

**Aussie Games Six wacky** new games from the land down under p. 63

# Reviews *Reviews*  **Storm Across Europe**<br>Storm Across Europe recreates war on a

Storm Across Europe recreates war on a grand and unprecedented scale. Its grand and un precedented scale. Its sweep is far-reaching, encompassing the European theater of operations in the European theater of operations in World War <sup>11</sup> in its entirety, from the World War II in its entirety, from the mountains of Morocco in the west to mountains of Morocco in the west to the edge of Siberia in the east. the edge of Siberia in the cast.

The design itself embraces practi The design itself embraces practically every important facet of the con cally every important facet of the conflict. You can undertake Battle of Britain-type strategic-bombing cam Britain- type strategic-bombing campaigns, send German raiders to prey on paigns, send German raiders to prey on Allied shipping in the Atlantic, and even devote resources toward gaining even devote resources toward gaining the technology to build the first atomic the technology to build the first atomic bomb. It's all here in impressive detail. bomb. It's all here in impressive detail.

This game is *This game ;s a*  sophisticated, compelling *sophisticateil, compellitl8*  simulation of the *simulation of the,*  1939-45 war in Europe.

Despite its depth and breadth, Storm Across Europe rates no more than average in complexity because of some judicious abstractions and simplifica judicious abstractions and simplifications. Taken individually, the land, air, naval, and economic subsystems are very basic both in their specifics and very basic both in their specifics and their applications. But it's the interac their applications. But it's the interaction of these subsystems that makes the game a sophisticated, compelling simulation of the 1939-45 war in Europe.

The sheer scope of decision mak The sheer scope of decision making the game requires is sometimes daunting, especially as the war expands daunting, especially as the war expands into North Africa, Russia, and Asia. into North Africa, Russia, and Asia. Fortunately, the system for entering or Fortunately, the system for entering orders simplifies the process considera ders simplifies the process considerably. Whenever you initiate an action, bly. Whenever you initiate an action, a set of prompts or markers appears on the screen, indicating your range of op the screen, indicating your range of options. For instance, when an army moves to a port, the computer informs you whether enough transports are pre you whether enough transports are present to embark the unit. It also marks every port that could serve as legal every port that could serve as a legal destination for the ships. In this way, the friendly user interface lightens your the friendly user interface lightens your responsibilities, freeing your mind to concentrate on strategy rather than on specific rules. specific rules.

For the most part. Storm Across Eu For the most part, *Storm Across Eu*rope addresses its subject from a strategic perspective. Turns equal three months, and units represent armies or months, and units represent armies or fleets of ships and planes. In keeping with this scale and focus, most of the with this scale and focus, most of the game's mechanics are straightforward: game's mechanics are straightforward: You move; then you fight. However, simple in design does not mean simple simple in design does not mean simple in execution. A range of factors affect the outcome of land battles, Including the outcome of land battles, induding terrain, troop efficiency, air support, and supply. The routines for resolving naval combat follow an even more intri naval combat follow an even more intricate sequence, with land-based air sup cate sequence, with land-based air support, submarines, fleets, and escorts all converging in battle as convoys attempt converging in battle as convoys attempt to pass through different sea areas.

The one place where the game errs The one place where the game errs is in its treatment of movement. The is in its treatment of movement. The rules allow you to redeploy your units rules allow you to redeploy your units across friendly territory without restric across friendly territory without restriction and attack in the same turn. Now, tion and attack in the same turn. Now, this would be fine if all of Europe had this would be fine if all of Europe had been serviced by unlimited high-speed been serviced by unlimited high-speed trains. But seeing as how this wasn't so, trains. But seeing as how this wasn't so, the freewheeling maneuvers the game the freewheeling maneuvers the game lets you carry out are blatantly unrealistic, even by modem standards. tic, even by modern standards.

Questions of realism aside, in Questions of realism aside. in game terms, the lack of limitations on game terms, the lack of limitations on an army's ability to move and fight de an army's ability to move and fight detracts from play in two ways: ft greatly tracts from play in two ways: It greatly reduces the importance of planning and squelches the effects of surprise. Caught off-guard by an Allied invasion Caught off·guard b}' an Allied invasion of France while mired in your own offensive in the Ural Mountains? No prob fensive in the Ural Mountains? No problem. The flick of a joystick transfers a half-dozen armies across the continent half-dozen armies across the continent and drives the invaders back into the and drives the invaders back into the English Channel. Historically, if the English Cha nnel. Historically, if the Germans had possessed this capability Germans had possessed this capability to shift troops between fronts, they probably would never have lost the war. probably would never have lost the war.

Like many of the other war games published by Strategic Simulations, Storm Across Europe is built around an extensive database. In fact, the game al extensive database. In fact, the game almost buries you beneath an avalanche most buries you beneath an avalanche of numbers. For example, the map is divided into more than 200 land areas, each of which is rated for population, each of which is rated for population, raw material, industry, garrison, and air-raw material, industry, garrison, and airdefense levels. Armies, in turn, are made defense levels. Armies, in tum, are made up of varying quantities of infantry, up of vary ing quantities of infantry, mechanized troops, armor, paratroops, mechanized troops. armor, paratroops, and tactical air points. Get the idea? and tactical air points. Get the idea?

Manipulating all these numbers Manipulating all these numbers can grow tiresome after a while and leave you feeling more like an accountant than a general. The key to enjoying and appreciating Storm Across Europe, then, is to keep in mind the larger pic then, is to keep in mind the larger picture. The game depicts a continent engulfed by war, and you should con engulfed by war. and you should construct your strategies in the same broad struct your strategies in the same broad context and not concern yourself with context and not concern yourself with smaller details. sma ller details.

Although the design is not without Although the design is not without its flaws, Storm Across Europe achieves its naws, *Siorm Across Europe* achieves perfection in fulfilling its intent. The game integrates the economic and mili game integrates the economic and military aspects of World War II in clean, tary aspects of World War II in a dean, engaging format that simultaneously engaging format that simultaneously entertains, instructs, and challenges you. entertains, instructs, and challenges you.  $-$ *Jeff Seiken* 

Storm Across Europe Storm Across Europe **Strategic Simulations** Distributed by *Electronic Arts* 1820 Gateway Dr. *San Mateo, CA 94404* \$59.95 \$59.95

# Gauntlet II

Assuming multiple personalities may Assuming multiple personalities may be considered unusual in some circles, be considered unusual in some cirdes, but in the fantasy world of computer but in the fantasy world of computer gaming it's most desirable—and downright fun. Mindscape's Gauntlet al right fun. Mindscape's *Gaunllet* /I allows players to assume the roles of four lows players to assume the roles of four heroes, each with different powers and heroes, each with different powers and capabilities. capabilities.

Just as they fought against the forces of evil at your local arcade, Thor the Warrior, Thyra the Valkyrie, Ques-the Warrior, Thyra the Valkyrie, Questor the Elf, and Merlin the Wizard invade your personal computer to continue their noble adventures. continue their noble adventures.

The most difficult part of *The most difficult part of Gauntlet II? Trying to quit playing.* 

A single player, or a second player acting as an ally, assigns any of the four acting as an ally, assigns any of the four heroes as his or her alter ego. Once heroes as his or her alter ego. Once selected and empowered with unique selected and empowered with unique abilities, the players wade into a villain abilities, the players wade into a villainous horde of monsters and evil traps that occupy 100 new mazes of the Dark that occupy 100 new mazes of the Dark Dungeons. Dungeons.

If you enjoy arcade-style games, If you enjoy arcade-style games, Gauntlet II will consume you with fastpaced shoot-'em-up action and mindbending puzzles. Time flies as players delve deeper and deeper into the dun delve deeper and deeper into the dungeon world. Trying to quit playing is geon world. Trying to quit playing is the most difficult part of *Gauntlet II*.

Players begin the game with 2000 Players begin the game with 2000 health points as they search the mazes health points as they search the mazes for treasure and instruments of magic. for treasure and instruments of magic. Time erodes a player's health as do encounters with any of the seven types of counters with any of the seven types of monsters that swarm to attack. Destroy the monsters and the Generators (the machines that mass-produce them) before you are overwhelmed. Acid before you are overwhelmed. Acid puddles, force fields, and traps that can sap your strength should also be avoid sap your strength should also be avoided, if possible. ed, if possible.

Each level of the maze must be Each level of the maze must be solved and an exit found before players solved and an exit found before players may advance to the next level. Food may advance to the next level. Food and cider, found along the way, extend your life by adding 100 health points to your score. your score.

Your session comes to an end when your health drops to 0. You must then restart the game from the beginning. When two players tackle the nin g. When two players tackle the game together, however, there are defi game together, however, there are defi· nite advantages. The most obvious is nite advantages. The most obvious is the ability to protect one another by using each player's respective talents against a diverse group of villains and threats. Another important advantage is the ability to rejoin your partner after your health points have expired. As your health points have expired. As long as one player continues to hold his long as one player continues to hold his or her own against the horde, the com-

C-www.commodore.ca

# 64 Doctor

#### A professional diagnostic cartridge for your Commodore 64

· Simply insert cartridge & port connectors

- · Tests serial, user and control ports
- · Allows for a full keyboard test
- · Many chips tested including NMI & IRO
- · Sound channels and graphics tested
- · BASIC Kernal & ROM tested
- · Screen table clearly displays the results
- · All defective chips are highlighted
- Location and CBM part numbers displayed
- · Buy the parts and repair it yourself
- · Or tell your dealer what's wrong & where

# NEW

NEW!

# **SUPER TRACKER**

At last an easy way to find out where the protection really is. Super Tracker will display the location of your drive head while you are loading a piece of software. This information will be very useful to

find where the protection is. Super Tracker has other useful options such as track and half track display, 8 and 9 switch, density display, write protect on/off. This incredible little tool is encased in a handsome box that sits on top of your drive. Works with all C.64/128 and most C/64 compatible drives. Some minor soldering will be required.

Super Tracker ........

\$69.95

# **SUPER CARTRIDGE**

The Ultimate Utility Cartridge packed full of useful utilities. Super<br>fast file copier, nibbler, sector editor, graphic label maker, just to mention a few. 128K of software at your finger tips. Super Cartridge

can be shut off and uses no memory. Super Cartridge...

\$49.95

# **GRAPHIC PACK**

Our best selling graphic programs plus more, all on one disk. Graphic label maker, Photo-Copy, Super Label, Converter (converts Print Shop to Print Master), and Sprite Editor. Plus we'll add 60 graphics.

# PARAMETERS CONSTRUCTION SET

The company that has The Most Parameters is about to do something Unbelievable. We are giving you more of our secrets. Using this Very Easy program, it will not only Read, Compare and Write Parameters for You; it will also Customize the disk with your name. It will impress you, as well as your friends. The "Parameter Construction Set" is like nothing you've ever seen. In fact, you can even Read Parameters that you may have already written; then by using your construction set, rewrite it with your new Customized Menu. \$24.95.

#### New from Europe \$24.95 Lock Pik Books 1 & 2 29.95 **XX Rated Game** 19.95 D.N. Coder 14.95 All New B.B.S. Super 1000 Paramters Pak 39.95 Master Lock 9.95 Super 1000 Graphics Pak 29.95 **Blitz Decompiler** 19.95 ADD \$4.00 Shipping & Handling ADD \$3.00 for C.O.D. in USA Only 14.95 1541 Mash Drive Alignment VISA and MasterCard Accepted Top Secret Stuff 1 & 2 14.95

# **UTILITIES UNLIMITED, Inc.**

P.O. Box 532 North Plains, OR 97133 If you wish to place your order by phone CALL (503) 647-5611 24 Hrs A Day!

# SUPER-CARD+

Have you been watching the war over the "best" backup utility? We would like to state the facts, and put this war to an end . . . once and for all!

- · Utilities Unlimited was the FIRST to create a fully functional whole track copier. Our prototype was designed December 6, 1984. Since that time, the product has evolved into the most successful archiver ever created!
- · Ultilities Unlimited was FIRST in creating this product for ALL disk drives: 1541/1541C/1541-II/1571/SX-64/ALL Commodore compatibles. While it is true that some of the units required soldering, it is very simple. We offer an installation service for those customers that do not wish to install the card themselves.
- . Why would you WANT to wait for parameters? During that waiting period, your precious software could be destroyed! With SUPER-CARD+ you need not wait! The software is user selectable. So if special changes are required, you can do it yourself! NO WAITING FOR MONTHS. What about those special changes? They (if actually required) are available by calling our office, or through QUANTAM LINK. We can tell you how to backup your software THE SAME DAY YOU GET IT! All versions of our SUPER-CARD+ software include the latest settings. Even our competitor agrees that we can copy EVERYTHING with the proper settings . . . and we have them!
- Updates Approximately every 6 weeks we release an update of our software that includes new utilities, copiers, and settings. ALL updates are \$5.00... which we feel is a very reasonable fee. Updates are NOT required.
- · Across the nation, software rental stores use SUPER-CARD+ to backup their originals. Our SUPER-CARD+ has been tested in Europe and has been chosen as the BEST backup utility!
- · SUPER-CARD+ comes complete with the hardware card, documentation, and the latest software release (version 3.0).

So, the facts are on the table . . . you decide for yourself. By the way, they say that "imitation is the highest form of flattery" ... thanks guys!

# ONE BOARD FITS ALL DRIVES

Single 559.95

\$109.95

# **FINAL CARTRIDGE III**

No other cartridge adds 64K of ROM. The additional 32K of RIM is dedicated to a unique desk top accessory, setting it apart from the other cartridges.

Final Cartridge III is inspired by the Amiga and Macintosh. The function keys are laid out logically and are easy to remember. The tool kit is the largest collection on any cartridge (almost 30 commands). Just to mention some of the features -Fastload (15X) Backup, Freezer, Printer FR, Word Problems, Pop-Up Calculator, Color Screen Dump and Windows. All for only \$69.95

> Allow 3-4 Weeks for Delivery **All Sales Are FINAL Unless Authorized by Management**

# VIDEO BYTE II - the only FULL COLOR! video digitizer for the C-64, C-128

Introducing the world's first FULL COLOR! video digitizer for the Commodore C-64, 64-C, C-128 & 128-D computer. VIDEO BYTE can give you digitized video from your VCR, B/W or COLOR CAMERA or OFF THE AIR or CABLE VIDEO (thanks to a fast! 2.2 sec. scan time). New version 3.0 software features full RE-<br>DISPLAY with MULTI CAPTURE MODE, MENU SELECT PRINTING, EXPANDED COLORIZING FEATURES. SAVE to DISK FEATURE AND MUCH MORE!

FULL COLORIZING! is possible, due to a unique SELECT and INSERT color process, where you can select one of 15 COLORS and insert that color into one of 4 GRAY SCALES. This process will give you over 32,000 different color combinations to use in your video pictures. SAVES as KOALAS! Video Byte II allows you to save all your pictures to disk as FULL COLOR KOALA'S. After which (using Koala or suitable program) you can go in and redraw or recolor your V.B. pic's. LOAD and RE-DISPLAY! Video Byte I allows you to load and re-display all Video Byte pictures from inside Video Byte's menu. MENU DRIVEN! Video Byte II comes with an easy to use menu driven UTILITY DISK and digitizer program (64 MODE ONLY). COMPACT! Video Byte II's hardware is compact! In dat no bigger than your average cartridge! Video Byte comes with it's own cable.<br>INTEGRATED! Video Byte II is designed to be used with or without EXPLODE! V5.0 color<br>cartridge. Explode! V5.0's menu will return you to VIDEO is the PERFECT COMPANION! Video Byte II users are automatically sent FREE

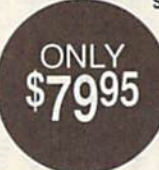

ONLY

SOFTWARE updates along with new documentation, when it<br>becomes available. PRINT! Video Byte II will printout pictures in BLACK and WHITE GREY SCALE to most printers. However, When used with Explode! V5.0, your printouts can be done IN<br>FULL COLOR 8x11's on the RAINBOW NX-1000,<br>RAINBOW NX-1000C, JX-80, Seikosha3000 AI. (OKIDATA 10/20's (print larger 6"by9") USER SLIDE SHOW program w/auto or manual display is standard with VIDEO BYTE program. And can be backed up!)

Why DRAW a car, airplane, person or for that matter... anything when you can BYTE it . . . Video Byte it instead.

# NEW! SUPER CARTRIDGE By The Soft Group EXPLODE! V.5

The MOST POWERFUL, DISK DRIVE and PRINTER CARTRIDGE ever

produced for the COMMODORE USER, Super USER FRIENDLY with all the features most asked for. New FEATURES. . . (a) Faster non-blanking FASTLOAD. (b) MIRROR imaging of all HI-RES screens. (c) 4 Way color selection with insert, for all HI-RES screens. (d) Infinite FILE COPY for all SEQ. & PRG. files, copy your file only once, then write that file to as many disks as you like. . . great for single file copying by small user<br>groups. (e) FULL COLOR PRINTING of ALL COLOR HI-

RES & MULTI-COLOR SCREENS to ALL COLOR DOT MATRIX PRINTERS (not for INK JET printers). (f) Direct ONE KEY access back to VIDEO BYTE software thru EXPLODE! V5.0's MENU. (g) Supports all popular printer interfaces. (h) FREE upgraded utility disk.

# THE 128 SUPERCHIP - A, B or C (another first)

A - There is an empty socket inside your 128 just waiting for our Super Chip to give you 32K worth of great Built-in Utilities, all at just the Touch of a Finger. You get built-in features: Files Copier, Nibbler, Track & Sector Editor, Screen Dump, and even a 300/1200 baud Terminal Program that's 1650, 1670 and Hayes compatible. Best of all, it doesn't use up any memory. To use, simply touch a function key, and it responds to your command.

B - HAS SUPER 81 UTILITIES, a complete utility package for the 1581. Copy whole disks from 1541 or 1571 format to 1581. Many options include 1581 disk editor, drive monitor, Ram writer and will also perform may CP/M & MS-DOS utility functions.

C - "C" IS FOR COMBO and that's what you get. A super combination of both chips A and B in one chip, switchable at a great savings to you. All Chips Include 100 Parameters FREE! Chips A or B: \$29.95 each Chip C: \$44.95 each.

\$24.95

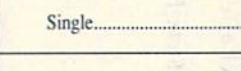

Dual.....

panion may return to the fray at the panion may return to the fray at the present level, rejuvenated with 2000 health points. heallh points.

Players may pick up and carry only Players may pick up and carry only a limited number of items as they trek about the game. Keys are very useful, as are the powerful magic potions and amulets. Use the keys to eliminate barriers ulets. Use the keys to eliminate barriers that prevent your movement inside the that prevent your movement inside the mazes. Amulets and potions, once mazes. Amulets and potions, once found, increase your powers in magnif found, increase your powers in magnificent ways. icent ways.

Treasure rooms appear randomly, Treasure rooms appear randomly, allowing players to sprint around, scooping up as much treasure as possi scooping up as much treasure as possible. To keep the treasure, they must ble. To keep the treasure, they must find the exit and escape to the next level find the exit and escape to the next level before time runs out. Phony exits and before time Tuns out. Phony exits and poisoned food, cider, and potions add poisoned food, cider, and potions add an extra element of danger and can an extra element of danger and can prove fatal to the unwary. prove fatal to the unwary.

long list of foes stand against you A long list of foes stand against you in Gauntlet II. The most formidable are characters known simply as Death. characters known simply as Death. They will try to attach themselves to They will try to attach themselves to the heroes, drain up to 200 health the heroes, drain up to 200 health points from their victim, and then die points from their victim, and then die themselves. Fighting Death characters themselves. Fighting Death characters hand-to-hand or shooting at them is hand-to-hand or shooting at them is useless. Only certain magic potions can useless. Only certain magic potions can rid the screen of these dreaded leach-rid the screen of these dreaded leachlike monsters. like monsters,

Gauntlet II is just what the wizard ordered for home dungeon-arcade ad ordered for home dungeon-arcade addicts. It's a quality arcade-style action game that exercises the brain as well as game that exercises the brain as well as the wrist and thumb. The option to as the wrist and thumb. The option to assume a different hero's persona with different abilities each time you play different abilities each time you play spices up an already challenging spices up an already challenging adventure. adventure.

-Steve Hedrick

Gauntlet II Mindscape 3444 Dundee Rd. Northbrook, IL 60062 \$29,95 \$29,95

# Shoot 'Em Up Shoot 'Em Up **Construction Kit**

Let's face it. Within even the most seri Let's face it. Within even the most serious-minded, efficient, hard-working, dedicated computer user lurks a tiny gremlin whose only desire is to get out gremlin whose only desire is to get out and shoot, bomb, blast, and otherwise and shoot, bomb, blast, and othenvise annihilate anything in its path. annihilate anything in its path.

Some people have no problem in Some people have no problem indulging this imp's appetite. Others of dulging this imp's appetite, Others of us sidle along the aisle and grab us sidle along the aisle and grab a shoot-'em-up off the shelf, telling the shoot-'em-up off the shelf, telling the cashier, "It's for the kids." We wear cashier, " [t's for the kids." We wear trenchcoats and oversized fedoras as trenchcoats and oversized fedoras as we slouch into arcade rooms to drop we slouch into arcade rooms to drop some quarters. Or we order games in some quarters, Or we order games in plain brown wrappers from anonymous distributors in Paducah. After all, mous distributors in Paducah. After all, we wouldn't be caught dead using our computer to play!

Enter Avantage. Now we have Enter Avantage. Now we have a legitimate excuse to roam through legitimate excuse to roam through strange landscapes blasting away at strange landscapes blasting away at purple aliens or enemy armies. Shoot purple aliens or enemy armies. Shoot 'Em Up Construction Kit, which comes with three ready-to-play games, en with three ready-to-play games, enables us to design our own games of ables us to design our own games of destruction. And what good game de destruction. And what good game designer doesn't check out his or her own Signer doesn't check out his or her own creation? creation?

Any game you create with Shoot Any game you create with Shoot 'Em Up Construction Kit will be complete with hero, enemies, weapons, and sound effects. There's even a screen where you can write an introduction to where you can write an introduction to your hot new game for uninitiated your hot new game for uninitiated players. Since it takes time to create one players. Since it takes time to create one of these games, you can save your creation at any stage. When you've fin ation at any stage. When you've finished designing your game, save it to its own disk and it will run independently own disk and it will run independently of Construction Kit (a great gift for your fire-happy friends). fire-happy friends).

Noio we have *NOli) we "ave a*  legitimate excuse to roam *legitimate excuse to roam*  through strange *through stra"ge*  landscapes blasting away *la"dscapes blasti"g away*  at purple aliens or enemy *at purple alietls or enemy*  armies. *armies.* 

You can either jump right in creating your game from scratch or get your ing your game (rom scratch or get your feet wet by revising the games included: Space Hawk, Outlaw (a Western shoot-'em-up), and Transputer Man. shoot-'em-up), and Transputer Man, Either way, this kit is a powerful tutorial in game design. al in game design.

The Main Menu is your doorway to creation. The various editors are all accessed from here. These include edi accessed from here. These include editors for sprites, objects, background, tors for sprites, objects, background, sound effects, player limitations, attack sound effects, player limitations, attack waves, levels, and the front end. Test waves, levels, and the fronl end. Test Game, also listed on the main menu, al Game, also listed on the main menu, allows you to test your game in either lows you to test your game in either Regular mode or Cheat mode, the latter of which gives you an infinite number of which gives you an infinite number of lives. of lives.

computer game is laid down in A computer game is laid down in layers, rather like an animated cartoon. Pixels comprise characters, which make Pixels comprise characters, which make up blocks; blocks, in turn, combine to up blocks; blocks, in tum, combine to become the background. Other pixels become the background. Other pixels make the sprites that make objectsobjects being a hero, an enemy, an explosion sequence, or anything that moves. Sound effects are assigned and moves. Sou nd effects are assigned and can themselves be modified in terms of can themselves be modified in terms of waveform, pitch, attack, and decay. waveform, pitch, attack, and decay,

Players' limitations are defined. Enemies are placed and assigned routes Enemies are placed and assigned routes of travel. The map areas and pattern of playing levels are chosen—scrolling versus still screen versus push screen (forward movement governed by the (forward movement governed by the hero's action). Then the introduction hero's action). Then the introduction and its special effects provide the fin and its special effects provide the finishing touches. ishing touches.

With Shoot 'Em Up Construction Kit, you are guided through the intricate you are guided through the intricate process of layering and building until process of layering and building until you have produced a finished game of reasonable arcade quality. Each compo reasonable arcade quality. Each component is available to you for design or nent is available to you for design or modification. You have complete control. modification. You have complete control.

A fascinating aspect of Construction Kit becomes apparent when you toy with one of the existing games. toy with one of the existing games. Gradually modify pieces of it and then Gradually modify pieces of it and then check it out to see where the changes turn up. Since everything is made of tum up. Since everything is made of linked components, changes you make linked components, changes you make can turn up in weird places as a modified character or sprite is incorporated. fied character or sprite is incorporated. This is a great way to learn your way around this program, but the first time around this program, but the first time you see the consequences and the capa you see the consequences and the capabilities of what you're working with bilities of what you're working with strike home, it's awesome. strike home, it's awesome,

Criticisms of this program are few. Criticisms of this program are few. Depending on the make of your moni Depending on the make of your monitor, your screen may not be large enough to display the score (lower left enough to display the score (lower left border) or a couple of prompts used in one of the editors. This was true of our one of the editors. This was true of our Commodore 1701. The character set Commodore 1701. The character set used in writing the front-end text can be modified. However, there are some characters that we had trouble figuring characters that \\oc had trouble figuring out how to get on the screen. Pressing out how to get on the screen. Pressing the logical keys didn't work, and there the logical keys didn't work, and there is nothing that tells you how to reach is nothing that tells you how to reach them. We never did get the hyphen. them. We never did get the hyphen.

The only general drawback to this The only general drawback to this kit is that the block-and-pixel nature of kit is that the block-and-pixel nature of game construction limits you to a fairly geometric, even linear, design. For in geometric, even linear, design. For instance, we found it extremely difficult stance, we found it extremely difficult to design a curved stretch of road. (Heck, we found it impossible, but (Heck, we found it impossible, but that's not to say that an extremely tal that's not to say that an extremely talented game maker couldn't do it.) Ev ented game maker couldn't do it.) Everything else in the kit is great, and to erything else in the kit is great, and to reuse a word, awesome.

Shoot 'Em Up Construction Kit, while setting out to be a toolkit for entertainment, is actually a deep program that helps you explore and gain com that helps you explore and gain command of the intricacies of game making. mand of the intricacies of game making. We played the games. We toyed with the editors. And while we may never the editors. And while we may never have the dedication and patience it have the dedication and patience it takes to painstakingly construct a commercial shoot-'em-up, we now have mercial shoot··em-up, we now have a better understanding and respect for better understanding and respect for the game designers who do. the game designers who do.

-David and Robin Minnick

Gwww.commodore.ca

Shoot 'Em Up Construction Kit Avantage Distributed by Accolade 550 Winchester Blvd. Suite 200 San Jose, CA 95128  $$14.95$ 

#### 62 COMPUTE!'s Gazette March 1990

# World Geography

program is good when it does what it A program 15 good when it does what it sets out to do. If it does it smoothly, sets out to do. If it does it smoothly. uses eye-catching graphics and tuneful uses eye-catching graphics and tuneful responses, and does it with a minimum of fuss, then it is elegant. This may be of fuss, then it is elegant. This may be an unusual statement about an educa an unusual statement about an educational package, but *elegant* is the word that best describes World Geography that best describes *World Geography*  from Bobco. from Bobcc.

The program sets out to help you The program sets out to help you learn some essential facts about 175 of learn some essential facts about 175 of the world's nations. These facts include the world's nations. These {acts include the country's location, capital, curren the country's location, capital, currency, official language, and population. Considering the changing political Considering the changing political boundaries and population figures, it is laudable that Bobco periodically issues laudable that Bobco periodically issues updated versions of World Geography. updated versions of World Geography. (These can be purchased direct from (These can be purchased direct from Bobco by current owners for just \$7. Bobeo by current owners for just \$7. The 1990 version should be available The 1990 version should be available early this year.) early this year.)

Any student will tell you: Memo Any student will tell you: Memorizing facts is b-o-r-i-n-g! Any teacher rizing facts is b-o-r-i-n-g! Any teacher will tell you that some things can't be will tell you that some things can't be learned any other way. The solution? learned any other way. The solution? Make the dull as interesting as possible, Make the dull as interesting as possible, use multiple stimuli, keep the brain ac use multiple stimuli, keep the brain active. Nothing stimulates like a gamewhether you're playing against an op whether you're playing against an opponent or merely pitting yourself ponent or merely pitting yourself against a previous score. World Geography is package made-to-order to these *pity* is a package made-to-order to these specifications. It uses multiple-choice specifications. It uses multiple-choice questions, visual aids in the form of questions, visual aids in the form of maps, a simple but accurate rotating globe, and aural stimuli in the form of globe, and aural stimuli in the form of music played while the globe spins and music played while the globe spins and when questions are answered. when questions arc answered.

Options to be selected at the outset Options to be selected at the outset include 1-Flayer, 2-Player, or Review include I-Player, 2-Player, or Review (answers automatically displayed); (answers automatically displayed); Novice, Intermediate, or Expert; and Novice, Intermediate, or Expert; and Geographic Area: America & Pacific, Eurasia, Africa, and All. Eurasia, Africa, and All.

The globe rotates in a window on the right side of the screen. As it spins, the right side of the screen, As it spins, the disk drive searches for a country. When one is found, the globe halts with When one is found, the globe halts with the continent of the selected country the continent of the selected country facing front. A relief-type map of the country appears on the left, with its flag country appears on the left, with its flag displayed nearby. A blinking light locates the capital city on both the globe cates the capital city on both the globe and the map. and the map.

The first question asked is the The first question asked Is the name of the country. The other four name of the country. The other four questions-capital, language, currency, and population—follow in random or and population-follow in random order. Three possible answers are offered for each. for each.

Scoring is based on how long it Scoring is based on how long il takes you to answer. A timer starts as each question comes up. The quicker each question comes up. The quicker you answer, the higher your score.<br>You begin with five countries.

You begin with five countries. Each time you score 10,000 points, you Each time you score 10,000 points, you gain two countries and a Bonus Flag question. (Here you must choose a giv question. (Here you must choose a given country's flag from among three dis en country's flag from among three displayed.) With a system like this, players are encouraged to keep playing. Those are encouraged to keep playing. Those who are just starting out are not daunt who are just starting out are not daunted by facing a too-big chunk of materi ed by facing a too-big chunk of material. Intermediate scholars persevere to al. Intermediate scholars persevere to stay in the game, and smart players can keep going forever. keep going forever.

There's nothing to dislike about There's nothing to dislike about World Geography. Bear in mind, it's an *World Gl'ograplly.* Bear in mind, it's an educational game with the emphasis on educational game with the emphasis on education. But lovers of trivia games education. But lovers of trivia games also will be satisfied with the format, also will be satisfied with the format, and for learning these facts, it's a gem!

We checked some of the infor We checked some of the information presented, and it appears to be accurate and up-to-date. The maps and accurate and up-to·date. The maps and flags are excellently rendered, a tribute to the programmer's abilities. Assem to the programmer's abilities. Assembling all this material and designing the bling all this material and designing the necessary graphics is an awesome accomplishment. The concept is educa complishment. The concept is educationally sound, and the execution is tionally sound, and the execution is flawless. flawless.

-David and Robin Minnick

World Geography World Geography Bobco *Bobco*  200 Seventh Ave. Suite III *Suitt III*  Santa Cruz, CA 95062 *SlInta Cruz,* CI\ *95061*  \$24.95 524.95

# Aussie Games

Blokes and sheilas should have a bonza time with this ripper from Mindscape time with this ripper from Mindscape titled Aussie Games. Even if you're titled *Aussie GlIlI/tS.* Even if you're a simple seppo like myself and don't un simple seppa like myself and don't understand Strine, check out the manual's derstand Strine, check out the manual's glossary and get set for a fair-dinkum treat. treat.

Aussie Games is a two-disk collection of six recreational, true-blue Aus tion of six recreational, true-blue Australian games. Don't expect to see these tralian games. Don't expect to see these events in the next Olympics though— events in the next Olympics thoughthis Aussie six-pack is a half-dozen of the wackiest sports you'll find any the wackiest sports you' ll find anywhere this side of Alice Springs. where this side of Alice Springs.

By the way, in case you aren't sure, By the way, in case you aren't sure, you blokes and sheilas (guys and gals) you blokes and sheilas (guys and gals) might like to know that in Strine (the might like to know that in Sirine (the Australian language) bonza means ex Australian language) *bonza* means extremely good, *ripper* is any excellent thing, seppo refers to us Yanks, and fair-thing. *StppO* refers to us Yanks, and *fair*dinkum is anything real. *dinkum* is anything real.

Aussie Games allows players to choose the order of events offered. Try choose the order of events offered. Try all of the events in order by picking all of the events in order by picking Aussie Safari, compete in the event of Aussie Safari, compete in the event of your choice, or simply practice your fa your choice, or simply practice your favorite event. vorite event.

The Safari takes you to a number The Safari takes you to a number of spots throughout Australia. Your first of spots throughout Australia. Your first stop is Sydney, where you attempt the sport made famous by kids on spring sport made famous by kids on spring break: the Belly Whack. The objective is break: the Belly Whack. The objective is to get the biggest splash without running out of time. First, your diver has to ning out of lime. First, your diver has to take a few good breaths; then you press take a few good breaths; then you press the fire button to begin the flop. The the fire button to begin the flop. The challenge comes in keeping the diver challenge comes in keeping the diver

from going head or feet first. from going head or feet first.

From Sydney you move to Mel From Sydney you move to Melbourne for Beach Footy. Using the fire button, kick the football as far as you bulton, kick the football as far as you can and then position your onscreen can and then position your onscreen partner to catch the ball. Catching it is partner to catch the ball. Catching it is difficult but not impossible. Even if you difficult but not impossible. Even if you miss the ball, you receive points for the miss the ball, you receive points for the distance it's kicked. Try to do well here because the sheilas are watching. because the sheilas are watching.

Next it's off to the bush for a go at boomerang competition. Getting the boomerang competition. Getting the hang of throwing the boomerang is hang of throwing the boomerang is only half the battle. The boomerang is only half the battle. The boomerang is going to come back. Then you must de going to come back. Then you must de· cide whether to simply reach out and cide whether to simply reach out and grab it, jump for it, or duck. As in Beach grab it, jump for it, or duck. As in Beach Footy, you receive points for distance; extra points are awarded if you catch it. extra points are awarded if you catch it. Mind your head with this one. Mind your head with this one.

Now, on to Ayres Rock for the Dry Now, on to Ayres Rock for the Dry River Race. This is not meant for the weak of arm because you and a friend have to carry the boat in this event. To have to carry the boat in this event. To get your team going, move the joystick get your team going. move the joystick back and forth quickly. Be sure to jump back and forth quickly. Be sure to jump over the many obstacles in the way. If you stumble over one, it'll slow you you stumble over one, it'll slow you down or stop you completely; this down or slop you completely; this means you have to build up your speed means you have to build up your speed again. You'll be ready for a breather after this event. after this event.

You get a break when you go to You get a break when you go to Top End for the Beer Shoot because you Top End for the Beer Shoot because you get to ride in the back of a truck. While your sober mate drives, another bloke your sober mate drives, another bloke tosses beer bottles for you to shoot. tosses beer bottles for you to shoot. Easy you say? Not when the road Easy you say? Not when the road curves like this one does. By the way, curves like this one docs. By the way, watch out for the birds flying by. You walch out for the birds flying by. You do not get points from bird lovers for do not get points from bird lovers for hitting them. hitting them.

Finally you reach Cairns for a little Marlin Fishing worthy of Hemingway. Marlin Fishing worthy of Hemingway. This is an extremely tough event. You This is an extremely tough event. You must cast your line right next to the must cast your line right nexl to the swimming marlin or it won't bite. If it doesn't hit your lure, keep casting until doesn't hit your lure, keep casting until it does. Once you've hooked the fish, it does. Once you've hooked the fish, reel it in carefully or your line might break. Watch out if you manage to land break. Watch oul if you manage to land it-it will try to jump over the edge of the boat. the boat.

Aussie Games is an exciting program with fast-paced events. The graphics are colorful and often funny, particularly during the Belly Whack. In particularly during the Belly Whack. In addition to the sound effects in each event, many of the games have Austra event, many of the games have Australian tunes such as "Waltzing Matilda" lian tunes such as "Waltzing Matilda"<br>and "Botany Bay" playing in the background for an added touch of authentic ground for an added touch of authenticity. Get ready for some fun with this ity. Get ready for some fun with this one—you'll find it dinki-di. one-you'll find it dinki-di. and "Botany Bay" playing in the back-

COMPUTE's Gazette March 1990 63

 $-$ *Alison Fleming* 

Aussie Games Aussie Games Mindscape *Milldscapt*  3444 Dundee Rd. *3444 DUlidee Rd.*   $Northbrook, IL 60062$ \$29.95 519.95

Peter M. L. Lottrup Peter M. L. Lottrup

ADD SENSATIONAL VIDEO EFFECTS TO YOUR ADD SENSATIONAL VIDEO EFFECTS TO YOUR BASIC PROGRAMS WITH THIS POWERFUL MACHINE BASIC PROGRAMS WITH THIS POWERFUL MACHINE LANGUAGE UTILITY FOR THE 64. DEMO INCLUDED, LANGUAGE UTILITY FOR THE 64. DEMO INCLUDED.

Want to spice up text-screen presenta Want to spice up text-screen presentations in your BASIC programs? If so, try tions in your BASIC programs? If so, try Raster Master. This short machine language routine creates a dramatic windowing effect like none you've seen dowing effect like none you've seen before. before.

This effect is achieved using a twostep process. First, you position some text in a designated window area. To make the text invisible, you print il in make the text invisible, you print it in the color of the screen background. the color of the screen background. Then you call *Raster Master*. At a rate you specify, each screen line in the win you specify. each screen line in the window area is changed to a contrasting dow area is changed to a contrasting color. As this process continues, the color. As this process continues, the hidden text within the window is grad hidden text within the window is gradually revealed. ually revealed.

# Typing It In **"ping** II In

Raster Master is written entirely in ma *Raster Master* is written entirely in rna· chine language, so you'll need to use chine language, so you'll need to use MLX, the machine language entry pro *MLX,* the machine language entry program found elsewhere in this issue, to gram found elsewhere in this issue, to type it in. The MLX prompts, and the type it in. The *MLX* prompts, and the values you should enter, are as follows: values you should enter, are as follows:

## Starting address: CDOO Slarling address: COOO Ending address: C13F Ending address! C13F

Enter the data for Raster Master. Before Enter the data for *Rasler Master.* Before you exit MLX, save a copy of the program to disk with the name RASTER.ML to disk with the name RASTER.ML.

Raster Master Demo, written in Raster Master Demo, written in BASIC, illustrates some of the typical BASIC, illustrates some of the typical effects that are possible with *Raster* Master. Type it in using The Automatic *Master.* Type it in using *TIll' Automatic* 

Proofreader, also found in this issue, and *Proofreader,* also found in this issue, and save a copy of the program to disk.

# Four Commands **four Commands**

By using the 64's raster-interrupt rou By using the 64's raster-interrupt routine, Raster Master lets you change tine, *Raster Masler* lets you change a vertical portion of the text screen to an vertical portion of the text screen to another color. Four SYS commands are all other color. Four SYS commands are all that's required. that's required.

The first command, SYS 49152, activates the utility. Call it once near the beginning of your program. beginning of your program.

The second SYS command is re The second SYS command is responsible for opening the text window. sponsible for opening the text window. The syntax for this command is The syntax for this command is

# SYS 49155,color,row[,number of rotvs\[,spced\ *rO'lllsll,speedJ*

 $Color(0-15)$  is the color you want in the opening window (also stored in loca opening window (also stored in location 2). Row is the number of the screen tion 2). *Row* is the number of the screen line (0-255) on which the window will line (0-255) on which the window will be located. Remember: As with the 64's be located. Remember: As with the 64's standard sprite-coordinate system, only standard sprite-coordinate system, only screen lines in the range 50-249 are on the visible portion of the screen. the visible portion of the screen.

The two optional parameters are number of rows and speed. Number of *11l4mber of rows* and *speed. Number of*  rows determines how many screen lines *rows* determines how many screen lines in each direction (up and down) the in each direction (up and down) the window should cover. A value of 4, for example, creates a window eight lines high. If you don't include this parame high. If you don't include this parameter, Raster Master assumes maximum ter, *Rasltr Masler* assumes maximum size {the whole screen). size (the whole screen).

Speed determines the opening speed of the window. Any value in the speed of the window. Any value in the range 0-255 may be used, with higher range 0-255 may be used, with higher numbers representing slower speeds. If numbers representing slower speeds. If you don't include this parameter, an average speed of 30 is used. erage speed of 30 is used.

The next command, SYS 49158, The next command, SYS 49158, closes an opened window. The window closes an opened window. The window closes at the rate assigned when the closes at the rate assigned when the window was opened. window was opened.

The final command, SYS 49161, disables the utility and restores the disables the utility and restores the standard IRQ interrupt vector. Use this command to turn off the utility while command to tum off the utility while you change the background screen you change the background screen color or when you've finished with all window displays. To reactivate the util window displays. To reactivate the utility, use SYS 49152. ity, use SYS 49152.

# The Demo **The DemD**

When you're ready to see Raster Master in action, place the disk containing RASTER.ML in the drive; then load and RASTER.ML in the drive; then load and run the demo. The demo illustrates run the demo. The demo illustrates a variety of effects: Small-width windows variety of effects: Small-width windows are generated by concealing a portion of the raster band with sprites, separate of the raster band with sprites, separate areas of text are revealed in sequence, areas of text arc revealed in sequence, windows are opened and closed at different rates, and a selection-bar menu is simulated. simulated.

To help you understand the setup To help you understand the setup for each effect, the demo has been com for each effect, the demo has been commented liberally. Note the use of loca mented liberally. Note the use of locations 820 and 821 in this program. To tions 820 and 821 in this program. To

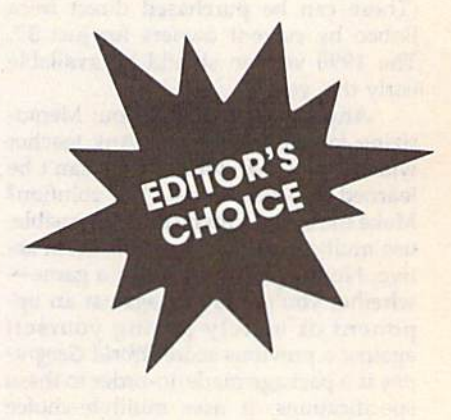

prevent the screen from flashing, windows are initially established offscreen using these locations. Then they're using these locations. Then they're moved onto the screen with the SYS moved onto the screen with the SYS 49155 command.

## RASTER.ML RASTER.Ml

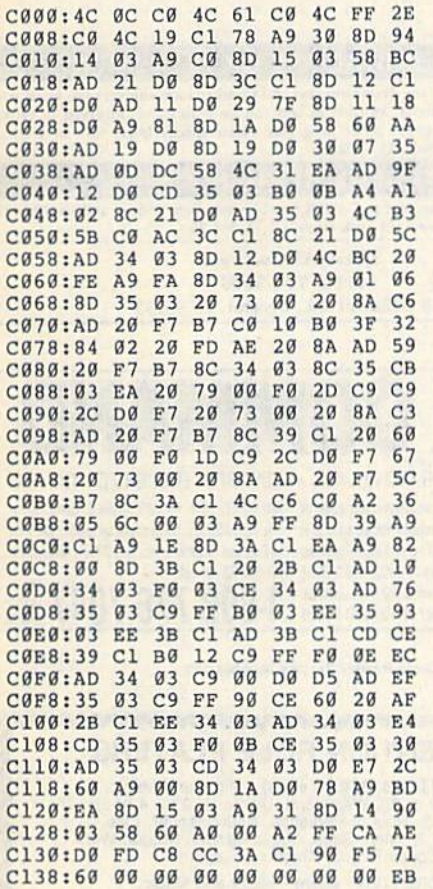

# Raster Master Demo **Raster Master DemD**

- HQ 10 REM COPYRIGHT 1990 COMPU HO 10 REM COPYRIGHT 1990 COMPU TE! PUBLICATIONS, INC. ALL RIGHTS RESERVED ALI. RI GHTS RESERVED HQ 20 GOSUB710:REM GO SET UP C HD 20 GOSU8719 : REM GO SET UP C
- OVER-UP SPRITES OVER- UP SPRITES FM 30 IF PEEK(49152)<>76 THEN {SPACE}LOAD"RASTER.ML",8 (SPACE J LOAD "RASTER . ML " , 8
- .1 , 1 PX 40 SYS49161:REM DISABLE ROU PX 40 SYS49161 : REM DISABLE ROU TINE IN CASE IT'S ACTIVE
- TINE IN CASE IT'S ACTIVE<br>AP 50 DIMV\$(25):V\$(0)="{HOME}"<br>:FORI=1T024:V\$(I)=V\$(I-l  $:$  FORI=1TO24:VS(I)=VS(I-1 ) +" {DOWN }": NEXT : POKE 5328 0,0 0 ,0
- DF 60 REM CREATE 1-LINE WINDOW OF 60 REM CREATE I-LINE WINDOW OFFSCREEN TO PREVENT SC OFFSCREEN TO PREVENT SC REEN FLASHES REEN FLASHES
- FF 70 POKE820,250:REM PLACE WI FF 70 POKE820 , 250 : REM PLACE WI NDOW Y-COORDINATE IN 820
- CJ 80 POKE821,1:REM ASSIGN NUM CJ 90 POKE821 ,1: REM ASSIGN NUM BER OF LINES (1) IN WIND OW IN 821 OW IN 821
- RM 90 REM POSITION COVER-UP SP RITES ON EITHER SIDE OF (SPACE) WINDOW TO SIMULAT E MARGINS
- HB 100 POKE53248,10:POKE53249, HB 100 POKE53248,10:POKE53249, 120:REM SPRITEO X POSIT ION, SPRITEØ Y POSITION
- MP 110 POKE53252,40:POKE53253, 120:REM SPR2 X POSITION SPR2 POSITION MP 110 POKE53252,40: POKE53253,<br>120: REM SPR2 X POSITION<br>, SPR2 Y POSITION
- HIGH BIT OF SPR2 AND HIGH BIT OF SPR2 AND S PR3 HORIZONTAL COORDINA PR3 HORIZONTAL COOROI NA TE TE DE 130 POKE53248+21,15:REM ENA DE 130 POKE53248+21 , 15 : REM ENA BLE SPRITES 0-3 BLE SPRITES 9-3 CF 140 POKE53281, 0: PRINT" {CLR} {BLK}"VS(12)TAB(5)"COMP (BLK) "VS (12) TAB (5) "COMP OTEl'S GAZETTE PRESENTS UTE! ' s GAZETTE PRESENTS KK 150 SYS49152:SYS49155,3,150 KK 150 SYS49152:SYS49155,3,150<br>,10,50:REM OPEN WINDOW BF 160 GOSOB700:S¥S4915B:GOSUB BF 160 GOSUB709: SYS49158 :GOSUB 700:REM PAUSE AND THEN 7G0:REM PAUSE AND THEN (SPACE)CLOSE WINDOW (SPACE)CLOSE WINDOW HB 170 POKE53250,40:POKE53251, 120:REM SPR1 POSITION SPR1 Y POSITION XS 180 POKE53254,10:POKE53255,<br>120:REM SPR3 X POSITION<br>5 SPR3 Y POSITION 120:REM SPR3 X POSITION SPR3 Y POSITION CH 190 PRINTVS(12)TAB[5)" CH 190 PRINTV\$(12)TAB(5)" (B SPACES}RASTER MASTER IS SPACESIRASTER MASTER {9 SPACES}" (9 SPACES) " RM 200 SYS49155,6,12\*8+54,10,5 RM 200 SYS49155,6,lZ\*8+54 , 10 , 5 0:GOSUB700:SYS49158:GOS G: GOSUB700:SYS49158 :COS **UB700** RX 210 POKE53248+21,0:REM DISA RX 210 POKE53248+21,0:REM OI SA BLE ALL SPRITES BLE ALL SPRITES GQ 220 PRINT"(CLR)"VS(B)TAB{7) GO 220 PRINT" (CLR) " VS (S)TAB (7) "FANTASTIC PRESENTATION "FANTASTIC PRESENTATION S"VS!10)TAB(14)"FOR ALL S"V\$(10)TAB(14)"FOR ALL YOUR" YOUR" BQ 230 PRINTVS(12)TAB(21)"PROG BO 230 PRINTVS(12)TAB(21) "PROG RAMS" RAMS " BH 240 SYS49155, 11, 12\*8+42, 50,<br>20: GOSUB700: GOSUB700 20:GOSUB7 00:GOSUB700 BM 250 PRINTVS (9) TAB (7) "{4}ALL CREATED"VS(11)TAD(14)" CREATEO" V\$(11) TAB (14)" WITH THE HELP" WITH THE HELP " XM 260 PRINTVS(13)TAB(21)"OF XM 260 PRINTV\$ (13)TAB (21) "OF R ASTER MASTER" ASTER MASTER" DF 270 SYS49158:GOSUB700:GOSUB 700 CA 280 POKE53280,0:PRINT"{CLR}<br>":FORTT=1T03 ":FORTT=1TO3 KA 290 PRINTVSI8)"(3 SPACES} KA 290 PRINTV\$(8) " (3 SPACES) {BLKlTHIS IS THE [BLK}THIS IS TilE (13 SPACRS)"VS(10)TAB(7 (13 SPACES)"VS(10)TAB(1 )"MIXUP EFFECT" ) "MIXUP EFFECT" EA 300 PRINTVS(12)TAB(12)"MIXI EA 300 PRINTVS(l2)TAB(12)"MIXI NG SCREEN TEXT..." NG SCREEN TEXT . . . " GS 310 POKE820, 250: POKE821, 1:S YS49L55,6,12\*8t50,50,lO YS49155 , <sup>6</sup> . <sup>12</sup> \*8+50 , SO . 10 :COSUB700 :GOSUB700 CP 320 PRINTV\$(7) "{3 SPACES} (BLU)SEE HOW THIS"VS(9) (BLUlsEE flOW T!II S"V\$(9) TAB(7)"TEXT APPEARS AS" TAB (7) "TEXT APPEARS AS " AR 330 PRINTV\$ (15) TAB (12) "THE [SPACE}OTHER DISAPPEARS [SPACE}OTIlER DISAPPEARS JK 340 SYS49158:NEXT RX 350 GOSUB700:GOSUB700 RX 350 GOSUa700 : GOSUB100 RC 360 PRINT" {CLR} {8} THIS IS T HE CURTAIN EFFECT(BLK}" HE CURTAIN EFFECT(8LK) " MQ 370 FORI=2T022: PRINTV\$(I)TA B(9)"COMPUTE!'S GAZETTE B (9) "COMPUTE! ' S GAZETTE ":NEXT " : NEXT EE 380 POKE820,250:POKE821,1:S EE J80 POKE820 , 250 : POKE821 , I : S YS49155,15,250,2O0,20:G YS49155,15,250,200,20:G<br>OSUB700:GOSUB700 HS 390 PRINT"{!IOME) (37 SPACES) HS 390 PRINT " {HOME){31 SPACES) BE 400 SYS49158: PRINT" {CLR}":S CK 410 POKEB20,250:POKE821,1:P CK 410 POKE820.250 : POKE821 , 1:P QR 420 SYS49155, 2, 89, 1, 50: VX=8 YS49161 YS49161 OKE53280,6:POKE 53281,6: OKE53290 , 6 : PO KE 53281 .6: SYS49152 SYS49152 9: POKE820, VX: POKE821, VX<br>+9 OF 270 RC 360 :" POKE53250,40:POKE53251,<br>120:REM SPRl X POSITION<br>, SPRl Y POSITION

DX 120 POKE53248+16, 12: REM SET

- JG 430 PRINT"{CLR}{7}CREATE A [SPACE)MENU OR SELECTOR {SPACE)MENU OR SELECTOR
- BAR" BAR" AQ 440 PRINT"!DOWN)[YEL)USE <U AO 440 PRINT " {DOWN) (YEL)USE <U P> & <DOWN> CURSORS TO {SPACE)MOVE" {S PACE) MOVE " SA 450 PRINT"PRESS <Q> TO QUIT {BLK}"lPRINT {BLK1":PRINT CM 460 FORI=1TO9: PRINT" (5 spaces)"}:forj=1to4: (5 SPACESI";:FORJ-1T0 4: print"line"strs(i)" ";: PRINT"LINE "STR\$(I) " ";: next:pr1nt:next NEXT : PRINT: NEXT GK 470 FORI=10TO19: PRINT" {3 spaces)";:forj=1to4: 13 SPACES} "; : FORJ-IT04 : PRINT"LINE "STR\$(I) " " J: PRINT"LINE"STR\$(I)" ";: next:print:next NEXT : PRINT : NEXT GC 480 GETA\$: IFA\$="{UP}"THEN52  $\begin{array}{c} 6C & 480 & 6ETAS:1FAS="(DF)^\top1BE\\ 6E & 490 & 1FAS="(DOWN) "THENS40 \end{array}$ PJ 500 IFAS<>"Q"THEN480 EF 510 GOTO560 EF 510 GOT0569 EF 510 GOTO560<br>SF 520 VX=VX-8:IFVX<89THENVX=8<br>9 GM 530 POKE820,VX:POKE821,VX+9 GM 530 POKE829,VX:POKE821 , VX+9 :GOTO480 : GOT0489 XC 540 VX=VX+8: IFVX>233THENVX= 233 SQ 550 POKE820,VX:POKE821,VX+9 SO 55 0 POKE820,VX:POKE821 , VX+9 :GOTO4B0 :GOT0480 BD 560 SYS49L5B:GOSUB700:SYS49 BD 560 SYS491S8 : GOSUB790 : SYS49 161:POKE53281,0:SYS4915 161:POKE53281 , 0 : SYS4915 2:POKE820,250:POKE821,1 2:POKE820,2S0 : POKE821,l BE 570 PRINT" {CLR} {CYN} YOU CAN VARY SPEED AND COLOR" VARY SPEED AND COLOR" RP 580 A=40: FORI=1TO7: A=A-5: SY S49155,1NT(RND(1)\*7)\*7, ~91 <sup>55</sup> , INT (RNO (1) \*7) +7 , 90, 15, A CG 590 SYS4915B:GOSUB700:NEXT: CG 590 SYS49158:GOSUB700:NEXT:<br>POKE53280,0:POKE53281,0 :POKE820,250:POKE821,1 :POKE820 , 250 : POKE821 , l DK 600 POKE53248+21,15 SA 610 PRINT"{CLR)"VS(10)TAB(6 SA 610 PRINT " (CLR) "VS (lO)TAB (6 )"{RED}QQQQQQQQQQQQQQQQ ) " { REO} QQQQQQQQQQgQQQOO QQQQOQOQQQ" ggqqqqqQQQ" EC 620 FORI=11TO13: PRINTV\$(I)T AB(6)"Q"TAB(31)"Q":NEXT FQ 630 PRINTV\$(14)TAB(6)"{RED] OOOQQQQQQQQQQQQQQQOQQOQ QgQ9gggQgooogQoqqqoqqqq  $\overline{Q}$ CM 640 PRINTVS(12)TAB(10)" {BLK} (R)ESTART OR (E)ND {BLK}(R)ESTART OR (E)ND FJ 650 SYS49155,3,150,10,100:G PJ 650 SYS491S5,3.150 , 10 , 100 : G OSUB700 OSU8700 PD 660 GETAS:SYS4915B:IFAS=""T PO 669 GETAS : SYS 49158 :IFAS- ""T HEN640 HEN646 CE 670 IFAS="R"THENSYS49161:RU SS 680 IFA\$<>"E"THEN640 XQ 690 SYS49161:PRINT"{CLR) XO 690 SYS 49161:PRINT " {CLR) {CYN}":END (CYN} " :END QH 700 FORDY=1TO500:NEXT:RETUR RA 710 FORI=832TOI+63:POKEI, 25 5:NEXT:REM DEFINE SOLID 5 :NEXT:REM DEF INE SOL I D BLOCK SPRITE BLOCK SPRITE KE 720 POKE5324B+23,255:POKE53 KE 720 POKE532 48+2J ,25S : POKE5) 24B+29,255:REM EXPAND 248+29 , 255:REM EXPAND A LL SPRITES IN X AND Y D IRECT. IRECT . GE 730 POKE53248+27,255:REM SE T SPRITE PRIORITY OVER  ${Space}$ FOREGRD COLOR SS 740 FORI=53248+39TOI+7:POKE I,0:NEXT:REM SET ALL SP I , O: NEXT : REM SET ALL SP RITES TO BACKGROUND COL RITES TO BACKGROUND COL OR OR EA 750 FORI=2040TO2047: POKEI, 1 3:NEXT:REM SET POINTERS 3 : NEXT:REM SET POINTERS TO SPRITE DEFINITION TO SPRITE DEFINITION 0 ATA ATA QG 760 FORI=53248TOI+15:POKEI,<br>
0:NEXT:REM LOCATE ALL S 0:NEXT:REM LOCATE ALL PRITES AT 0,0 BG 770 RETURN S FF 490 AB (6) "Q"TAB (31) "Q": NEXT<br>PRINTVS (14) TAB (6) " {RED} {CYN )"

AILITE **Shoppers Mart** 

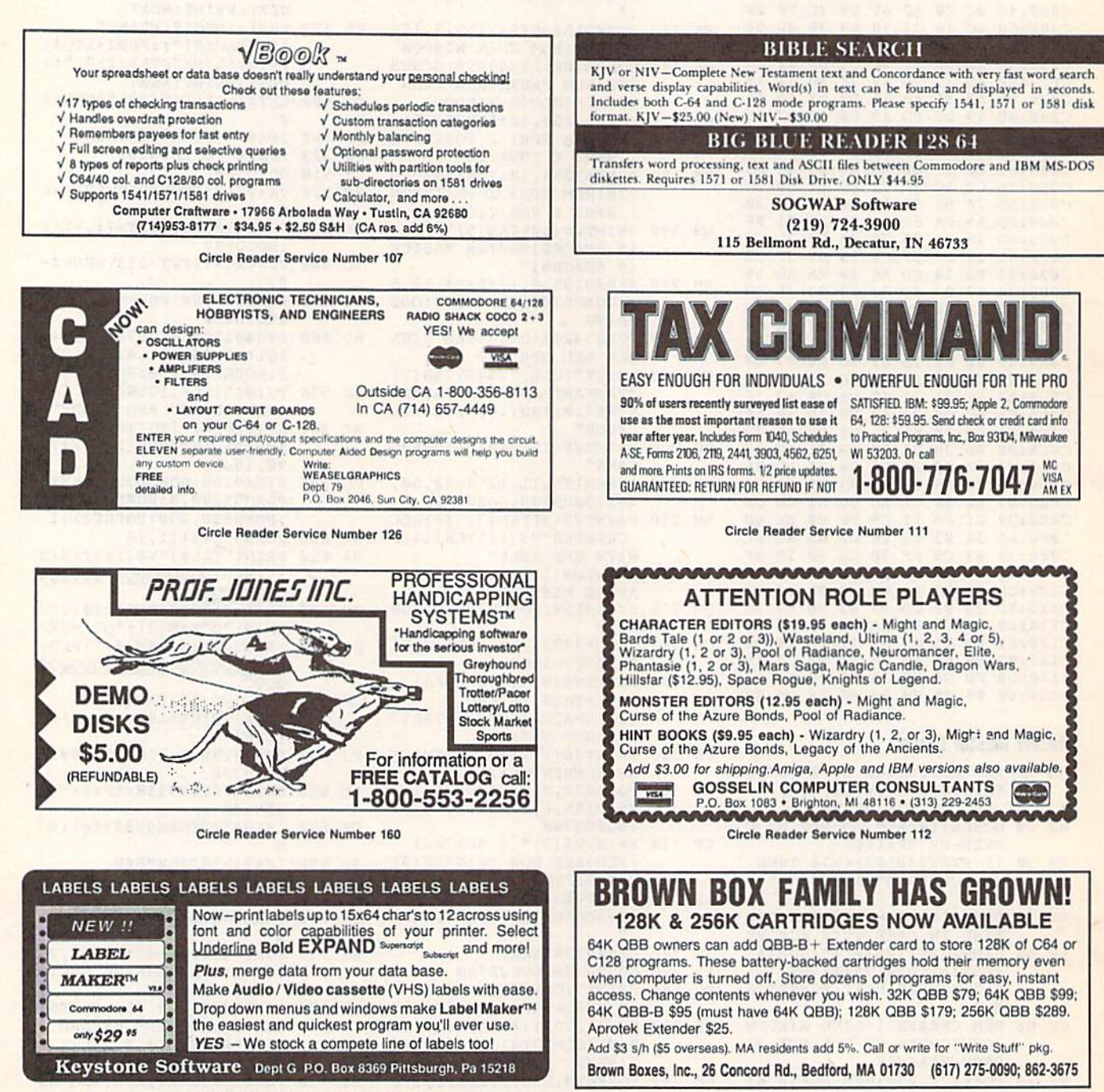

 $\mathsf{C}_{\mathsf{K}}$ 

6510

6526

6567

6581

PLA

All 901 ROMS

**DVAN** 

REPLACEMENT CHIPS

PRICES SUBJECT TO CHANGE

\$10.95<br>\$12.25<br>\$15.95

\$11.50

\$12.95

\$10.95

Circle Reader Service Number 161

**DMBBS v4.7** DMBBS-THE BULLETIN BOARD OF THE 90'SI Supports \$40 Full Commoderes color graphics as well as a supports<br>
Full Commoderes color graphics as well as a sucil.<br>
Works at 300-2400 baud supporting the 1650, 1660, 1670, Avatex, Aprolek &<br>
ALL Hayes compatibles! Can be run with C6 **ARTISUPT** Delux Mods 89 \$40 Empire Deluxe \$15 Casino  $$10$ Freddy \$10 B.T.L.C Underworld  $$15$ Capability of unlimited amounts of users, message bases, UD directories, libraries & on-line games! This BBS is menu driven & we know you will agree it is the most Murder Motel \$15 Car Wars \$15 user-friendly BBS available for the Commodore® 64 today! Also available are full length on-line game modules that can be as large as the BBS and will enhance your (301)553-0201  $(301)553 - 0001$ explorance that much morel You are even provided a module construction kit so that Add \$3 S&H in U.S.<br>you can make your OWN on-line games! 30 DAY MONEY BACK GAURANTEE! Add \$3 S&H in CAS<br>Send: Name, Allas, Address, Voice#,

Circle RelationWWWww.commodore.ca

AMIGA CHIPS/UPGRADES

1.3 Kickstart ROM . \$27.95

We sell printheads, ram expan., pwr. supplies,<br>schematics, diagnostics,

manuals, ribbons, etc.

WE SHIP WORLDWIDE

\$76.95

\$104.95

\$104.95

\$139.50

68881/16<br>68881/20

68882/16

68020/33

REPLACEMENT CHIPS, PARTS AND UPGRADES AMIGA

COMMODORE DIAGNOSTICIAN II

COMMODE DIGITATION (PRODUCTION)<br>
JUST RELEASED. This newly updated version<br>
saves you money on REPAIRS & DOWNTIME<br>
by promptly locating lauly lic chips on all COM-<br>
MODORE computers & 1541 circles Sections<br>
contain "cross

THE GRAPEVINE GROUP, INC.<br>35 CHARLOTTE DRIVE . WESLEY HILLS, NY 10977<br>(914) 354-4448 1-800-292-7445 FAX (914) 354-6696

ALEII **Shoppers Mart** 

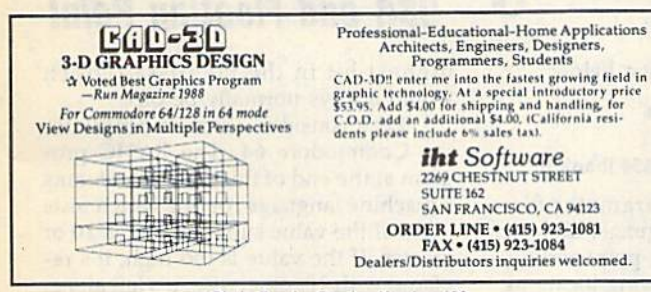

Circle Reader Service Number 186

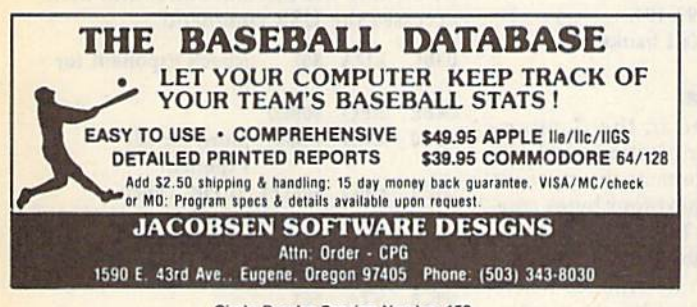

Circle Reader Service Number 159

# **LEARN TO PLAY GUITAR GUITAR TUTOR**

Have you or a member of your family ever wanted to learn to play guitar? Let your computer teach you using this unique new program that allows you to learn<br>at home at your own pace. Much less expensive than formal lessons, "GUITAR<br>TUTOR" will have you playing in no time. Its time-tested methods mad easy and fun. So impress your family and friends by becoming one of the many<br>people that know the joy and satisfaction of playing the guitar well. Specify C-64 or C-128 and sent \$29.95 to:

Northern Star Software, P. O. Box 63, Oak Creek, WI 53154 For MasterCard/Visa orders, call toll-free: 1-800-648-5286

Circle Reader Service Number 185

SPORTING LIFE (6104) Sport games DO IT YOURSELF BUSINESS PAPERS (6002)\*-Cus ize & print business forms, invoices, labels, etc. PUB/BOARD GAMES (6118)-Darts, monopoly and more FUN GRAPHICS MACHINE (6001)\*-Desktop publishing IN THE PITS (6100) - Driving games. IN THE MALL / 2 (6099) - Arcade action, LADY LUCK (6101) - Vegas style games PRODUCTIVITY AIDES (6105) - Nice collectio

 $\rm \frac{COMMODORE^{\otimes} 64/128}{\begin{array}{c} 5 \text{ Disk Special $14.95} \\ \text{Choose any 5 disks listed (Postage Pad) \\ \end{array}}$ STEREO SID PLAYER V10 (6005) -animated music files which can play in stereo.<br>MENU MAKERS (6003) - collection of menu naking programs with 3D menu maker, etc. \*Shareware requires separate payment to au-Since the discovery of the state of the state of the state of the state is state in the state of the state of the state of the state of the 4600 Paradise Rd,  $426 \cdot \text{Las Vegas,NV 89101}$  $(702) 731 - 6566$ Expires 4-30-96

Circle Reader Service Number 183

# The GEOS Collection 13 of Gazette's Best Programs

# for GEOS and GEOS 128 Users **On One Disk** - includes all

Super Printer Driver-near laser-quality printing for Epson, Star, and compatible dot-matrix printers Skeet-outstanding arcade-style game that runs as a GEOS desk accessory

File Saver-run most any 64 program from GEOS Help Pad-fast, easy online help via menu

Word Count-quick, easy-to-use tool that counts words in any geoWrite text file

Directory Printer-get complete GEOS directory printouts, including file size, author name, and even file comments Quick Clock-large, readable clock and improved user interface

SlideShow-create and display impressive slide presentations

File Retriever-recover GEOS and standard Commodore files; compatible with any Commodore drive or REU Screen Dumper-desk accessory that lets you dump screens to any printer

Font Grabber-instantly turn your favorite Commodore character sets into GEOS fonts

GeoPuzzle-intriguing, multidimensional brainteaser GeoConverter-write GEOS applications with your favorite Commodore assembler

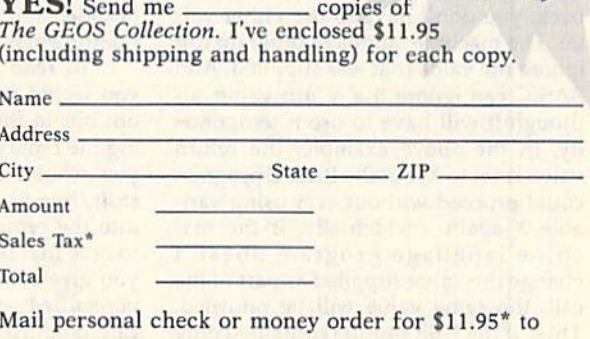

The GEOS Collection Disk P.O. Box 5188 Greensboro, NC 27403

\*Residents of New York, Pennsylvania, and North Carolina add appropriate Residents of New York, Pennsylvania, and you had the U.S. funds by a check<br>sales tax for your state. All orders must be paid in U.S. funds by a check<br>drawn on a U.S. bank. Please allow 4–6 weeks for delivery. For delivery outside the U.S. or Canada Courses and Common Common Control ore.ca

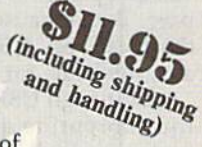

# machine language

# Jim Butterfield Jim Bunerfleld

Programs on Commodore 8-bit com Programs on Commodore 8-bit computers normally reside within BASIC puters normally reside within a BASIC operating system. To run a machine language (ML) program, BASIC must language (ML) program, BASIC must call it. The ML program often runs as a call it. The ML program often runs as a subroutine. When it has finished, con subroutine. When it has finished, control returns to BASIC, which continues trol returns to BASIC, which continues running a program or, if no program is active, prints the READY prompt. active, prints the READY prompt.

BASIC and machine language can BASIC and machine language can work together in splendid symbiosis, work together in splendid symbiosis, each doing what it does best. This is each doing what it does best. This is a feature of these machines; high-end feature of these machines; high-end computers don't have BASIC resident computers don't have BASIC resident in the system, and more work is neces in the system, and more work is necessary to graft together two languages.

The most common way to call ma The most common way to call machine language from BASIC is with the chine language from BASIC is with the SYS command. This is a subroutine call, and the ML may return to BASIC call, and the ML may return to BASIC with a simple RTS (ReTurn from Subroutine) instruction. There is another method which uses the USR() function. method which uses the USR( ) function.

# **A SYS Substitute**

USR is function like RND or SQR. As USR is a function like RND or SQR. As such, it must be followed by a numeric argument in parentheses, for example, argument in parentheses, for example,  $X = USR(123)$ . You can see from this that the USR function is supplied with that the USR function is supplied with a value (in this case, 123) and delivers a result (in this case, assigned to variable result (in this case, assigned to variable X). Only one number is passed each X). Only one number is passed each way; USR can't directly handle two-way; USR can't directly handle twovalued operations such as add or com valued operations such as add or compare. But, because of the parameters pare. But, because of the parameters that it can pass, USR can be quite handy as a substitute for SYS. as a substitute for SYS.

Although USR passes a number to the subroutine and accepts a value back, you don't have to use either val back, you don't have to use either value. The machine language program can ue. The machine language program can ignore the value that was supplied. And ignore the value that was supplied. And BASIC can ignore the return value, although it will have to use it temporar though it will have to use it temporarily. In the above example, the return ily. In the above example, the return value is set to X, but the BASIC program value is set to X, but the BASIC program could proceed without ever using vari could proceed without ever using variable X again. Incidentally, if the machine language program doesn't chine language program doesn't change Ihe value supplied as part of the change the value supplied as part of the call, the same value will be returned. call, the same value will be returned. Thus, if the USR routine contained only Thus, if the USR routine contained only RTS (return) instruction, PRINT USR a RTS (return) instruction, PRINT USR (77) would print 77. (77) would print 77.

How does USR know where to find How does USR know where to find the machine language subroutine? Its the machine language subroutine? Its address is placed in the USR vector address is placed in the USR vector using the locations shown below. using the locations shown below.

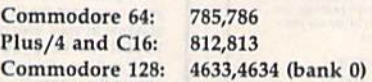

USR passes its parameter from USR passes its parameter from BASIC to machine language, and vice BASIC to machine language, and vice versa, using the floating-point accumu versa, using the floating-point accumulator found at the following locations: lator found at the following locations:

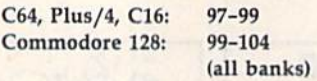

# Floating-Point Format Floating-Point Format

Numbers are stored in the floating Numbers are stored in the floatingpoint accumulator in *floating-point for*mat. The first byte contains the exponent *mal.* The first byte contains the *exponent* of the number; the next four bytes con of the number; the next four bytes contain its mantissa. If the exponent is 0, tain its *mantissa.* If the exponent is 0, then the whole number is 0; if the exponent is not 0, then it determines where nent is not 0, then it determines where the binary point is placed in the mantis the binary point is placed in the mantissa. The mantissa multiplied by 2 raised to the value of the exponent gives you to the value of the exponent gives you the value in the floating-point accumu the value in the floating-point accumulator. Finally, the last byte contains the lator. Finally, the last byte contains the sign. If the high bit is set, the number is sign. If the high bit is set, the number is negative. negative.

An example would be useful here. An example would be useful here. How would we write the decimal value How would we write the decimal value 10 in floating-point format? First, con 10 in floating-point format? First, convert the number to binary: 1010.000. vert the number to binary: 1010.000. Then pack this value into the four-byte Then pack this value into the four-byte mantissa area so that the high bit is in mantissa area so that the high bit is in the high position. The first byte becomes 10100000; the remaining three comes 10100000; the remaining three bytes are 0. Now, the binary point is bytes are O. Now, the binary point is four positions into that first byte. So the four positions into that first byte. So the exponent, which is always offset by exponent, which is always offset by \$80, becomes \$84. Finally, the sign bit \$80, becomes \$84. Finally, the sign bit is 0 for a positive number. The resulting hexadecimal value for 10 in floating hexadecimal value for 10 in floatingpoint format is 84 A0 00 00 00 00. point format is 84 AO 00 00 00 00.

To read a floating-point number, you would reverse the process, writing you would reverse the process, writing out bits in the mantissa and then placing the binary point. Within a program, you would likely perform a series of shift/rotates to move the mantissa bits shift/rotates to move the mantissa bits into the proper position. It's important into the proper position. It's important to note that floating-point numbers that you give back to the system should be you give back to the system should be normalized—that is, the most signifi *normalized- that* is, the most significant bit must be shifted until it occupies cant bit must be shifted until it occupies the high-bit position of the mantissa. the high-bit position of the mantissa.

Floating-point values stored in Floating-point values stored in variables or arrays occupy five bytes variables or arrays occupy five bytes rather than six. The trick here is to take rather than six. The trick here is to take the sign bit and use it to replace the the sign bit and use it to replace the

# VSR and Floating Point

highest bit in the mantissa (which highest bit in the mantissa (which would always normally be on). would always normally be on).

Let's consider a short example for the Commodore 64. The BASIC program at the end of this column contains gram at the end of this column contains machine language routine which tests a machine language routine which tests to see if the value supplied to it is 10 or to see if the value supplied to it is 10 or greater. If the value is too high, it's re greater. If the value is too high, it's replaced with 10; otherwise, it's left alone. placed with 10; othenvise, it's left alone. The program POKEs the machine code below into the cassette buffer and then below into the cassette buffer and then accesses the USR command. accesses the USR command.

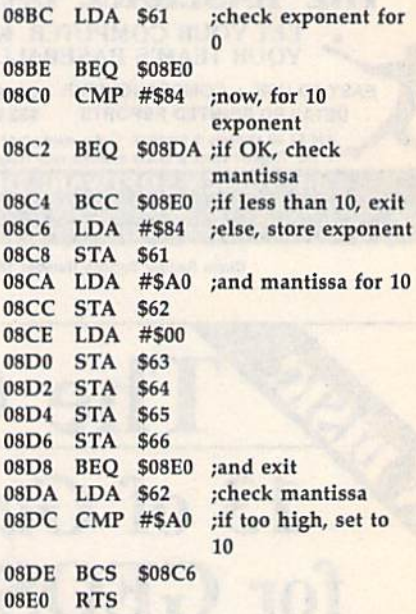

This program works nicely. You'll This program works nicely. You'll see the second number on each line re see the second number on each line repeat the first one until the value 10 is peat the first one until the value 10 is exceeded. After that, the second value exceeded. After that, the second value remains at this limit. remains at this limit.

But wait! There's a logic error in the program. It tests only the value and not the sign. A negative value might not produce the desired result for the USR produce the desired result for the USR function. Try it out. And if you feel up function. Try it out. And if you feel up to it, modify the program to allow for to it, modify the program to allow for the negative-value situation. the negative-value situation.

- 10 DATA 165,97,240,32,201,132, 10 DATA 165 , 97 , 249 , 32 , 291 , 132,
- 240,22,144,26,169,132,133 240,22,144,26 , 169 , 132,133
- 20 DATA 97,169,160,133,98,169,<br>0,133,99,133,100,133,101 0,133,99,133,103,133,101
- 30 DATA 133,102,240,6,165,9B,2 39 DATA 133 , 192,249.6 , 165,ge,2 01,163,176,230,96 01 , 169 , 176,239,96
- 40 FOR J=82B TO 864:READ X:T-T 49 FOR J-828 TO 864 : READ X:T-T +X:POKE J,X:NEXT J<br>50 IF T<>4865 THEN STOP
- 
- 60 POKE785,60:POKE786,3:REM PO INT USR TO ML
- 70 FOR K=5 TO 15: PRINT K; USR (K) ):NEXT K

Gwww.commodore.ca

# ADVERTISERS INDEX ADVERTISERS INDEX

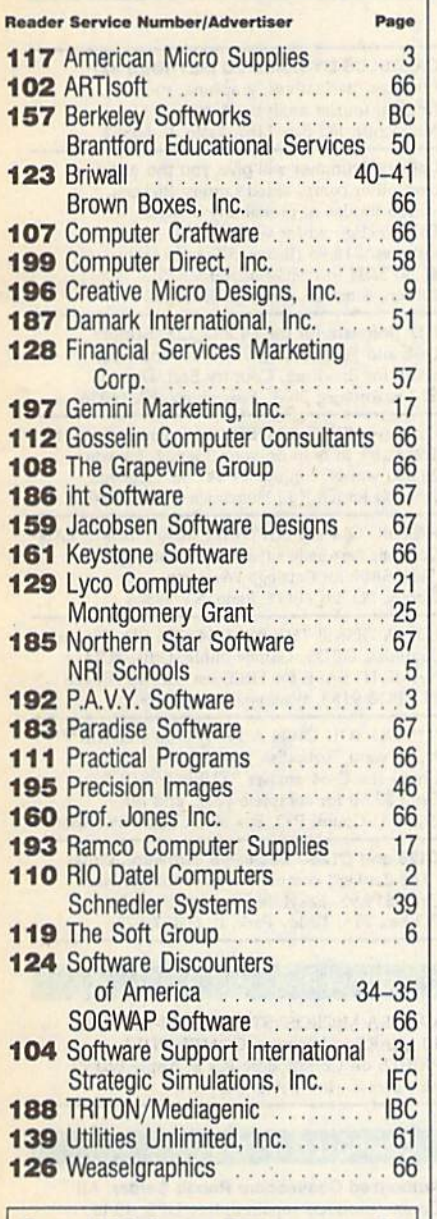

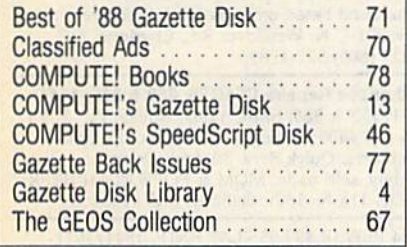

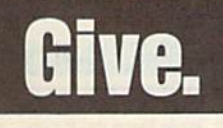

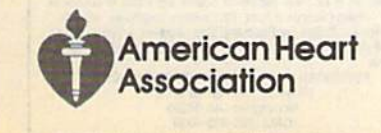

# **bug-swatter**

**•** Several readers have had trouble using Disk Doubter (August 1989) wilh using *Disk Doubler* (August 1989) with their 64s. If you have experienced prob their 64s. If you have experienced problems with this program, you may wish to read "Double Trouble" in the De-to read "Double Trouble" in the December 1989 installment of cember 1 989 installment of "Feedback." "Feedback."

Many users have complained that Many users have complained that Disk Doubler often stops with an error in line 370. This line attempts to write the line 370. This line attempts to write the new BAM to the side of the disk that it just formatted. If the format was unsuccessful, the program breaks with an er cessful, the program breaks with an error. If you attempt to format the disk once again, Disk Doubter says that the once again, Disk *Doubler* says that the disk is already double-sided and re disk is already double-sided and refuses to format it. The following modifi fuses to format it. The following modifications cause Disk Doubter to ask cations cause *Disk Doubler* to ask whether you want to quit or format the disk anyway when this happens. disk anyway when this happens.

510 PRINT" {RVS}DISK IS ALREADY D0UHLE-SIDED":PRINT"(RVS}C DOUBLE-SIDED": PRINT" {RVS}C<br>(OFF}ONTINUE OR {RVS}Q{OFF} UIT? "; 520 GETKS: IFKS<>"C"ANDKS<>"C"A NDKS<> "Q"ANDKS<> "Q"THEN520 530 PRINTKS: IFKS="C"ORKS="C"TH

**EN190** 

540 CLOSE5: CLOSE15: RETURN

These changes are useful if you want to These changes are useful if you want to try to format the disk several times try to format the disk several times before giving up. They also enable you before giving up. They also enable you to destroy the second side of a disk that is already double-sided, so be careful. is already· double-sided, so be careful.

Disk Inventory {December 1989) loses *• Disk IlIucntory* (December 1989) loses track of the first file that it reads from track of the first file that it reads from the first disk. To correct this problem, the first disk. To correct this problem, change the  $0$  in line 150 to a 1.

# 153 DIMR\$(50G):CURRENT=1 150 Dt MR \$(59 0) :ClJRRENT-l

A second problem with Disk Inventory is that it locks up while reading some disks. The program currently de some disks. The program currently de· termines when there are no more file-termines when there are no more filenames to read from a disk by the presence of the BLOCKS FREE message presence of the BLDCKS FREE message at the end of the directory listing. In rare instances, this message may be positioned so that *Disk Inventory* doesn't see it. The following changes to lines see it. The following changes to lines 250 and 260 correct this problem. 250 and 260 correct this problem.

250 GET#1, XS: S=ST: IFX\$<>CHR\$(3 4) ANDS=0THEN250

260 NS="":IFS<>0THEN350

A third problem with *Disk Inven*tory has to do with reading files on write-protected disks. Disk Inventory detects whether or not a disk is in the drive by watching the write-protcct in drive by watching the write-protect indicator. When a disk which isn't write-dicator. When a disk which isn't writeprotected is inserted into the drive, the protected is inserted into the drive, the write-protect indicator contains a value of 16; this indicator contains the value 0 when a disk is write-protected. When you remove a disk from the drive, the indicator changes to 0 as you pull the indicator changes to 0 as you pull the disk out and then changes back to 16 disk out and then changes back to 16 once the disk is clear of the drive. When once the disk is dear of the drive. When you place a disk that isn't write-protected you place a disk that isn't write-protected into the drive, the write-protect indica into the drive, the write-protect indicator changes to 0 as you insert the disk and then changes back to 16 once the and then changes back to 16 once the disk is all the way in. disk is all the way in.

Disk Inventory's problem occurs *Disk llivelil ory's* problem occurs when the disk you insert into the drive is write-protected. In that case, the is write-protected. In that case, the write-protect indicator never changes back to 16 when the disk is all the way back to 16 when the disk is all the way in the drive. To circumvent this prob in the drive. To circumvent this prob· lem, the program counts as it waits for lem, the program counts as it waits for the indicator to change to 16. !f the the indicator to change to 16. If the counter exceeds 50, then the program counter exceeds 50, then the program assumes the disk is write-protected and assumes the disk is write-protected and tries to read it. The following lines im tries to read it. The following lines implement this counter. plement this counter.

- 390 CT=0:REM FULLY INSERTED? 390 CT-0 : REM FULLY INSERTED?
- 391 GETWS: IFWS<> ""THEN480
- 392 PRINT#15, "M-R"CHR\$(30)CHR\$ (0)
- 393 GET#15, Z\$: IFZ\$=""THENZ\$=CH  $RS(0)$
- 394  $CT=CT+1:IFASC(2S)=GANDCT<5$ 0THEN391 3THEN391

If you find that the program at If you find that the program attempts to read the disk too quickly, you tempts to read the disk too quickly, you can increase the 50 in line 394. can increase the 50 in line 394.

Crafix Converter (June 1989) doesn't *• Grafi.,!; Couverter* Qune 1989) doesn't convert Micro Illustrator files correctly. MiCTO Illustrator files may be saved in *Micro lIIuslralor* files may be saved in either a compressed or an uncompressed format. Grafix Converter converts to the uncompressed format but it doesn't write the header to tell Micro doesn't write the header to tell *Micro*  Illustrator that the file is uncompressed. *lIIuslralor* that the file is uncompresscd. To correct this problem, change line To correct this problem, change line 870 and add line 1390 as follows: 870 and add line 1390 as follows:

- 870 PRINT"M/I FILE INFO...":FO R R=1T020:READD:PRINT#2,CHR S(D);:NEXTR S(O} ; : NEXTR
- 1390 DATA 255,128,105,103,20,0 1390 OATA 255,128,105,103,20,0 ,0,232, 3,232,3,64 ,31,1,0,40 ,0, 232 , 3 , 232,) , 64 , 31 ,1,0,40 ,0,200,0,0 ,0.200,0." G

awaang compute do

# Classified

# **SOFTWARE**

FREE PD & SHAREWARE. C64 Send 1 stamp for catalog or \$1 for 30 samples and catalog. RVH Publications, 4291 Holland Rd., Suite 562-G, VA Beach, VA 23452

FINEST C-64/128 PUBLIC DOMAIN SOFTWARE! New catalog of over 3000 programs. As low as \$1.25 per disk of programs. \$2.00 gets sample disk & catalog (on disk) mailed 1st class. KOALA ENTERPRISES, Dept. GZ, Rt. 2 Box 677, Carencro, LA 70520

FREE PUBLIC DOMAIN SOFTWARE - Request free catalog or send \$2 for sample disk and catalog (refundable). C64-128. CALOKE IND., Dept. JK, Box 18477, K.C., MO 64133

THOUSANDS OF PD PROGRAMS FOR C64/128! We have Games, Utilities, Music and much more! For information write: Lightspeed Software, POB 340427, Tampa, FL 33694

Complete how-to users guide, beginners thru disassembler. w/ tutorial mag. All for<br>\$9.95 + \$2.00 p/h. **CP/M 3** Manuals Sent: Public Domain Software Copying Company, 33 Gold St., Ste. 13. New York, NY 10038

800-221-7372

**COMMODORE: TRY BEFORE YOU BUY, Best** selling games, utilities, educ'l + classics & new releases. 100's of titles. Visa/MC/Disc Free brochure. RENT-A-DISC, Frederick Bldg. #222, Hunt'n, WV 25701 (304) 529-3232

RENT 64/128 SOFTWARE! 1000's of disks. Lowest prices. No deposit or fee. Free catalog. Centsible Software, PO Box 930, St. Joseph, MI 49085 (616) 982-0327.

C64/128 PD SPECIAL! 15 DISKS PACKED FULL of Games, Music, Util., Educ., Hm/Bus. for \$25 +\$2.50 s/h. For more info send SASE. D & V CompSoft, PO Box 933, Ardmore, TN 38449

FREE CATALOG FOR COMMERCIAL SOFTWARE 30-60% off. Amiga, Apple, Commodore IBM,<br>MacIntosh, Atari. DISK-COUNT SOFTWARE, Box 3, Carteret, NJ 07008.  $(800)$  448-6658

MUSIC LOVERS! MIDI YOUR C64/128. We have music software, Midi interfaces, hundreds of pre-programmed songs. Catalog-\$1.00.<br>MIDI Inn, Box 2362CG03, Westmont, IL 60559

Thousands of  $C64/128$  PD programs on  $400+$ disks. Free listing or \$1 large catalog. DISKS O'PLENTY INC., 7958 Pines Blvd., Suite 270A, Pembroke Pines, FL 33024

C64/128 FINEST PUBLIC DOMAIN PROGRAMS Pretested quality programs \* Most \$1.50 \*<br>
\*On Disk \* YOU pick the programs that YOU want!!! Free diskfull of programs with first order! For a list + Description send SASE to: JLH Co., Dept. G, Box 67021, Topeka, KS 66667

#### ATTN: C-128 owners/all C-128 software MapGen ACCOUNTING 128 \$30 MapGen ACCOUNTS Receiv/Pay \$15 ea or buy total ACCOUNTING pkg for \$45 1989 Fed Taxes (8-schds/12-forms) \$44 **ANNUITY ANALYSIS (loan/savings)** \$14 **Retirement Analysis** \$14 Multiple Linear Regression \$14 Spellmaster 128-\$9; Blackjack 128-\$10 Send chk or MO - \$3 P/H to MapGen Cmptr Syst, P.O. Box 709, Thornburg, VA 22565-0709

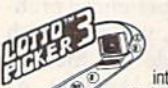

BEAT LOTTERY BIASES!<br>NEW DOS RELEASE!<br>YOUR LOTTERY IS BIASED! Unintentionally certain number patterns<br>will be selected with a greater frequency<br>than others. LOTTO PICKER 3 will uncover &

The priorities bases & tell you which numbers to<br>play — no guesswork required! **EUARANTEED** to work<br>for all lotteries worldwide or your **MONEY BACK! WHEEL-<br>ING** now included in DOS version! **BEAT THE LOTTERY**<br>TODAY! \$39.95

GE RIDGE SERVICES, INC., 170 Broadway,<br>Suite 201-CP, New York, NY 10038<br>Info/Dealers 718-317-1961. **Enors** 

C64, C128 & CP/M PUBLIC DOMAIN SOFTWARE Free Catalog, fast service, low prices, & unbelievable specials. ComputerActive, Box 893-C, Clinton, OK 73601

THE HOTTEST EUROPEAN C64/128 - AMIGA **GAMES and UTILITIES at super low prices!** Send \$5 for C64 or AMIGA catalog & sample. THE GAME SHOP, Box 491, New York, NY 11375

C-64: SCAN PHOTOS ON PRINTER ONLY \$80!! Make doodles for Geos Etc! Demo Disk \$5 DOCS \$2. COD/INFO (809)-829-4220. 2-9pm KALTEK/G9. ADJUNTAS, PR 00601-0971 NOW!

FREE COMMODORE CATALOGS: CALL 1-800-359-2189 5 Disk Sampler AMIGA (\$19.95), C64 (\$12.95) includes Business, Utilities, Games, Graphics, Music & Education! CALIFORNIA Freeware 1747 E. Avenue Q, Unit C-1, Palmdale, CA 93550

YOU HAVE MASTERED A MUSICAL INSTRUMENT if you can type. Create and store fun sound effects and instruments. Play and record music. C64 \$29 Phillip Shelter, 2 Sceve Ave., Mechanicsburg, OH 43044

SUPER MARIO BROS (EXCELLENT PD VERSION). Slot Poker and Krakout for the 64/128. Three top quality games for \$6.00! Send return address and check to PowerDisk, 6813 Lotus Way, West Jordan, UT 84084

**GIANT COMPUTER HINT BOOK-**Over 100 Games Covered!!! Send \$22 to: James Kato, 10374 Rainbow Circle, Fountain Valley, CA 92708

# COMPUTE!'s Gazette Classified is a low-cost way to tell over 200,000 microcomputer owners about your product or service.

**microcomputer owners about your product or service.**<br>
Rates: \$25 per line, minimum of four lines. Any or all of the first line set in capital letters at no charge. Add \$15 per<br>
line for boldface words, or \$50 for the ent

 $1\frac{1}{2}$  = \$375; 2

# **CALCULUS BY NUMERIC METHODS \$27** Integrals, derivatives, graphing, root

finding, fourier analysis, & statistics Microcraft, PO Box 1181, Lisle, IL 60532

Lottery Cruncher will give you the edge over other comp. aided Lottery Pickers. with 5 modes of probability analysis Full function editor works for all lotteries. \$18.95 (IL res. 5% sales tax), \$2.50 S&H to PMG Software, 375 N. Clifton, Suite 1F, Chicago, IL 60613

P.D. Software for the 64 and 128. Sample Disk and Full Catalog \$3.50 or send long<br>SASE for Brochure. Country Soft, Dept. C 822 Saxonburg Blvd., Saxonburg, PA 16056

C128's-TAKING SPANISH-now you can get the Translator to help do your Spanish for you.<br>25,000 words, conjugates \$47.95. Spanada<br>1 Sands Ranch Rd., Huachuca Cy, AZ 85616

FREE PD C64-128 SOFTWARE 1000+ EUROPEAN-Domestic Best Sellers (Sample + Catalog \$2) [Send SASE for Catalog]. Westcomp Library, PO Box 60818, Reno, NV 89506

LOTSA DISKS! THE BEST 64/128 PD. Tons of Graphics, GEOS, Games, Bible, Utils. YOU NAME IT! SASE for FREE list. DISKOVERIES PD, POB 9153, Waukegan, IL 60085

""DO YOU OWN A 1764/1750 CLONE?""" \*\* and want Turbodisk to work with it\*\* I have the C-64 answer "TURBOWEDGE". Send \$2.50 for complete prog. and dir.<br>Comp-U-Count, P.O. Box 900, Camas, WA 98607

C128 and C128D Exclusive Software. Order "The Banker" complete checkbook software. Only \$19.95. EasyLife Software Systems, PO Box 776, Tinley Park, IL 60477-0776

# **HARDWARE**

KASARA MICROSYSTEMS 1-800-248-2983 10 YEARS in business. COMPETITIVE PRICES on Commodore ICs & Apple Boards plus accessories, power supplies,

# **COMPUTER REPAIR**

Authorized Commodore Repair Center. All Comm. products repaired, free UPS. 48-hr turnaround based on parts avail. Software City, 901-C N. Wendover Rd., Charlotte, NC 28211 (800) 522-4789

Authorized Repairs C64/128: \$50 & \$55; 1541/ 1571: \$55 & \$65; SX64, 128D, Amiga, PC: \$Call 816-425-4400. Selling: DTK-IBM compatible computers. Quick Serv. 30 day warranty We buy, sell, trade. MOM & POP's COMPUTER SHOP, 114 N. 16th, Bethany, MO 64424

C-64 REPAIR \$39.95 FLAT RATE. 1541/1571-\$49.95;SX64-\$69.95;128-\$64.95. 24 Hr turnaround. 90 dy warranty. A&M Computer Repair, 20 Guernsey, New Windsor, NY 12550, 914-562-7271

# **EDUCATION**

**B.Sc. & M.S. in COMPUTER SCIENCE** 

The American Institute for Computer Sciences and in-depth correspondence program to earn your Bachelor of Science and Master of Science degrees in Computer Science and Master of Science at press in Computer Science are mor Intelligence AMIERICAN INST, for COMPUTER SCIENCES<br>1704-CG 11th Avenue South<br>Birmingham, AL 35205

Birmingham, AL 3520
## The Automatic **The Automatic**  Proofreader **Proofreader**

#### Philip I. Nelson

The Automatic Proofreader helps you *The Automatic Proofreader* helps you type in program listings for the 128 and type in program listings for the 128 and 64 and prevents nearly every kind of 64 and prevents nearly every kind of typing mistake. typing mistake.

Type in the Proofreader exactly as Type in the *Proofreadu exactly* as listed. Because the program can't check listed. Because the program can't check itself, type carefully to avoid mistakes. itself, type carefully to avoid mistakes. Don't omit any lines, even if they contain unusual commands. After you've tain unusual commands. After you've finished, save a copy before running it.

Next, type RUN and press RE-TURN. After the program displays the TURN. After the program displays the message "Proofreader Active," you're message "Proofreader Active," you're ready to type in BASIC program. ready to type in a BASIC program.

Every time you finish typing a line and press RETURN, the *Proofreader* displays a two-letter checksum in the upper left corner of ihe screen. Compare per left comer of the screcn. Compare this result with the two-letter checksum this result with the two-leiter checksum printed to the left of the line in the pro printed to the left of the line in the program listing. If the letters match, it's al gram listing. If the letters malch, it's almost certain the fine was typed most ce rtain the line was typed correctly. If not, check for your mistake correctly. If not, check for your mistake and correct the line. and correct the line.

The Proofreader ignores spaces not The *Proofreader* ignores spaces not enclosed in quotation marks, so you can enclosed in quotation marks, 50 you can omit or add spaces between keywords omit or ndd spnce5 between keywords and still see a matching checksum. However, spaces inside quotes are al However, spaces Inside quotes ore almost always significant, so the program most almys significant, so the program pays attention to them. pays attention to them.

The Proofreader does not accept keyword abbreviations (for example, keyword abbreviations (for example, ? instead of PRINT). If you prefer to use Instead of PRINT). If you prefer to use abbreviations, you can still check the abbreviations, you can still check the line by LISTing it, moving the cursor back to the line, and pressing RETURN. back to the line, and pressing RETURN.

If you're using the Proofreader on If you're using the *Proofreader* on the 128, do not perform any GRAPHIC commands while the Proofreader is ac *commands while the* Proofreader *is ac*tive. When you perform a command like GRAPHIC 1, the computer moves everything at the start of BASIC pro everything at the start of BASIC program space—including the Proofread gram space-including the *Proofread*er—to another memory area, causing *er-to* another memory area, causing the Proofreader to crash. The same thing the *Proofreader* to crash. The same thing happens if you run any program with happens if you run any program with a GRAPHIC command while the Proof GRAPHIC command while the *Proof*reader is in memory. *reader* is in memory.

Though the Proofreader doesn't in Though the *Proofreader* doesn't interfere with other BASIC operations, terfere with other BASIC operations, it's a good idea to disable it before running another program. The simplest ning another program. The simplest way to disable it is to turn the computer way to disable it is to tum the computer off then on. A gentler method is to SYS to the computer's built-in reset routine to the computer's built-in reset routine (65341 for the 128, 64738 for the 64). (65341 for the 128, 64738 for the 64).

These reset routines erase any program These reset routines erase any program in memory, so be sure to save the pro in memory. so be sure to save the program you're typing in before entering gram you're typing in before entering the SVS command. the SYS command.

When using the Proofreader with When using the *Proofreader* with another utility, disable both programs another utility, disable *both* programs before running a BASIC program. While the Proofreader seems unaffected While the *Proofreader* seems unaffected by most utilities, there's no way to by most utilities, there's no way to promise it will work with any and every promise it will work with any and every combination of utilities you might want combination of utilities you might want to use. The more utilities activated, the to use. The more utilities activated, the more fragile the system becomes. more fragile the system becomes.

#### The Automatic Proofreader

- 10 VE=PEEK(772)+256'PEEK(773|:LO  $=43:HI = 44:PRINT$  " ${CLR}$   $[WHT]AU$ TOMATIC PROOFREADER FOR "; **The Automatic Proofreader**<br>10 VE=PEEK (772) +256\*PEEK (773) : LO<br>=43:HI=44:PRINT "{CLR} (WHT}AU
- $20$  IF  $VE=42364$  THEN PRINT"C-64"  $20$  IF  $VE=42364$  THEN PRINT"C-64"
- 30 IF VE=17165 THEN LO-45:HI=46: WAIT CLR:PRINT "12B" 40 SA=fl>EEK(LO)t-256\*PEEK(HI)]+6i FOR J=SA TO SA+166:READ B:POK J,B:CH=CH+B:NEXT E J,8 :CH-CH+B:NEXT 30 IF VE=17165 THEN LO=45:HI=46:<br>WAIT CLR:PRINT "128"<br>40 SA=(PEEK(LO)+256\*PEEK(HI))+6:
- 50 IF CH<>20570 THEN PRINT "\*ERR OR\* CHECK TYPING IN DATA STAT EMENTS": END
- 60 FOR J=1 TO 5:READ RF, LF, HF:RS  $=SA+RF:HB=INT(RS/256) :LB=RS-$ 2S6\*HB) 256 · HB)
- 70 CH=CH+RF+LF+HF:POKE SA+LF,LB:<br>POKE SA+HF,HB:NEXT POKE SA+HF, HB:NEXT
- 80 IF CH<>22054 THEN PRINT "\*ERR OR\* RELOAD PROGRAM AND CHECK {SPACEjFINAL LIHE":END {SPACEjfINAL LINE":ENO
- 90 IF VE=17165 THEN POKE SA+14,2 2:POKE SA+lfl,23:POKESA+29,224 :POKESA+139,224 2:POKE SA+18,23:POKESA+29,224<br>:POKESA+139,224
- 100 POKE SA+149.PEEKI772):POKE A+150,PEEK(773):PRINT "fCLR)P ROOFREADER ACTIVE" 100 POKE SA+149, PEEK(772):POKE S<br>A+150, PEEK(773):PRINT "{CLR}P ROOFRBADER ACTIve "
- 110 SYS SA:POKE HI, PEEK(HI)+1:PO KE (PEEK(LO) +256\*PEEK(HI))-1, B:NBW 0:NEW
- 120 DATA120,169,73,141,4,3,169,3<br>141,5,3,88,96,165,20,133,167, 130 DATA165, 21, 133, 168, 169, 0, 141
- ,0,25 5,.16 2, 1,181,19 9,157,227 ,0. 255 ,.162 ,31 . 181 , 199 , 157 , 227
- 140 DATA3,202,16,248,169,19,32,2 .10,255,169,18,32,210,255,160 140 DATA3, 202, 16, 248, 169, 19, 32, 2<br>
15, 255, 169, 18, 32, 210, 255, 160<br>
150 DATA0, 132, 180, 132, 176, 136, 23<br>
6, 180, 200, 185, 0, 2, 240, 46, 281<br>
160 DATA34, 208, 8, 72, 155, 176, 177, 201, 32, 203<br>
55, 133, 176,
- 150 DATA0,132,100,132,176,136,23 0,180,20 0,185,0,2,240,46,201
- 160 DATA34,208,8,72,1.65,176,73,2 55,133,176,104,72,201,32,208
- 170 DATA7,165,176,208,3,104,208, 226,104,166,180,2 4,16 5,167
- 180 DATA121,0,2,133,167,165,168, 105,0,13 3,16 8,20 2,203,339,240 226,104,166,180,24,165,167<br>180 DATA121,0,2,133,167,165,168,<br>105,0,133,168,202,208,239,240
- 190 DATA202,165,167,69,168,72,41 ,15,168, 183,211,3,32,210,255 190 DATA202, 165, 167, 69, 168, 72, 41
- 200 DATA104,74,74,74,74,168,185, 211,3,32,210,255,16 2,31,189 , 15,168,185,211,3,32,210,255<br>
200 DATA104,74,74,74,74,168,185,<br>
211,3,32,210,255,162,31,189<br>
210 DATA227,3,149,199,202,16,248<br>
,169,146,32,210,255,76,86,137
- 210 DATA227,3,149,199,202,16,248 ,169,146,32,210,2 5,76,86,137
- 220 DATA65,66,67,68,69,70,71,72, 220 DATA65,66,67,68,69,70,71,72,<br>74,75,77,80,81,82,83,88<br>230 DATA13,2,7,167,31,32,151,116
- 74,75,77,80,81,82,83,88 230 DATA13,2,7,167,31,32,151,116 ,117,151,128,129,167,136,137 , 117, 151, 128, 129, 167, 136, 137

B

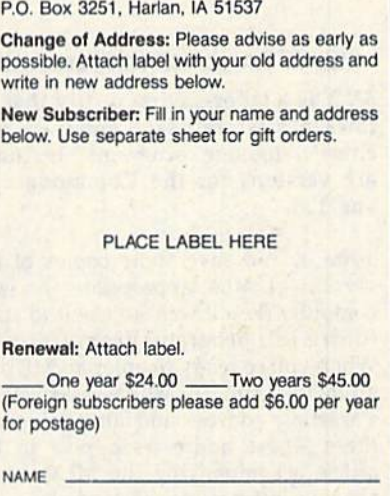

MAIL TO:

 $\overline{N}$ 

COMPUTE!'s GAZETTE SUBSCRIBER SERVICE SUBSCRIBER SERVICE

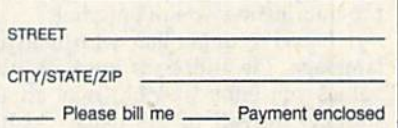

Filease bill me <br>For other subscription questions or problems,<br>please write a note and send entire form to the please write a note and send entire form to the above address. OR CALL TOLL-FREE:

#### 1-(800) 727-6937 1-(800) 727-6937

#### BEST OF BEST OF '88 '88 GAZETTE DISK GAZETTE DISK CLOSEOUT SALEI CLOSEOUT SALEI ONLY \$6.50 ONLY \$6.50

The Best of '88 Gazette Disk contains the 15 finest Gazette programs published in 1988. While supplies last, we're offering this disk to Gazette readers for only \$6.50. This fantastic disk includes 12 Commodore 64 programs and three 128-only programs.

Here's what you get: Arcade Volleyball, Basically Music, BB Barrage. boll, BosJcolly Music, BS Barrage. Crossroads II, Fractal Dragons, Firel, Mob Maker, Mosaic, Quick, Rally Racer, Scorpion II, and Trap, In addi *Racer, Scorpion* II, and Trap. In odd! tion, for Commodore 128 users, the programs Block Out, CrIDbage. and programs Block *Out,* Cribbage, and Math Graphics also are included.

Supplies are limited, so order today. Send S6.50' along with your name Send \$6.SO" along with your nome and address to Best of '88, P.O. Box 5188, Greensboro, North Carolina 27-103. 27403.

'Residents of New York, Pennsylvania, and North Carolina add appropriate sales tax. All orders<br>must be paid in U.S. funds drawn on a U.S. bank.<br>MasterCard or VISA accepted for orders over MasterCard or VISA accepted for orders over \$20. Please allow 4-6 weeks for delivery. For delivery outside U.S. or Canada, add \$1 for surface mail or \$3 for airmail

WWW.GGO Min 90 0

#### **MILLY** Machine Language Entry Program **IVIE/N** for Commodore 64 and 128 **MLX Machine Language Entry Program**<br>for Commodore 64 and 128 0111. R. Cowper **\_\_\_\_\_\_\_\_\_\_\_\_\_\_\_\_\_\_\_\_\_\_\_\_\_\_\_\_ \_**

#### Ottis R. Cowper m

MLX is a labor-saving utility that allows almost fail-safe entry of ma lows almost fail-safe entry of machine language programs. Included chine language programs. Included are versions for the Commodore 64 are versions for the Commodore 64 and 128. and 128.

Type in and save some copies of the version of MLX appropriate for your version of MLX appropriate for your computer (you'll want to use it to enter computer (you'U want to use it to enter future ML programs from G*azette*). When you're ready to enter an ML pro When you're ready to enter an ML program, load and run MLX. It asks you for gram, load and run *MLX.* It asks you for starting address and an ending ad a starting address and an ending address. These addresses appear in the dress. These addresses appear in the article accompanying the MLX-format article accompanying the MLX-fonnat program listing you're entering. program listing you're entering.

If you're unfamiliar with machine If you're unfamiliar with machine language, the addresses (and all other language, the addresses (and all other values you enter in MLX) may appear values you enter in MLX) may appear strange. Instead of the usual decimal strange. Instead of the usual decimal numbers you're accustomed to seeing, numbers you're accustomed to seeing. these numbers are in *hexadecimal*—a base 16 numbering system commonly base 16 numbering system commonly used by ML programmers. Hexadeci used by ML programmers. Hexadecimal—hex for short—includes the nu mal-hex for short-includes the numerals 0-9 and the letters A-F. But even merals 0-9 and the letters A-F. But even if you know nothing about ML or hex, If you know nothing about ML or hex, you should have no trouble using MLX. you should have no trouble using MLX.

After you've entered the starting After you've entered the starting and ending addresses, you'll be offered and ending addresses, you'll be offered the option of clearing the workspace, the option of dearing the workspace. Choose this option if you're starting to Choose this option if you're starting to enter a new listing. If you're continuing enter a new listing. If you're continuing a listing that's partially typed from a previous session, don't choose this option. vious session, don't choose this option.

functions menu will appear. The A functions menu will appear. The first option in the menu is Enter Data. If first option in the menu is Enter Data. If you're just starting to type in a program, you're Just starting to type in a program, pick this. Press the E key and type the pick this. Press the E key and type the first number in the first line of the pro first number in the first line of the program listing. If you've already typed in gram listing. If you've already typed in part of a program, type the line number part of a program, type the line number where you stopped typing at the end of where you stopped typing at the end of the previous session (be sure to load the the previous session (be sure to load the partially completed program before you resume entry). In any case, make sure resume entry). In any case, make sure the address you enter corresponds to the address you enter corresponds to the address of a line in the listing you are entering. Otherwise, you'll be unable to enter the data correctly. If you able to enter the data correctly. [f you pressed E by mistake, you can return to the command menu by pressing RE the command menu by pressing RE-TURN alone when asked for the ad TURN alone when asked for the address. (You can get back to the menu dress. (You can get back to the menu from most options by pressing RE from most options by pressing RE-TURN with no other input.) TURN with no other input.)

#### Entering a Listing

Once you're in Enter mode, MLX prints Once you're in Enter mode, MLX prints the address for each program line for the address for each program line for you. You then type in all nine numbers you. You then type in all nine numbers on that line, beginning with the first on that line, beginning with the first

two-digit number after the colon (:). Each line represents eight data bytes two-digit number after the colon (:). Each line represents eight data bytes and checksum. Although an MLX-and a checksum. Although an *MLX*format listing appears similar to the fonnat listing appears similar to the "hex dump" listings from a machine language monitor program, the extra language monitor program, the extra checksum number on the end allows checksum number on the end allows MLX to check your typing. (Commo MLX to check your typing. (Commodore 128 users can enter the data from dore 128 users can enter the data from an MLX listing using the built-in moni an MLX listing using the built-In monitor if the rightmost column of data is tor if the rightmost column of data is omitted, but we don't recommend it. It's much easier to let MLX do the proof It's much easier to let MLX do the proofreading and error checking for you.) reading and error checking for you.)

When you enter a line, *MLX* recalculates the checksum from the eight culates the checksum from the eight bytes and the address and then compares this value to the number from the pares this value to the number from the ninth column. If the values match, ninth column. If the values match, you'll hear a bell tone, the data will be added to the workspace area, and the added to the workspace area, and the prompt for the next line of data will ap prompt for the next line of data will appear. But if MLX detects a typing error, you'll hear a low buzz and see an error message. The line will then be redisplayed for editing. played for editing.

#### Invalid Characters Banned **Inllild ctlarac:ters Blanlld**

Only few keys are active while you're Only a few keys are active while you're entering data, so you may have to un entering data, 50 you may have to unlearn some habits. You do not type spaces between the columns; *MLX* automatically inserts these for you. You automatically inserts these for you. You do not press RETURN after typing the last number in a line; *MLX* automatically enters and checks the line after ly enters and checks the line after you've typed the last digit. you've typed the last digit.

Only the numerals 0-9 and the let Only the numerals 0-9 and the letters A-F can be typed in. If you press ters A-F can be typed in. If you press any other key (with some exceptions any other key (with some exceptions noted below), you'll hear warning noted below), you'll hear a warning buzz. To simplify typing, <sup>64</sup> MLX fea buzz. To simplify typing. 64 MLX features simulated keypad (see Figure 1). tures a simulated keypad (see Figure 1). The 128 version redefines the function The 128 version redefines the function  $keys$  and  $+$  and  $-$  keys on the numeric keypad (see Figure 2) so that you can keypad (see Figure 2) so that you can enter data one-handed. In both cases, enter data one-handed. In both cases, the keypad is active only while entering the keypad is active only while entering data. Addresses must be entered with data. Addresses must be entered with the normal letter and number keys. the nonnal letter and number keys.

MLX checks for transposed charac *MLX* checks for transposed characters. If you're supposed to type in A0 ters. If you're supposed to type in AO and instead enter 0A, MLX will catch and instead enter OAo MLX will catch your mistake. There is one error that your mistake. There is one error that can slip past MLX: Because of the can slip past *MLX:* Because of the checksum formula used, MLX won't no checksum fonnula used, MLX won't notice if you accidentally type FF in place tice if you accidentally type FF in place of 00, and vice versa. And there's a very slim chance that you could garble a line and still end up with a combination of characters that adds up to the proper characters that adds up to the proper checksum. However, these- mistakes checksum. However, these mistakes

#### **Figure 1. 64 MLX Keypad**

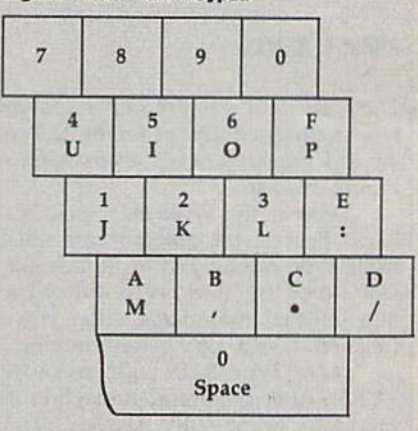

#### Figure 2. 128 MLX Keypad

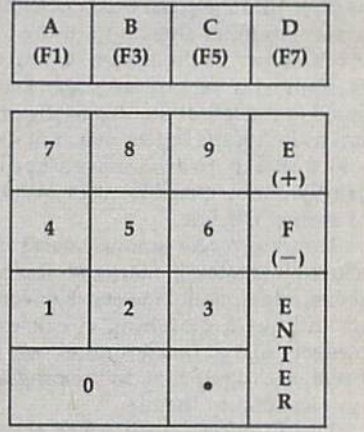

should not occur if you take reasonable should not occur if you take reasonable care while entering data. care while entering data.

#### **Editing Features**

To correct typing mistakes before finishing a line, use the INST/DEL key to delete the character to the left of the delete the character to the left of the cursor, (The cursor-left key also de cursor. (The cursor-left key also deletes.) If you mess up a line badly, press CLR/HOME to start the line over. The RETURN key is also active, but only before any data is typed on a line. Pressing RETURN at this point returns Pressing RETURN at this point returns you to the command menu. After you you to the command menu. After you type a character, MLX disables RE-TURN until the cursor returns to the TURN until the cursor returns to the start of a line. Remember, press CLR/HOME to quickly get to a linenumber prompt. number prompt.

To make corrections in a line that MLX has redisplayed for editing, com MLX has redisplayed for editing, compare the line on the screen with the one printed in the listing; then move the printed in the listing; then move the cursor to the mistake and type the cor-cursor to the mistake and type the cor·

rect key. The cursor-left and -right keys reet key. The cursor-left and -right keys provide the normal cursor controls. provide the normal cursor controls. (The INST/DEL key now works as an (The INST /DEl key now works as an alternative cursor-left key.) You cannot alternative cursor-left key.) You cannot move left beyond the first character in move left beyond the first character in the line. If you try to move beyond the the line. If you try to move beyond the rightmost character, you'll reenter the rightmost character, you'll reenter the line. During editing, RETURN is active; pressing it tells MLX to recheck the line. You can press the CLR/HOME key to clear the entire line if you want to start clear the entire line if you want to start from scratch or if you want to get to from scratch or if you want to get to a line-number prompt to use RETURN to line-number prompt 10 use RETURN to get back to the menu. get back to the menu.

#### Display Data

The second menu choice, Display Data, The second menu choke, Display Data, examines memory and shows the con examines memory and shows the contents in the same format as the program tents in the same fonnat as the program listing (including the checksum). When listing (including the checksum). When you press D, MLX asks you for a starting address. Be sure that the starting ad address. Be sure Ihnl the starting address you give corresponds to a line number in the listing. Otherwise, the number in the listing. Otherwise, the checksum display will be meaningless. checksum display will be meaningless. MLX displays program lines until it *MLX* displays program lines until it reaches the end of the program, at reaches the end of the program, at which point the menu is redisplayed. which point the menu is redisplayed. You can pause the display by pressing You can pause the display by pressing the space bar. (MLX finishes printing the space bar. *(MLX* finishes printing the current line before halting.) Press the current line before halting.) Press the space bar again to restart the dis the space bar again to restart the dis· play. To break out of the display and get back to the menu before the ending ad back to the menu before the ending address is reached, press RETURN. dress is reached, press RETURN.

#### **Other Menu Options**

Two more menu selections let you save Two more menu selections let you save programs and load them back into the programs and load them back into the computer. These are Save File and Load computer. These are Save File and Load File. When you press or L, MLX asks File. When you press S or l, *MLX* asks you for the filename. You'll then be you for the filename. You'll then be asked to press either D or T to select disk or tape.

You'll notice the disk drive starting You'll notice the disk drive starting and stopping several times during a load (and save with the 128 version). load (and a save with the 128 version). This is normal behavior. MLX opens and reads from or writes to the file in and reads from or writes to the file in· stead of using the usual LOAD and stead of using the usual LOAD and SAVE commands (I2S MLX makes use SAVE commands (128 *MLX* makes use of BLOAD). Disk users should also note that the drive prefix D: is automatically that the drive prefix 0: is automatically added to the filename (line 750 in 64 MLX), so this should not be included when entering the name. This also precludes the use of @ for save-withreplace, so remember to give each replace, so remember to give each version you save a different name. The 128 version makes up for this by giving 128 version makes up for Ihis by giving you the option of scratching the existing file if you want to reuse a filename.

Remember that MLX saves the entire workspace area from the starting tire workspace area from the starting address to the ending address, so the address to the ending address, so the save or load may take longer than you save or load may take longer than you might expect if you've entered only a small amount of data from a long listing. When you're saving a partially completed listing, make sure to note the address where you stopped typing. address where you stopped typing.

6l MlI

MLX reports the standard disk or MLX reports the standard disk or tape error messages if any problems are tape error messages if any problems are detected during the save or load. (Re detected during the save or load. (Remember that tape save errors can't be member that tape save errors can't be detected.) MLX also has three special detected.) MLX also has three special load error messages: INCORRECT STARTING ADDRESS, which means STARTING ADDRESS, which means the file you're trying to load does not the file you're trying to load does not have the starting address you specified have the starting address you specified when you ran MLX; LOAD ENDED AT when you ran *MLX;* LOAD ENDED AT address, which means the file you're trying to load ends before the ending trying to load ends before the ending address you specified when you started MLX; and TRUNCATED AT ENDING *MLX;* and TRUNCATED AT ENDING ADDRESS, which means the file you're ADDRESS, which means the file you're trying to load extends beyond the end trying to load extends beyond the ending address you specified when you ing address you specified when you started MLX. If you see one of these started *MLX.* If you see one of these messages and feel certain that you've loaded the right file, exit and rerun MLX, being careful to enter the correct *MLX,* being careful to l'nter the correct starting and ending addresses.

The 128 version also has Catalog The 128 version also hos a Catalog Disk option so you can view the con Disk option so you can view the con· tents of the disk director}' before saving tents of the disk directory before saving or loading. or loading.

The Quit menu option has the ob The Quit menu option has the ob· vious effect-it stops MLX and enters BASIC. The RUN/STOP key is dis BASIC. The RUN/STOP key is dis· abled, so the Q option lets you exit the program without turning off the com program without turning off the computer. (Of course, RUN/STOP-puter. (Of course, RUN /STOP-RESTORE also gets you out.) You'll be RESTORE also gets you out.) You'll be asked for verification; press Y to exit to BASIC or any other key to return to the menu. After quitting, you can type RUN again and reenter MLX without RUN again and reenter *MLX* without losing your data, as long as you don't losing your data, as long a5 you don't use the Clear Workspace option. use the Clear Workspace option.

#### The Finished Product

When you've finished typing all the When you've finished typing all the data for an ML program and saved your data for an ML program and saved your work, you're ready for the results. The instructions for loading and using the instructions for loading and using the finished product vary from program to finished product vary from program to program. Refer to the corresponding ar program. Refer to the corresponding article for details on loading and running ticle for details on loading and running the program. the program.

#### **An Ounce of Prevention**

By the time you've finished typing in By the time you've finished typing in the data for a long ML program, you may have several hours invested in the may have several hours invested in the project. Don't take chances—use The project. Don't take chances-use *The*  Automatic Proofreader to type the new *Automatic Proofreader* to type the new MLX, and then test your copy thoroughly *MLX,* and then test your copy *thoroughly*  before first using it to enter any significant amount of data. Make sure all the cant amount of data . Make sure all the menu options work as they should. En menu options work as they should. Enter fragments of the program starting at ter fragments of the program starting at several different addresses; then use the several different addresses; then use the display option to verify that the data has display option to verify that the data has been entered correctly. And be sure to been entered correctly. And be sure to test the save and load options several test the save and load options several times to ensure that you can recall your times to ensure thai you can recall your work from disk or tape. Don't let a simple typing error in the new MLX cost you ple typing error in the new MLX cost you several nights of hard work. several nights of hard work.

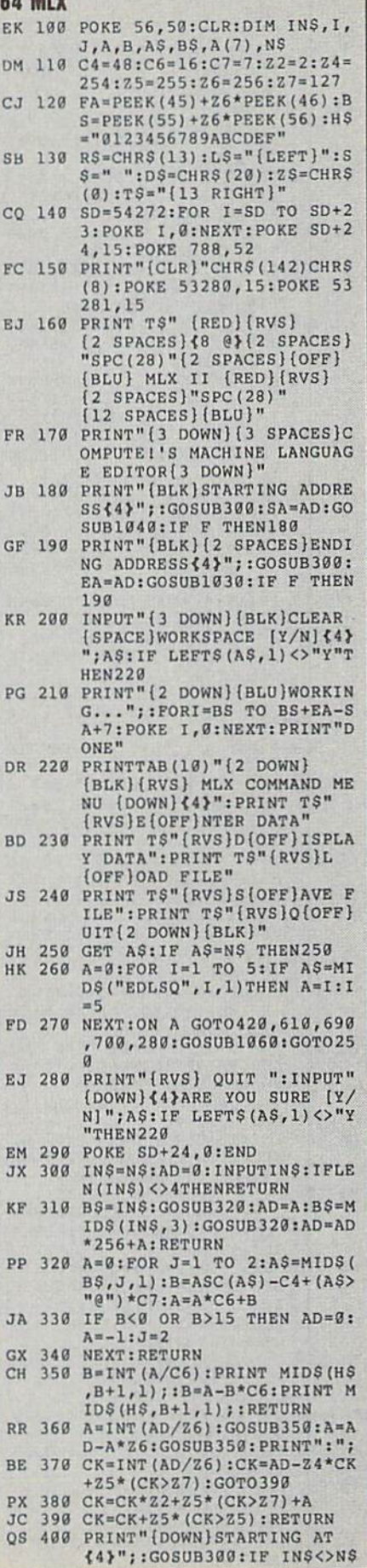

**MLX** 

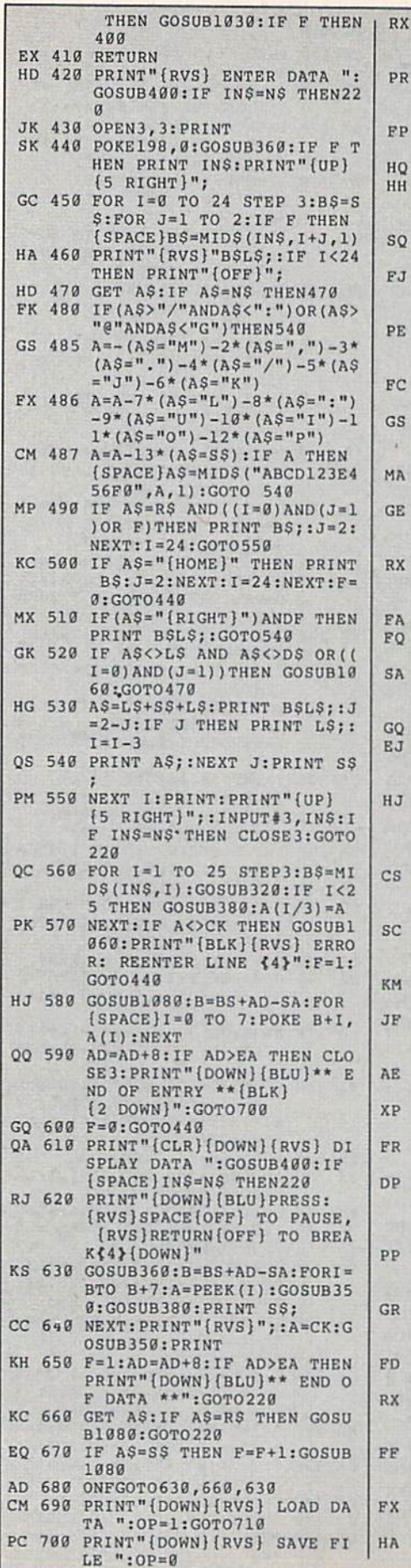

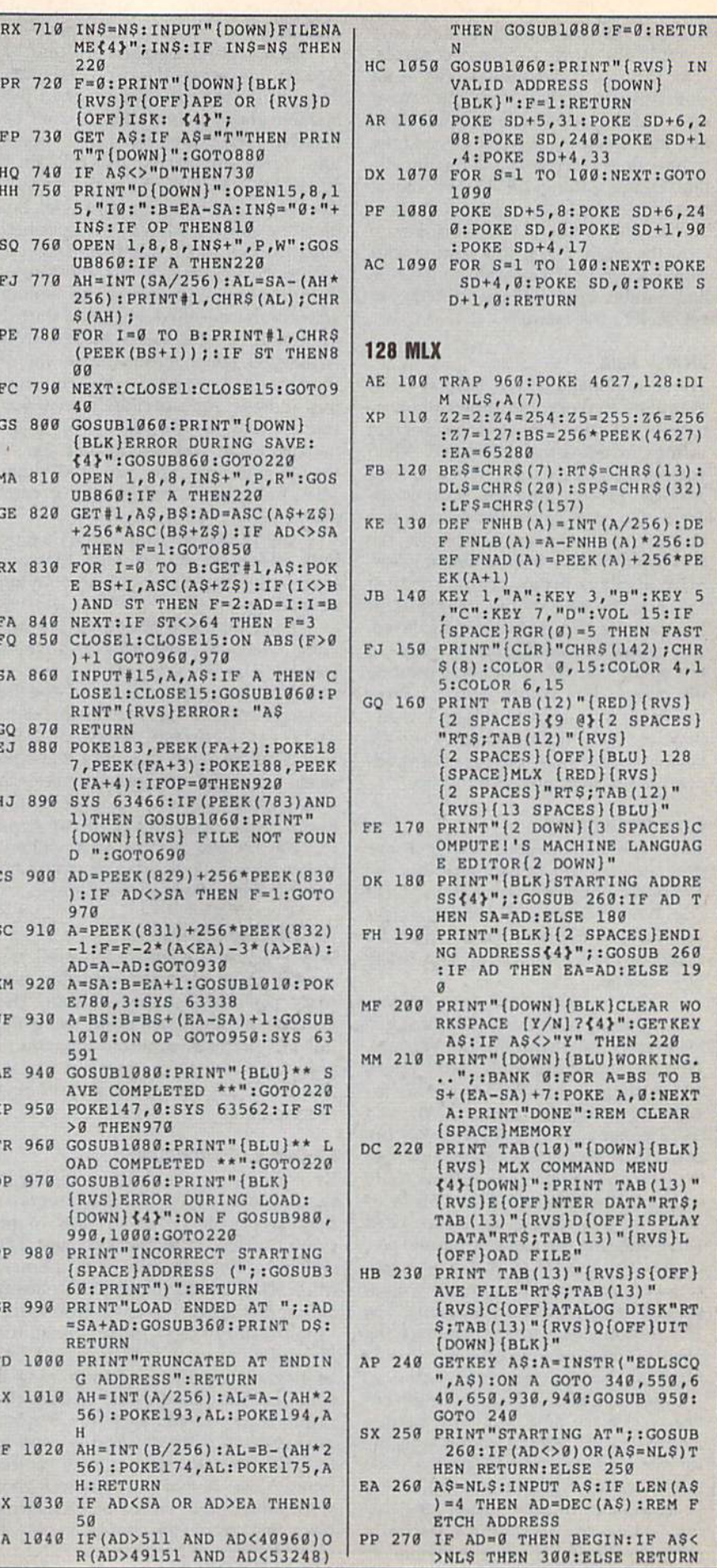

 $\ddot{\phantom{0}}$ 

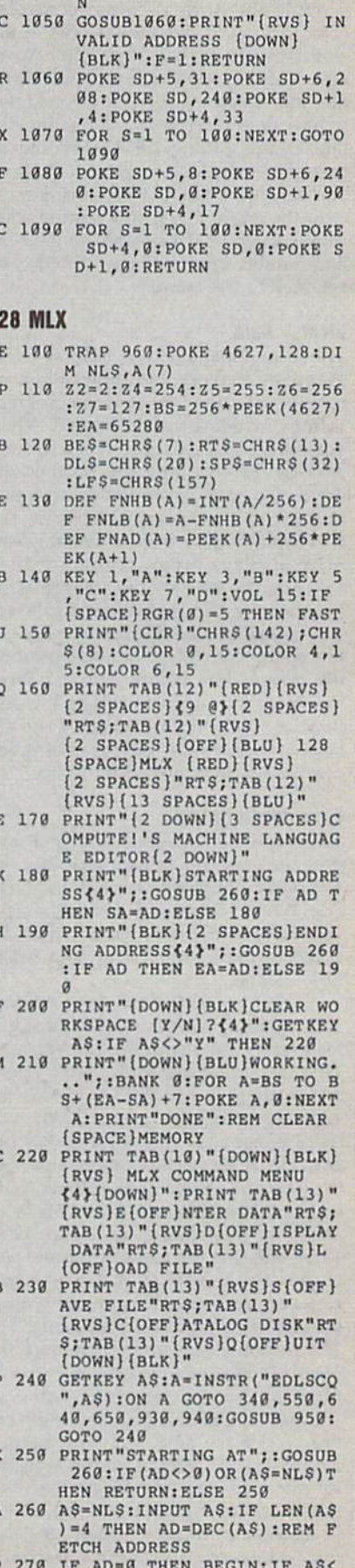

#### Cwww.commodore.ca

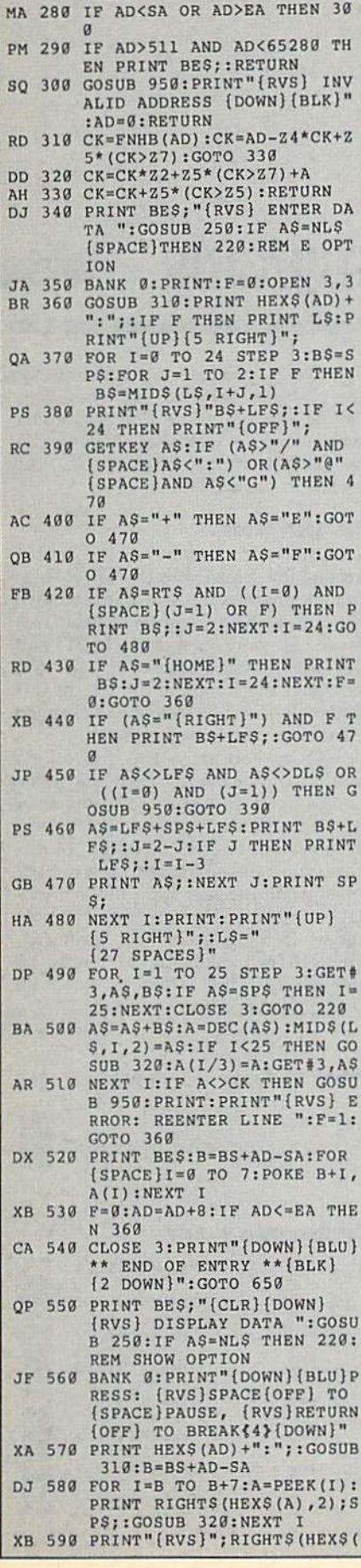

: BRND

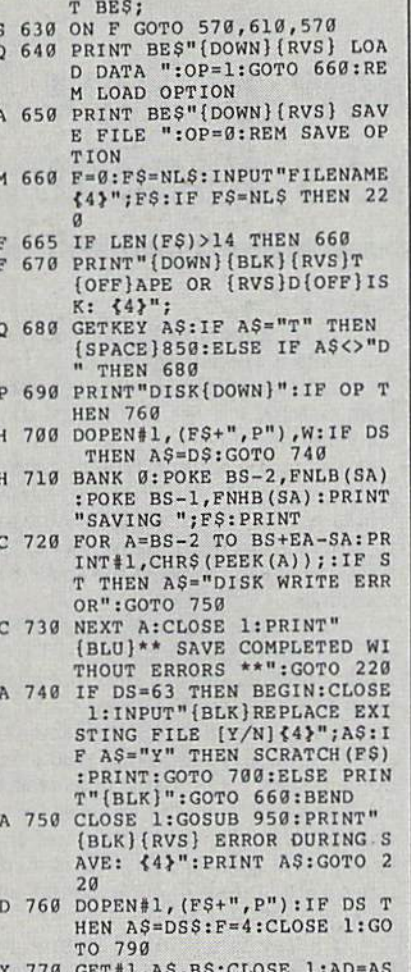

 $CK$ ),  $2$ )

 $X$  $B($ 

 $J<sub>i</sub>$ 

D)

PI R<sub>1</sub>

 $S($ 

 $\rm{s}$ EI J

M

 $\overline{G}$ 

 $\overline{\mathbb{R}}$ 

 $\overline{G}$ 

GR 600 F=1:AD=AD+8:IF AD>EA THEN<br>PRINT"{BLU}\*\* END OF DAT<br>A \*\*":GOTO 220 EB 610 GET AS: IF AS=RTS THEN PRI NT BE\$:GOTO 220 OK 620 IF AS=SPS THEN F=F+1:PRIN

- P  $C(A$)+256*ASC(B$):IF ADC$
- SA THEN F=1:GOTO 790<br>KB 780 PRINT"LOADING ";FS:PRINT: BLOAD (F\$), BØ, P (BS) : AD=SA+<br>FNAD (174) -BS-1:F=-2\* (AD<B)<br>A) -3\* (AD>BA)
- RQ 798 IF F THEN 886:ELSE PRINT"<br>
{BLU}\*\* LOAD COMPLETED WI<br>
THOUT ERRORS \*\*":GOTO 228
- ER 800 GOSUB 950: PRINT" (BLK) (RVS) ERROR DURING LOAD:
- (SPACE) {4}": ON F GOSUB 81
- 0,820,830,840:GOTO220
- $(SPACE) ADDRES (", HEX$ (AD  
); ")":RETURE  
DP 820 PRINT"LOAD ENDED AT "; HEX$
- $$ (AD) : RETURN$ EB 830 PRINT "TRUNCATED AT ENDING
- ADDRESS ("HEXS(EA)")":RE TURN
- FP 840 PRINT"DISK ERROR "; AS: RET URN
- KS 850 PRINT"TAPE": AD=POINTER (F\$ ) : BANK 1:A=PEEK(AD) : AL=PE  $EK(AD+1):AH=PEEK(AD+2)$
- XX 860 BANK 15:SYS DEC ("FF68"), 0 BRAW 1535 DEC ("FFBA"), 1, 1, 6:<br>SYS DEC ("FFBA"), A, AL, AH:S<br>SYS DEC ("FF98"), 128:IF OP<br>(SPACE)THEN 890
- FG 870 PRINT: A=SA: B=EA+1: GOSUB 9 20:SYS DEC ("E919"), 3: PRIN

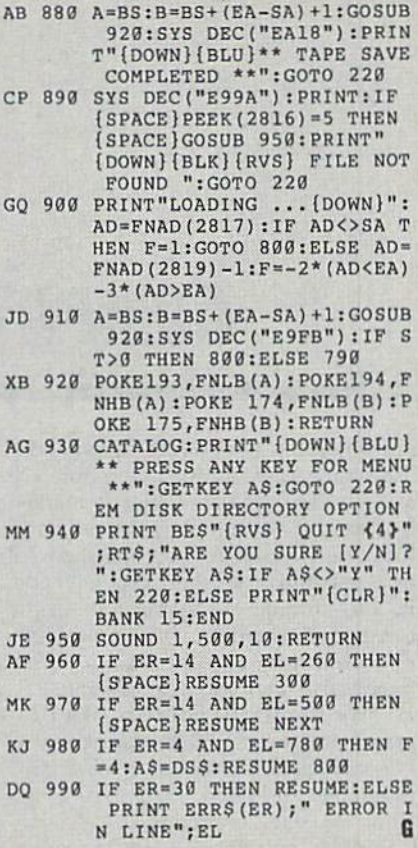

T"SAVING ";F\$

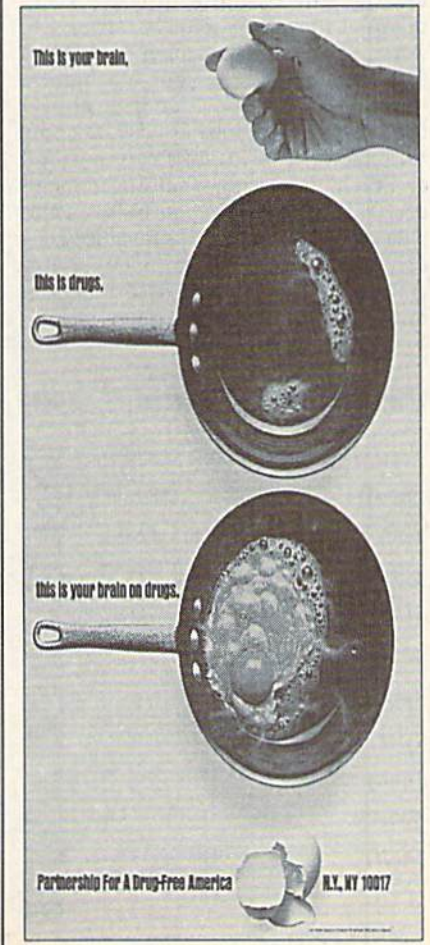

#### Commance mmodore.ca

## How to Type In How to Type In COMPUTE!'s Gazette Programs

Each month, *COMPUTE!'s Gazette* publishes programs for the Commodore 128 and 64. Each program is dearly marked and 64. Each program is clearly marked by title and version. Be sure to type in by title and version. Be sure 10 type in the correct version for your machine. All the correct version for your machine. All 64 programs run on the 128 in 64 mode. 64 programs run on the 128 in 64 mode. Be sure to read the instructions in the Be sure to read the instructions in the corresponding article. This can save time corresponding article. This can save time and eliminate any questions which and eliminate any questions which might arise after you begin typing. might arise after you begin typing.

We regularly publish two pro We regularly publish two programs designed to make typing easier: grams designed to make typing easier: The Automatic Proofreader, for BASIC Tile *Automatic Proofreader,* for BASIC programs, and MLX, for entering machine language programs. chine language programs.

When entering a BASIC program, be especially careful with DATA state be especially careful with DATA statements as they are extremely sensitive to ments as they are extremely sensitive to errors. A mistyped number in a DATA statement can cause your machine to statement can cause your machine to "lock up" (you'll have no control over "lock up" (you'll have no control over the computer). If this happens, the only the computer). If this happens, the only recourse is to turn your computer off recourse is to tum your compuler off and then on, erasing what was in mem and then on, erasing what was in memory. This could cause you to lose valu ory. This could cause you to lose valuable data, so be sure to save a program before you run it. If your computer *before you run* it. If your computer crashes, you can always reload the program and look for the error. gram and look for the error.

#### Special Characters Special Characters

Most of the programs listed in each is Most of the programs listed in each is+ sue contain special control characters. sue contain special control characters. To facilitate typing in any programs To facilitate typing in any programs from Gazette, use the following listing conventions. conventions.

The most common type of control The most common type of control characters in our listings appear as characters In our listings appear as words within braces: {DOWN} means words within braces: {DOWN} means to press the cursor-down key; {5} SPACES) means to press the space bar SPACES} means to press the space bar five times. five times.

To indicate that key should be To indicate that a key should be shifted (hold down the SHIFT key while pressing another key), the char while pressing another key), the character is underlined. For example, A means hold down the SHIFT key and means hold down the SHIFf key and press A. You may see strange characters press A. You may see strange characters on your screen, but that's to be expected. If you find a number followed by an underlined key enclosed in braces (for underlined key enclosed in braces (for example,  $\{8 \underline{A}\}\)$ , type the key as many times as indicated (in our example, en times as indicated (in our example, enter eight shifted A's). ter eight shifted A's).

If a key is enclosed in special brackets, 3. hold down the Commo dore key (at the lower left corner of the dore key (at the lower left comer of the keyboard) and press the indicated keyboard) and press the indicated character. character. If a key is enclosed in special brackets,  $\cancel{\mathsf{E}}$  3, hold down the Commo-

Rarely, you'll see a single letter of the alphabet enclosed in braces. This the alphabet enclosed in braces. This can be entered on the Commodore 64 can be entered on the Commodore 64 by pressing the CTRL key while typing by pressing the CTRL key while typins; the letter in braces. For example, {A} the letter in braces. For example, {A J means 10 press CTRL-A. means to press CTRL-A.

#### The Quote Mode

Although you can move the cursor Although you can move the cursor around the screen with the CRSR keys, often a programmer will want to move the cursor under program control. This the cursor under program control. This is seen in examples such as (LEFT) and is seen in examples such as {LEFT} and {HOME} in the program listings. The {HOME} in Ihe program listings. The only way the computer can tell the difference between direct and programmed ference between direct and programmed cursor control is the quote mode. cursor control is the *quote mode.* 

Once you press the quote key, Once you press Ihe quole key, you're in quote mode. This mode can be you're in quote mode. This mode can be confusing if you mistype a character and cursor left to change it. You'll see a graphics symbol for cursor left. In this graphics symbol for cursor left. In this case, you can use the DEL key to back case, you can use the DEL key 10 back up and edit the line. Type another quo up and edit the line. Type another quotation mark and you're out of quote tation mark and you're out of quote mode. If things really get confusing, you can exit quote mode simply by pressing RETURN. Then just cursor up to the mistyped line and fix it. to the mistyped line and fix it. you can exit quote mode simply by pressing RETURN. Then just cursor up

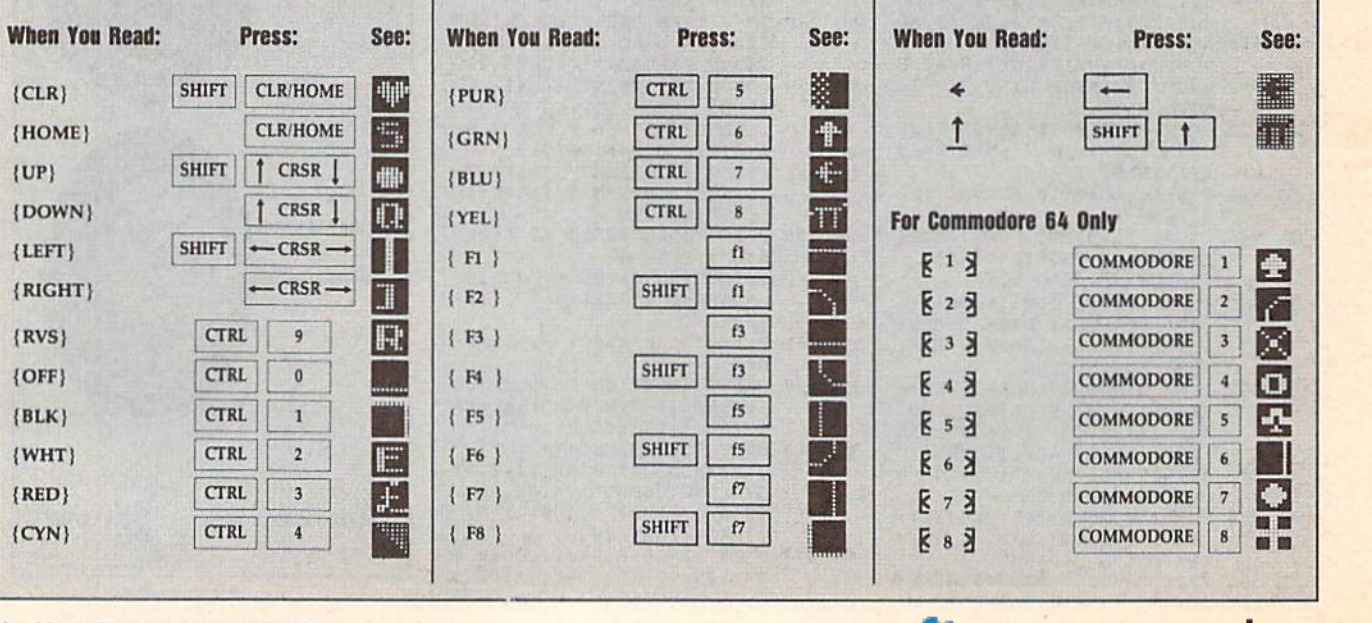

#### Cwww.commodore.ca

THE DEFINITIVE REFERENCE FOR COMMODORE USERS

## BACK ISSUES  $\overline{\phantom{a}}$  $^{\prime}$  ,  $^{\prime}$  $\chi_{\rm R}$  -  $\chi_{\rm N}$  and  $\chi_{\rm R}$

Note; Only selected titles are Note: Only selected titles are listed in contents for each listed In contents for each issue Issue

#### 1987 1987

January-Keyword Construction Set, One-Touch Function Key, GEOS Icon Changer, Touch Function Key, GEOS [con Changer, CP/M: Surviving wilh 40 Columns CP/ M: Surviving with 40 Co[umns February—Collision Course, Division February-Collision Course, Division Worksheet, MetaBASIC 64, MetaBASIC 128, 128 DOS Wedge, 128 Sound & Music (Pt. 4) March—Ringside Boxing, Color Craft. 128 March-Ringside Boxing, Color Crall, 128 RAM Expansion, CP/M RAM Expansion, RAM Expansion, CP/M RAM Expansion. Sprite Manager Sprite Manager

April-Omicron, Music Improvisor, Print Shop to GEOS, TurboSave 128, TurboSave 64, Countdown Timer 64, Countdown Timer

May-SpeedScript 3.0, Powerball, Cassette Sleeve Maker, No-SYS Loader, Fast Boot, Gameports

Jure—Bingo, Fraction Practice, Free-Form June-Bingo, Fraction Practice, Free·Form Filer, Disk Vacuum, Hi-Res Graphics on the 128 128

July-Basketball Sam & Ed, Calendar Maker, Crash Prevention, 128 Graph De Maker, Crash Prevention, 128 Graph Designer, GEOS File Storage, Text Framer August-Bounty Hunter, Sprite Magic, Sprite Stamp, 80-Column Sector Editor (128), Relative Files Relative files

September-Sub Attack, Exercise Pacer, Screen Maker, Impossible Scroll, Video Slide Show, 80-Column Magic

October-SpeedScript 128, Chopper Pilot, Stars: A Simulation of the Heavens, Directory Magic, Font Printer, Animator 64 November-Litterbug, Sketch Pad, Poster Printer, Renumber 64, Accessing the 128's 80-Column Screen 8O·Column Screen

December-Crossroads, Snake Pit, Word Find, Animal Match, Disk Rapid Transit, PrintScreen, GeoTrash Restorer

#### 1988 1988

January-How to Buy a Modem, Buyer's Guide to Modems, Needlework Graphics Editor. Tile Paint. Sound Manager *tor,* Tile Paint, Sound Manager February-Buyer's Guide to Graphics Programs, Easy Load, Turbo SpeedScript, Fast 64 Mode for the 128 64 Mode for the 128

#### COMPLETE YOUR COMPLETE YOUR COLLECTION! COLLECTIONI ANY ISSUE FOR \$61 ANY ISSUE FOR \$61

Issues not listed are Issues not listed are sold out. Limited quantities available. quantities available. Order today! Order todayl

March-CP/M Software for the 128 (Pt. 1), XPressCard 128, ML Cloner, Big Screen, Color Lister

April-CP/M Software for the 128 (Pt. 2), 3-D Speedway, SpeedFile 64, Ramdisk 128, Mirrors Mirrors

May-Networking the 64, Guide to User Groups (Pt. 1), Treasure Diver, Mob Maker, 128 Math Graphics, 1541 Speed & Alignment Tester Tester

June-Buyer's Guide to Printers, Guide to User Groups (Pi. 2), Arcade Volleyball, User Groups (Pt. 2), Arcade \blleyball. Excelfont-80 (128), Graphics Wedge July-Hard Disk Drives for the 64/128, Civil War on Disk, Quick Save, Error Analyzer, SYS Stamper SYS Stamper

August-MIDI Made Simple, Buyer's Guide to Music Software, Cribbage (128), 128 Shell to Music Software, Cribbage (128), 128 Shell Booter, 3-D Sprites, Zoom Booter, 3·0 Sprites, Zoom

September—Write Ail About It! (desktop September- Write All About It! (desktop publishing). Pattern Fill, Multicolor Graphics publishing). Pattern fill. Mullicolor Graphics Dump, SpeedCheck 128, Disk Package, MultiSorl 128 MulliSort 128

October-Commodore Goes Back to School, Buyer's Guide to Preschool Software, Scorpion II, 64 Compressor, SpeedPrint, Speed Columns. 128 Text Sorter Columns. 128 Text Sorter

November—GEOS 2.0: Major Upgrade, November-GEOS 2.0: A Major Upgrade. Buyer's Guide to Word Processors and Spelling Checkers, Rally Racer, Block Out (128), Sprite Killer, Notepad 64, Font Grabber Sprite Killer. Notepild 64, Font Grabber  $(GEOS)$ 

December-88's Best Games, Ringside LXIV!, Crossroads II, Digi-Sound, Dynamic Windows, Quick! (1541 speedup), 1526 PrintScreen, Key Lock

#### 1989 1989

January—Guided Tour of Major Online Ser January-Guided Tour of Major Online Ser· vices, How to Get Published, Disc Blitz, Jewel Grab, 128 Animator, Smooth-Scrolling Windows, Handy Filer, Smart Disassembler February—Around the World with Commodore, Buyer's Guide to Personal Publishing Software, Tank Ambush, Gridloc (128), The Great Arcade Machine, 1581 Alphabetizer, Sound Wedge

March—Dream to Reality: Simulation De March-Dream to Reality. Simulation Designers Speak Out, Buyer's Guide to Sports Games and Simulations, The Anglers, Bacteria (128), Planebender, Bitmap Buster, Monthly Calendar, MultiView Monthly Calendar. MultiView

April—Designing Your Own Programs, April-Designing Your Own Program., Buyer's Guide to Programming Aids, Science Fiction on Disk, Space Worms, BASIC 10, File Saver (GEOS), Super Accelerator (128), File Saver (GEOS), Super Accelerator (128), Comparator Comparator

May-Care and Feeding of Dot-Matrix Printers, Fantasy on Disk, Guide to User Groups (Pt. 1), Knock 31, Mi-Res Windows, RAM (Pt. I). Knock 31. IIl·Res WindOWl, RAM Wedge 128, Super Slideshow, Quick Print, Close-up: CEOS 128 2.0 Close.up: GEOS 1282.0

June—Best Arcade Sports Games, Guide to JUlie-Best Arcade Sports Games. Guide to User Groups (Pt. 2), Match Mania, Jericho II, Hi-Res 80 (128), SpeedCount, Macro-BASIC (64/128), Grafix Converter, GEOS Help Pad lIelp Pad

July-Speakers, Stereo, and MIDI Solutions; Mine Sweeper, Monster Bar-B-Q (128), Math Magic, CHRt Graphics, Financial Planner. 1581 Magic, CIIRS Graphics. Financial Planner. 1581 Directory Sorter, GEOS File Retriever August—Here Come the Coin-Ops!, Explore Your 64!, Stars II, Disk Doubler (64/128), Quiz Maker (64/128), Sprite Fader 64, Quiz Maker (&4/ 128), Sprite Fader 64. 80-Column Graphics (128), Screen Splitter, Notepad 128, Sprite Clock, Marathon (128) September—Call Your User Group, Com September- Call Your User Group. Com· modore's Back in the Classroom, Block Battle!, Wham Ball, 64 Animator, SpeedScript 128 Plus, Memo Card, Slideshow (GEOS), MR Scribble, EZ Bar Charter, On the Border (border routines) (border routines)

October-Tips for Desktop Publishers, Slap Shot. Backdrops, Boot Maker. RGB Kit (128). Shot, Backdrops. Boot Maker. RGB Kit (128). 128 Graphics Compactor, Triple Search, Text Screen Editor, Diamonds, Disk Usage (GEOS) November-Super Power Boosters, Cartridge Power!, White Water, DP BASIC, SpeedScript Easy Cursor, Copy 81. Flash Card, Universal Easy Cursor, Copy 81. Flash Card. Universal Input, Turbo Format (GEOS), Vertical Scroller Seroller

#### FOR ORDER INFORMATION AND FORM, SEE RAGE 3. FOR ORDER INFORMATION AND FORM, SEE PAGE 3.

Corresponding monthly disks are available only for issues from January 1986 forward. Corresponding monthly disks are avalleble only tor issues from January 1986 forward.

■■ HMHH 'WM/fflMffM

# SCORE BIG! **SCORE BIG!**

#### with these new books from **COMPUTE!**

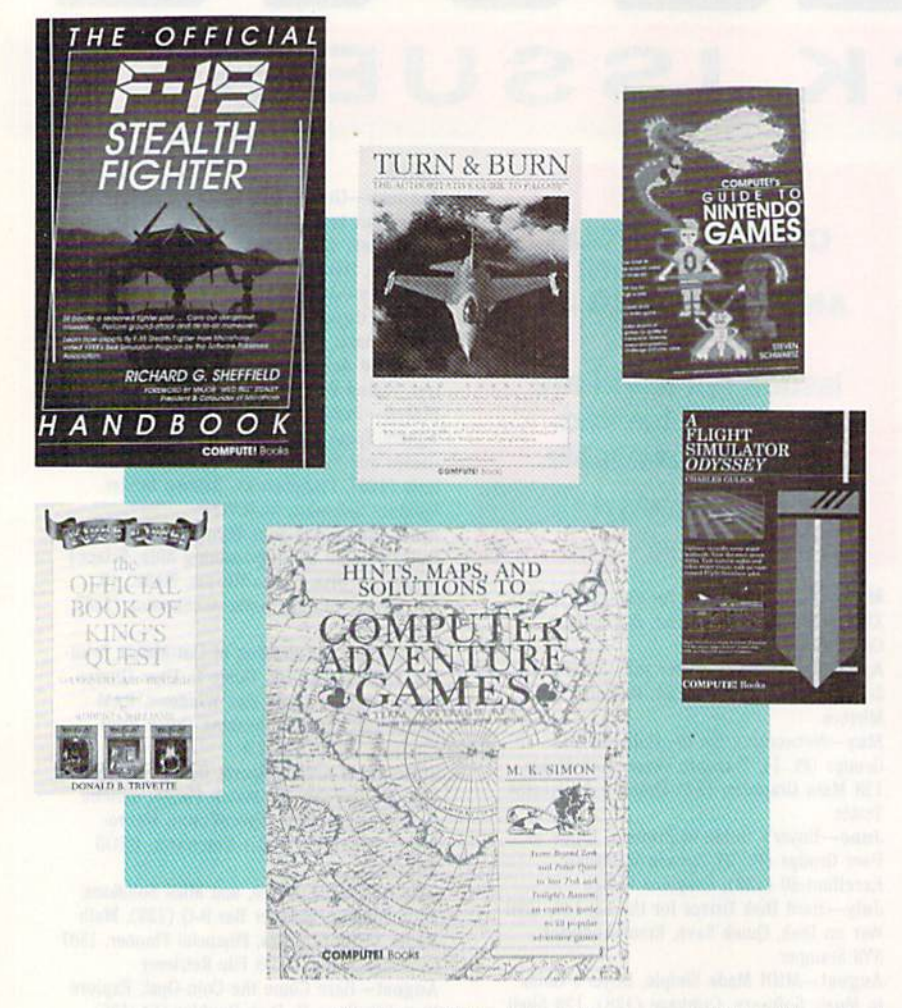

rom COMPUTE! Books, the leader in entertainment soft leader in cntenainmcnt soft ware books, come six new titles to put sizzle in your titles to put sizzle in your From COMPUTE! Books, the leader in entertainment software books, come six new titles to put sizzle in your game play. You'll find everything from how io improve your scores, from how to improve your scores, to helpful commentary from pro to helpful commentary from professionals, to secret information only fessionals, to secret information only you will know after reading these *),011* will know after reading these titles.

Just when you're ready to throw Just when you're ready 10 throw in the towel, get tips for high scores and conquest, insider clues, and step-and conquest, insider clues, and stepby-step solutions. by-step solutions.

And when you want to take a And when you want to take a break from the fasl pace of game break from the fast pace of game playing, COMPUTE! goes beyond playing, COMPUTE! goes beyond high scores with histories, photo high scores with histories, photographs, and observations about the graphs, and observations about the software. Learn about the early days software. Learn about the early days of the stealth fighter, the besi games of the stealth fighter, the best games lo buy. and the best maneuvers to \0 buy, and the best maneuvers to get you where you want to be. With COMPUTE! Books, you've got the ticket to SCORE BIG!

#### Mail to: Chilton Book Company, Chilton Way, Radnor, PA 19089 Mall to: Chilton Book Company, Chilton Way, Radnor, PA 19089 ATTN: COMPUTEI Books/1-800-345-1214 or 215-964-4000 ATTN: COMPUTEl Books/1 -800-345-1214 or 215-964-4000

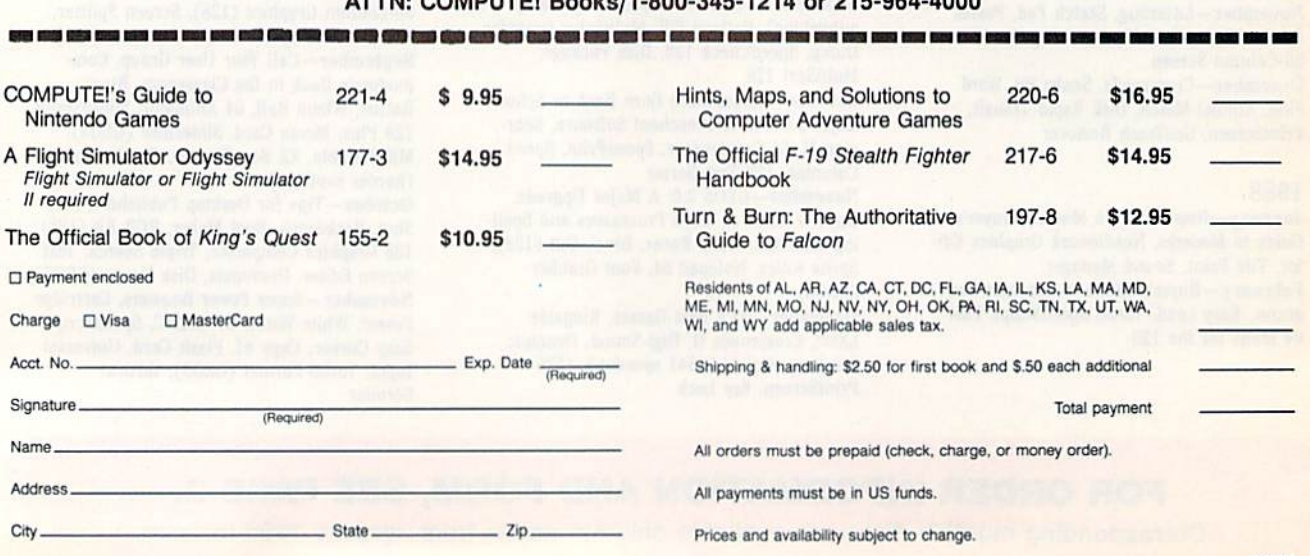

# COMMODORE CLIPS **COMMODORE CLIPS**

#### NEWS, NOTES, AND NEW PRODUCTS NEW S NOTES , A N 0 NEW PRODUCTS

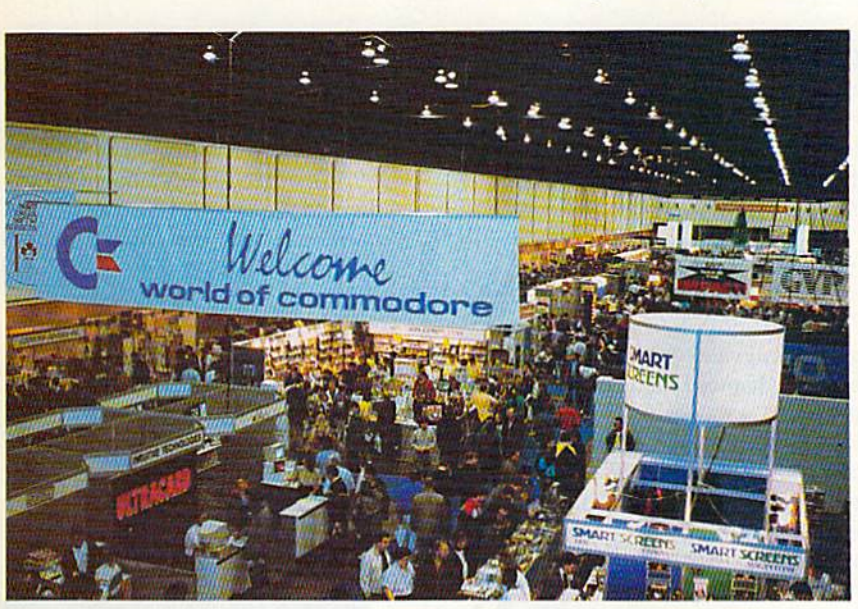

#### Alive and Well in Toronto Alive and Well in Toronto

The Commodore 64 and 128 are slowly being supplanted by the Amiga line of The Commodore 64 and 128 are slowly being supplanted by thc Amiga line of computers, but at the World of Commodore show in Toronto last December, the 8-bit wonders were as strong as ever. Although there was no new 64/128 software announced, dealers were selling old and current titles at a brisk pace. Gazette's line of 64 and 128 disk products was also a big hit with attendees. We also boosted our reader base in Canada with many new subscribers. also boosted our reader base in Canada with many new subscribers.

Commodore's large booth in the Toronto International Centre showcased Commodore's large booth in Ihe Toronto International Centre showcased its Amiga and PC lines, but intermingled with the newer machines were 64s and a 128D. Renown 64 expert and Gazette columnist Jim Butterfield also led seminars on how to get the most out of your Commodore computer. seminars on how to gcl the most out of your Commodore computer.

Our representatives at the show were pleased to run into many old friends,  $\cdot$ including readers who have been with us since our inception in 1983.

#### Computer Toys Computer Toys

Fisher-Price has joined forces with software publisher GameTek (2999 North Fisher-Price has joined forces with software publisher GameTek (2999 North· east 191st Street, Suite 800, North Miami Beach, Florida 33180) to produce six cast 19lst Street, Suite 800, North Miami Beach, Florida 33180) to produce six educational computer games for children ages 3-8. Each game is based on a popular Fisher-Price toy. popular Fisher·Price toy.

My Grand Piano (\$14.95), a music program, teaches basic piano theory and music notes while entertaining children with 30 songs such as "Mary Had music notes while entertaining children with 30 songs such as "Mary Had a Little Lamb" and "London Bridge." In Bowling Alley (\$14.95), children learn Little Lamb" and " London Bridge." In Bowling Alley (514 .95), children learn basic math, coordination, and spatial relationships in a bowling game featuring curve balls, computer scoring, and sound effects. The role-playing game, School Bus Driver (\$14.95), teaches navigation and memory skills as children pick up Fisher-Price Little People at bus stops and drive them to school. Children can Fisher-Price Little People at bus stops and dri ve them to school. Children can develop number-recognition and visual-recall skills with I Can Remember (\$14.95). In Firehouse Rescue (\$14.95), children assume the role of firefighter, (5 14.95). In *Firehouse Rescue* (514 .95), children assume the role of firefighter, driving a fire truck and rescuing Little People and their cat while learning coordination and decision making. Children can develop skills in picture and shape recognition with *Perfect Fit* (\$14.95). This match-and-fit game features sound effects and puzzles involving Fisher-Price toys and has three levels of difficulty.  $\cdot$ 

#### Edited by Mickey McLean Edited by Mickey McLean

#### New, Fast Hard Drives New, Fast Hard Drives

The new HD Series Hard Drives from The new HD Series Hard Drives from Creative Micro Designs (50 Industrial Crealive Micro Designs (50 Industrial Drive, P.O. Box 646, East Longmeadow, Massachusetts 01028) are designed to be the fastest mass-storage signed to be the fastest mass·storage peripherals for the 64 and 128. peripherals for the 64 and 128.

Compatible with almost all commercial software titles, the drives have full GEOS and CP/M compatibility full GEOS and *CI'I M* compatibility built in. The serial-bus interface sup built in. The serial-bus interface supports standard serial as well as highperformance Fast Serial and JiffyDOS protocols. The drives' parallel port at-protocols. The drives' parallel port allows for connection to RAMLink, which enables even faster data trans which enables even fa ster data trans· fer. The automatic head-parking feature protects the drive mechanism and ture protects the drive mechanism and your data when the unit is off. your data when the unit is off.

The drives, about the same size as 1581 drives, are available in either as 1581 drives, arc available in either 20MB (\$599.95) or 40MB (S799.95) 20MB (5599.95) or -10MB (5799.95) capacities. Creative Micro can also customize drive capacity, or you can connect the HD Series drive to other connect the HD Series drive to other SCSI drives for more storage capacity.

The HD Series Hard Drives can also be interfaced with Amiga, IBM also be interfaced with Amiga, IBM PC and compatible, and Macintosh computers. computers.

#### 64 Conversions 64 Conversions

Cinemaware (4165 Thousand Oaks Boulevard, Westlake Village, California 91362) has converted two of its nia 9 1362) has converted t\\'o of its most popular games over to the Com most popular games over to the Com· modore 64. Now you can take to the gridiron with TV Sports: Football (\$29.95) and explore a fantasy world in Deathbringer (S29.95). Both titles in *DI'atllbri,lgl'r* (529.95). Both titles are distributed by Electronic Arts. arc distributed by Electronic Arts.

TV Sports: Football includes 28- *TV Sports: Football* includes a 28 team league, a 16-game schedule, and postseason playoffs. You can choose postseason playoffs. You can choose from a variety of offensive and defensive formations and plays. Options include a one- or two-player game and practice mode. a practice mode.

In *Deathbringer*, you take on the role of a Barbarian hero in a race role of a Barbarian hero in a race against evil. Magical items found on your journey through dark castles, your journey through dark castles, hidden forests, spooky lowers, and se hidden forests, spooky towers. and secret temples help you on your quest. eret temples help you on your quest.

#### COMPUTENT GALLERY LINE TO LARGE THE

### COMMODORE CLIPS **COMMODORE CLIPS**

#### NEWS, NOTES, AND NEW PRODUCTS NEW S , NOTES , AND NEW PRODUCTS

#### New International Version of Landmark New International Version of Landmark

Landmark: The Computer Reference Bible (\$119.95), previously available in the standard King James Version, has now been released in the New International Version of the Bible. The NIV comes with complete NIV footnotes, individual Version of the Bible. The NIV comes with complete NIV footnotes, individual verse references, and the words of Jesus highlighted in red. Available from verse references, and the words of Jesus highlighted in red. Available from P.A.V.Y. Software (P.O. Box 1584, Ballwin, Missouri 63022), the NIV version carries an additional S10 royalty fee. carries an additional \$10 royalty fce.

#### Flamethrower Flamethrower

Strategic Simulations (675 Almanor Avenue, Sunnyvale, California 94086) has Strategic Simulations (675 Almanor Avenue, Sunnyvale, California 94086) has released Dragons of Flame (\$29.95), the second Advanced Dungeons & Dragons action game set in the Dragonlance game world.

You must lead the eight Companions of the Lance on a quest through the wilderness of the Elven Mosaic, where they gain valuable allies—the elves of Qualinesti. The Companions must also ally with nonplayer characters such as nomads and refugee townsfolk and sneak through the caves of such as nomads and refugee townsfolk and sneak through the caves of Sla-Mori and into the fortress of Pax Tharkas. Once inside the 5la-Mori and into the fortress of Pax Tharkas. Once inside the fortress, the Companions must recover the sword, fortress, the Companions must recover the sword,

Wyrmslayer, and free the slaves held there by the evil Wyrmslayer, and free the staves held there by the evil dragons and Draconians. dragons and Drnconians.

Each companion has specialized skills that can be used Each companion has specialized skills that can be used to evade Draconian patrols and other evildoers and monsters. Ultimately, your goal is to triumph over evil and save sters. Ultimately, your goal is to triumph over evil and save the world of Krynn from Takhisis, the Queen of Darkness. the world of Krynn from Takhisis, the Queen of Darkness.

A *Dragon of Flame* clue book is available for \$7.95. The SS! game is distributed in North America by Electronic Arts. 551 game is distributed in North America by Electronic Arts.

#### More Mindscape for the Money

Arcade and sports fans can beef up their game libraries with two new Arcade and sports fans can beef lip their game libraries with two new money-saving collections from Mindscape (3444 Dundee Road, Northbrook, Illinois 60062). Arcade Mega-Hits (\$39.95) includes six popular arcade titles, while the sports collection (534.95) contains four award-winning games while the sports collection (534.95) contains four award-winning games developed by SportTime. developed by 5portTime.

Gauntlet and Paperboy, two big sellers on their own, are included in Arcade *Gauntlet* and *Paperboy,* two big sellers on their own, are included in Arcade Mega-Hits along with *Indiana Jones and the Temple of Doom, Road Runner,* and Blockbuster. The sports package features Superstar Ice Hockey; Superstar Soccer; Indoor Sports, which includes bowling, darts, air hockey, and Ping-Pong; and Clubhouse Sports, which challenges you to foosball, billiards, skeeball, crazy pool, pinball, and shooting gallery. pool, pinball, and a shooting gallery.

In addition to the game packages, you can order Mindscape's Powerplayers In addition to the game packages, you can order Mindscape's Powerplayers joystick at discounted price of \$16.95. The joystick originally sold for \$29.95. joystick at a discounted price of 516.95. The joystick originally sold for 529.95.

#### Legendary Knights Legendary Knights

With Knights of Legend (\$49.95) from Origin (136 Harvey Road, Building B, Londonderry, New Hampshire 03053), you'll take Building B, Londonderry, New Hampshire 03053), you'll take journey through a medieval world consisting of intriguing quests. There are over 30 towns and hamlets to explore and you'll meet hundreds of unique and colorful personalities. you'll meet hundreds of unique and colorful personalities.

Up to six companions can be created with customized Up to six companions can be created with customized weaponry and armor. Game features include a menu-andicon interface. A play book, reference card, and map are included with ihe package, included with the package.

#### 2400-Baud Modem

**MINIMODENT-CZA** 

**ARROTEN** 

Aprolek (9323 West Evans Creek Aprotck (9323 West Evans Creek Road, Rogue River, Oregon 97537) Road, Rogue Hiver, Oregon 97537) has released the Minimodem-C24 has released the Minimodcm-C24 (\$99.95), 2400-baud modem for the (599.95), a 2400·baud modem for the Commodore 64 and 128. The C24 features full- and half-duplex modes, features full-and half-duplex modes, autodial, autoanswer, autoredial, tone or adjustable pulse dialing, a datavoice-data switch, a volume-voice-data switch, a volumecontrolled on-board speaker, and controlled on-board speaker, and a 40-character buffer.

#### To the Rescue To the Rescue

You're a powerful warrior searching for his kidnapped princess in Savage for his kidnapped princess in Savage (S29.95) from Medalist International (529.95) from Medalist International (180 Lakefront Drive, Hunt Valley, Maryland 21030). Maryland 21030).

To rescue the princess, you must To rescue the princess, you must battle your way through three game battle your way through three game scenarios. In the first, you have only scenarios. In the first, you have only a battleax to fight off evil creatures. battleax to fight off evil creatures. You're on foot in the second level of play, avoiding obstacles as you race toward the castle where the princess toward the castle where the princess is held captive. In the third and final level, you telepathically communicate level, you telepathically communicate with a magical eagle that flies through mystical maze seeking to complete a mystical maze seeking to complete the quest. More creatures are present, attempting to thwart the final stage of attempting to thwart the final stage of the rescue. the rescue. G Cwww.commodore.ca

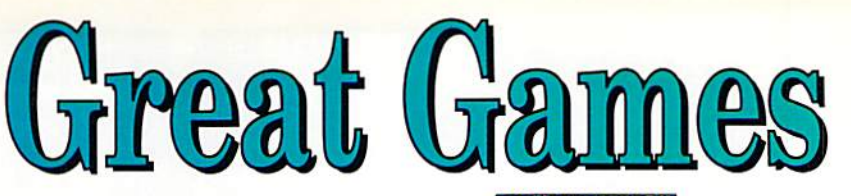

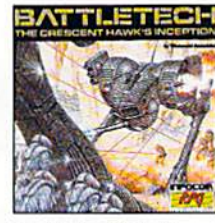

C64/128 \$99.95 **Sale \$27.95 BZ-1229** 

**Battletech-Infocom** Animated role-playing adventure with exciting battle action. Detailed story, setting with over 4 million locations.

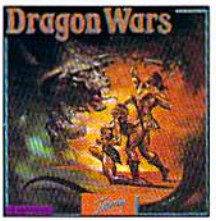

C64/128 \$44.95 **Sale \$29.95 BZ-2215** 

**Dragon Wars-Interplay** Ultimate role-playing fantasy. Great story, over 120 monsters and spells, auto-mapping. Supports characters from Bard's Tale I, II, III.

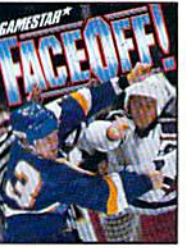

C64/128 \$29.95 **Sale \$22.95 BZ-2145** 

FaceOffl-Gamestar Furious shoot-'n-fight hockey action. ShotCam and FightCam put you on goal and in the brawls. Playmaking, GM functions, league play.

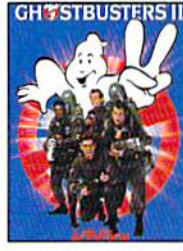

C64/128 \$29.95 **Sale \$22.95 BZ-2323** 

**Ghostbusters II-Activision** Relive the hit film-sample slime, pilot Miss Liberty, battle Vigo. Arcade action, adventure, strategy challenge-and laughs!

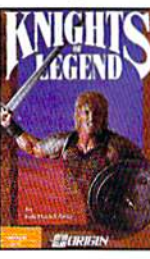

C64/128 \$49-95 **Sale \$34.95 BZ-2155** 

**Knights of Legend-Origin** Over 70 locales and 100's of characters in medieval fantasy role-playing. Compelling drama, comprehensive combat system.

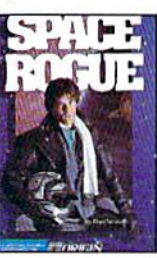

C64/128 \$49.95 **Sale \$34.95** 

**Space Rogue-Origin** 3-D flight simulation and intriguing role-playing escapades. Seek your fortune, face alien foes, solve the mysteries of deep space.

To order,<br>call toll-free<br>call toll-free

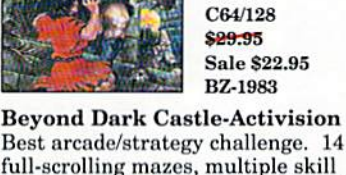

C64/128

**BZ-2141** 

**Grave Yardage-Activision** 

the gridiron. Real football

action that's-well, unreal.

is alive ..

Zombies, ogres, and goblins on

Everything is legal, and the ball

**Sale \$22.95** 

\$99-95

full-scrolling mazes, multiple skill levels, great graphics, an evil Black Knight-and a touch of humor!

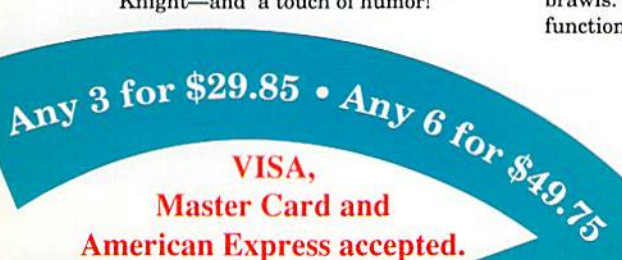

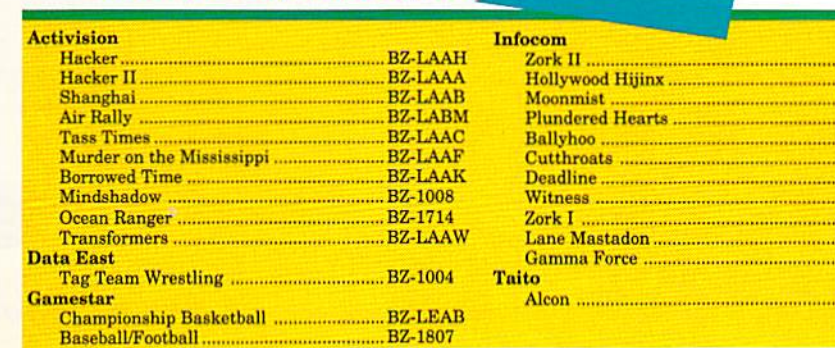

BZ-1526<br>BZ-1372<br>BZ-1514 ..BZ-1333 .. BZ-1408<br>.. BZ-1392<br>.. BZ-1424 **Call for your free catalog.** All games shown are for Commodore 64 and 128. Please call for availability on other systems. .BZ-1498 .BZ-1490 **BZ-1301** ..BZ-1304

BZ-2324

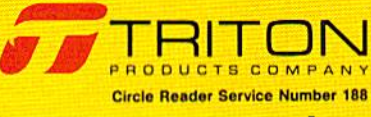

Fwww.commodore.ca

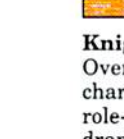

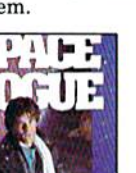

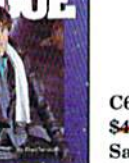

**BZ-2152** 

# ATTENTEN WAIT D

For everyone who's ever waited a tad too long for a GEOS screen to redraw itself or an application to load, congratulations. The wait is over. Your chips have come in. for a GEOS screen to redraw itself or an application to load, congratulations. The wait is over.<br>Your chips have come in. The,GEORAM expansion board—for both

•

l

The GEORAM expansion board—for both 64's and 128's—is here. 64's and 128'\$-i5 here.

#### MORE MEMORY, LESS WAITING. MORE MEMORY, LESS WAITING.

Developed exclusively for GEOS-equipped Commodores, these babies pack an unbelievable 512K of extra memory, which propels GEOS into light speed productivity. Accessories pop up in an instant. Screens redraw in a wink. And applications scream out in a frenzy as you whip them along with your mouse or as you whip them along with your mouse or joystick. joystick.

"An additional 512K of memory... is a really impressive upgrade...The use-<br>fulness of this becomes evident when fulness of this becomes evident when using GEOS, as it can practically eliminate the ... disk access you normally encounter." - *- Run* Magazine

Hard to believe? Believe it. GEORAM's disk transfer rate is literally 35 times faster than the 1541, 1571 or 1581 disk drive. Which has the industry chattering almost as much as when industry chattering almost as much as when GEOS first arrived on the scene:

"The difference between operating...on a 640K machine instead of a 128K machine could be compared to flying a jet and walking. Tasks that would normally cause a delay while the

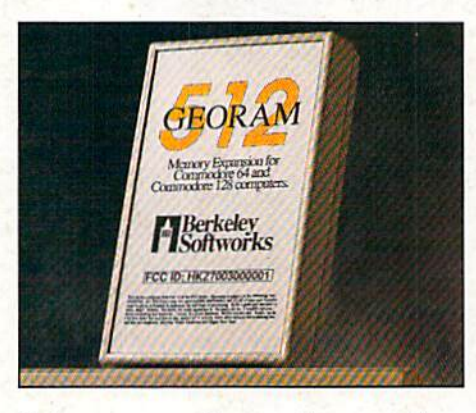

disk was accessed run at the speed of light..." - Commodore Magazine

Pretty heady stuff. But every word of it's true. Because GEORAM stores everything electronically. Which means your Commodore electronically. Which means your Commodore doesn't waste time spinning magnetic disks searching for data. searching for data,

That not only increases your machine's performance. It also increases yours. Because the time you used to spend waiting is being put to better use drawing, writing or doing any of the thousands of things you're using GEOS for.

"RAM expanded C-series machines...

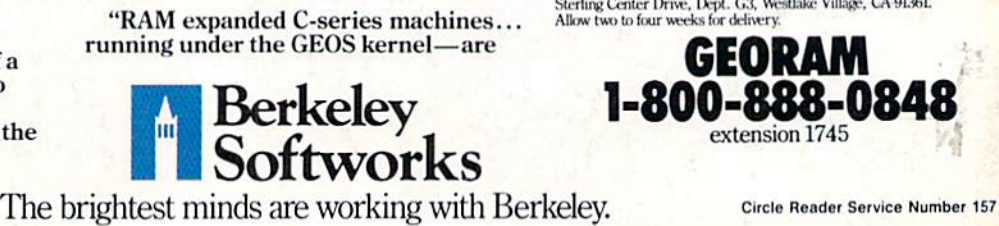

nearly as fast and flexible as the powerhouse Mac's, ST's, Amigas and PC's." —Computer Shopper *-ComputerShopper* 

So if you'd like to delete the delay, call us toll free at 1-800-88S-0848 and order your toll free at 1-8QO..888..()848 and onler your GEORAM card today. You'll discover the GEORAM card today, Youl1 discover the difference in no time.

"It's the same GEOS, but unless you experience RAM expansion, you can't imagine the transformation...Some operations run a few seconds quicker, others (such as deskTop utilities) seem to appear before you select them... My appear before you select them .. , My RAM expander is the most cost-effective purchase I've ever made. Try one, and you'll never go back to magnetic media."  $-$ Computer Shopper

The GEORAM Expansion Card. It may have been a long time coming, but it's definitely been worth the wait.

#### Not available in retail stores! Not available in retail stores! No external power supply needed!

<sup>\*</sup>On top of the disk turbo speed you already get with GEOS. man orders: Sento name, acoress, city, state, zip and poole.<br>number along with check or money order for \$124.95 plus \$4.95<br>for postage and handling, made payable to Berkeley Softworks (Do<br>not send cash) to: Berkeley Softwo Mail orders: Send name, address, city, state, zip and phone<br>number along with check or money onter for \$124.95 plus \$4.95<br>for postage and handling, made payable to Berkeley Softworks (Do<br>not send cash) to: Berkeley Softwor

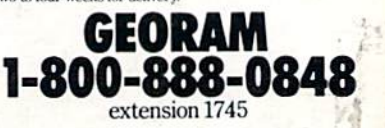

Circle Reader Service Number 157